## - Percorso alla scoperta dell'informatica musicale

# Musica da maestro

*Tutorial, tecniche, consigli e prodotti per un PC da orchestra*

a cura di Marco Milano

"Creare la musica al PC"<br>
è la prima puntata del<br>
percorso che inizia è la prima puntata del percorso che inizia questo mese su PC Open: sei appuntamenti per comprendere al meglio il connubio musica-informatica.

In questo speciale troverete tutorial, approfondimenti tecnologici, recensioni di hardware e software musicale, il tutto per sfruttare al massimo le enormi potenzialità audio contenute nei nostri personal computer e spesso ignorate.

L'articolo non si ferma alla rivista cartacea ma è presente in forma ampliata e corredata di file di esempi musicali e di software anche sul CD. Per rendere la trattazione il più aderente possibile alle diverse necessità abbiamo pensato di rivolgerci a tre diverse fasce di utenza: l'hobbista, il semiprofessionista ed il professionista. Tre sono anche i momenti principali che ruotano attorno alla musica su PC: la creazio-

ne, la modifica e l'ascolto. Con la speranza che qualche semplice amatore di musica, invogliato dai nostri consigli, possa ampliare la sua passione e tramutarla, perché no, anche in una fonte di guadagno. Ma prima di partire con la trattazione degli argomenti di questa puntata, facciamo un identikit delle tre figure che abbiamo individuato.

## Chi alla musica si accosta per hobby

Tra le attività tipiche dell'hobbista c'è la realizzazione di compilation di brani su CD audio o in formato MP3, campionando i brani, organizzandoli, eventualmente convertendoli in MP3, e infine masterizzandoli su CD o trasferendoli a player MP3 portatili. Tra gli hobbisti rientrano anche i patiti dei film su DVD con audio 5.1 (Home Theater) e dei videogiochi con audio 3D, le cui passioni richiedono comunque sistemi audio di un  $\, \triangleright$ 

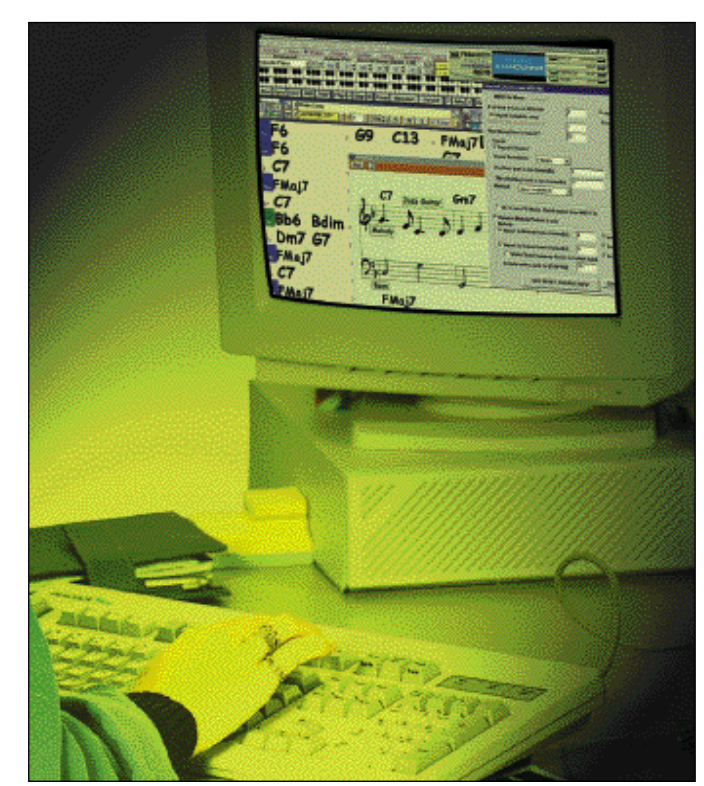

## **L** CREARE LA MUSICA AL PC

- Le tecniche di campionamento
- e l'hard disk recording - Collegare al PC strumenti MIDI
- Creare brani MIDI utilizzando un sequencer
- Passo passo su Steinberg Cubasis Inwired
- Creare partiture

#### Percorsi di configurazione e utilizzo di PC in ambito musicale

- Audio di base
- Audio per giocare e vedere film

## I 6 appuntamenti del percorso

- con audio surround
- Audio di base per la musica: ascolto MP3, MIDI e hard disk recording di base
- Audio avanzato per la musica: MIDI e hard disk recording avanzato, strumenti musicali, notazione e stampa partiture

## 2 MODIFICARE (FEBBRAIO) 3

- Guida alla corretta masterizzazione di un CD audio - Utilizzo sequencer per
- modificare brani MIDI

- Modifica partiture acquisite con scanner

## **Ascoltare**

- Sistemi di ascolto, da 2.1 a 7.1 - Effetti per arricchire l'ascolto
- Quanto si deve spendere per
- avere la qualità voluta

## REGISTRARE IN DIGITALE (MARZO)

Comparativa schede audio con registrazione digitale su hard disk

## <sup>4</sup> COMPORRE E PERSONALIZZARE UN BRANO (APRILE)

Approfondimento su software sequencer con schede pratiche

#### UNO SPARTITO ELETTRONICO (MAGGIO) 5

Software di notazione musicale, pratica su OCR anche per le tablature

**6** ASCOLTO PERFETTO (GIUGNO) I sistemi audio

certo livello e pensati appositamente per l'audio surround.

Ma l'hobbista che più beneficerà nel seguire il nostro percorso, è lo strumentista amatore, in grado di leggere la musica a livello scolastico e di suonare semplici melodie su tastiere MIDI collegate al computer: grazie ai sequencer multitraccia può, pur non avendo un'elevata tecnica strumentale, realizzare brani anche di media complessità in proprio, o editare in modo semplice basi MIDI realizzate da terzi, per esempio rimuovere la parte solista per cantare in Karaoke.

## Semiprofessionista, oltre la semplice passione musicale

In questa fascia troviamo strumentisti e gruppi musicali formati da autodidatti o comunque con media formazione musicale, che possono sfruttare il MIDI sia direttamente, tramite tastiere ed expander, sia attraverso un computer per aggiungere alle proprie esibizioni parti strumentali che non sarebbero in grado di realizzare dal vivo.

Anche i cantanti che si esibiscono in occasione di matrimoni e battesimi, nei ristoranti, in occasione delle sagre paesane o nei luoghi di villeggiatura, un tempo necessariamente pianisti in stile "piano bar", oggi sono spesso informatizzati, e cantano su basi MIDI acquistate o realizzate in proprio.

Spesso queste figure utilizzano software di DTP musicale o sequencer dotati di valide funzioni di notazione, per editare i brani direttamente sui pentagrammi, stampare gli spartiti dei brani da cantare o le parti per i vari strumenti del proprio gruppo.

Un'altra figura di semiprofessionista è il maniaco di musica techno, house, dance e così via, per il quale sono disponibili software che permettono di realizzare rapidamente brani tramite *pattern* di suoni campionati, brani che una volta masterizzati su CD possono essere eseguiti in discoteca, in occasione di feste e così via.

Possiamo considerare tra i semiprofessionisti anche i cosiddetti "audiofili", ovvero chi magari non ha mai suonato uno strumento ma conosce alla perfezione le centinaia di esecuzioni musicali contenute nei propri CD.

Che si tratti di musica sinfonica, lirica, pop, rock o jazz non importa, quello che conta è ascoltare la propria musica preferita con la massima fedeltà possibile, e per questo disdegna i formati con perdita di qualità, come l'MP3, ed attende con ansia la maggiore qualità promessa dal campionamento a 24 bit e dai nuovi DVD Audio.

## Professionista, la passione diventa lavoro

Il campo professionale comprende i compositori di basi musicali, di musica di sottofondo o di vere e proprie colonne sonore, i quali oggi possono spesso sostituire le enormi spese di un'orchestra "vera" utilizzando un computer dotato di sequencer professionale e di expander con suoni campionati di alta qualità.

Grande importanza rivestono gli operatori degli studi di registrazione, che spesso mettono a disposizione di musicisti e gruppi un notevole know how in campo informatico per la realizzazione di master e provini su CD o DAT. Infine citiamo i musicisti "classici", che possono trarre beneficio sia dai sequencer, potendo comporre brani sinfonici rendendosi conto dei risultati prima di presentarsi davanti a un'orchestra, sia dai software di notazione e stampa professionale di partiture.

## Quando dai 16 è meglio passare ai 24 bit

Il campionamento a 24 bit offre un indubbio vantaggio qualitativo su quello a 16 bit, ma non sempre si tratta della scelta migliore. Innanzitutto per campionare a 24 bit si deve disporre di una scheda audio che supporti tale risoluzione, schede che sono ovviamente tra le più costose sul mercato (più di 200 euro). In secondo luogo si deve disporre di un hard disk molto capiente: per ogni minuto di musica a 24 bit e 96 KHz si occupano circa 35 MB contro i 10 necessari a 16 bit e 44,1 KHz. Utile dunque dotarsi anche di un masterizzatore di DVD, per immagazzinare i file WAV risultanti su un supporto removibile, liberando spazio disco per nuove registrazioni. In terzo luogo, dobbiamo essere certi che la qualità dell'audio originale e del nostro sistema di riproduzione siano all'altezza: è ovviamente inutile campionare a 24 bit musica proveniente da un CD audio, che è a 16 bit, o audio dal vivo con microfoni di bassa qualità, così come è inutile avere registrato un brano cristallino a 24 bit se lo ascolteremo con altoparlanti di fascia bassa. La differenza tra 16 e 24 bit è percepibile solo da un orecchio allenato a discernere le sottigliezze timbriche, il maggior calore del suono e l'ariosità della registrazione che i 24 bit offrono rispetto ai 16, cose che per essere percepibili richiedono un impianto di amplificazione e delle casse di ottima qualità, con costi decisamente elevati.

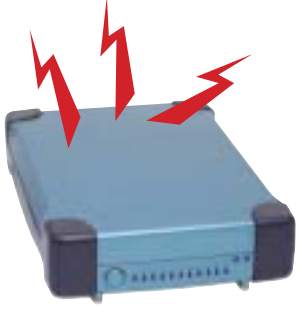

Hard disk recording e campionamento: le tecniche

**Registrare audio con il no-<br>stro PC può essere sia<br>un'attività semplicissima**<br>sia melte complexes tutto di stro PC può essere sia sia molto complessa, tutto dipende dalle nostre esigenze. Se siamo degli hobbisti potremo accontentarci di campionare (convertire un segnale analogico in digitale) l'audio dall'ingresso *Line In* di una scheda audio economica utilizzando il *Registratore di Suoni* di Windows, mentre se le nostre esigenze salgono potremo campionare attraverso gli ingressi digitali di schede audio avanzate, e se siamo dei professionisti avremo probabilmente bisogno di campionare a 24 bit e di utilizzare il computer come un registratore digitale multitraccia (*hard*

*disk recording*). Iniziamo con il semplice campionamento dall'ingresso *Line In*: tutte le schede audio, anche quelle da 25 euro (ed anche le schede madri con sezione audio integrata) dispongono di un ingresso Line In, solitamente in formato minijack stereo. Collegando un cavetto di questo tipo dalla sorgente audio all'ingresso Line In, è possibile campionare i suoni tramite il *Registratore di Suoni* incluso in Windows, registrandoli sotto forma di file WAV. Potrebbe essere necessario un cavo adattatore, visto che molte sorgenti audio non utilizzano minijack ma spinotti RCA, cavo comunque facilmente reperibile o incluso nella confezione della scheda audio stessa. Il Registratore di Suoni può essere configurato per campionare a diverse frequenze e risoluzione, ma non è ccomodo, sia per l'interfaccia spartana, sia per la macchinosità della regolazione del volume di registrazione, che avviene tramite una diversa finestra di Windows. Meglio dunque usare le utility contenute nelle confezioni delle schede audio dalla fascia media in su, che oltre ad essere pensate specificamente per la scheda che abbiamo nel nostro PC (e dunque possono sfruttare funzionalità come il campionamento a 24 bit o multicanale se presenti) sono solitamente molto più comode e potenti.

## 1a parte open focus musica da maestro

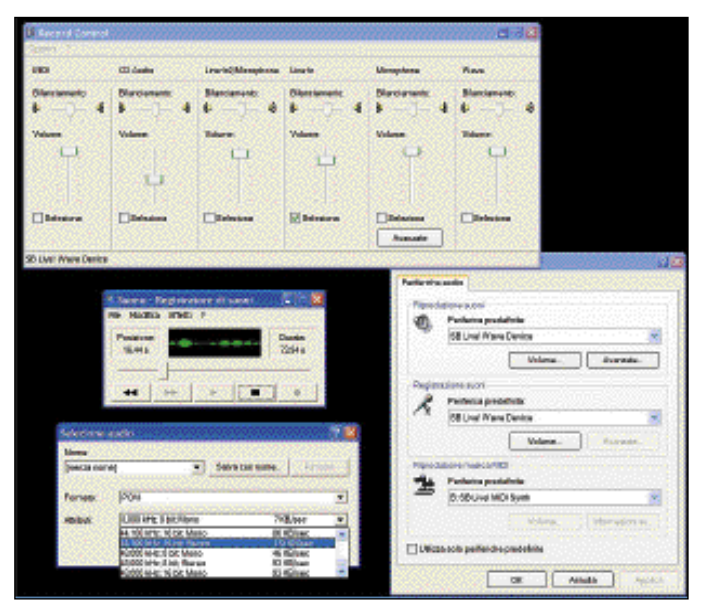

*Il Registratore di Suoni incluso in Windows non è cambiato molto da Windows 95 ad Xp. L'interfaccia non è il massimo, ma fa bene il suo lavoro*

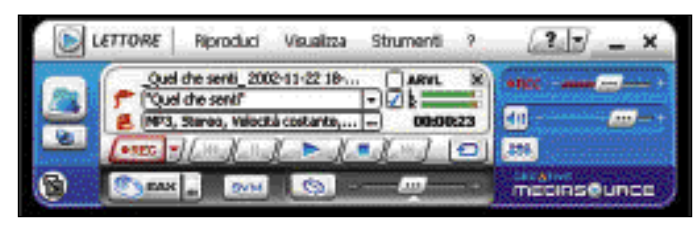

*La sezione di registrazione audio inclusa nel software Creative è un esempio di come con le schede audio siano solitamente forniti software migliori del* Registratore di Suoni *di Windows*

## Nella registrazione attenti alla distorsione

Due sono le cose importanti da tenere presenti: la prima è che si deve evitare a tutti i costi la distorsione durante il campionamento. Questo si può ottenere regolando opportunamente il volume di registrazione, in quanto a differenza di quella analogica, tipica dei registratori a cassette, la distorsione digitale produce degli artefatti che rovinano irrimediabilmente la registrazione.

Secondo punto, scegliete sempre risoluzione e frequenza di campionamento in base alle vostre necessità: se volete creare file con destinazione CD ovviamente attenetevi alle relative frequenze (44,1 KHz a 16 bit), se la registrazione deve avere la massima qualità e resta sul computer potete utilizzare i 48 KHz. Solo se avete problemi di spazio usate frequenze e risoluzioni inferiori a 22 KHz 16 bit, ma in questo caso è meglio campionare comunque in qualità CD e poi convertire il file WAV risultante in MP3. Se infine siete tra i fortunati possessori di una scheda audio a 24 bit potete, per avere una qualità al top, campionare anche a 24 bit, ma tenete presente il notevole ingombro dei file WAV risultanti, giustificato solo se avete veramente bisogno di tutta la qualità di tale risoluzione.

#### La sorgente del suono influenza il risultato finale

La qualità delle registrazioni non dipende solo da risoluzione e frequenza di campionamento, ma anche dalla qualità del suono da registrare.

Le sorgenti digitali, come lettori CD, DAT, MiniDisc e così via, consentono di registrare direttamente il flusso dati originale tramite le uscite digitali, senza dover passare dalle uscite analogiche.

Registrando in digitale vengono saltate sia la conversione da digitale ad analogico effettuata dall'unità sorgente, sia quella da analogico a digitale effettuata dalla scheda au-

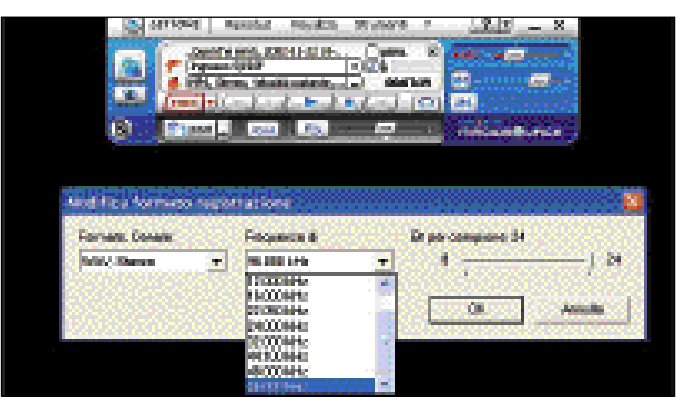

*La registrazione da sorgente digitale avviene selezionando un ingresso digitale (S/Pdif), la risoluzione e la frequenza di campionamento*

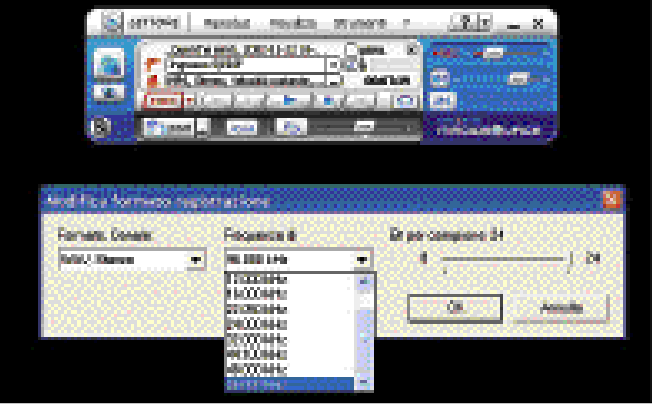

*Cakewalk/Sonar e Cubase sono sequencer con potenti sezioni di hard disk recording: veri e propri registratori digitali multitraccia*

dio al momento del campionamento.

Per effettuare questa operazione la nostra scheda audio deve essere dotata di ingresso digitale, presente ormai anche in schede di fascia media, e che può presentarsi sotto forma di spinotto coassiale (RCA, simile agli spinotti analogici dello stereo di casa) o ottico *TOSLink* (*TOShiba Link*, di forma quadrata). Nel primo caso per il collegamento dovremo utilizzare un cavo coassiale RCA, nel secondo caso un cavo a fibre ottiche TOSLink. Il vantaggio di quest'ultimo è l'insensibilità ad eventuali interferenze elettromagnetiche, visto che nel cavo passa un segnale luminoso e non una corrente elettrica. Lo svantaggio è la delicatezza del cavo, che se piegato troppo, può danneggiarsi irrimediabilmente.

Dal punto di vista pratico, una volta collegata l'uscita digitale della sorgente all'ingresso digitale della scheda audio, la registrazione avviene in modo simile a quella analogica, solo che dovremo usare le utility di registrazione della scheda audio, e dovremo fare attenzione ad utilizzare la stessa frequenza di campionamento e la stessa risoluzione dell'originale (44,1 KHz a 16 bit per il CD audio, 48 KHz a 16 bit per il DAT), in modo da sfruttare i dati originali senza "ricampionamenti" che potrebbero far decadere la qualità.

### Hard disk recording da professionisti

L'attività più avanzata che possiamo realizzare nel campo del campionamento è l'*Hard Disk Recording*, ovvero la registrazione di più tracce audio sovrapposte, trasformando il computer in un registratore digitale multitraccia, come quelli a bobine, del costo di migliaia di euro, utilizzati negli studi di registrazione e televisivi dai professionisti prima dell'avvento dell'Hard Disk Recording.

Per farlo avremo biso- $\triangleright$ 

 $\triangleright$  gno di un software apposito: pochi e costosi sono i software dedicati esclusivamente all'Hard Disk Recording, ma fortunatamente la maggioranza dei sequencer MIDI offre ormai funzioni, anche avanzate, di Hard Disk Recording, che avviene registrando tracce audio WAV sincronizzate con le tracce MIDI.

#### Versioni base e avanzate

Solitamente le versioni base dei sequencer, per esempio Cubasis, offrono un numero limitato di tracce audio, mentre le versioni professionali (Cubase, Sonar e così via) supportano un gran numero di tracce ed aggiungono funzioni professionali di sincronizzazione (ASIO), effetti speciali "non distruttivi" (che consentono di modificare l'audio di una traccia mantenendo la registrazione originale nel caso si volesse tornare indietro), funzioni avanzate di editing delle forme d'onda e supporto delle tracce a 24 bit.

La registrazione delle tracce audio avviene in base alle caratteristiche del sequencer, ma è abbastanza semplice: una volta scelta la risoluzione e la frequenza di campionamento si collega la sorgente audio alla scheda sonora e si attiva la registrazione.

Memorizzata una traccia, è possibile registrarne una nuova contemporaneamente all'ascolto di quelle già registrate (la scheda audio deve essere *full duplex* per consentire questa attività, ma oggi quasi tutte lo sono), e con una perfetta sincronizzazione con eventuali tracce MIDI, cosa che aiuta moltissimo nella realizzazione di brani complessi.

Un esempio chiarirà meglio le infinite possibilità offerte dall'Hard Disk Recording: vogliamo realizzare un brano di musica pop, e abbiamo a disposizione il cantante ed un sassofonista. Utilizzando il sequencer e un expander MIDI possiamo realizzare le tracce MIDI delle parti mancanti, per esempio basso, batteria, pianoforte, organo, chitarre e archi, registrandole una per volta tramite tastiera MIDI collegata al computer in perfetta sincronia. Avremo realizzato la cosiddetta "base" del pezzo, che verrà suonata in automatico dall'expander MIDI.

Ad essa sovrapponiamo la parte vocale, registrando come traccia audio sincronizzata a quelle MIDI la voce del cantante tramite le funzioni di Hard Disk Recording del sequencer.

Sempre tramite queste funzioni, registriamo su una seconda traccia audio la parte dal vivo eseguita dal sassofonista, che mentre suona ascolterà sia le parti audio (voce del cantante) sia quelle MIDI, potendo così suonare con perfetta sincronia.

In questo modo si possono realizzare con la massima comodità brani molto complessi, ed infatti è proprio così che vengono realizzati molti brani dei nostri cantanti preferiti, molte colonne sonore di fiction e la maggioranza delle musiche di sottofondo di documentari, varietà e così via.

Grazie al nostro personal computer siamo già nel mondo professionale!

## Prova di ascolto

Sul CD Guida trovate un brano di esempio da noi realizzato, campionato direttamente da Expander MIDI professionale sia a 16 bit 44,1 KHz (qualità CD) sia a 24 bit 96 KHz, tramite una scheda audio Creative Audigy 2 Platinum, esattamente con lo stesso volume

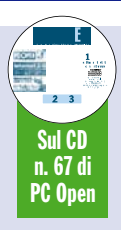

di registrazione. Il brano utilizza suoni dotati di molta "aria", per rendere più evidente la differenza di qualità tra la versione a 16 e quella a 24 bit. Nonostante ciò, noterete che la differenza non è facilmente avvertibile, a meno di non avere un orecchio fino ed un impianto audio di ottima qualità.

Abbiamo inserito anche lo stesso brano codificato in MP3 a 128 kbit/s, per rendere l'idea del decadimento qualitativo provocato dalla compressione MP3, questo è evidente alla maggioranza degli ascoltatori a causa della perdita di profondità ed ariosità del suono, degli artefatti introdotti nel suono del synth arpeggiato e degli archi, e per la minore incisività delle frequenze acute dei piatti.

Sul CD Guida trovate anche 5 suoni di test, in formato WAV, per testare la risposta in frequenza del vostro impianto audio: come indicano i nomi dei file, si tratta di suoni a 20Hz, 62Hz e 125Hz per i bassi, ed a 15.000Hz e 19000Hz per gli acuti. Ogni file audio è formato in realtà da due suoni diversi: il tono di test è infatti preceduto sempre da un tono a 1.000Hz come riferimento. Il suono iniziale a 1.000Hz è una frequenza centrale che tutti gli impianti riproducono bene. In un impianto ideale il suono iniziale dovrebbe avere la stessa potenza sonora di quello di test che lo segue. In realtà l'impianto ideale non esiste, ed i toni di test avranno un'intensità decisamente inferiore a quello da 1.000Hz, soprattutto quello a 20Hz, che sarà praticamente inudibile se non si possiede un

impianto "esoterico", e quello a 19.000Hz, che in molti impianti provoca l'emissione di frequenze spurie invece di quella originale. Ed anche il nostro orecchio potrebbe non essere in grado di udire perfettamente i due suoni limite: dovete infatti pensare che un orecchio umano in perfetta salute ha come gamma di sensibilità da 20 a 20.000Hz, dunque siamo ai limiti fisiologici.

Il tono a 62Hz dovrebbe invece essere perfettamente udibile se il proprio impianto è di buona qualità.

Se si sente male anche quello da 125Hz è sintomo che il vostro impianto è di qualità molto scarsa nella resa dei bassi. La resa degli acuti è invece proporzionale all'intensità ed alla chiarezza del suono a 15.000Hz, che se non ben riprodotto è sintomo di carenza del vostro impianto nell'amplificazione delle frequenze più elevate.

Se è chiaro anche il suono da 19.000Hz avete un impianto decisamente eccellente.

# Collegare al PC strumenti MIDI

lacktriangleright in the left of the 1st tastiera che possiamo collegare al nostro PC, oltre a quella che utilizziamo per digitare testi: una tastiera musicale. Una tastiera musicale collegata al PC ci consente, tramite un software sequencer anche di base (spesso offerto gratuitamente con le schede audio di fascia media), di registrare parte dopo parte interi arrangiamenti, creando brani anche molto complessi. Le tastiere da collegare al PC sono solitamente *mute* (dette anche *Master Keyboard*), ovvero prive di generatori sonori interni. I brani registrati dal sequencer o eseguiti dal vivo sulla tastiera dovranno dunque essere riprodotti da strumenti MIDI esterni (sintetizzatori, Expander e così via), o anche dalla scheda audio del PC. Praticamente tutte le schede audio hanno un generatore di suoni MIDI interno, la cui qualità non è certo paragonabile ad un Expander MIDI esterno, ma che possono dare un'idea della resa di un brano.

Il collegamento della tastiera musicale al computer un tempo poteva avvenire solo tramite interfaccia MIDI, che oltretutto non è disponibile sui PC se non tramite adattatori da collegare alla porta giochi delle schede audio, o sui frontalini delle schede audio di fascia alta.

Oggi ci sono invece molte tastiere musicali con interfaccia USB, pronte per un facile collegamento a qualunque computer, ma dotate anche di interfaccia MIDI, in modo da poter essere usate anche senza computer, collegate direttamente a un Expander MIDI per esecuzioni dal vivo.

La qualità delle tastiere musicali per PC varia molto, ci sono tastiere piccole da 4 ottave pensate per non occupare troppo spazio sulla scrivania ma dalle prestazioni musicali limitate, e tastiere più evolute da 5 ottave che consentono esecuzioni più avanzate e dispongono di più controlli slider, pulsanti per la selezione dei banchi suoni, levette per

effetti speciali e così via. Tutte solitamente sono "sensibili al tocco", ovvero suonano piano o forte a seconda della pressione esercitata sui tasti.

Nessuna però raggiunge i livelli delle Master Keyboard professionali, collegabili al PC in maniera tradizionale tramite interfaccia MIDI, che possono avere sino ad 88 tasti (come un vero pianoforte), ed oltre ad essere sensibili al tocco sono anche *pesate*, ovvero il tasto risponde al tocco in maniera simile a quello di un pianoforte invece che essere morbido come quello di un organo elettronico, facilitando l'esecuzione di parti virtuosistiche. I prezzi però salgono molto, e possono raggiungere i 1.000-2.000 euro contro i 200-300 euro di una tastiera per PC.

Per usare una tastiera musicale con il computer è sempre necessario un sequencer, che consente di registrare le parti eseguite come tracce MIDI o di suonare dal vivo tramite la funzione MIDI "Thru" presente in tutti i sequencer (che fa transitare i dati MIDI dalla tastiera direttamente all'Expander MIDI esterno o alla scheda audio.

# Creare brani MIDI utilizzando un sequencer

o strumento di creazione<br>
musicale più potente di-<br>
sponibile per il nostro<br>
computer è certamente il seo strumento di creazione musicale più potente disponibile per il nostro quencer, software in grado di registrare, editare e rieseguire quanto suonato su una tastiera musicale collegata al computer o caricato da file MIDI.

I dati MIDI provenienti dalla tastiera vengono registrati dal sequencer su tracce MIDI, che possono poi essere rieseguite, modificate con strumenti di editing spesso molto potenti, e salvate sotto forma di file MIDI. La maggioranza dei sequencer dispone anche di sezione "audio", per campionare tracce audio registrandole su disco rigido (*Hard Disk Recording*) sincronizzate con le tracce MIDI.

Le caratteristiche fondamentali di un sequencer sono il *numero di tracce gestibili*, *la risoluzione* (si misura in PPQ, ovvero *pulse per quarter*, indica in quante parti il sequencer può dividere una nota da un quarto, cioè la precisione del sequencer), *il supporto di tracce audio*, *le opzioni di quantizzazione* (operazione per cui le note suonate non perfettamente a tempo vengono corrette automaticamente dal software), la *presenza di editor* non solo con le classiche "barrette" rappresentanti le note, ma anche con visualizzazione su pentagramma in notazione tradizionale, la *possibilità di stampare tale notazione*, la presenza del *Punch In-Out in real time* (ovvero sovrascrivere solo le parti di un brano che non sono venute bene, attivando e disattivando la registrazione quando occorre mentre il brano continua a scorrere), le *opzioni di sincronizzazione MTC ed SMPTE* (la prima per sincronizzarsi con registratori a nastro, la seconda per sincronizzarsi con i video), e infine la *possibilità di editare più brani contemporaneamente* con "taglia e incolla" da un brano all'altro.

In base alla presenza ed al livello di queste caratteristiche si può giudicare la potenza di un sequencer o le sue limitazioni, e consigliarlo per usi professionali o amatoriali. In caso di uso professionale è anche importante la presenza di configurazioni predefinite per il maggior numero possibile di strumenti MIDI, di effetti speciali applicabili all'audio campionato, di opzioni avanzate di stampa partiture, ma soprattutto la rapidità con cui l'editor permette di modificare la musica registrata.

I sequencer si dividono in sostanza in due categorie: entry-level e professionali. I primi soddisfano di solito la maggioranza delle esigenze della computer music casalinga, mentre i secondi aggiungono funzioni utili ai musicisti di professione, come editing e stampa partiture ad alta qualità, effetti audio, gestione più tracce WAV e così via.

## Il panorama dei sequencer

Un esempio di sequencer entry-level molto diffuso è Cubasis Go 3.0 della Steinberg, che con 64 tracce MIDI, 24 tracce audio (non solo WAV ma anche compresse in MP3!), risoluzione di 384 PPQ, 16 brani aperti contemporaneamente, registrazione audio su disco rigido, sincronizzazione tracce MIDI ed audio, *Quanti-*

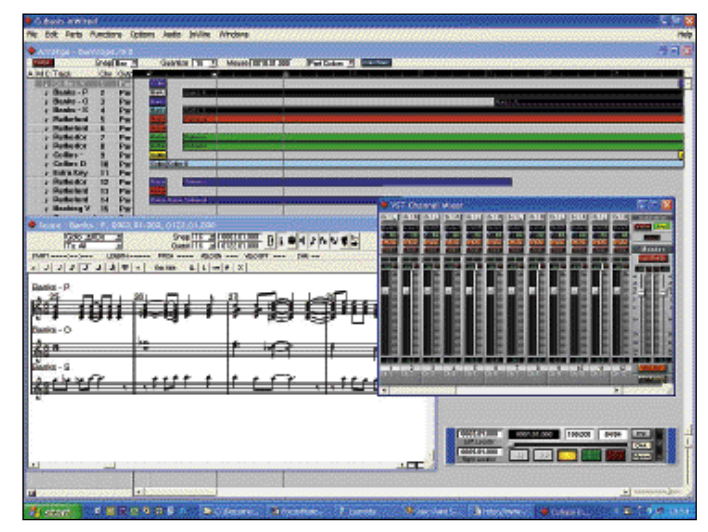

*Cubasis è un sequencer economico, spesso incluso in bundle con le schede audio, ma in grado di introdurci validamente ai mondi della registrazione MIDI, dell'hard disk recording e della stampa di partiture*

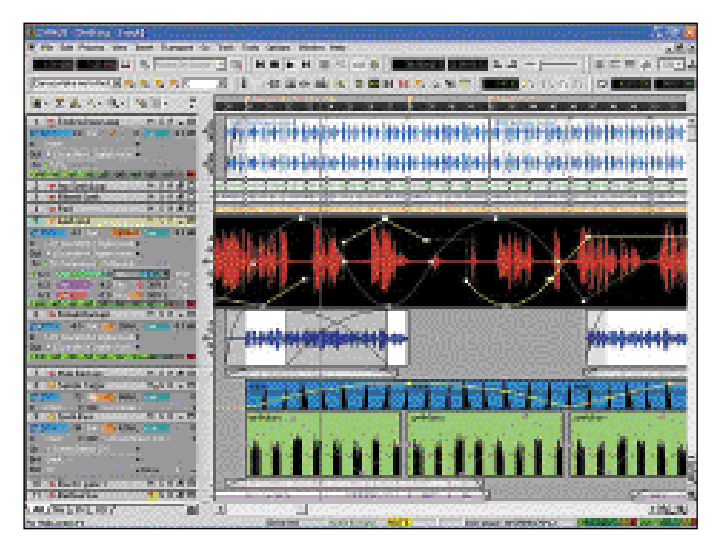

*Sonar 2.0 è il concorrente, un po' più economico, di Cubase: eccelle soprattutto nell'hard disk recording e nella sintesi sonora*

*ze*, editing su pentagramma con stampa ad alta qualità, *punch in-out real time*, sincronizzazione MTC, mixer MIDI e audio, esportazione in formato RealAudio, masterizzazione su CD-R, Expander virtuale con 70 MB di suoni, è già  $\triangleright$ 

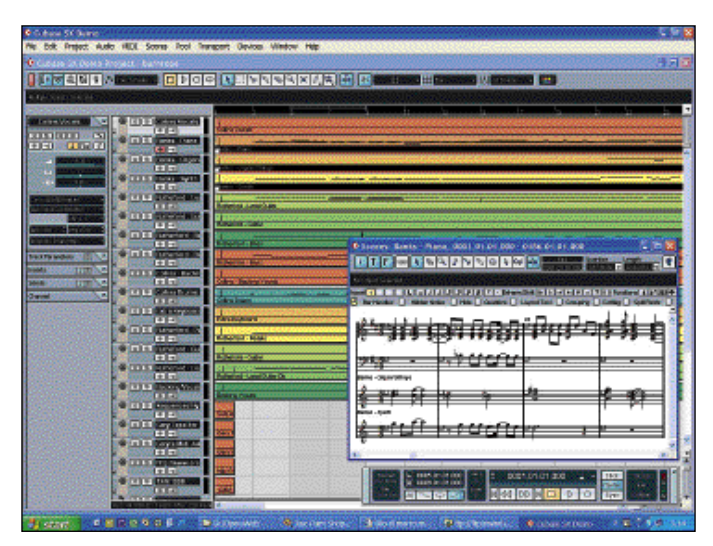

*Cubase SX, nuova versione professionale di Cubase e fratello maggiore di Cubasis, è l'autentico campione dei sequencer MIDI con hard disk recording, ed ha una sezione di notazione e stampa partiture che fa concorrenza ai programmi specializzati*

 $\triangleright$  più che sufficiente per l'hobbista e il semiprofessionista, costa solo 40 euro e ha

un vantaggio specifico per chi ha ambizioni "serie": una volta imparato ad usarne l'interfaccia, si è notevolmente facilitati nel passaggio alla versione professionale.

Esempi di sequencer professionali sono la versione avanzata di Cubasis, ovvero Cubase, e Sonar, l'erede di Cakewalk della Twelve Tone. Il primo costa circa 500 euro nella versione SL e 840 euro nella versione SX: offre numero di tracce e risoluzione in PPQ virtualmente illimitati, sincronizzazione con filmati AVI, supporto audio 5.1, *Undo* illimitato, svariati effetti digitali, supporto per campionamenti a 24 bit, *Groove Quantize* sia MIDI che audio (consiste nell'allineare le note eseguite con tempo imperfetto al ritmo di una battuta *master* invece che semplicemente al tempo di metronomo), editing e stampa in qualità editoriale della partitura, e molte altre funzioni professionali.

Sonar 2.0 costa meno (circa

33 euro) ed offre tracce MIDI o audio virtualmente illimitate, risoluzione di 960 PPQ, supporto 24 bit, Hard Disk Recording con funzioni particolarmente avanzate di editing non distruttivo delle tracce audio, svariati synth virtuali (c'è anche un Sound Canvas software), Groove Quantize MIDI e audio, editing su pentagramma avanzato con stampa ad alta qualità, punch in-out real-time, sincronia Mtc, Mmc e Smpte, mixer MIDI e audio, Undo multilivello, sincronizzazione con filmati Avi.

Visto che la potenza di questi due "campioni" è molto simile, la scelta è principalmente questione di preferenze personali, e chi è pronto a spendere cifre di questo livello certamente non mancherà di provarne una versione demo, o direttamente la versione finale dal rivenditore o in qualche fiera prima dell'acquisto.

# Passo passo su Steinberg Cubasis InWired

**Cubasis InWired è una ver-**<br>Cubasis (disponibile nel<br>CD Guida), con il salvataggio sione demo gratuita di CD Guida), con il salvataggio disabilitato. Mette a disposizione 48 tracce audio (WAV o MP3), 64 tracce MIDI, mixer con effetti speciali in tempo reale, tre strumenti virtuali inclusi (basso, synth e batteria elettronica), ed accesso, come nel fratello maggiore Cubase, agli studi virtuali della Rocket Network. Durante l'installazione Cubasis InWired chiederà se vogliamo installare o meno *Rocket Control*.

L'installazione di Rocket Control non è obbligatoria per utilizzare Cubasis InWired, ma consente di registrarci ed accedere ad uno "studio virtuale" di musicisti ed utilizzatori dei prodotti Steinberg, con i quali potremo scambiare file audio ed addirittura lavorare insieme condividendo tracce audio in tempo reale con tutti gli utenti in possesso di software musicali compatibili con Rocket Control, sia su Mac che su PC. Nello studio virtuale avremo a nostra disposizione dello spazio on line protetto per i nostri pro-

getti e file, e potremo partecipare a sessioni di registrazione on line con altri musicisti in qualunque parte del mondo. Nel caso decidessimo di installare Rocket Control, si aprirà una pagina Web dove effettuare la registrazione per l'accesso allo studio virtuale *(fig.1)*.

Terminata l'installazione, la prima cosa da fare è lanciare *SetupMME*, utility esterna installata automaticamente assieme a Cubasis (la trovate nel menu *Start* nello stesso gruppo di Cubasis) e che serve a stabilire input e output MIDI.

Lanciamola: apparirà una finestra in cui decidere quale strumento MIDI eseguirà la musica (nella finestra in basso) e quale sarà la sorgente dei dati MIDI (finestra in alto).

La periferica o porta selezionata è sempre quella più in alto nella lista. Per esempio, in figura vedete come sia in ingresso che in uscita sia selezionata la porta MIDI della SoundBlaster Audigy 2. Se invece volete che i suoni MIDI siano emessi dal sintetizzatore software Microsoft, selezio-

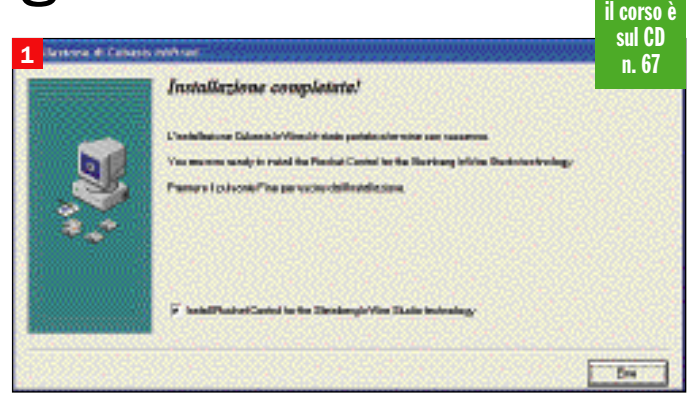

*Selezionando la casella di spunta verrà installata* Rocket Control*, la sezione studio virtuale su Web di Cubasis InWired*

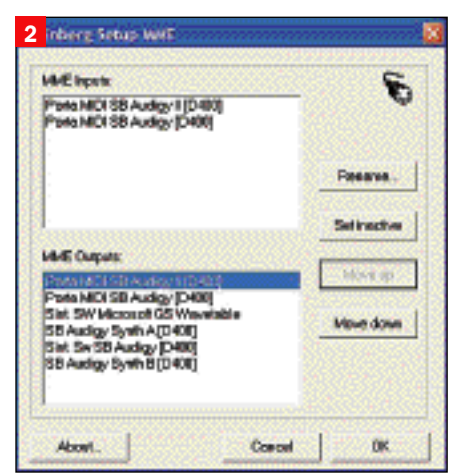

*Bisogna scegliere lo strumento MIDI che seguirà la musica e la sorgente dei dati MIDI*

## 1ª parte open focus musica da maestro

natelo e cliccate su *Move Up* sinché non si troverà in cima alla lista. Uscite premendo *Ok* per confermare le modifiche. È possibile selezionare le uscite MIDI anche dall'interno di Cubasis, ma con SetupMME si risparmia un bel po' di tempo *(fig.2)*.

È il momento di lanciare il programma principale: si aprirà una schermata con due finestre. Quella grande contiene le varie tracce audio e MI-DI, quella piccola i controlli per il playback, simili a quelli di un registratore a cassette.

Nella finestra piccola, al centro in alto, si trovano due indicazioni numeriche su fondo bianco: quella a sinistra (120.000) è la velocità del "metronomo", quella a destra (4/4) la metrica del brano. Nella musica leggera è quasi sempre 4/4, ma se ad esempio volessimo scrivere una tarantella dovremmo inserire 6/8. Il tempo di default (120 pulsazioni al minuto) rappresenta un *allegro*, per un *adagio* scenderemo intorno a 60, per un *presto* saliremo intorno a 180. I valori possono essere modificati in due modi: cliccando su di essi con i pulsanti destro e sinistro si aumentano e diminuiscono i valori, bicliccando con il sinistro si possono inserire direttamente le cifre. Ambedue i sistemi funzionano praticamente in tutte le finestre numeriche di Cubasis (e del fratello maggiore Cubase, così se un giorno faremo l'upgrade saremo già abituati!) *(fig.3).*

Notate a destra il pulsante *click* illuminato: indica che saremo guidati da un suono che farà da metronomo mentre registreremo il brano, ma che potremo eliminare quando avremo registrato una parte musicale che ci possa fare da guida per andare a tempo.

Nella finestra principale notate la lista delle di tracce musicali, per ora vuote. I nomi delle tracce possono essere modificati a nostro piacimento bicliccando su di essi. Il tipo di traccia si desume dal simbolo a sinistra del nome: la nota indica una traccia MIDI, l'altoparlantino una traccia Audio. Cliccando sul simbolo apparirà un menu contestuale per selezionare i due tipi di traccia.

Sotto le 8 tracce audio, che

servono per aggiungere audio campionato (ad esempio la voce di un cantante o un assolo di sax dal vivo) sincronizzato con le tracce MIDI, notate 3 tracce MIDI dedicate ai 3 *Synth MIDI virtuali* presenti in questa versione di Cubasis (LM-9, Neon e VB-1, rispettivamente batteria elettronica, synth e basso elettrico).

Se volete utilizzarli, dovete selezionare *VST Instruments* dal menu a discesa *Audio*, si aprirà il *rack* effetti, e cliccando su *Edit* appariranno le finestre di controllo degli strumenti, dalla grafica accattivante *(fig.4)*.

Noi ora tralasceremo gli strumenti virtuali, e ci dedicheremo alla registrazione tradizionale su tracce MIDI, comune a tutti i sequencer.

Partiamo dalla prima traccia MIDI: cliccando due volte sul nome della traccia potremo inserire un nome significativo, in questo caso *Pianoforte*, perché registreremo una parte di piano. A sinistra del simbolo *Audio/MIDI* troviamo la colonna *M*: se clicchiamo qui la traccia verrà *ammutolita*. L'effetto opposto, ovvero far suonare solo la traccia selezionata, si ottiene cliccando in alto a sinistra sul pulsante rosso *Solo*. A destra del nome traccia c'è il canale MIDI in uscita: ricordiamo che secondo lo standard *General MIDI* il canale 10 è dedicato alla batteria, mentre gli altri 15 possono essere usati a nostro piacimento. Più a destra troviamo invece i nomi degli output MIDI (interfacce MIDI, strumenti virtuali ecc.), gli stessi che abbiamo già visto in SetupMME. Clicchiamo qui e dalla lista selezioniamo la porta MIDI desiderata *(fig.5)*.

Per registrare dobbiamo ovviamente aver collegato la nostra tastiera MIDI alla porta MIDI In della scheda audio (o alla porta USB se la tastiera ne è dotata). Prima di registrare sinceriamoci che tutto funzioni: selezioniamo la traccia cliccando una volta sul suo nome, e nel menu *Options* controlliamo che sia attiva l'opzione *MI-DI Thru* (serve per inviare all'output MIDI in tempo reale quello che entra dall'input anche se non si sta registrando), dopodiché suoniamo qualche nota: dovremmo sentire il suono, e vedere un indi-

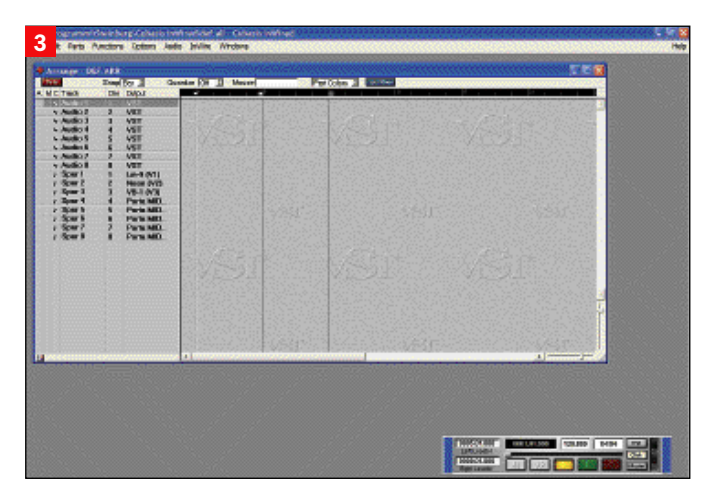

*L'interfaccia di Cubasis è simile a quella del fratello maggiore Cubase*

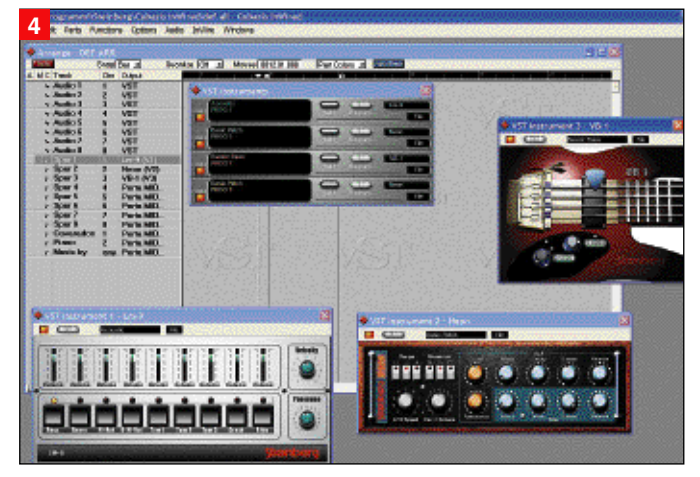

*Cubasis InWired dispone di tre sintetizzatori virtuali dall'interfaccia accattivante: notate il manico di basso elettrico*

| <b>Manager - DEFENSE</b><br><b>SYSTEM</b><br>14140 | <b>STATISTICS</b>                             | <b>Destaurantes E</b> lementos |
|----------------------------------------------------|-----------------------------------------------|--------------------------------|
| A. M. DITWO.<br><b>Class</b>                       | Partie Mill & Mill Bar Boy III                |                                |
| h Audio II<br>m                                    | Parts MEX 38 Audity (D)                       |                                |
| 4. Auction B.<br>a,                                | turit, in A regionalization                   |                                |
| ä<br>v. Audio 3                                    | 10 August 1940 VV DEN                         |                                |
| s. Jacoba di                                       |                                               |                                |
| v. Analys B<br>Ŋ                                   | SPC No SEALBOX DAY                            |                                |
| E)<br><b>A. Anallie B.</b>                         | se Audop synthic Deem                         |                                |
| 夙<br>化丙酮酸钙                                         | <b>USE RO</b>                                 |                                |
| Ä<br>s Audio II                                    | Hardy (N2)                                    |                                |
| r Marson bank                                      | 维心障                                           |                                |
| þ,<br>r Rom B                                      | Harph (NH)                                    |                                |
| s<br>bien D                                        |                                               |                                |
| 计图象图片<br>ą.                                        | <b>Playfor Indiana</b>                        |                                |
| $r$ discuss to<br>斸<br>Ë<br>r Spark                | <b>Playfor INSTER</b><br><b>Durante (MID)</b> |                                |
| Ž.<br>r Spart                                      | <b>Daria MID</b>                              |                                |
| Ħ<br>c. How it                                     | Porta INFO                                    |                                |
|                                                    |                                               |                                |
|                                                    |                                               |                                |
|                                                    |                                               |                                |
|                                                    |                                               |                                |

*La selezione della porta MIDI di uscita per ogni traccia avviene tramite menu contestuale, che appare cliccando nella colonna Output*

catore muoversi nella colonna *A*, quella più a sinistra di tutte. Se l'indicatore si muove ma non si sente il suono si tratta di un problema dello strumento che deve eseguire i suoni o della porta di Output, mentre se nemmeno l'indicatore si muove il problema

è a livello della tastiera o del collegamento tra questa ed il PC.

Se tutto funziona possiamo registrare: controlliamo che nella finestra piccola in alto a sinistra il valore di *Left Locator* sia *0001.01.000* (e se non lo è spostiamolo indietro  $\triangleright$ 

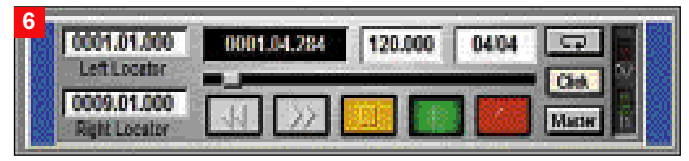

*Quando sono illuminati* sia il tasto rosso REC che quello verde Play la registrazione è in corso

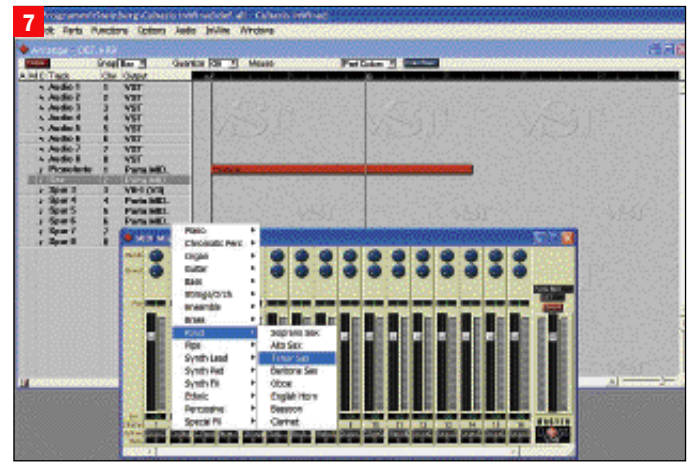

*Tramite il MIDI Mixer è possibile selezionare i suoni dei vari strumenti, organizzati in famiglie secondo lo standard General MIDI*

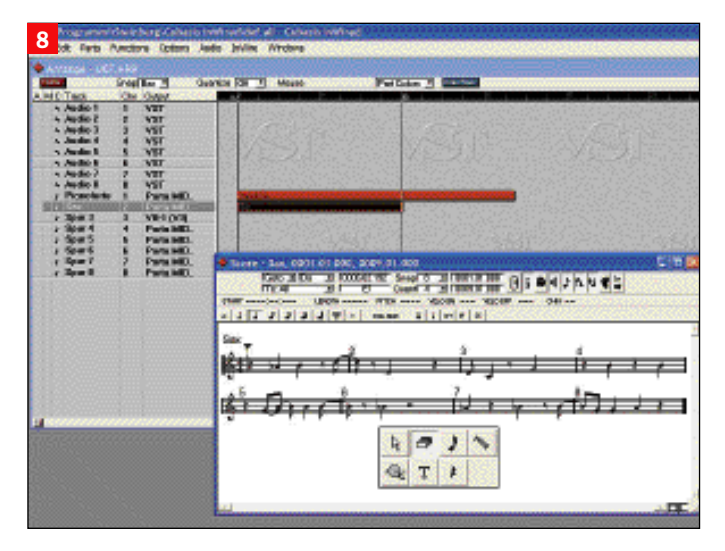

*Gli strumenti di lavoro principali di Cubasis appaiono sotto il puntatore, cliccando con il tasto destro all'interno della finestra di editing*

cliccando sul valore e tenendo premuto il pulsante sinistro), poi clicchiamo sul tasto rosso di registrazione nella finestra piccola, e dopo 2 battute *a vuoto* in cui ascolteremo il metronomo per prendere il tempo, si illuminerà anche il tasto verde *Play* e partirà la registrazione, con il cursore che indica la posizione temporale nel brano che si muove verso destra. È il momento di suonare, registrando in questo caso la parte di pianoforte *(fig.6)*.

Per arrestare la registrazione basta premere il tasto giallo Stop. Nella finestra principale apparirà una barra colorata (in questo caso rossa): è la rappresentazione grafica di quello che avete appena suonato, ed in Cubasis/Cubase si chiama *parte*. Per riascoltarla dovremo *riavvolgere* il brano trascinando a sinistra il cursore che si trova nella finestra piccola sopra i tasti di controllo, e premere il tasto verde *Play*.

La potenza dei sequencer è

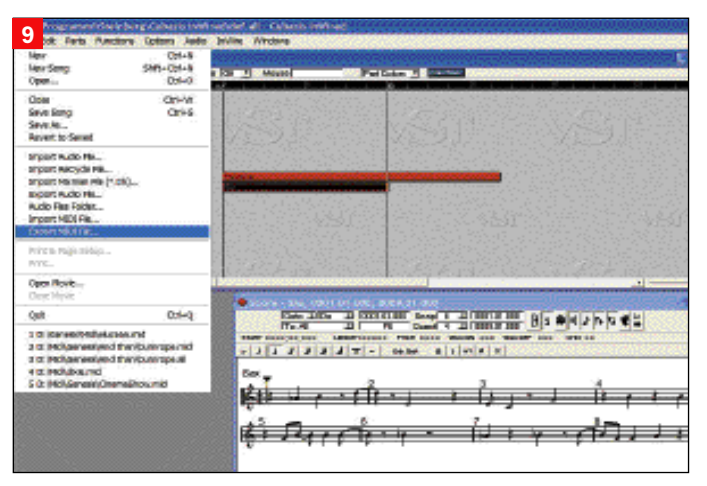

*La versione gratuita InWired di Cubasis ha il salvataggio disabilitato. Nelle altre versioni è possibile anche esportare i brani come file MIDI standard*

principalmente nella possibilità di registrare parti multiple con suoni diversi, suonandole singolarmente e sovrapponendole una sull'altra. Aggiungiamo alla parte di pianoforte un assolo di Sassofono: diamo alla seconda traccia MIDI il nome *Sax*, controlliamo che sia assegnata ad un canale MIDI diverso da quello della traccia del pianoforte (in questo caso il 2) e che la porta MIDI di uscita sia corretta.

Ora selezioniamo il suono del Sax: scegliendo *MIDI Mixer* dal menu Edit apparirà il mixer MIDI, con cursori di volume, panpot e via dicendo. In basso noterete i nomi dei suoni: cliccando sul nome del suono presente nel canale 2 apparirà un menu contestuale con tutti i suoni General MIDI organizzati per famiglie: qui selezioniamo *Tenor Sax (fig.7)*.

Ora torniamo alla finestra principale e registriamo la parte del Sax sulla traccia 2 con la stessa procedura vista per la parte di piano, mentre quest'ultima sarà udibile in tempo reale e potrete usarla come guida: terminata la registrazione apparirà un'altra barra colorata, rappresentante la parte del Sax tenore. Ora se clicchiamo su Play potremo ascoltare le due parti assieme. Con lo stesso sistema potrete registrare sino a 15 parti strumentali diverse ed una parte di percussioni. Un'altra potente funzione dei sequencer è l'editing di quanto registrato, sia su griglia che su partitura musicale. Proviamo a correggere un errore tramite l'editing su partitura: se-

lezioniamo la parte del Sax cliccando sulla barra colorata (diventerà nera), poi dal menu Edit selezioniamo *Score*: la parte del Sax apparirà sul pentagramma, come in una partitura a stampa, ma con la differenza che potremo editarla.

Cliccando sulla partitura con il tasto destro apparirà un menu contestuale con gli strumenti di lavoro principali di Cubasis: tenendo premuto il destro e spostando il mouse potremo selezionare la gomma da cancellare (la seconda da sinistra in alto) *(fig.8)*.

Ora il cursore è diventato una gomma. Notiamo l'errore da correggere: a battuta 5 ci sono due note sovrapposte, frutto di un errore nell'esecuzione della parte (un Sax non può emettere due note contemporaneamente, dunque dovremo eliminare la nota di troppo: clicchiamo con la gomma sulla nota *Sol*, e la vedremo scomparire: ora la parte di Sax è di nuovo monofonica, come deve essere).

Chiudiamo con le operazioni necessarie per salvare il nostro brano. In Cubasis InWired il salvataggio è disabilitato, ma se abbiamo una qualunque altra versione di Cubasis, magari ottenuta gratuitamente in bundle con la nostra scheda audio, ecco la procedura: dal menu File selezioniamo *Save As* e diamo un nome al nostro brano, che verrà così salvato nel formato proprietario di Cubasis/Cubase. Se invece vogliamo salvarlo in formato MIDI standard, dovremo selezionare *Export MIDI File* sempre dal menu File *(fig.9)*.

## Creare partiture

**Per creare musica ad un livello medio-alto è necessario essere in grado di<br>estampare la partiture dei pro** vello medio-alto è necessario essere in grado di stampare le partiture dei propri brani, in modo che si possano far eseguire a musicisti in persona. Ma la stampa di partiture è utile anche al musicista che realizza solo basi e sottofondi MIDI, in quanto può così realizzarne una versione cartacea da inviare alla SIAE per la registrazione dei propri pezzi.

La stampa di partiture a partire da file MIDI è una funzione spesso presente nei sequencer, e in alcuni (Cubase Score e Cubase SX) raggiunge livelli degni di programmi dedicati. Ma per avere un autentico "DTP musicale", con funzioni avanzate per la creazione di partiture con il mouse oltre alla conversione di file MIDI, e oggi anche con funzioni di OCR musicale, è necessario orientarsi verso un *software di notazione*.

I programmi di notazione realizzano un sogno di tutti i musicisti: suonare un brano e vederlo "magicamente" stampato sotto forma di partitura su carta. Ma talvolta i risultati non sono quelli attesi, perché soprattutto con i brani classici l'esecuzione può non seguire un tempo regolare, e questo confonde la trascrizione. In questo caso non resta che inserire le note con il mouse. Un'alternativa appena nata è la possibilità di acquisire una partitura tramite scanner, partitura che sarà poi editabile a schermo e convertibile in file MIDI per l'esecuzione da parte del computer. Un altro sogno dei musicisti si sta dunque realizzando: posare una pagina di musica sullo scanner ed ascoltarla eseguita dal computer.

Questi software sono preziosissimi per il musicista classico, in quanto permettono di stampare in proprio partiture di composizioni anche complesse, con tutte le centinaia di segni ed indicazioni della musica sinfonica, il tutto senza dover affrontare il costo di tipografie specializzate. Siccome la complessità della musica scritta è tale che non c'è un singolo software dotato di tutti i possibili segni e simboli di tutti i tipi di partiture, alcuni si sono dotati anche di editor grafico per far disegnare i simboli all'utente.

Ma ogni cosa ha un prezzo: se le necessità sono limitate alla stampa di piccole composizioni o alla trascrizione su carta di brani MIDI conviene orientarsi su un sequencer con funzioni di stampa. Se invece si necessita di un programma professionale senza limitazioni su numero di pentagrammi, voci, chiavi speciali, strumenti traspositori, gestione parole e convenzioni operistiche, estrazione dalla partitura di singole parti per le varie sezioni dell'orchestra e altre cose cui inizialmente nemmeno si pensa ma che sono ben note ai professionisti della musica, si deve essere pronti a sborsare 500- 1.000 euro per software di livello tanto alto da poter essere utilizzati anche dagli editori.

Il più famoso dei programmi di notazione è **Finale** della *Coda Music*. Giunto alla versione 2003, finalmente è completa-

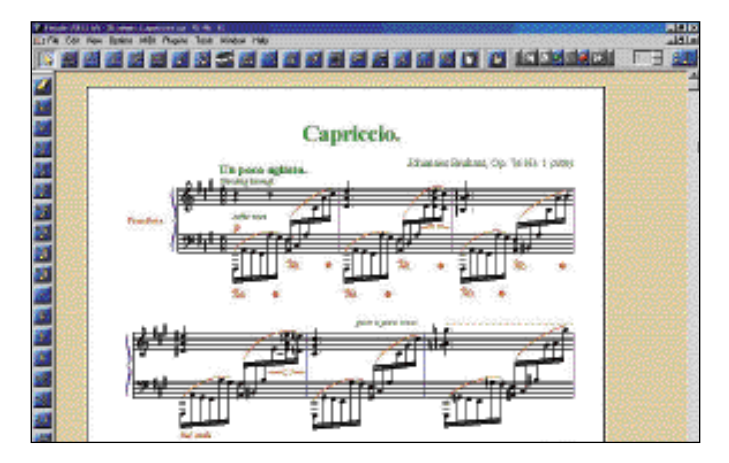

*Finale 2003 è il più famoso software di notazione e stampa, dalla complessità decisamente elevata*

mente in Italiano, costa 600 euro (che scendono a 420 euro se si è insegnanti o studenti di Conservatorio), offre supporto avanzato Postscript, documenti illimitati, pentagrammi illimitati, layer per le voci polifoniche sullo stesso pentagramma, estrazione parti staccate da partitura orchestrale, gestione parole con raggruppamento automatico note, riproduzione partitura via MIDI, conversione file MIDI, trascrizione real-time da tastiera MI-DI, formati partiture sino a 2,7x2,7 metri, importazione file grafici bitmap ed EPS, trasposizione o armonizzazione automatica, editor simboli personalizzati, supporto Plug-In, analisi automatica accordi, supporto intavolature chitarra, modelli per creazione esercizi musicali, modulo OCR musicale basato su SmartScore.

Un altro potentissimo software di notazione è **Sibe-** **lius** *2*, della Sibelius Software: partito in sordina, oggi è considerato da molti il miglior programma di notazione sul mercato.

Le caratteristiche sono simili a Finale, ma si distingue per la velocità delle operazioni, l'intelligenza delle funzioni e la qualità assoluta della stampa partitura, apprezzata da molti musicisti professionisti.

Sibelius è in grado di eseguire via MIDI le partiture con grande aderenza all'espressione indicata, di interpretare musica eseguita in tempo reale adeguando il tempo all'esecuzione, di pubblicare le partiture su Web (visibili tramite un plug-in per il proprio browser), di realizzare arrangiamenti automatici, ma soprattutto è in grado di leggere la musica grazie al modulo di OCR musicale PhotoScore. Il prezzo è di 750 euro.

## Quando è il PC a comporre la musica

li *arranger* si dividono in<br>due categorie, MIDI e au-<br>dio. Gli arranger MIDI sodue categorie, MIDI e audio. Gli arranger MIDI sono tra i software più interessanti del mondo delle sette note: si tratta infatti di veri "compositori virtuali", che possono generare automaticamente dei brani negli stili musicali più diversi, richiedendo all'utente solo la scelta del giro armonico

(ma sono dotati anche di giri armonici predefiniti) e della struttura del brano (*Intro, Ritornello, Strofa, Fill* e così via). È affascinante vedere un PC comporre musica sempre diversa grazie alle variazioni casuali introdotte nei vari stili che rendono i brani "umani senza alcun intervento umano"! I brani generati sono arrangiati per

più strumenti, come chitarra, pianoforte, basso, batteria. Ma non si tratta di semplici dimostrazioni di intelligenza artificiale: sono utili ai musicisti informatici, che grazie agli stili possono realizzare ad esempio di parti "walking bass" in puro stile Jazz pur non essendo dei bassisti o dei jazzisti provetti, o comporre una perfetta parte

PC Open 65 Gennaio 2003

di batteria in stile Hip Hop senza avere mai impugnato una bacchetta.

Gli arranger sono utili sia all'utente domestico che vuole realizzare basi in stili predefiniti senza sapere realmente suonare nei vari stili, sia al professionista che velocizza i tempi generando le parti degli strumenti già nello stile corret- $\;\triangleright\;$ 

 $\triangleright$  to per poi aggiungere altri strumenti. Ciò è possibile in quanto la musica generata è editabile, trattandosi di normali tracce MIDI.

Il miglior arranger sul mercato è **Band-in-a-Box** della **PG Music/Edirol**, giunto alla versione 11.0 (circa 115 euro): offre una traccia audio per aggiungere voci o strumenti reali alle tracce MIDI, genera accompagnamenti automatici a 7 parti e dispone di un'enorme libreria di stili (sono disponibili 150 stili inclusi nel programma e una ventina di dischi pieni di stili aggiuntivi). Band-in-a-box è stato il primo programma del suo genere, ed offre caratteristiche assenti nella concorrenza come la possibilità di esportare i brani in formato WAV ed in formato MP3, gestione visuale dei *drums (percussioni)*, della chitarra (manico di chitarra su schermo), un Wizard per la selezione automatica degli stili più adatti, e nella nuova versione anche un generatore automatico di melodie in base agli accordi inseriti.

Un altro arranger MIDI interessante è **BigBoss 2001** della francese **Rythm'n'Soft** (150 euro). Sino alla versione 98 era distribuito da Edirol, ma purtroppo al momento non è più distribuito in Italia. Peccato, perché si tratta di un ottimo programma "tuttofare", è un valido sequencer oltre che un arranger, dispone di 63 stili musicali, dal rock alla samba, dal rap al jazz, genera 6 parti musicali riconoscendo gli accordi suonati su una tastiera MIDI o inseriti con il mouse, e può generare automaticamente anche gli accordi. Le 6 parti vengono visualizzate in tempo reale su partitura e possono essere successivamente editate, mentre gli stili possono essere

importati da file MIDI o creati dall'utente. C'è anche un "Wizard" che genera arrangiamenti casuali su cui suonare melodie, o in base a una melodia genera l'arrangiamento. Gli stili sono ottimi, quelli jazz, latini e rock sono addirittura superiori a quanto offerto da Band-in-a-Box, inoltre potendo caricare gli stili dello stesso Band-in-a-Box si ha accesso ad una libreria praticamente illimitata di generi musicali. Una delle funzioni più potenti di BigBoss è l'analisi armonica automatica, con visualizzazione sigle accordi: si possono utilizzare i *giri* di accordi ricavati da brani famosi con gli stili dell'arranger, ottenendo arrangiamenti basati su tali accordi.

Gli arranger audio nonostante il nome non hanno molto in comune con gli arranger MIDI. Si tratta infatti di software che agiscono su pattern musicali campionati in formato WAV, arrangiandoli in modo da creare dei brani finiti.

Questo approccio porta vantaggi e svantaggi: i primi sono nella qualità audio e nella credibilità musicale dei brani, perché si tratta di musica campionata da strumenti e voci "vere" con effetti speciali registrati in studio, dunque di qualità superiore a quanto ottenibile con la sola strumentazione MIDI. Gli svantaggi sono nella scarsa flessibilità, che ci "lega" alle sonorità ed ai giri predefiniti dai campioni, mentre la musica prodotta da un arranger MIDI può essere modificata nei minimi dettagli.

Di conseguenza gli ambiti musicali in cui utilizzare gli arranger audio sono ristretti a quelli che meglio si prestano all'uso di suoni e voci campionate: Techno, House, Dance ecc., generando brani completi a

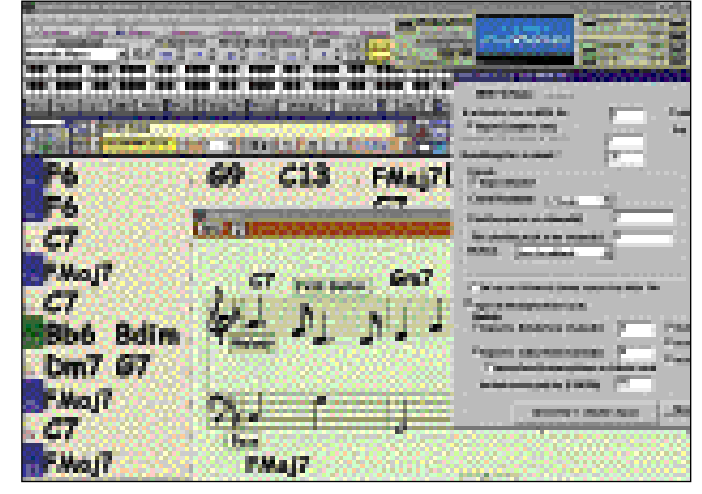

*Band-in-a-Box ha un'interfaccia che sente il peso degli anni, ma resta il più potente arranger MIDI sul mercato*

partire da "giri" di basso, batteria, voci campionate, synth ecc., controllabili dall'utente in modo molto semplice senza richiedere alcuna conoscenza musicale. Per espandere le possibilità di questi programmi ci sono sempre numerosi CD aggiuntivi carichi di campioni e loop per vari stili musicali, ma i prezzi possono essere alti.

Tra i software più potenti spicca **Music Maker 2003** (50 euro): oltre alla costruzione dei brani senza necessità di alcuna conoscenza musicale, che avviene "incollando" battute musicali sotto forma di file WAV in qualità CD (44,1KHz) su ben 64 tracce, Music Maker permette anche di personalizzare gli arrangiamenti integrando file MI-DI sincronizzati con il brano o creando melodie e accordi con i suoni WAV. Consente inoltre di creare "videoclip" sincronizzati con l'audio tramite strumenti molto potenti (effetti speciali, alpha channel, modifiche ottiche, mix video ecc.).

Un altro software molto potente è **GrooveMaker** della **IK**

**Multimedia** (120 euro), giunto alla versione 2.5, dispone di 8 tracce virtuali (sia WAV che MP3) su ognuna delle quali possiamo disporre i pattern campionati che suonano contemporaneamente, e di un sintetizzatore virtuale con 99 suoni pre-campionati. Groove-Maker è controllabile via MIDI, può generare automaticamente i brani senza che l'utente debba scegliere i pattern più appropriati, ed i brani generati sono sempre diversi grazie alle funzioni di randomizzazione. Per ogni tipologia (bassi, percussioni, synth…) sono presenti una decina di strumenti, mentre i loop sono più di 500. È possibile mixare il brano in un unico file WAV e salvarlo su disco rigido in qualità CD (44,1 KHz stereo) o masterizzarlo su CD-R per creare CD audio. La creatività dell'utente è bassa, non potendo variare gli accordi ma solo scegliere i pattern preferiti e l'arrangiamento, ma la qualità dei brani prodotti è molto alta e l'aderenza agli stili è perfetta.

## PC, le configurazioni in ambito musicale

## 1. Audio di base

Per il normale uso non è necessaria una particolare configurazione audio, e si può risparmiare su tutto: basta una scheda audio economica, ad esempio Typhoon Acoustic 5, Creative SB Pci128 o Terratec 128i. Possiamo anche farne a

meno se la nostra scheda madre è dotata di sezione audio interna. Come sistema di amplificazione bastano due casse anch'esse economiche, e anche in questo caso possiamo farne a meno se abbiamo un monitor dotato di altoparlanti. Una simile configurazione è

inadatta all'ascolto di musica.

### 2. Audio per giocare e vedere film con surround

Sia i giochi che i film su DVD offrono audio surround 5.1 o più, dunque la scheda audio adatta sarà dotata di supporto per audio almeno 5.1, come Hercules Game Theater XP 7.1, Typhoon Acoustic 6, Creative SB Live Player 5.1 o Audigy2 Platinum 6.1. Quest'ultima offre qualcosa in più per i giochi, grazie alla potenza degli effetti Eax Advanced Hd. I sistemi di amplificazione dovranno anch'essi essere almeno 5.1, men-

tre i requisiti qualitativi non sono stringenti: Terratec Home Arena 5.1, Creative Inspire 6.1 6700 ed Encore Xp-1505 sono tra i sistemi di casse adatti al videogiocatore o al cinefilo. Periferica indispensabile per la visione di film è ovviamente il lettore DVD, cui va affiancato un player software di DVD con decoder software per l'audio 5.1. Il nostro sistema dovrà essere dotato di CPU almeno da 500 MHz per effettuare la decodifica dei DVD senza irregolarità di riproduzione, mentre per i giochi servono almeno 1.000 MHz ed una scheda grafica 3D. Ricordiamo che una buona scheda audio è utile anche per non rallentare il gioco, in quanto le schede audio di bassa qualità usano troppe risorse di sistema per riprodurre l'audio 3D e possono diminuire il frame rate dei giochi. Sia per l'amante di cinema che per il videogiocatore servono poi almeno 128 MB di RAM.

## 3. Audio di base per la musica

Per le attività musicali di base serve una scheda audio di media qualità, in grado di fornire una buona gamma di funzionalità senza esagerare con il prezzo, e possibilmente dotata di interfaccia MIDI. Validi esempi sono Hercules Maxi Sound Muse 5.1 DVD, Typhoon Acoustic 6, Creative SB Audigy Player e Terratec Dmx Xfire

1024. Alcune sono dotate di supporto 5.1, altre no: se non ci interessano i film su DVD ed i giochi con audio 3D possiamo fare a meno di tale funzionalità. La stessa cosa vale per le casse: se ci interessa il 5.1 ci orienteremo verso Creative Inspire 5.1 5100, Terratec Home Arena 5.1 ecc., mentre se ci interessa solo l'ascolto in stereo di CD, MP3 e così via, potremo orientarci verso Altec Lansing Avs-2100, Creative Inspire 2.1 2800 ecc. Il vantaggio di scegliere un sistema non 5.1 è che a parità di prezzo avremo una maggiore qualità audio, adatta all'ascolto di musica su CD.

Periferiche utili per le attività musicali di base sono il masterizzatore per creare CD audio ed MP3, una tastiera musicale di base per registrare tracce MIDI, e magari un lettore MP3 portatile. Il nostro sistema dovrà essere dotato di CPU almeno da 350 MHz per non rallentare troppo la codifica degli MP3, mentre per l'hard disk recording di base ci vorrà una CPU almeno da 700 MHz, un hard disk da almeno 40 GB per registrare le tracce audio e 256 MB di RAM per non avere problemi durante il campionamento. I software utili sono molti: player multimediale per MP3 e tracce CD (è già ottimo quello incluso in Windows XP), software di masterizzazione, software di estrazione audio da CD, software di codifica

MP3, sequencer di base per il MIDI, software di ripulitura audio se vogliamo creare compilation da Lp o musicassette.

#### 4. Audio avanzato per la musica

Per le attività musicali avanzate è necessaria una scheda audio di fascia alta, con la massima qualità delle uscite in modo da ottenere prestazioni vicine ai componenti Hi-Fi: Creative Audigy2 Platinum Ex, Terratec Ews 88 e Turtle Beach Santa Cruz sono al momento le schede con le migliori prestazioni audio assolute. Le prime due supportano anche il campionamento a 24 bit, e la Audigy2 è anche in grado di riprodurre i DVD audio. Leggermente inferiori, ma sempre eccellenti, sono le meno costose versioni standard della Audigy2 e la Terratec Dmx 6Fire, ambedue a 24 bit anche se solo la Terratec supporta i 24 bit anche registrando su più tracce sincronizzate (ASIO 2). Le casse dovranno avere la massima qualità possibile: come sistemi 5.1 consigliamo Cambridge Sound-works Megaworks 5.1 550, Yamaha Tss1 o Altec Lansing Avs-5100, mentre se ci interessa solo l'audio stereo meglio collegare la scheda audio ad un amplificatore Hi-Fi rack e relative casse Hi-Fi a 2 o 3 vie senza subwoofer esterno, per una riproduzione ad alta fedeltà, da vero audiofilo (adatta anche all'altissima qualità dei DVD audio). Le periferiche indispensabili per il musicista informatico avanzato sono un Expander MIDI esterno per la massima qualità nella riproduzione dei file MIDI, una tastiera musicale avanzata da collegare al pc per registrare le nostre esecuzioni, una stampante laser per la stampa della partiture ed un microfono di qualità per registrare tracce audio dal vivo (canto, assoli strumentali ecc.). Utile anche uno scanner per l'OCR musicale.

Il nostro PC dovrà avere una CPU con frequenza di 1000 MHz o più, un hard disk da 7200 RPM con capienza di almeno 80 GB e 512 MB RAM per non avere problemi con l'hard disk recording avanzato; importante anche un monitor da 19 pollici di buona qualità per editare le partiture senza rovinarsi gli occhi.

Tra i costosi software musicali per l'utente avanzato ci sono innanzitutto i sequencer di fascia alta, a loro agio sia con il MIDI che con l'hard disk recording avanzato. Importanti anche un editor WAV per modificare direttamente le forme d'onda delle tracce WAV, un software di notazione e stampa partiture (magari dotato di funzioni di OCR musicale per leggere gli spartiti tramite scanner), ed un arranger MIDI per creare rapidamente accompagnamenti.

## Configurazioni per l'audio su PC

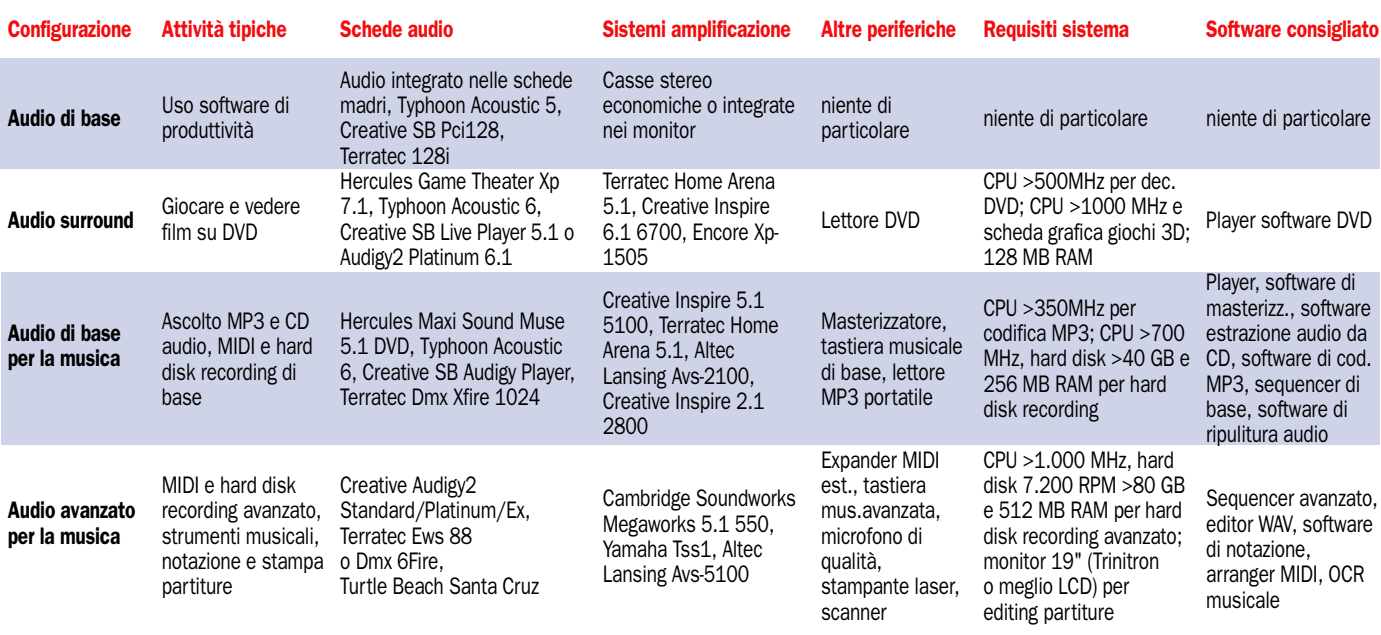

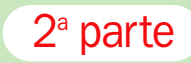

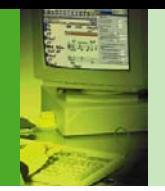

## A scuola con PC Open

# Musica da maestro

*Continua il nostro viaggio tra le note digitali del PC musicale. Dopo aver trattato la parte creativa, questo mese ci occuperemo della modifica dei brani audio e di come ascoltare al meglio la musica preferita. Per chi avesse perso la prima puntata, sul CD Guida è presente l'intero articolo apparso sul numero scorso di PC Open*

di Marco Milano

# 1 Modificare le tracce al PC

## Guida alla corretta masterizzazione di un CD audio o di una compilation MP3

Una delle attività più semplici che l'hobbista può realizzare grazie alle potenzialità musicali del proprio computer è la realizzazione di compilation personalizzate, sia su CD audio che in formato MP3.

compiere un questo caso è il cosiddetto *ripping*, ovvero l'estrazione delle tracce audio dai CD originali. Si tratta di una funzione ormai presente in svariati tipi di software, da quello di masterizzazione al Player audio, dal lettore MP3 all'editor

La prima operazione da

## *IL CALENDARIO DELLE LEZIONI*

#### Parte 1 (sul CD GUIDA) **CREARE**

- Tecniche di hard disk recording e di campionamento
- Collegare al PC strumenti MIDI
- Creare Brani MIDI utilizzando un sequencer (elementi di teoria musicale)
- Passo passo su Steinberg Cubasis Inwired
- Creare partiture

#### Parte 2 **MODIFICARE**

- Guida alla corretta masterizzazione di CD audio o di compilation MP3
- Utilizzo sequencer per modificare brani MIDI
- Modifica partiture acquisite tramite scanner
- ASCOLTARE
- Sistemi di ascolto, da 2.1 a 7.1
- Effetti per arricchire l'ascolto - Quanto si deve spendere per
- avere la qualità che ci si aspetta

Le prossime puntate

## Parte 3 - marzo 2003

REGISTRARE IN DIGITALE Comparativa schede audio con registrazione digitale su hard disk

Parte 4 - aprile 2003 COMPORRE E

PERSONALIZZARE UN BRANO Approfondimento su software sequencer con scheda pratica sull'utilizzo

Parte 5 - maggio 2003 UNO SPARTITO ELETTRONICO Software di notazione musicale,

pratica su OCR anche per le tablature

Parte 6 - giugno 2003 ASCOLTO PERFETTO I sistemi audio

WAV. Ma la procedura non è così immediata ed esente da rischi come sembra.

Non stiamo parlando dei rischi legali nella copia di CD originali, se le compilation sono realizzate per uso personale non c'è infatti alcun reato, ma dei rischi di una estrazione audio di cattiva qualità.

L'estrazione dell'audio da un CD musicale è infatti un processo particolare, in quanto pur essendo apparentemente uguali un CD audio e un CD ROM utilizzano un diverso formato fisico per immagazzinare i dati. Senza entrare in dettagli troppo tecnici, ciò significa che pur essendo le tracce audio campionate come WAV a 16 bit e 44,1 KHz, sono scritte sul CD audio in modo diverso da un file WAV su CD ROM o hard disk, ovvero con un differente ordine dei byte che le compongono, ed il processo di lettura è diverso da quello usato per i CD ROM. La differenza che può rendere la qualità non identica all'originale è nei sistemi di correzione degli errori, che usano codifiche molto più stringenti nei CD ROM (in cui un solo byte sbagliato può far inchiodare un programma) rispetto ai CD audio (dove un byte sbagliato non è avvertibile e gli errori sono corretti da cir-

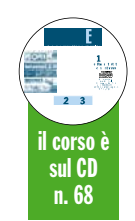

cuiti di sovracampionamento dedicati specificamente all'audio.

Dunque cercando di fare una copia identica byte per byte di un CD audio si incontrano molte più difficoltà che con un CD ROM. Per superarle si deve innanzitutto porre attenzione alla qualità dei CD originali: sporco e graffi provocano infatti errori nella lettura dei dati, che nei lettori audio Hi-Fi vengono corretti dai circuiti dedicati e non sono udibili, ma nella copia effettuata da un lettore per computer diventano spesso perfettamente udibili come clic e crepitii vari.

Poi si deve evitare la modalità di copia "al volo": comunque non può essere utilizzata per creare compilation in quanto le tracce vengono estratte su disco rigido da più CD diversi e poi masterizzate, ma viene spesso utilizzata per copiare CD audio interi su CD-R, con risultati di bassa qualità. È infatti fondamentale lasciare il tempo necessario al lettore di CD per estrarre l'audio al meglio e correggere gli errori senza avere il "fiato sul collo" del masterizzatore, e questo avviene solo creando un file immagine su hard disk.

Altro punto importante: verificare qualità e velocità del-

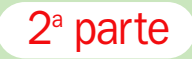

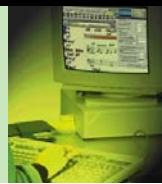

l'estrazione audio consentite dal lettore che usiamo. A seconda del modello di lettore CD/DVD la qualità e la velocità massima di estrazione variano anche di molto, e sono diverse dalla velocità di lettura dei CD ROM: ci sono lettori 32x che estraggono l'audio al massimo a 12x, altri invece raggiungono senza problemi i 24x, e così via. L'unico modo per conoscere queste prestazioni spesso consiste nel leggere le recensioni degli utilizzatori, in quanto solo pochi produttori le indicano sulle confezioni.

Infine, il nostro consiglio per chi cerca la sicurezza della massima qualità è usare un software specifico di estrazione in grado di verificare la perfetta corrispondenza tra la traccia estratta e quella originale, come il gratuito **CdDae99**, invece delle funzioni di estrazione dei vari player e software di masterizzazione.

Una volta estratte le tracce dai CD originali, otterremo una serie di file WAV i cui parametri di campionamento sono gli stessi del CD audio, ovvero risoluzione di 16 bit e frequenza di campionamento di 44,1 KHz. Ma come si ottiene un CD audio da questi file?

La compilation può essere realizzata tramite utility dedicate, Player audio o tramite un normale programma di masterizzazione. Esistono anche programmi professionali dedicati alla masterizzazione audio, come **Cd Architect** della Sonic Foundry, che forniscono il massimo controllo sulla qualità dell'audio: se volete creare CD audio perfetti o "master" per la duplicazione questo software può fare all caso vostro.

La soluzione più comune è dunque usare un software di masterizzazione: tutti sono dotati di funzioni di creazione di CD audio più o meno sofisticate, e sono in grado di creare a partire da una serie di file WAV un CD audio standard.

La prima cosa da fare è creare una lista dei file WAV da inserire sul CD, la cui durata totale non può superare i 74 minuti usando CD-R standard da 650 MB e gli 80 minuti usando CD-R ad alta capacità da 700 MB. Il software di masterizzazione procederà alla conversione dei WAV nello speciale formato utilizzato sui CD audio (in realtà il file WAV resta identico, ma è il formato logico con cui viene scritto sul CD a essere diverso), e masterizzerà il CD audio con i nostri brani.

La creazione della lista dei file permette la più totale flessibilità nella scelta dei brani: ad esempio potremmo creare una compilation dedicata al rock anni'70, con brani tratti da CD dei Genesis, dei Pink Floyd e così via, o una dedicata ai cantautori italiani inserendo i nostri brani preferiti tratti da dischi di Baglioni, Cocciante, Zucchero. È anche possibile creare compilation di brani campionati da LP e musicassette.

A seconda del software di masterizzazione usato potremo avere a disposizione opzioni avanzate, per esempio l'inserimento di informazioni in formato CD Text che visualizzeranno i titoli dei brani sul lettore CD dell'automobile. An-

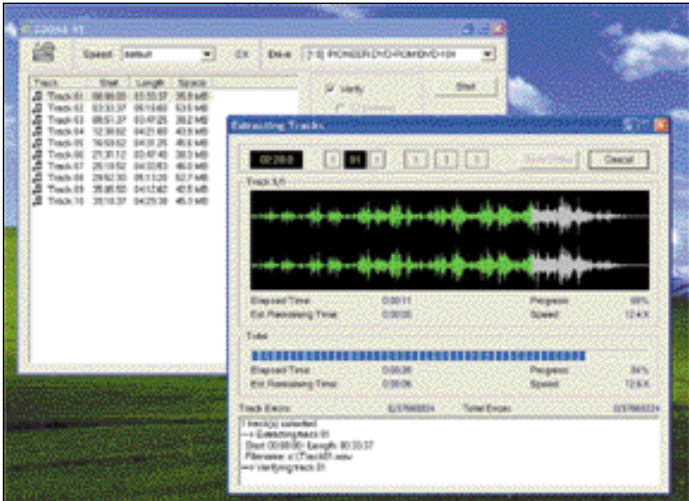

*Il gratuito CdDae99 resta la migliore utility per un'estrazione audio senza rischi, essendo in grado di confrontare graficamente le tracce estratte con quelle originali su CD*

Il formato MP3 ha portato una vera rivoluzione nel mondo dell'audio: consente di comprimere i brani con audio di buona qualità ed occupazione di spazio ridotta ad un decimo di quella delle tracce dei CD audio. L'MP3 può utilizzare bitrate (quantità di dati al secondo necessari per la riproduzione) diversi, da cui dipendono la qualità e l'occupazione di spazio su disco. Per occupare meno spazio si possono usare bitrate bassi, ma scendendo sotto i 128 kbit/s la qualità si allontana decisamente da quella CD. Infatti la stragrande maggioranza dei file MP3 che si trovano su Internet utilizza il bitrate standard di 128 kb/s, che rappresenta il miglior rapporto tra dimensioni dei file e qualità del suono. A questo bitrate una canzone "standard" (3 minuti e mezzo) occupa 3-4 MB.

Le compilation MP3 sono ormai diventate di uso comune, e tutti i Player audio, compreso quello multimediale di Windows XP, sono in grado di riprodurle.

Oltre che sul nostro disco rigido, le compilation di file MP3 possono essere usate anche nel vasto campo dei lettori MP3 portatili. Ne esistono diversi tipi: quelli con memoria "solida" pesano pochi grammi ed immagazzinano circa un'ora e mezza di musica (con 64 MB di RAM). Quelli dotati di drive CD sono ingombranti, ma su ogni CD possono memorizzare più di 10 ore di musica. Quelli dotati di lettori mini CD occupano poco spazio, ma la capienza scende a 3 ore e mezza. I lettori più capienti sono quelli dotati di disco rigido. Costano molto, ma con capienze da 10 a 40 GB, ottenute tramite hard disk per notebook, possono contenere oltre 600 CD completi (in 40 GB) in unità grandi come un walkman per CD audio.

Oltre che sui lettori MP3 portatili, i CD MP3 possono essere letti anche dai lettori da tavolo recenti di CD audio o DVD video che dichiarano la compatibilità MP3. Un CD MP3 in realtà non usa un formato particolare, non è in formato CD audio ma è un normale CD ROM contenente solo file MP3. Per crearne uno basta masterizzare una serie di file MP3 tramite un software come Nero, nel formato CD ROM standard. Ricordiamo però che questi CD MP3 non sono leggibili dai lettori CD non recenti, ed alcuni lettori che li supportano richiedono anche che tutti gli MP3 siano stati masterizzati in

un'unica sessione e/o che siano tutti codificati a 128 Kbit/s.

*Il lettore multimediale di Windows XP supporta la creazione di playlist (chiamate Sequenze brani personali) da cui creare compilation da masterizzare su CD*

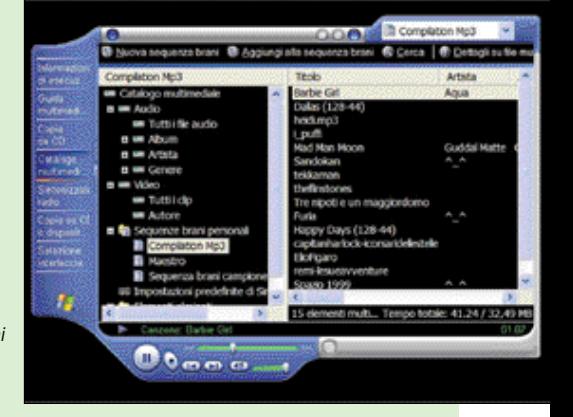

che queste funzioni si prestano a un uso "creativo", per cui invece dei titoli dei brani potremmo inserire dei commenti di nostra invenzione, che verranno visualizzati durante la riproduzione del CD.

#### La masterizzazione dei CD audio: occhio alla velocità e ai riscrivibili

Infine, se l'audio estratto su disco rigido è di buona qualità, non resta che masterizzare il CD audio a una velocità adeguata. I CD audio masterizzati a velocità elevata possono non essere compatibili con i lettori Hi-Fi obsoleti, ed anche la qualità audio può risentirne, ma la velocità ideale dipende anche dal modello di masterizzatore: il produttore può dare informazioni più specifiche riguardo la migliore velocità per la scrittura dell'audio con un de-  $_\triangleright$ 

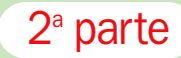

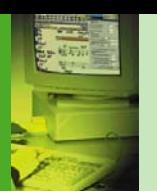

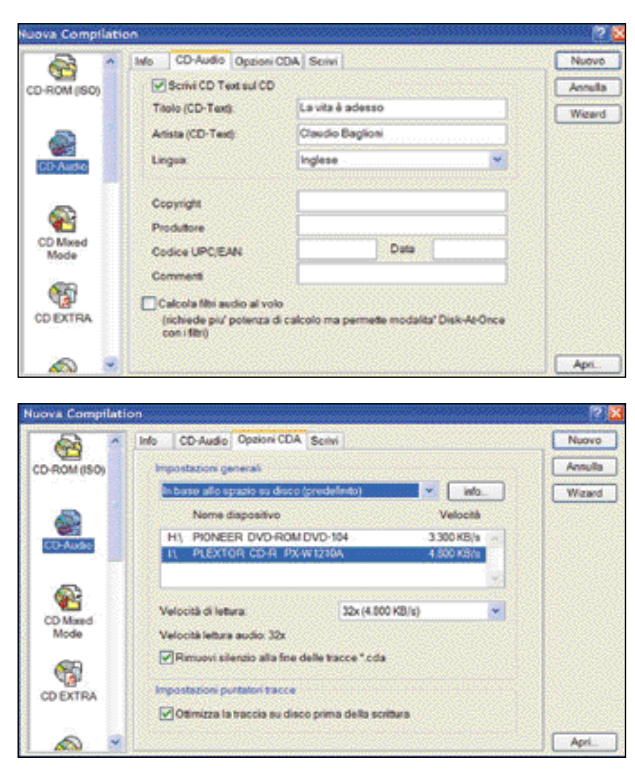

 *Ottimizzare le tracce audio su disco consente di registrare il CD audio con un'unica operazione, ovvero in modalità "Disc at once", necessaria per i master audio destinati alla duplicazione*

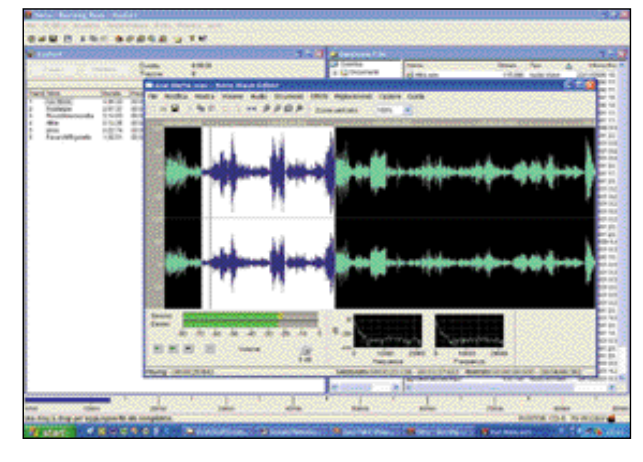

 *L'editor WAV di Nero è particolarmente potente, e consente di effettuare numerose operazioni sulle tracce audio prima di masterizzarle*

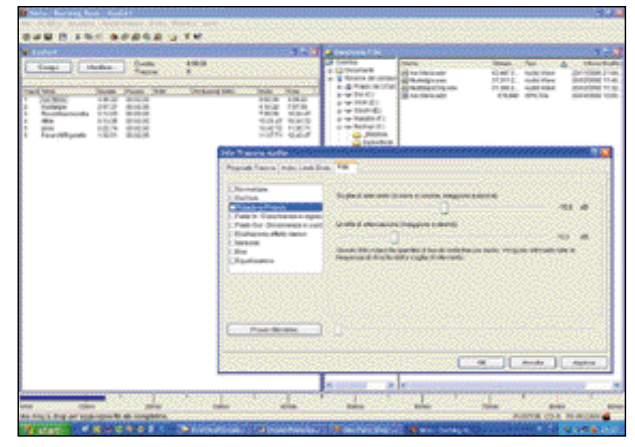

 *Selezionando Scrivi Cd Text possiamo inserire informazioni che saranno visualizzate al momento dell'esecuzione*

## *Passo passo* Masterizzare una compilation su CD audio con Nero

Lanciamo il programma e selezioniamo il formato *Cd Audio*. Nella scheda *Cd Audio* potremo attivare la casella *Scrivi Cd Text sul Cd* se vogliamo inserire informazioni testuali come il titolo del CD ed il nome dell'artista, che appariranno al momento della riproduzione nei lettori che supportano tale opzione.

Nella scheda *Opzioni Cda* ci sono due opzioni già selezionate, *Rimuovi silenzio alla fine delle tracce \*.CDa* e *Ottimizza la traccia su disco prima della scrittura*. La prima serve appunto per rimuovere i silenzi troppo lunghi che possono essere presenti in file campionati in proprio, la seconda è necessaria per masterizzare in modalità *Disc at once*, e va disattivata solo se non si dispone di spazio sufficiente sull'hard disk per le tracce temporanee, già in formato CD audio, che verranno create sull'hard disk a partire dai file WAV per essere poi masterizzate senza interruzione.

Clicchiamo su *Nuovo* in alto a destra, ed appariranno a sinistra la finestra della *Compilation*, a destra quella di *Gestione File*. Dalla finestra a sinistra dovremo selezionare i file WAV da inserire sul CD audio, cosa che avviene trascinando i file nella finestra di sinistra. I file andranno inseriti nell'ordine in cui vogliamo siano eseguiti, in caso di errori possiamo sempre trascinare su e giù i file nella *Compilation* per variarne l'ordine.

Se clicchiamo con il tasto destro sui file nella *Compilation* vedremo apparire una serie di opzioni, tra le quali la più interessante è *Editor Audio*: selezionandola apparirà l'editor WAV di Nero, che permette di modificare la forma d'onda con funzioni di taglia e incolla, utili per rimuovere una parte indesiderata del brano, di applicare effetti speciali, inserire dissolvenze o ridurre i disturbi.

Tra le altre opzioni che appaiono cliccando col tasto destro sul nome dei file è importante l'opzione *Proprietà*, che apre una finestra in cui possiamo cambiare il nome del brano per la modalità *Cd Text*. Questo ci permette di usare un titolo diverso dal nome del file WAV. Possiamo anche inserire il nome dell'artista, utile nel caso la nostra compilation contenga brani di artisti diversi. Titolo e nome dell'artista saranno visualizzati dai lettori CD Hi-Fi e car stereo compatibili durante l'esecuzione.

Quando la nostra compilation è pronta, cliccando su *Scrivi Cd* nella barra degli strumenti in alto faremo apparire la finestra con la scheda *Scrivi*, in cui selezionare la velocità di scrittura (consigliamo di non superare i 4x) e la modalità da utilizzare. *Disc at once* è la modalità migliore, permette di evitare pause tra le tracce ed è indispensabile per realizzare master da duplicare industrialmente, mentre *Track at once* necessaria se vogliamo aggiungere altre tracce audio in seguito, in questo caso dovremo deselezionare la casella *Chiudi CD* ed otterremo un CD audio multisessione (alcuni lettori di CD audio non sono però in grado di leggere le sessioni successive alla prima). Infine clicchiamo sul pulsante *Scrivi Cd* in alto a destra, e partirà la masterizzazione del CD audio.

 *Tra le Proprietà delle tracce audio in Nero, oltre a nome traccia ed artista, ci sono opzioni avanzate come i filtri per la riduzione del fruscio, dissolvenze e assolvenze, e gli effetti Karaoke*

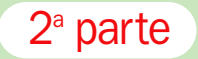

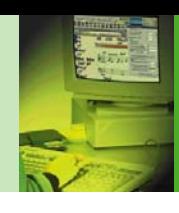

 $\triangleright$ terminato modello, altrimenti è meglio non superare la velocità di 4x.

Usare CD riscrivibili per masterizzare l'audio sembrerebbe una soluzione ideale in quanto potremmo cancellare il CD-RW e registrare una nuova compilation per "cambiare musica". Così il CD-RW sarebbe ideale sostituto della vecchia audiocassetta. Purtroppo la maggioranza dei lettori di CD delle autoradio e buona parte di quelli Hi-Fi casalinghi non riesce a leggere un CD audio masterizzato su CD-RW, a causa del coefficiente di riflessione troppo basso. La cosa si manifesta o con il totale rifiuto del CD, o con la lettura del solo indice cui non segue la riproduzione delle tracce, o con un'esecuzione piena di crepitii.

Solo i masterizzatori, i lettori di CD dei personal computer e gli speciali lettori di CD che dichiarano la *compatibilità CD-RW* riescono ad eseguire con buoni risultati i CD-RW musicali. Nel mondo dell'Hi-Fi c'è una certa resistenza ad adottare tale compatibilità, forse perché le case discografiche hanno interesse a guadagnare con le royalty che gravano sul costo dei CD-R "audio".

#### Da vinile e cassette, eliminando fruscii e crepitii

Se oltre che da CD audio le nostre compilation hanno come sorgente brani presenti su LP o musicassette, il processo di creazione delle compilation non cambia, ma per ottenere i file WAV sarà necessario campionare i brani tramite gli ingressi analogici (Line-In) della nostra scheda audio.

Per collegare un giradischi al computer si devono osservare alcune cautele: non possiamo collegarlo solo con un cavetto RCA stereo, perché il giradischi ha la necessità di bilanciamento e messa a terra che solo la presa *Phono-Gnd* dell'amplificatore consente, altrimenti rischiamo di rovinare la scheda audio. Solo pochissime schede audio (come la Terratec Dmx 6Fire) dispongono di ingresso Phono, al quale collegare direttamente il giradischi.

Negli altri casi dovremo collegare il giradischi ad un amplificatore dotato di presa Phono con un cavetto RCA stereo più l'apposito cavetto *Gnd* ( la "messa a terra" del giradischi), esattamente come si fa nor*massimi di registrazione e "andare in rosso" è più rischioso registrando in digitale su disco rigido che nella registrazione*

*analogica su nastro*

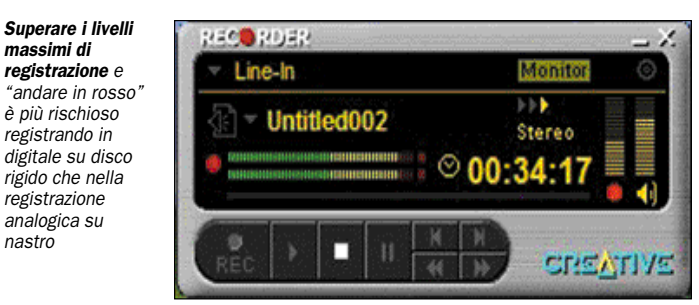

malmente per ascoltare dischi. Poi dovremo collegare l'amplificatore alla scheda audio, o tramite l'uscita RCA "Tape Rec" o tramite l'uscita cuffie (che ha il vantaggio di permettere la regolazione del volume tramite l'amplificatore). A meno che la scheda audio non disponga di ingressi RCA stereo (ne dispongono le migliori schede dotate di frontalino o rack esterno, presenti nella gamma di Creative, Hercules e Terratec) avremo bisogno di un adattatore da RCA a minijack stereo, mentre nel secondo caso di un adattatore da jack stereo grande (l'uscita cuffie dell'amplificatore) a minijack stereo (l'ingresso Audio In della scheda audio).

Più semplice il collegamento di una piastra per musicassette: basta collegare l'uscita RCA stereo della piastra all'ingresso Audio In tramite un adattatore da RCA a minijack stereo (non necessario per le schede dotate di frontalino con ingresso Rca stereo).

Il campionamento dell'audio può avvenire tramite software dedicati, come **Magix Audio Cleanic** o **Traxdata Just Audio**, che possono anche rimuovere fruscii e crepitii, o tramite il software fornito con la scheda audio (quello Creative è anch'esso dotato di funzioni di eliminazione dei rumori). Sconsigliato usare il Registratore Suoni di Windows, decisamente poco flessibile. È necessario ascoltare l'intero brano da campionare monitorando i livelli prima di effettuare la registrazione vera e propria per regolare il volume di registrazione in modo che non si vada mai "in rosso". Basta infatti andare in rosso di pochissimo per rovinare irrimediabilmente la registrazione digitale.

Il campionamento andrà sempre effettuato con i parametri tipici dei CD audio: frequenza di campionamento di 44,1 KHz e risoluzione di 16 bit, in formato WAV. Otterremo co-

sì una serie di file WAV per creare una compilation con le stesse modalità usate per le compilation di brani estratti da CD.

Abbiamo accennato ai software specifici per il riversamento da LP/musicassetta, come Magix Audio Cleanic o Traxdata Just Audio. Questi software sono in grado di rimuovere i tipici fruscii delle audiocassette, o i "clic" ed i crepitii dei dischi in vinile (i primi dovuti a graffi o usura, i secondi all'elettricità statica). Funzioni simili sono oggi incluse in molti software di masterizzazione standard (particolarmente potenti quelle di Nero) e nel software di alcune schede audio.

I risultati qualitativi però non sono miracolosi: in effetti fruscii e crepitii vengono quasi sempre eliminati, restituendo un audio pulito simile a quello di un CD, ma il prezzo da pagare può essere alto. A seconda del tipo di registrazione i risultati variano molto: con la musica leggera è frequente l'appiattimento dell'immagine stereo ed il taglio degli acuti (soprattutto i piatti), con la classica il suono degli archi viene spesso

pesantemente modificato in negativo, mentre il pianoforte e la voce umana non soffrono più di tanto. Visti i prezzi economici di questi software, non si può comunque pretendere la complessità di restauro di uno studio professionale, che usa software di filtraggio che danno risultati impeccabili, ma il costo è nell'ordine delle migliaia di euro.

I software di riversamento a nostro avviso possono essere utili per ripulire singoli brani per usi specifici, ad esempio l'uso come sottofondo in progetti multimediali, ma ne sconsigliamo l'uso quando si intende preservare nel tempo una collezione di vinili ed audiocassette, in quanto le modifiche che i filtri di ripulitura effettuano sull'audio, provocano la perdita irreversibile di informazioni sonore, modificando la timbrica originale, che è proprio quello che si vuole preservare. Meglio non utilizzare i software di ripulitura e masterizzare l'audio così come esce da giradischi e piastre: ci terremo fruscii e crepitii, ma preserveremo il suono originale, che è spesso alla base del fascino delle vecchie registrazioni. Nessuno ci impedirà in seguito di applicare un filtro di pulizia al momento dell'ascolto, senza modificare il file audio originale ottenuto in fase di campionamento.

#### Utilizzare un sequencer per modificare brani MIDI

anche per modificare brani già  $\, \triangleright$ Un sequencer non è utile solo per creare nuovi brani, ma

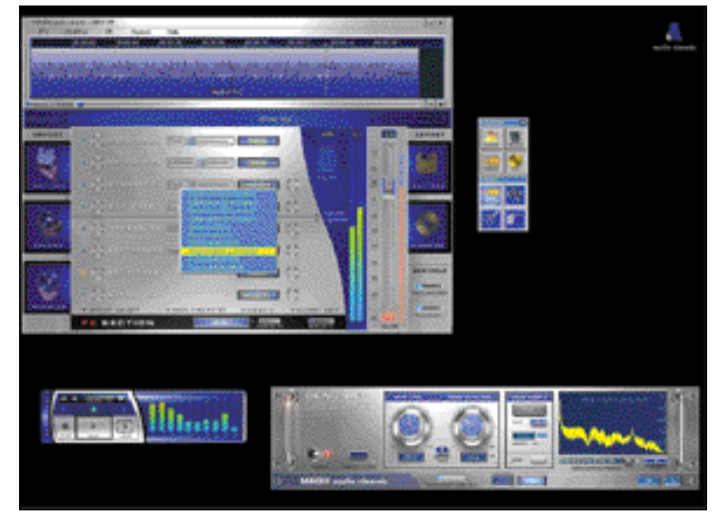

*Audio Cleanic della Magix è tra i software più noti in grado di ripulire le tracce audio campionate da LP e musicassette da fruscii e crepitii. L'interfaccia è molto intuitiva*

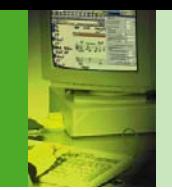

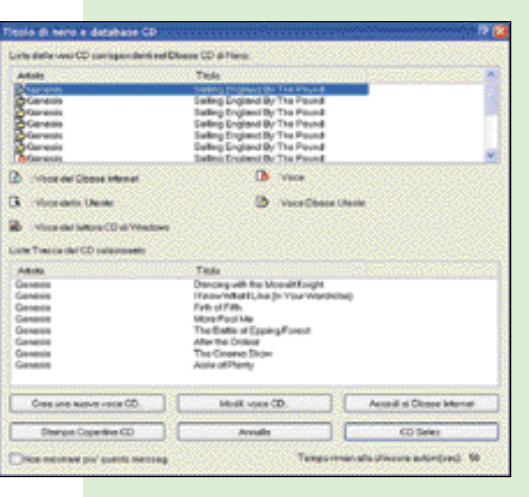

## Alla ricerca dei titoli e dei brani dei CD

Le informazioni sui titoli dei brani, dell'intero CD ed i nomi degli artisti che possono essere inserite nei software di masterizzazione come informazioni CD Text, e che durante la riproduzione verranno visualizzate sui display di lettori di CD Hi-Fi da tavolo e car stereo che supportano tali funzioni, possono essere molto lunghe e noiose da inserire. Se i brani della nostra compilation sono stati realizzati da noi o riversati da LP/musicassetta non ci sono scorciatoie, ma se i file WAV provengono da CD audio è possibile automatizzare l'inserimento tramite database di titoli che riconoscono automaticamente i CD audio originali inseriti nel lettore CD del computer e forniscono tutti i titoli. Il più famoso è *CDDB*, ma ne esistono altri più o meno ricchi. I principali software di masterizzazione dispongono internamente delle funzioni di riconoscimento titoli che fanno riferimento a CDDB o altri database simili, per esempio Nero dispone di *FreeDb* presente su Internet ed in copia sul CD di Nero. Non viene installato automaticamente perché richiede molto spazio (occupa 120 MB) e l'installazione è particolare: può impiegare anche molte ore in quanto è formata da varie fasi: creazione, scorrimento, ordinamento e così via. Vale però la pena di installarlo, perché contiene circa i titoli di circa 100.000 album e 1.000.000 di brani.

*FreeDb è il database di titoli incluso in Nero, simile a Cddb. Occupa 120 MB contiene i titoli di un milione di brani*

 $\triangleright$  esistenti. Due sono infatti i campi principali in cui il sequencer è utile per modificare i dati esistenti: per correggere gli errori eventualmente commessi mentre si registra un brano, e per editare file MIDI in modo da renderli più adatti alle nostre esigenze. In ambedue i casi si utilizzano gli strumenti di visualizzazione ed editing, spesso molto potenti, offerti dal sequencer.

Partendo dal primo caso, si tratta di correggere gli errori che inevitabilmente anche i professionisti compiono al momento di suonare le varie parti musicali che compongono un brano MIDI. Facciamo un esempio: dobbiamo registrare un brano che utilizza batteria, basso, pianoforte e chitarra elettrica. Eseguiamo le varie parti una per volta, registrandole su tracce MIDI separate. Ogni traccia rappresenta così una

parte strumentale del nostro arrangiamento. Riascoltando il tutto ci accorgiamo che ci sono degli errori nella parte di basso, ovvero un passaggio difficile presenta delle irregolarità ritmiche e un paio di note sbagliate: possiamo risolvere il problema ritmico in modo automatico grazie alle funzioni di "quantizzazione", che spostano le note nel tempo in base a parametri musicali da noi definiti. In pratica, se il passaggio di basso è un terzinato di cRO-Me, basterà selezionare come unità di quantizzazione la cRO-Ma terzinata e quantizzare la parte della traccia contenente il passaggio: magicamente le note si sposteranno per aderire perfettamente al tempo, ed il ritmo sarà perfettamente regolare. Per evitare che sia "troppo" regolare, ovvero che sembri eseguito da un computer invece che da un musicista umano, i sequencer più potenti dispongono anche di funzioni di "umanizzazione", che producono leggere irregolarità ritmiche imitando un'esecuzione "dal vivo". La quantizzazione però non può nulla contro le note sbagliate.

Una seconda possibilità offerta dai sequencer è quella di registrare di nuovo la parte incriminata, ed anche qui ci sono funzioni molto potenti, come il *Punch In/Out*, che consente di registrare solo il passaggio errato, invece di registrare di nuovo tutta la traccia con il rischio di sbagliare in punti che invece avevamo eseguito correttamente la prima volta. Il Punch In/Out può essere automatico: indicheremo con due marker la zona in cui vogliamo sovrascrivere la parte, ed il sequencer una volta raggiunto il primo marker passerà automaticamente da riproduzione a registrazione, poi raggiunto il secondo marker disattiverà la registrazione, in modo da lasciare intatta la zona già corretta della traccia. Nei migliori sequencer può essere anche manuale: mentre riascoltiamo la traccia premiamo un pulsante ed entriamo in registrazione, uscendone alla pressione di un altro pulsante, una funzione molto utilizzata dai professionisti per risparmiare tempo.

La terza ed ultima possibilità è quella di editare manualmente le note sbagliate: la cosa si può fare se il passaggio da correggere non è molto esteso. Per farlo solitamente abbiamo a disposizione sia un editor a griglia sia uno notazionale.

Il primo mostra le note su una griglia, in cui in verticale c'è l'altezza delle note (da gravi ad acute) ed in orizzontale il tempo del brano, e le note sono rappresentate come barret-

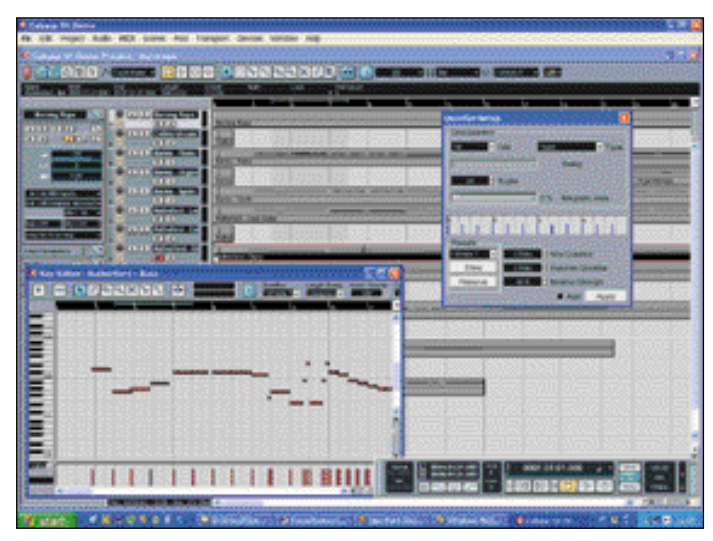

*Per raddrizzare un ritmo di terzine suonate in modo irregolare è necessaria una quantizzazione alla terzina, come si vede in questo esempio con Cubase SX*

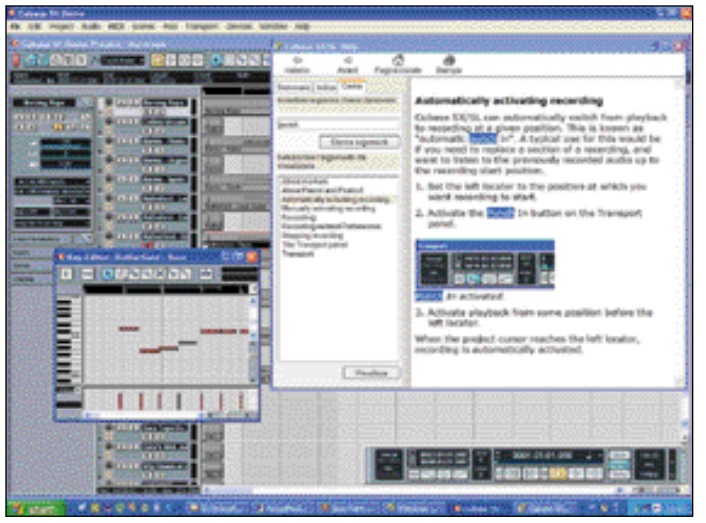

*Il Punch In consente di registrare solo le parti sbagliate di una traccia MIDI, lasciando inalterato il resto. Questo è un esempio di Punch In automatico con Cubase SX*

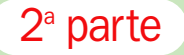

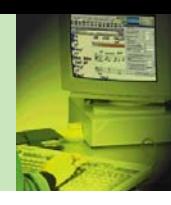

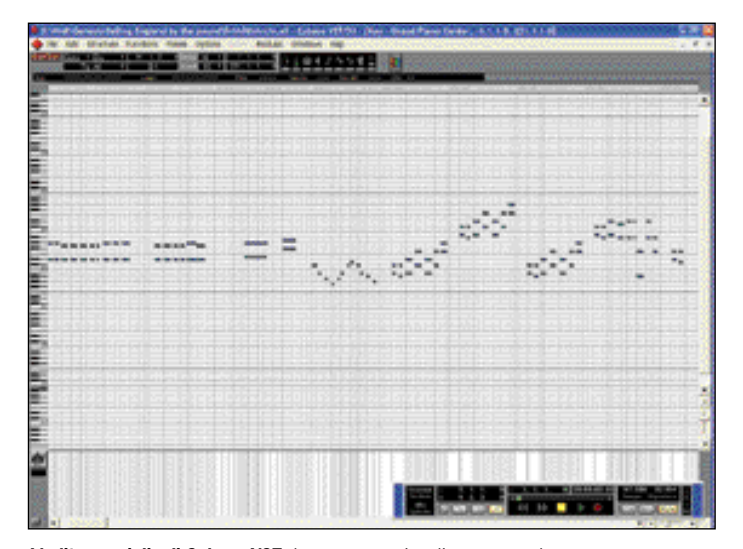

*L'editor a griglia di Cubase VST: le note sono visualizzate come barrette, con lunghezza proporzionale alla loro durata temporale e poste ad altezza corrispondente alla nota musicale emessa*

te, poste all'altezza corrispondente alla relativa nota musicale e di lunghezza proporzionale alla loro durata temporale. In questo editor per modificare un ritmo impreciso si trascinano le barrette in senso orizzontale, mentre per correggere delle note sbagliate le si trascina in senso verticale. L'intuitività di questo sistema lo rende molto utile al neofita, magari non in grado di leggere la musica su pentagramma.

Il secondo tipo di editor è invece adatto ai musicisti, in quanto mostra le note su un vero pentagramma, come in una parte stampata. Qui per correggere le note sbagliate basta trascinarle sul pentagramma, e per correggerne il ritmo le si trascina avanti ed indietro nelle battute musicali. Nei sequencer più potenti questo editor può essere dotato di vere e proprie funzioni di Dtp musicale, che fanno concorrenza ai programmi di notazione standalone. Ad esempio Cubase SX ha una sezione di notazione e stampa partiture molto avanzata, che a meno di necessità particolari può rendere inutile la spesa per un software dedicato alla stampa come **Finale 2003**.

Il secondo campo in cui gli strumenti di editing che abbiamo appena elencato ci vengono utili è la modifica di file MIDI preesistenti, magari basi musicali acquistate o file scaricati da Internet. Come esempio classico c'è la modifica di una base MIDI sulla quale vogliamo cantare in stile Karaoke. Dopo aver acquistato la base musi-

cale della nostra canzone preferita ci rendiamo conto che è troppo acuta per le nostre possibilità vocali. Cosa possiamo fare? Il MIDI ha dalla sua la massima flessibilità, ed infatti utilizzando la funzione *Transpose* del sequencer possiamo trasportare tutta la base in una tonalità per noi più comoda. Dovremo solo fare attenzione a non trasporre la parte di batteria, che si trova sempre sul canale MIDI 10, in quanto ciò significherebbe modificare il tipo di suoni utilizzati (ad esempio un charleston potrebbe diventare un rullante…). Un'altra funzione spesso utilizzata è il *Mute*, funzione che consente di non far suonare una parte, ad esempio la guida vocale per poter cantare in Karaoke o una parte strumentale che intendiamo eseguire dal vivo.

L'utente più avanzato può anche arrischiarsi ad aggiungere altre parti ad una base di cui non è soddisfatto, per esempio può aggiungere una seconda chitarra per rendere più "spesso" un brano heavy metal, o può modificare degli accordi di pianoforte per rendere una parte pianistica jazz più interessante.

La flessibilità del MIDI è assoluta, una volta che un brano è stato caricato nel sequencer possiamo veramente fare qualunque modifica.

### Modificare partiture acquisite tramite scanner

Una nuova frontiera, da poco apertasi nel campo dell'informatica musicale, è l'acquisizione di partiture tramite

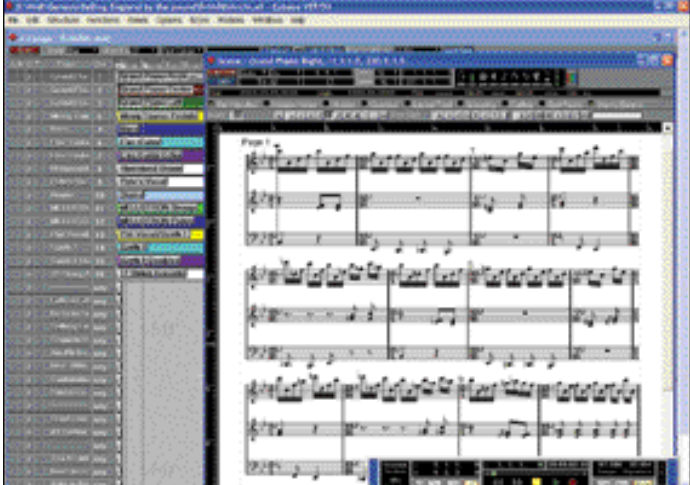

*L'editor rotazionale (*Score Editor*) di Cubase: le tracce MIDI sono visualizzate come negli spartiti su carta, ma il bello è che le note possono essere editate direttamente con il mouse*

scanner. Questa funzione tende a realizzare un sogno: posare un foglio di musica sul vetro dello scanner ed ascoltare il brano suonato dal computer.

I software di acquisizione, veri e propri OCR musicali, si contano ancora sulle dita di una mano. I principali sono **Neuratron PhotoScore Professional 2** e **Musitek SmartScore 2 Professional**. Oltre che in versione stand-alone si possono spesso trovare inseriti con funzionalità ridotte all'interno dei programmi di notazione e stampa partiture: PhotoScore è presente in versione Lite con **Sibelius 2**, Smart Score è presente in versione Lite con Finale 2003.

Una volta acquistato il software di acquisizione, ecco come avviene la procedura: il software acquisisce l'immagine della partitura dallo scanner, la riconosce e la trasforma in note, che vengono salvate sotto forma di file MIDI, che può essere eseguito da un sequencer. Dunque tramite un OCR musicale ed un sequencer possiamo veramente far suonare al computer brani presenti su carta, senza nessun intervento umano.

Oltre alla creazione di file MIDI, gli OCR musicali servono anche a portare le note riconosciute su un pentagramma editabile, dove potremo fare le nostre modifiche ed aggiunte per poi ristampare la parte. Per esempio è possibile acquisire un brano per pianoforte direttamente dallo spartito all'interno di un programma di notazione come Finale o Sibelius, dove potremo ampliarlo realizzando un arrangiamento per  $\triangleright$ 

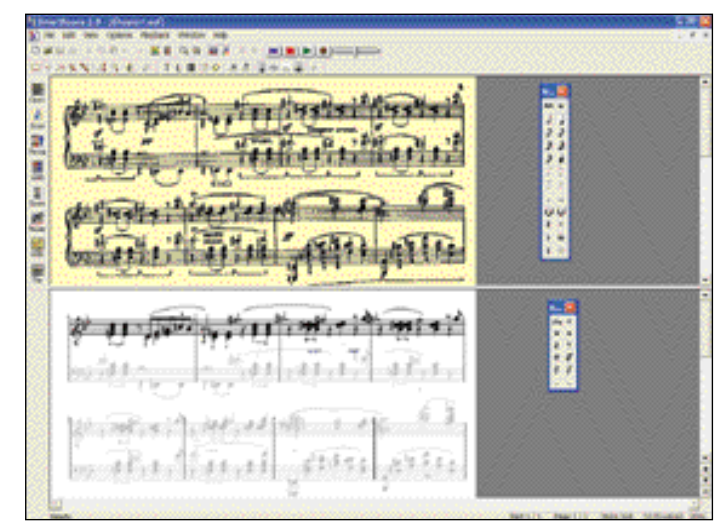

*Il riconoscimento di una ballata di Chopin con SmartScore 2: il risultato è per certi versi sorprendente vista la complessità del brano, ma ci sono ancora molti errori*

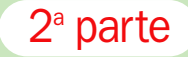

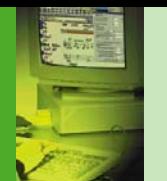

 $_{\triangleright}$  orchestra, che poi andremo a stampare.

Sino a qualche tempo fa c'erano ancora limitazioni pesanti: gli OCR musicali di prima generazione erano limitati a 2 voci, dunque potevano acquisire solo i brani più semplici: un'invenzione di Bach era riconosciuta correttamente, ma non un notturno di Chopin.

La generazione attuale è invece in grado di acquisire brani pianistici complessi e brani orchestrali con 32 pentagrammi, riconoscendo anche i segni dinamici, le terzine, i segni di ritornello, le parole delle parti cantate e così via.

I risultati però sono ancora molto lontani da quelli ottenuti dagli OCR testuali: l'enorme variabilità e l'intrinseca complessità della scrittura musicale fanno sì che gli errori siano ancora molti.

Quello che colpisce è la variabilità dei risultati: talvolta si ottengono risultati sorprendenti anche con brani molto complessi, altre volte anche brani semplici sono pieni di errori.

Gli errori più comuni sono l'errato riconoscimento di terzine, legature e barrette dei sedicesimi non riconosciute (ciò a causa della facile confusione tra tali elementi ed i righi del pentagramma), divisioni di battuta saltate, pause non riconosciute, alterazioni confuse con note e viceversa, mentre sono buoni i risultati con le legature di portamento, i segni di staccato, i testi, gli accordi, i segni dinamici, le chiavi.

Il sogno di un personal com-

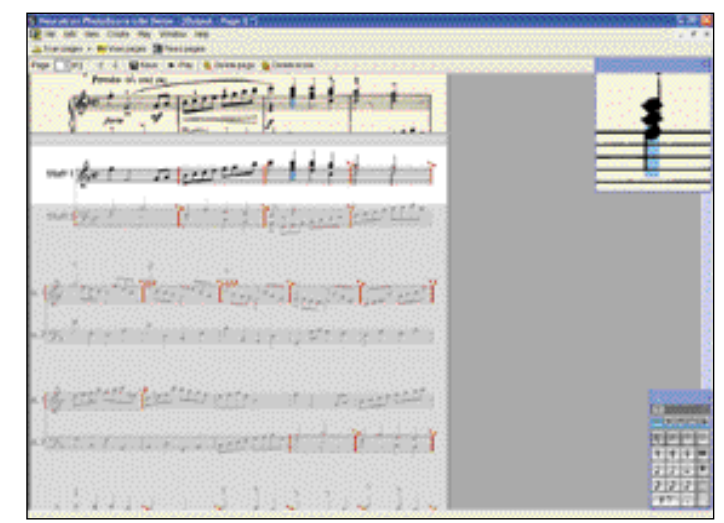

puter che è in grado di leggere e suonare gli spartiti è dunque già realtà, ma c'è ancora molta strada da fare.

*PhotoScore Lite, incluso con Sibelius 2, raggiunge buoni risultati se lo spartito da riconoscere non è troppo complesso, come questo brano di Bach.*

## Sistemi di ascolto, da 2.1 a 7.1 passando per i 5.1 2 Ascoltare la musica al PC

e possibilità dell'audio su<br>PC si sono notevolmente<br>evolute negli ultimi anni, e<br>si è passati gradualmente da 2 e possibilità dell'audio su PC si sono notevolmente evolute negli ultimi anni, e a ben 8 altoparlanti pilotabili dalle schede audio più avanzate. L'evoluzione non è stata determinata, come si potrebbe pensare, soltanto dalla nascita dei film su DVD con audio 5.1, cosa che comunque ha reso molto più richiesta e diffusa in campo informatico la possibilità di pilotare più altoparlanti, ma anche dall'evoluzione dell'audio posizionale 3D nei giochi. È proprio in campo ludico infatti che i nostri PC hanno iniziato ad utilizzare 4 altoparlanti, due frontali e due posteriori, per rendere più reali le sedute al nostro gioco 3D preferito. A questi 4 altoparlanti di base si è poi aggiunto un subwoofer per la migliore resa delle frequenze basse, e l'audio si è chiamato "4.1", proprio per indicare che il quinto altoparlante non è legato ad un quinto canale direzionale, ma è dedicato esclusivamente alle frequenze basse, che data la loro scarsa direzionalità possono essere tutte emesse da un solo altoparlante dedicato, ovvero il subwoofer. L'aggiunta di un altoparlante centrale posto in mezzo alle due casse frontali, ideato in ambito cinematografico per dedicare un canale ai

dialoghi che solitamente provengono dal centro dello schermo, ha decretato la nascita dell'audio 5.1, con la sua enorme diffusione dovuta allo standard digitale 5.1 "Dolby Digital" utilizzato dall'audio dei film su DVD.

Dopo un certo periodo di stasi, è stato proposto il 6.1, che aggiunge un altoparlante centrale anche dietro, per un totale di tre altoparlanti frontali e tre dietro l'ascoltatore, più il subwoofer. In questo modo l'ascoltatore è completamente immerso nell'ambiente sonoro, ed è possibile far provenire audio ed effetti speciali da qualunque posizione nello spazio a 360°. Il 6.1 è utilizzato anch'esso sia nei giochi 3D che nei film su DVD, in cui è ancora poco diffuso rispetto allo standard 5.1.

L'ultima novità è l'audio 7.1, che sdoppia l'altoparlante centrale posteriore, ma in realtà il canale resta lo stesso, ovvero dai due altoparlanti posteriori centrali esce lo stesso suono. Il vantaggio è dunque solo nella possibilità di posizionare i due altoparlanti laterali posteriori in posizione più avanzata ai lati dell'ascoltatore, in modo da rendere più forte la sensazione di immersione.

In campo ludico gli effetti audio 3D sono stati sviluppati secondo diversi standard (Sensaura, A3D, Eax e così via), ma attualmente sembra imporsi lo standard Creative Eax "Advanced HD", in grado di pilotare 6.1 altoparlanti e di interfacciarsi perfettamente con le librerie di Windows. L'audio 7.1 al momento è offerto solo da Hercules nelle schede GameSurround Fortissimo III 7.1, DigiFire 7.1 e Game Theater Xp 7.1, ma non ci sono ancora film o giochi pensati specificamente per il 7.1 (per ora sono rari anche i film e i giochi che supportano il 6.1, la maggioranza dei film è ancora in standard 5.1).

In campo cinematografico si è passati dagli analogici Dolby Surround 2.1 e Dolby Pro Logic 3.1 (usava 5 casse, ma le due posteriori condividevano lo stesso canale) ai digitali Dolby Digital 5.1, Dolby Digital Ex 6.1 e 7.1 (sdoppiamento del canale centrale posteriore in 2 casse con lo stesso segnale). L'audio digitale Dolby deve essere decodificato tramite Decoder hardware su scheda audio, software incluso nei player software di DVD per PC, o hardware esterno integrato nell'amplificatore (in questo caso si usa un solo cavetto digitale dalla scheda audio all'amplificatore, cui vanno collegate le casse, invece di collegare tutti gli altoparlanti direttamente alla scheda audio).

La soluzione con decoder esterno è la più costosa, in quanto gli amplificatori con decoder Dolby costano più di un semplice sistema di casse, dunque è meglio procurarsi una scheda audio che fornisca già le uscite analogiche per tutte le casse. Tali uscite solitamente sono sotto forma di 3 minijack stereo, dedicati rispettivamente alle due casse anteriori, alle due posteriori, a centrale anteriore e subwoofer. Quest'ultimo minijack diventa da stereo a tri-canale nei sistemi 6.1, in cui pilota anche l'altoparlante centrale posteriore.

## Effetti per arricchire l'ascolto

Il nostro computer non è solo in grado di riprodurre l'audio di CD, giochi, film, file MP3 e via dicendo, ma può anche modificare l'ascolto migliorandolo o aggiungendo effetti speciali. Gli effetti speciali audio sono di due tipi: *distruttivi* e *non distruttivi*. I primi modificano la forma d'onda originale, e vengono realizzati dai software di editing WAV, mentre i secondi sono applicati in tempo reale al momento dell'ascolto, lasciando inalterata la forma d'onda originale, come l'equalizzatore di un sistema stereo Hi-Fi. Gli effetti non distruttivi sono dunque particolarmente

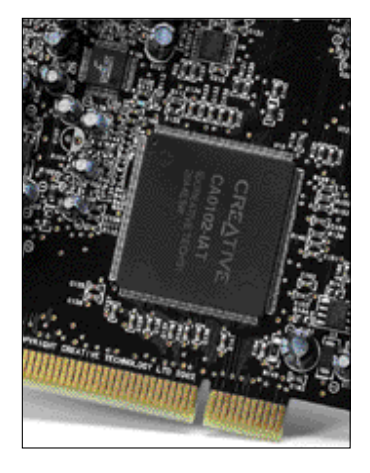

*Il DSP fornisce effetti speciali in hardware, ovvero senza impegnare la CPU del proprio computer (e dunque senza rallentare i giochi)*

utili, in quanto consentono di provare modifiche ed effetti a piacimento senza nessun effetto collaterale. Possono essere realizzati in hardware o via software, ed ovviamente la cosa migliore è averli in hardware, in quanto non pesano sulla CPU e non dipendono dalle prestazioni del nostro PC. Per avere effetti speciali in hardware una scheda audio deve essere dotata del cosiddetto DSP (*Digital Signal Processor*), una vera e propria CPU dedicata solo all'audio in tempo reale. Grazie al DSP le schede audio possono fornire effetti come riverbero, equalizzazione, distorsione e , senza pesare sul processore del computer.

Alcune schede audio avanzate offrono anche effetti di *ambienza*, ovvero ricreano ambienti sonori virtuali come cattedrali, caverne, teatri.

Tali effetti sono particolarmente interessanti sia per i giochi, in cui rendono molto più realistici gli ambienti in cui operano i personaggi da noi guidati, sia per

*La scheda EWS88MT di Terratec ha una qualità audio superiore a molti componenti Hi-Fi, ideale per l'hard disk recording*

l'ascolto audio in sé: per esempio possiamo ascoltare un CD di un concerto rock ricreando l'effetto stadio, un CD di musica lirica ricreando l'ambienza di un teatro, ed un CD di musica organistica ricreando l'effetto cattedrale. In questo campo è particolarmente avanti Creative, che con gli effetti Eax Advanced Hd offerti dalle schede Audigy ha esteso le funzioni del proprio DSP dai giochi a tutto l'audio riprodotto dal computer. Dunque anche CD audio, file MP3 possono essere ascoltati con effetto cattedrale, caverna e così via, o con preset di equalizzazione dedicati ai vari stili musicali (rock, dance, classica, jazz e così via), possono essere rallentati senza alterare la tonalità, possono essere ripuliti da fruscii e crepitii tramite i potenti filtri di *Audio Clean-up*. Tali effetti sono applicabili anche in registrazione, dunque registrando l'audio da un vecchio LP o cassetta potremo ottenere una registrazione già ripulita e salvata direttamente come traccia audio WAV o MP3.

Altri standard per l'audio 3D sono al momento in fase calante, ad esempio la Aureal Vortex non esiste più e il valido standard A3D è stato venduto proprio a Creative che ovviamente non ha alcun interesse a svilupparlo, mentre lo standard I3DL2, simile all'Eax di Creative e presente nelle schede compatibili SensAura, vede pochissimi giochi a supportarlo.

#### Quanto si deve spendere per avere la qualità che ci si aspetta

Due sono i componenti che vanno a influire in modo significativo sulla qualità sonora del PC: la

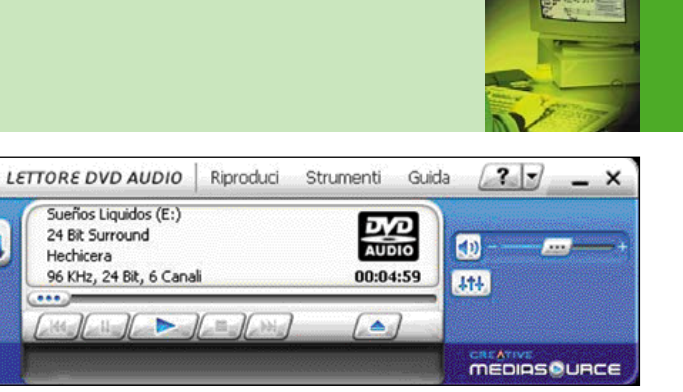

*La Audigy 2 di Creative è in grado di riprodurre i DVD Audio sia Advanced Resolution (stereo 24 bit e 192KHz) che, come in figura, i DVD Audio Surround, con frequenza di campionamento di 96KHz invece di 192 (sempre a 24 bit) ma 5.1 canali invece di 2. La qualità è sempre superiore al CD audio, e si ottiene un ambiente sonoro a 360 gradi*

scheda audio e le casse. Iniziamo dalle schede audio: per attività come giochi, visione di film su DVD o ascolto di MP3 è sufficiente la qualità offerta dalle schede di fascia media, con costi dai 50 ai 150 euro, mentre se vogliamo ascoltare e registrare musica in alta fedeltà è necessaria una scheda audio i cui componenti siano tutti di alto livello, in modo da non degradare il suono nel percorso compiuto all'interno della scheda. Le schede audio la cui qualità è vicina a quelli dei componenti Hi-Fi costano molto: dai 150 ai 300 euro.

혹

La qualità audio della scheda è indipendente dal numero di uscite, comunque la maggioranza delle schede di fascia alta ha le uscite per l'audio 5.1, dunque sono adatte anche per il meno esigente audio cinematografico e dei giochi 3D. Con una scheda di qualità anche la riproduzione di CD audio non ci farà rimpiangere un lettore di CD Hi-Fi. Al momento solo una scheda, la Creative Audigy 2, è in grado anche di riprodurre DVD Audio Advanced Resolution (24 bit e 192 KHz), che rappresentano la frontiera della qualità audio al momento disponibile sul mercato.

Passando alle casse, notiamo che la qualità dei sistemi audio varia ovviamente moltissimo: ci sono sistemi audio 5.1 economici, con casse in plastica di potenza ridotta e suono con effetto "scatoletta", e sistemi Hi-Fi con sole due casse dal costo di più di 1.000 euro.

La scelta è questione di quanto siamo disposti ad investire per l'audio e se ci interessa di più l'audio stereo (ascolto di musica) o 5.1 (film e giochi). L'audio 5.1 di giochi e film su DVD è compresso, e non richiede la stessa fedeltà dell'audio Hi-Fi dei CD e DVD audio, dunque non è necessario svenarsi per avere un sistema 5.1 all'altezza.

L'unica eccezione è l'ascolto di DVD Audio in versione multicanale 5.1 invece che stereo, nel qual caso il sistema 5.1 dovrebbe avere la stessa qualità di un ottimo impianto Hi-Fi stereo. Considerando che un paio di casse stereo Hi-Fi di ottima qualità costa più di 500 euro, potete immaginare quanto vi costerebbe dotarvi di ben 5 casse di questa qualità più un subwoofer. Se invece che all'audio 5.1 siete interessati all'audio stereo di CD e DVD audio, potrete invece acquistare solo due casse di ottima qualità e un amplificatore Hi-Fi, utilizzabili anche con lettori CD/DVD da tavolo (che alla fine dei conti sono la scelta migliore, anche se costosa, per l'audio stereo Hi-Fi, in quanto non soffrono dei disturbi elettromagnetici sempre possibili all'interno di un computer). In particolare per i DVD audio, il sistema audio deve avere prestazioni eccellenti per non vanificare i vantaggi qualitativi di questo formato.

Tornando all'audio 5.1 su computer, i sistemi 5.1 dal costo totale di 300-500 euro (Yamaha, Altec Lansing, Creative/Cambridge e così via) sono ideali per avere la migliore qualità nell'ascolto dell'audio cinematografico e dei videogiochi, e per avere una qualità sufficiente anche per l'ascolto di CD audio (ma non DVD audio). La fascia da 100 a 300 euro comprende sistemi di qualità media, mentre scendendo sotto i 100 euro i sistemi multicanale diventano adatti solo all'audio dei giochi e non all'ascolto di musica o colonne sonore.

Nella scelta del sistema di casse guardate sempre alla qualità dei materiali: satelliti e subwoofer in plastica sono la garanzia di un suono brutto e schiacciato, dunque è importante che almeno il subwoofer sia in legno. Per fare una rapida prova prima dell'acquisto, se  $_\triangleright$ 

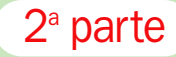

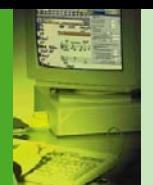

## DVD Audio, Super Audio CD e la guerra dei formati

Le case produttrici stanno conducendo una guerra degli standard riguardo il futuro dell'audio digitale. L'avvento del DVD ha infatti reso possibile inserire molti più dati sull'argentato dischetto compagno di tanti ascolti, e questo si può tradurre sia in una maggiore durata che in una migliore qualità. Le case discografiche nel campo della musica leggera sono ovviamente restie ad abbracciare la prima ipotesi: già ora un album medio contiene solo 40-45 minuti di musica contro i 74 di capienza di un normale CD, dunque avere a disposizione i 500 minuti di capienza di un DVD doppia faccia e doppio strato non interessa granché. Nel campo della musica classica e soprattutto operistica sarebbe invece molto utile, in quanto i cofanetti da 3-4 CD potrebbero essere ridotti ad un solo DVD. Ma le case produttrici si stanno impegnando sulla seconda ipotesi, ovvero il miglioramento della qualità: Sony e Philips hanno riproposto il SACD, o Super Audio CD, un formato che offre audio campionato con tecnologia diversa dal CD (DSD, ovvero *Direct Stream Digital*, che a differenza del normale metodo PCM usa una codifica ad un bit variando il "passo" dell'onda, in modo da evitare il processo di interpolazione che abbassa la qualità nei normali CD audio) e che usa una frequenza di 2.820 KHz. Vista la diversa codifica tale valore non è paragonabile con i 44,1 KHz del CD audio, comunque offre circa 100 KHz come valore massimo di risposta in frequenza contro i 22 KHz del CD audio. Siccome il Super Audio CD "fisicamente" è un DVD, utilizza due layer diversi, uno per l'audio SACD a 100 KHz (sino a 6 canali), e uno contenente la normale traccia in formato audio CD, per cui può essere letto come un CD dai vecchi lettori. I nuovi lettori sono compatibili anche con i vecchi CD, utilizzando due laser a diversa lunghezza d'onda proprio come i lettori di DVD "da computer". La capienza rimane identica al CD, ovvero 74 minuti.

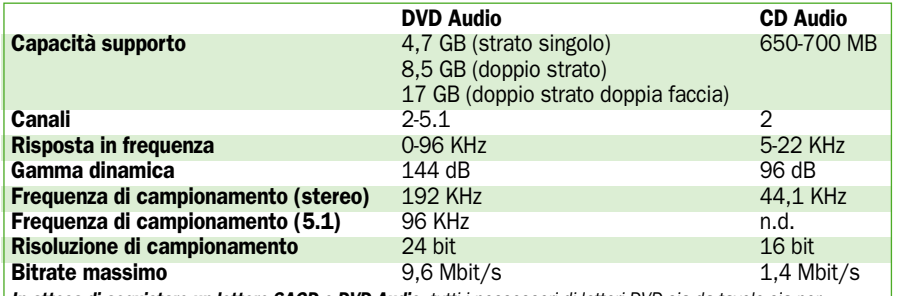

*In attesa di acquistare un lettore SACD o DVD Audio, tutti i possessori di lettori DVD sia da tavolo sia per computer possono comunque già apprezzare i vantaggi della tecnologia DVD Video applicata alla musica: sono ormai numerosissime le edizioni su DVD Video di opere liriche, balletti, concerti sinfonici diretti dai grandi maestri, concerti rock, in cui è fondamentale anche la parte visuale, a prezzi variabili tra 20 e 40 euro*

Ma il consorzio DVD ha risposto con il formato DVD Audio: utilizza una frequenza di campionamento massima di 192 KHz a 24 bit contro i 44,1 KHz a 16 bit del vecchio CD audio, con una risposta in frequenza di 96 KHz. Ciò significa audio con maggiore gamma dinamica (differenza tra minima e massima intensità sonora registrabile), in quanto a 24 bit ci sono circa 16 milioni di "gradini" tra pianissimo e fortissimo contro i 65.000 gradini dei 16 bit, e con maggior fedeltà, poichè il suono viene campionato 192.000 volte al secondo invece che 44.100, consentendo anche una perfetta riproduzione dei suoni più acuti (molto oltre le possibilità dell'orecchio umano) e degli armonici (suoni con frequenze multiple dei suoni principali, che rendono diversi i timbri degli strumenti musicali). I DVD Audio possono anche utilizzare, invece dell'audio stereo a 192 KHz, l'audio 5.1 a 96 KHz, sempre con 24 bit di risoluzione: si tratta di audio surround dedicato al mondo dell'Hi-Fi, di qualità nettamente superiore all'attuale Dolby Digital. Utilizza la compressione *MLP* (Meridian Lossless Packing, una compressione dei Dolby Laboratories senza perdita di dati e dunque di qualità) per restituire il piacere di un concerto rock o di un'opera lirica dal vivo, con

suono a 360° di qualità nettamente superiore al CD audio.

Sia i SACD che i DVD Audio sono già in commercio in quantità limitata: il mercato sembra stia favorendo il DVD Audio, ma come sempre accade in questi casi, solo col tempo si potrà dire chi vincerà la guerra. In ogni caso chi vorrà ascoltare la musica ad alta qualità dovrà acquistare un nuovo lettore, e i due formati sono totalmente incompatibili tra loro. Se Sony e Philips hanno spinto il SACD è perché questo è considerato un'estensione del CD audio standard, su cui le due aziende detengono molti brevetti. Ma non potranno lamentarsi nemmeno in caso di successo del DVD Audio, in quanto anche qui sono fortemente presenti.

Dal punto di vista del musicista va detto che non è tanto la frequenza di campionamento a costituire il limite degli attuali CD audio, in quanto a 44,1 KHz vengono già riprodotte tutte le frequenze udibili dall'orecchio umano: solo i puristi si lamentano per gli armonici ultrasonici tagliati, non udibili ma che darebbero fisicamente una sensazione di "aria" attorno al suono. Il vero limite del CD audio è la risoluzione, in quanto a 16 bit l'intensità sonora è costretta in un range "a gradini" con

65.000 valori, contro i livelli infiniti di un LP analogico. Gli audiofili dall'orecchio più sensibile possono sentire una differenza nel "calore" e nel realismo del suono, che nel CD audio sono peggiorati dal numero limitato dei "gradini". Con i nuovi formati a 24 bit i gradini diventeranno 16 milioni, e francamente diventa difficile distinguere tra loro più di 16 milioni di livelli sonori: anche i puristi sono d'accordo sul fatto che i 24 bit rendono finalmente giustizia al vecchio disco di vinile, fragile e gracchiante ma capace di infinite sfumature.

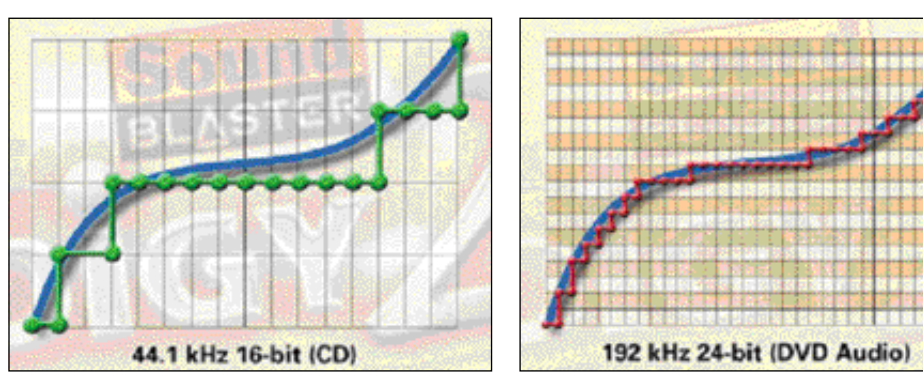

*Il DVD Audio usa 24 bit di risoluzione ad una frequenza di campionamento di 192KHz, che rispetto ai 16 bit per 44,1KHz del CD audio riesce a riprodurre molto meglio la curva dell'onda sonora originale.*

non vi fanno ascoltare il sistema provate a dare dei colpetti sulle casse per sentire se risuonando emettono rumori o scricchiolii: se ci sono rumori questi saranno presenti anche

in fase di ascolto, quando a far vibrare la cassa non saranno i vostri colpetti ma le onde sonore. Guardate sempre alla potenza effettiva (Watt RMS), l'unica a dare garanzia, mentre la

semplice potenza in Watt non RMS non dà alcuna garanzia reale. I sistemi 5.1 di qualità dovrebbero avere una potenza di almeno 40W RMS totali, sino ad un massimo di circa 200 (potenze superiori sono poco utili in ambiente casalingo). Un sistema di fascia media solitamente offre da 25 a 40W RMS totali, ed uno economico offre meno di 25 W RMS totali.

## Terza parte del percorso di musica su PC

# Musica da maestro: schede audio a confronto

*Abbiamo provato nei nostri laboratori 10 modelli alla ricerca del prodotto migliore a secondo dell'utilizzo: videogiochi, home theater e registrazione audio* di Marco Milano

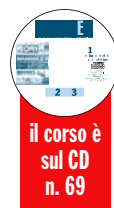

a scelta della scheda audio<br>
è importante a seconda del-<br>
l'esperienza sonora che si<br>
vuole avere sul PC: audio 3D dei a scelta della scheda audio è importante a seconda dell'esperienza sonora che si giochi, l'ascolto e gestione di file MP3, dei CD audio e ora anche DVD audio. A queste possibilità si è aggiunto il successo dei film su DVD, e la possibilità di comporre musica o fare hard disk recording a un prezzo contenuto. In questi anni sono migliorate la qualità e le caratteristiche delle schede audio, in modo notevole per la fascia alta, dove le schede sono usate per la registrazione su disco rigido, l'acquisizione ed il riversamento digitale, la gestione MIDI più audio tramite sequencer. Il panorama si è arricchito molto, in quanto alle vecchie schede professionali costose si sono aggiunti modelli "prosumer" in grado di fornire prestazioni molto vicine ai componenti professionali, con il vantaggio della reperibilità, dei prezzi meno elevati e di una versatilità che le rende valide anche nell'uso normale e con i giochi. Alcune schede si sono dotate di moduli "frontalino" o mini-rack, utili per collegare più comodamente le periferiche, per superare i limiti del poco spazio presente sulla staffa delle schede audio standard e per

## *IL CALENDARIO DELLE LEZIONI*

#### **Parte 1** (sul CD GUIDA) CREARE

- Tecniche di hard disk recording e di campionamento
- Collegare al PC strumenti MIDI
- Creare brani MIDI utilizzando un sequencer (elementi di
- teoria musicale) - Passo passo su Steinberg Cubasis Inwired
- Creare partiture

## Parte 2 (sul CD GUIDA) **MODIFICARE**

- Guida alla corretta masterizzazione di CD audio o di compilation MP3
- Utilizzo sequencer per modificare brani MIDI
- Modifica partiture acquisite tramite scanner

## ASCOLTARE

- Sistemi di ascolto, da 2.1 a 7.1
- Effetti per arricchire l'ascolto
- Quanto si deve spendere per

avere la qualità che ci si aspetta

Parte 3 - marzo 2003 REGISTRARE IN DIGITALE Comparativa schede audio con registrazione digitale su hard disk

## Le prossime puntate

## Parte 4 - aprile 2003 COMPORRE E

PERSONALIZZARE UN BRANO Approfondimento su software sequencer con scheda pratica sull'utilizzo

## Parte 5 - maggio 2003 UNO SPARTITO ELETTRONICO

Software di notazione musicale, pratica su OCR anche per le tablature

Parte 6 - giugno 2003 ASCOLTO PERFETTO I sistemi audio

allontanare i componenti dalle interferenze presenti all'interno del computer, oltre che di processore per applicare effetti speciali real-time (eco, riverbero, distorsione) ai suoni.

## Per i videogiochi e per l'audio multicanale dei film

Ci si trova così ad avere le schede di fascia bassa, con prezzi sotto i 50 euro, dotate ormai quasi tutte di uscite per il Dolby 5.1 (5 altoparlanti satelliti più subwoofer) e accompagnate da software per la riproduzione dei DVD video. Anche le sezioni audio integrate nelle schede madri, in assoluto la soluzione più economica in campo audio, iniziano a dotarsi di uscite 5.1 ed anche di uscite digitali. Nonostante la presenza delle uscite 5.1, le schede di fascia bassa sono comunque di qualità insufficiente per un home theater di alto livello. Per avere una qualità audio che consenta di apprezzare al meglio l'audio multicanale dei film si deve passare a schede di fascia media, dove si trovano spesso uscite 7.1, ingressi ed uscite digitali, con prezzi intorno ai 100 euro.

Un campo fondamentale per le schede audio resta quello ludico: anche qui i giochi si sono evoluti verso l'audio multicanale 5.1 o superiore, e la differenza principale resta quella tra schede che impegnano molto la CPU, con possibili rallentamenti che si ripercuotono nella fluidità dei fotogrammi, e schede che gestiscono con potenti chip l'audio 3D senza gravare quasi per nulla sul processore. Non è una questione di prezzo, perché anche tra le schede costose si trovano esemplari poco adatti ai giochi, magari perché più orientati verso l'uso musicale. Vista la diffusione e la potenza degli effetti audio 3D, in questo campo c'è comunque un'evidente supremazia delle schede Creative, da sempre le più adatte al videogiocatore, e guarda caso in assoluto le meno "pesanti" per il processore.

## Per chi fa musica

Per chi usa le schede audio in campo musicale, oggi una qualità audio vicina e talvolta superiore a quella di componenti Hi-Fi non è più un sogno se ci si orienta verso le schede di fascia alta, con prezzi che vanno da un minimo di 200 a un massimo di 300 euro. Le caratteristiche tecniche di queste schede migliorano continuamente, hanno raggiunto rapporti segnale/rumore superiori ai 100dB, usano frontalini e rack esterni dotati di connessioni dorate RCA e jack grande come i componenti Hi-Fi e gli strumenti musicali elettronici, hanno una completa dotazione di porte digitali, e non disdegnano la presenza di porte meno "musicali" ma sempre utili come Firewire e USB.

A questo panorama si deve aggiungere il supporto del mondo MIDI: un tempo gli strumenti MIDI si potevano collegare solo alla porta joystick della scheda audio tramite uno sdoppiatore, oggi le schede di fascia alta hanno porte MIDI standard inserite nei frontalini o rack esterni, ed alcune schede sono dotate di ampi banchi di suoni MIDI che possono sostituire un expander per progetti non troppo esigenti in termini di qualità dei suoni.

## I connettori delle schede audio

rack esterni.

Porta game/MIDI: Componente ormai quasi obsoleto in campo ludico, grazie alla diffusione di joypad e joystick USB. Tramite un cavo sdoppiatore può però fornire le porte MIDI In e Out alle schede che non ne dispongano su frontalini o

#### Ingressi e uscite analogiche:

La maggioranza delle schede ha ingressi e uscite sotto forma di minijack: la qualità audio non è il massimo, e quando questo è l'unico ingresso per campionare sorgenti analogiche la cosa è limitante. Le schede migliori hanno ingressi *Line* sotto forma di connettori RCA o jack grande, che garantiscono maggiore qualità, ma visti gli ingombri sono solitamente disposti su frontalini e rack esterni. Permettono di collegare componenti come registratori a cassette, amplificatori, videoregistratori, radio, microfoni. Alcune schede offrono anche uscite RCA, per collegarsi in analogico ad un amplificatore o mixer senza perdita di qualità.

### Ingressi e uscite digitali:

Sono di due tipi, coassiali (sembrano normali connettori RCA) ed ottiche TOSlink (TOShiba Link, utilizzano cavi a fibre ottiche). Anche se quella a fibre ottiche è una tecnologia più avanzata e non soggetta ad interferenze elettriche, solitamente si usano le più comode porte coassiali, che permettono anche di inviare l'audio Dolby Digital 5.1 con un solo cavo a sistemi di amplificazione dotati di decoder.

### Uscite 5.1-6.1-7.1:

Se ci si vuole collegare a sistemi di casse home theater privi di decoder Dolby (che costano meno) si può utilizzare la funzione di decodifica di molti player DVD software, ma la scheda deve avere le relative uscite analogiche: oltre ai 2 altoparlanti frontali devono essere pilotati 2 altoparlanti posteriori, un subwoofer ed un altoparlante centrale, tramite altri 2 minijack stereo (5.1). Le schede 6.1 devono supportare un altoparlante centrale posteriore, che spesso è aggiunto sullo stesso minijack di subwoofer e centrale anteriore, tramite minijack a 3 contatti. Con l'audio 7.1 invece si devono avere necessariamente 4 connessioni minijack, con 2 canali ciascuna, visto che l'altoparlante centrale posteriore viene sdoppiato in due. Pochissime schede hanno, invece dei minijack, dei connettori RCA, che migliorano la qualità e sono simili a quelli presenti nei lettori DVD da tavolo.

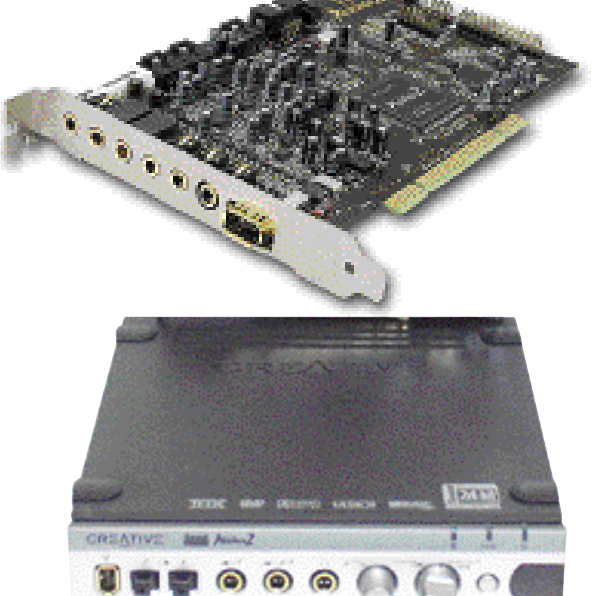

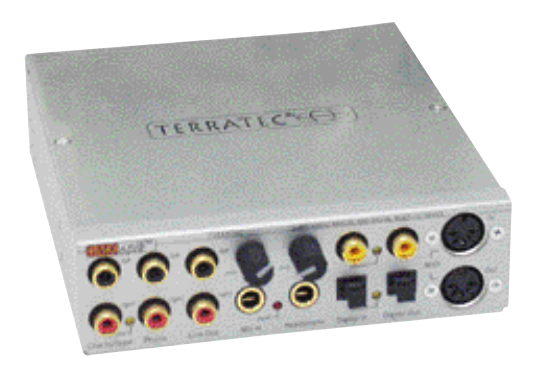

#### Connettori CD interni:

Un tempo tutte le schede disponevano di un connettore CD interno analogico (*Molex*) per ascoltare i cd audio eseguiti dal lettore interno del computer, ed alcune anche di un connettore interno digitale. Oggi ci sono schede prive di tali connettori, in quanto Windows XP consente di ascoltare i CD audio in digitale direttamente tramite il bus PCI, senza alcun cavetto aggiuntivo.

## Porte MIDI standard:

Sul frontalino o rack c'è molto più spazio che sul retro di una scheda audio, così possono essere inserite porte MIDI standard o almeno "MiniDin", che evitano di dover utilizzare la porta game per connettere tastiere ed expander MIDI.

#### Porte IR:

Possono essere sia inserite nei frontalini che poste su ricevitori separati, e servono per pilotare le funzioni con un telecomando. Ciò è utile per vedere film su DVD con la comodità dei player da tavolo, e per regolare il volume durante l'ascolto di CD audio dalla poltrona.

#### Porte Firewire:

La novità del momento sono le porte Firewire aggiunte a schede, frontalini e rack: permettono di collegare videocamere digitali, scanner, stampanti, hard disk e masterizzatori esterni, e se il proprio computer non ne è dotato sono un bonus decisamente utile.

#### Porte USB:

Alcune schede hanno nel frontalino o rack un hub USB, utile per collegare joypad e joystick senza occupare quelle del computer (solitamente dedicate a scanner, stampanti, videocamere e via dicendo).

## LE 10 SCHEDE AUDIO

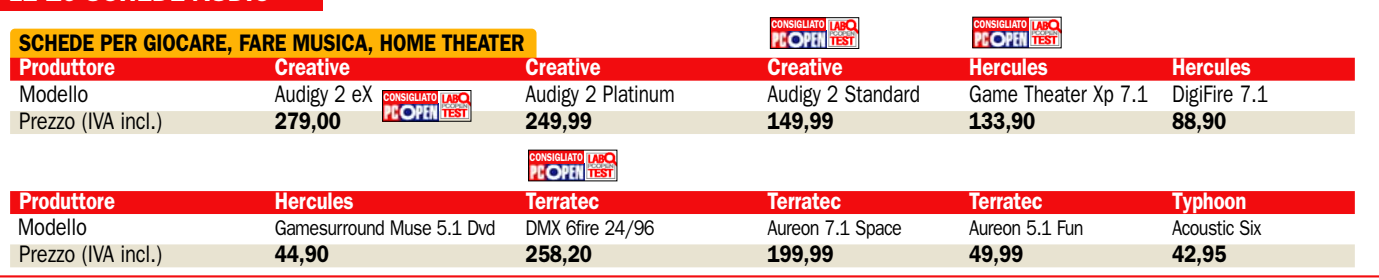

# Una scheda per ogni esigenza

nvece di utilizzare una struttura a fasce di prezzo, poco indicativa delle possibilità<br>del prodotti in un campo così nvece di utilizzare una struttura a fasce di prezzo, poco dei prodotti in un campo così complesso, abbiamo organizzato questa prova giudicando le schede in base alla maggiore o minore rispondenza a tre esigenze principali in campo audio: il gioco, l'home theater e la musica.

Facendo questa suddivisione è possibile sapere quale o quali sono i prodotti che primeggiano in un determinato campo, mentre se si cerca una scheda che si destreggi bene in tutti i campi basta fare riferimento alla tabella finale, in cui tutte le schede sono state valutate con gli stessi parametri, e si può scegliere la scheda più adatta ad esigenze complesse controllando i risultati dei vari test o basandosi sul voto globale.

## Come si sono svolte

## le prove nei PC Open Labs

Prima di partire con le pagine dedicate alle prove, mettiamo a fuoco alcuni elementi che ci aiuteranno a capire al meglio come si sono svolti ii test.

Per testare le schede audio in prova abbiamo utilizzato sia misurazioni di laboratorio, valutando parametri noti in campo audio come risposta in frequenza, gamma dinamica, distorsione armonica e così via, sia prove di qualità con valutazione soggettiva nella riproduzione di file WAV di musica classica, pop, jazz, rock, nella resa dell'audio dei videogiochi e dei film su DVD.

L'audio 3D è stato anch'esso testato sia con impressioni soggettive nell'uso di alcuni giochi dotati di audio posizionale, sia con prove di laboratorio effettuate con appositi

software che simulano il movimento a 360° di sorgenti sonore sull'asse verticale e su quello orizzontale.

È stata inoltre testata l'occupazione della CPU durante la riproduzione di più voci audio indipendenti nell'ambiente 3D, ottimo indicatore dell'impatto sulle prestazioni dei giochi: meno CPU è occupata dalla scheda audio per l'elaborazione degli effetti 3D, più ne rimane a disposizione per il calcolo dei poligoni dei videogiochi, e più veloce sarà la grafica 3D a parità di scheda grafica.

#### Attenzione ai connettori e alla loro qualità

La valutazione sulla versatilità dei collegamenti tiene conto del numero e del tipo di periferiche analogiche e digitali che si possono collegare: maggiore è il numero dei connettori e più differenziati essi sono, maggiore sarà la versatilità dei collegamenti possibili.

Per esempio una scheda dotata di connettori analogici sia minijack sia RCA avrà una maggiore versatilità di una dotata di porte analogiche solo minijack, in quanto potrà essere collegata direttamente ad amplificatori stereo ed alle uscite di radio, piastre a cassette, videoregistratori.

È stata infine valutata anche la qualità del software in bundle: quando con la scheda sono offerti software completi ed utili invece di versioni demo o programmi di scarso interesse il voto ovviamente sale.

Infine, oltre ai test effettuati in laboratorio sono state anche valutate le caratteristiche tecniche della scheda, in base a quanto offerto dall'attuale tecnologia. -

## Standard per l'audio 3D nei videogiochi

Aureal A3D: Standard per l'audio 3D dalle caratteristiche eccellenti, inizialmente superiore all'EAX di Creative per un più preciso posizionamento delle sorgenti sonore, ma dal successo inferiore alle aspettative perché "schiacciato" dalla grande diffusione delle schede audio della famiglia **SoundBlaster** 

Nato nel 1997 come soluzione per simulare un suono 3D con solo 2 altoparlanti, aveva il vantaggio rispetto all'EAX di implementare un riverbero basato sulla effettiva geometria dell'ambiente e non su preset già definiti. L'EAX con la versione 2.0 implementò miglioramenti per chiudere il "gap" tra le due tecnologie, ma Aureal tornò all'attacco con la versione 3.0 di A3D, con suono volumetrico (in grado di recreare l'approssimarsi ad un punto di una sorgente sonora come il vento, la folla e così via) ed altre caratteristiche allora assenti nel rivale (supporto streaming audio, Dolby Digital, decodifica MP3). Ma nonostante ciò, la Aureal è fallita ed è stata acquisita proprio da Creative.

EAX: Standard Creative per l'audio 3D, proprio per la grande diffusione di queste schede si è imposto sull'Aureal 3D, nonostante caratteristiche tecniche inizialmente inferiori in quanto si basava su preset definiti invece che su una fisica acustica modificabile a piacere dell'ambiente di riverbero. Con la versione 2.0 l'EAX introdusse miglioramenti tesi a risolvere

questi problemi: preset di riverbero per gli ambienti più diversi, dalla sala da concerto al corridoio tappezzato in moquette, dallo stadio all'ambiente subacqueo, dalla foresta alla stanza da bagno. Con EAX 3.0 fu finalmente aggiunto il controllo diretto dei parametri dell'ambiente sonoro, oltre ad occlusioni, ostruzioni e morphing tra ambienti sonori diversi.

L'ultimo nato è EAX Advanced HD, che migliora gli algoritmi, aggiunge il supporto contemporaneo di più ambienti sonori, la possibilità di applicare gli effetti audio anche in tempo reale all'audio e non solo ai giochi, e supporta sino a 6.1 canali.

I3DL2: Significa *Interactive 3D Audio Rendering Guidelines Level 2.0*. Standard simile all'EAX 2.0, non proprietario di Creative ma proposto da un'organizzazione indipendente dedita al miglioramento dell'audio 3D. Propone un'estensione dei modelli di riverbero, distanza della sorgente ed ostacoli alla trasmissione sonora, ed un'integrazione profonda con DirectSound3D della Microsoft.

Sensaura: È il nome di una società, legata ai laboratori di ricerca Emi ed a Yamaha, che ha realizzato uno standard per l'audio 3D dalle caratteristiche molto avanzate abbastanza diffuso tra i produttori di videogiochi, grazie anche al fatto di potersi integrare con altri standard (EAX, A3D, DirectSound 3D, I3DL2)

migliorandone le caratteristiche con potenti algoritmi matematici. Nelle sue ultime evoluzioni permette anche effetti innovativi come lo zoom sonoro (un oggetto che si avvicina, occupando sempre più spazio sullo schermo, corrisponde ad un fronte sonoro sempre più ampio: ideale per rumori di astronavi e treni). Trattandosi di un sistema di posizionamento matematico può supportare qualunque numero di altoparlanti.

DirectSound 3D: È lo standard per l'audio tridimensionale di Microsoft. Fa parte delle celebri librerie DirectX, dunque la compatibilità con esso è indispensabile se non si vuole restare fuori dalla via principale seguita dai produttori di videogiochi. La sempre crescente integrazione di funzioni avanzate e la gestione sempre migliore dell'interfaccia tra hardware e software ha reso le attuali librerie DirectX un prezioso alleato per ottenere ottimi risultati nella progettazione di giochi e di schede video e audio, mentre un tempo era quasi una "palla al piede" che i programmatori tendevano a bypassare per non rallentare le prestazioni dei loro giochi.

Dunque, cosi com'è accaduto con la parte "video" (Direct3D), anche la parte audio (DirectSound 3D) è oggi leader nel mondo videoludico, ed infatti tutti gli standard dall'EAX all'I3DL2, dal Sensaura all'A3D si integrano perfettamente con lo standard Microsoft.

# **1** Le schede audio per l'home theater

on la sempre maggiore<br>diffusione dei film su<br>DVD, oggi molti utenti ri-<br>chiedono alla scheda audio di diffusione dei film su DVD, oggi molti utenti richiedono alla scheda audio di essere in grado di gestire senza problemi l'audio Dolby multicanale presente nei DVD video, che rende avvolgenti le colonne sonore e realistici gli effetti speciali delle opere cinematografiche.

Una scheda ideale per il cosiddetto home theater, il cinema casalingo, deve avere diversi requisiti. Il più importante è la presenza di uscite per gli altoparlanti oggi gestibili dai film: 5.1, 6.1 o 7.1 devono essere tutti supportati, infatti anche se la maggioranza dei film in circolazione dispone di audio 5.1 la lista dei film con Dolby Digital "EX" ed audio 6.1 aumenta sempre più, e lo standard 7.1 sta iniziando ad affermarsi.

## I canali aggiuntivi per 6 o 7 altoparlanti

È vero che gli standard 6.1 e 7.1 non aumentano il numero reale di canali audio nel film, in quanto usano le informazioni in essi contenuti per creare i canali aggiuntivi, ma anche se i canali restano quelli del 5.1 gli altoparlanti aggiuntivi consentono comunque una migliore immersione dell'ascoltatore nell'ambiente sonoro, ed il vero patito non vorrà certo rinunciarvi. Importante è anche una qualità audio non ai massimi ma comunque buona, per evitare di rovinare l'esperienza con un fruscio eccessivo o distorsioni fastidiose.

Non è invece decisiva la presenza di particolari requisiti a livello di decoder: in realtà la decodifica Dolby è compiuta dal software di riproduzione dei DVD, dunque se questo è compatibile con il Dolby EX 6.1 e 7.1 potrà sfruttare tutti i canali della scheda audio.

Infine, per chi dispone di decoder Dolby esterno è importante che la scheda fornisca un'uscita digitale SPDIF che invii i segnali ancora codificati all'amplificatore esterno.

## Le schede in prova

Tra le schede provate solo 3 supportano l'audio 7.1, e tra queste ha primeggiato la Her-

# **Hercules** Game Theater Xp 7.1 Il cinema sul PC

Tra le schede 7.1 la Hercules si distingue per essere l'unica dotata di uscite singole RCA per gli altoparlanti 5.1, cui si aggiunge il jack grande stereo per le altre due uscite necessarie per il 7.1. L'uso di questi connettori, di qualità superiore ai soliti minijack doppi e tripli, la rende simile a un lettore DVD video da tavolo, potendosi connettere facilmente ai migliori sistemi di amplificazione per l'home theater.

Eccellente anche il software player DVD incluso, con supporto Dolby Digital EX 6.1 e 7.1. È dotata anche di Dolby Headphone certificato di Dolby Laboratories, che riproduce gli effetti a 360° del Dolby 5.1 tramite normali cuffie audio. I connettori, dorati, sono praticamente tutti sul grosso rack esterno, la cui principale caratteristica è proprio la ricchezza delle connessioni: ci sono anche due porte MIDI standard, I/O digitale coassiale ed ottico, ingressi analogici RCA, le versioni minijack dei connettori per gli altoparlanti e così via.

Il rack fa anche da hub USB, in quanto se collegato ad una porta USB del PC ne mette a disposizione quattro. Le porte USB e la porta game sono utili per connettere joypad e joystick senza utilizzare le porte USB del computer, cosa ottima per i videogiocatori che amano giocare in gruppo, ad

esempio basta collegare 4 joypad e si può vivere una sfida 2 contro 2 in un gioco sportivo. Le buone potenzialità ludiche sono però un po' inficiate dall'elevata occupazione della CPU (8,18%, contro una media del 6%) durante l'uso dell'audio 3D. La qualità dell'audio si pone a metà tra le schede di fascia bassa e quelle di fascia alta, è più che sufficiente per l'audio dei film su DVD ma non per usi musicali. Il livello di uscita è un po' basso ed il fruscio è udibile (i convertitori AD/DA sono sulla scheda, esposti alle interferenze del PC, invece che nel rack esterno). Anche i suoni MIDI interni non sono il

massimo della qualità. Per avere qualcosa di valido si deve utilizzare il sintetizzatore software Yamaha fornito, che però necessita di una CPU veloce per non rallentare l'esecuzione MIDI. La scheda ha anche la decodifica MP3 in hardware.

CONSIGLIATO

**CPEN** 

Il collegamento con il rack avviene tramite un cavo molto spesso (più di un dito mignolo!). Lo spessore serve a limitare le possibili interferenze elettromagnetiche. In bundle oltre all'ottimo player DVD ed al software MIDI Yamaha troviamo Acid Xpress e MediaStation II, della stessa **Hercules** 

## - Le caratteristiche

Nome: Game Theater Xp Produttore: Hercules http://www.hercules.it Compatibilità: Sound Blaster Pro, General MIDI, MPU-401, DirectSound 3D, A3D 1.0, EAX 2.0, I3DL2, Sensaura, Dolby Digital Ex Caratteristiche audio: 16 bit, 48 KHz, 64 voci, sintesi Wavetable Altoparlanti pilotabili: sino a 6

(5.1) + cuffie indipendenti Connettori: Line In&Out, Rear Out, Joy/MIDI, RCA Spdif In&Out, Optical Spdif In&Out, RCA In, Jack - Mic In, Jack - cuffie o 7.1, MIDI In&Out, Cd, 6 RCA Out (5.1), 4 USB **Software incluso: PowerDVD Pro** Ex, Yamaha Soft S-YXG50, Acid XPress, Hercules MediaStation II Prezzo: 133,90 euro IVA inclusa

cules Game Theater Xp in quanto oltre ad avere una buona qualità audio ha la migliore gestione degli altoparlanti multipli: a differenza di tutte le altre schede infatti mette a disposizione anche 6 uscite RCA separate per i 6 canali del 5.1, cui si aggiunge un'uscita jack grande stereo per gli altri 2 ca-

nali del 7.1. Le uscite RCA consentono una migliore connettività ed una qualità audio più elevata rispetto alle solite uscite minijack (dove ogni spinotto porta 2 o addirittura 3 segnali nel caso dell'audio 6.1), in quanto sono le stesse utilizzate negli impianti stereo Hi-Fi. Vanno in ogni caso segnalate

anche le schede Creative Audigy 2, dotate di audio 6.1, in quanto sono le uniche sul mercato ad avere la certificazione Lucasfilm THX, che garantisce la qualità dell'esperienza audio cinematografica, certificazione ottenuta anche grazie ad una qualità audio ai massimi asso- $\overline{\mathbf{u}}$  luti.

# 2 Le schede audio per giocare

a supremazia delle schede<br>Creative nel campo ludico è<br>qualcosa di innegabile: lo<br>standard EAX ha praticamente a supremazia delle schede Creative nel campo ludico è qualcosa di innegabile: lo soppiantato rivali anche eccellenti, come Sensaura, ed anche se ormai tutte le schede supportano l'EAX 1.0 e 2.0, Creative, che lo ha ideato, continua a svilupparlo, e con la nuova versione EAX Advanced HD gli effetti sono ancora più potenti e versatili, oltre a essere applicabili anche in tempo reale alla riproduzione e alla registrazione audio. La gestione degli ambienti sonori con morphing per un passaggio graduale da un ambiente all'altro e supporto delle riflessioni multiple ha infatti un "plus" non presente in nessuno standard rivale: la gestione di più ambienti sonori in contemporanea, ognuno con la sua posizione nello spazio a 360°, che consente di sentire per esempio un suono che proviene da una caverna a destra ed un altro suono da una stanza a sinistra, ognuno con il suo riverbero specifico. Inoltre la Audigy 2 supporta l'audio 6.1 anche nei giochi, ed è la scheda che in assoluto impegna meno il processore per generare l'audio 3D, consentendo un più alto frame rate nei giochi 3D più "pesanti".

La scheda Creative ha però un prezzo non alla portata di tutti i giocatori, per cui segnaliamo anche la scheda con il miglior rapporto tra qualità offerta nell'audio dei giochi e prezzo di vendita, ovvero la Typhoon Acoustic Six, scheda 5.1 che supporta EAX 2.0, Sensaura, ha I/O digitale sia coassiale che ottico e costa 43 €.  $\blacksquare$ 

## **Creative** Audigy 2 Standard Giocare alla grande

La migliore scheda per giocare è senza dubbio la Audigy 2: può usare sino a 6.1 altoparlanti nei giochi e supporta tutti gli effetti EAX Advanced HD, che oltre ad essere i più diffusi in campo ludico consentono ora di creare più ambienti sonori 3D contemporaneamente e di udire i suoni con diversi effetti a seconda dell'ambiente di provenienza.

Ad esempio possiamo udire una voce provenire da una cattedrale ed una fuoriuscire da una casa, e la prima avrà un un maggiore riverbero rispetto alla seconda.

Gli effetti EAX ora si possono applicare anche all'audio che ascoltiamo o registriamo in tempo reale.

La scheda audio di Creative gestisce l'audio 3D occupando solo 1,25% di tempo di CPU rispetto ad una media del 6%, dunque non sottrae potenza al processore che può occuparsi dei calcoli necessari a visualizzare il gioco. Oltre ai giochi la scheda eccelle anche come qualità audio, ai massimi di categoria, è in grado di riprodurre i DVD Audio, attualmente il massimo della fedeltà audio sul mercato, e di campionare a 24 bit e 96 KHz.

Ottima anche per l'home theater: 6.1 altoparlanti possono

essere abbastanza per la maggioranza degli utenti, ed è anche dotata della certificazione THX di Lucasfilm. Inoltre dispone di interessanti funzioni di registrazione dell'audio streaming e ripulitura real-time da fruscio e crepitio dell'audio registrato, eccelle nel MIDI grazie ai SoundFont e al supporto ASIO, ed ha una porta Firewire.

Unici difetti che abbiamo riscontrato stanno nella mancanza di ingresso digitale e la presenza di soli connettori minijack per le uscite analogiche.

Il prezzo non è dei più bassi

## - Le caratteristiche

Nome: SoundBlaster Audigy 2 St. Produttore: Creative http://www.creative.com Compatibilità: Sound Blaster Pro, General MIDI, MPU-401, DirectSound 3D, EAX Advanced HD, Dolby Digital EX 6.1, ASIO 1 Caratteristiche audio: 24 bit, 96 KHz, 64 voci, sintesi Wavetable, rapporto s/r 106dB

surround con qualità superiore a quella CD. Altoparl. pilotabili: sino a 7 (6.1) Connettori: Line In, Mic In, 3 Line Out, MIDI/Game, Digital Out

minijack, Firewire, Tad, CD, Aux, CD Spdif Software incluso: Soldier of Fortune II: Double Helix, Hitman 2: Silent Assassin, DVD Audio

sampler Prezzo: 149,99 euro IVA inclusa

## ASIO e campionamento a 24 bit

25/63

Chi intende utilizzare una scheda audio per l'hard disk recording, oltre alla qualità audio della scheda, deve prendere in considerazione anche il supporto della tecnologia ASIO ("Audio Stream In/Out"), standard cui aderiscono i migliori sequencer con funzioni di hard disk recording per fornire un'interfaccia diretta tra hardware di registrazione e sequencer, senza rallentare passando per i driver del sistema operativo. Consente di registrare contemporaneamente tracce audio multiple su disco rigido con tempi di latenza abbastanza bassi da ottenere una perfetta sincronizzazione tra le varie tracce.

Ne esistono due versioni, l'ASIO 1, che lavora ad un massimo di 16 bit/48 KHz, e l'ASIO 2, che arriva a 24 bit/96 KHz. Sino a poco tempo fa solo alcune schede Terratec supportavano l'ASIO 2, dunque chi avesse avuto esigenze di registrare tracce multiple a 24 bit doveva necessariamente orientarsi verso questi prodotti o verso schede professionali molto costose.

Ora anche Creative, con la versione eX della Audigy 2, supporta ASIO 2, mentre gli altri modelli Audigy 2 supportano solo l'ASIO 1, dunque possono campionare a 24 bit solo una traccia per volta e senza sincronizzazione con altre tracce. Sebbene sia sempre bene avere il massimo a disposizione, va detto che la registrazione multitraccia a 24 bit e 96 KHz è molto pesante

per dischi rigidi e processori (ogni minuto di audio stereo occupa 35 MB contro i 10 alla normale qualità CD e la gestione degli effetti speciali è molto più impegnativa), e va riservata ai casi in cui si debba realizzare un progetto effettivamente destinato a mantenere una notevole qualità audio e ad essere ascoltato con sistemi audio professionali, cosa rara fuori dell'ambiente degli studi di registrazione.

Più importante nell'uso normale può essere il supporto della frequenza CD (44,1 KHz a 16 bit) nei driver ASIO 1, presente solo nei driver Terratec. Le schede Creative possono usare ASIO 1 solo a 48 KHz, dunque per realizzare tracce da riversare su CD si deve effettuare un ricampionamento.

(una buona scheda per l'audio dei videogiochi si è dimostrata la Typhoon Acoustic Six, con

CONSIGLIATO

**PROPFN** 

un prezzo di 43 euro, più di 100 euro in meno) ma va considerato che eccelle in vari campi ed è comunque la più economica scheda sul mercato a supportare il campionamento a 24 bit. La dotazione software comprende due giochi, peccato non ci sia il sequencer Cubasis di Steinberg come nelle sorelle maggiori, ed un DVD Audio con tracce di diversi stili che ci faranno gustare un'esperienza per molti nuova: l'audio

# **3** Le schede audio per la musica

e schede audio per la musi-<br>ca devono avere innanzitut-<br>to un'eccellente qualità au-<br>dio, misurata tramite i nostri tee schede audio per la musica devono avere innanzitutto un'eccellente qualità aust di laboratorio. Risposta in frequenza ampia, gamma dinamica notevole, bassi coefficienti di distorsione e rumore di fondo limitato sono infatti requisiti indispensabili per una scheda da utilizzare in ambito musicale. Altre caratteristiche importanti sono la presenza di numerosi ingressi e uscite sia analogiche che digitali, per poter connettere sorgenti audio di diverso tipo anche contemporaneamente e potersi interfacciare con sistemi di amplificazione professionali, la presenza di driver ASIO per la registrazione contemporanea sincronizzata di più tracce audio su disco rigido, la possibilità di campionare a 24 bit e 96 KHz per la massima fedeltà dell'audio rispetto all'originale, il supporto dell'uscita a 192 KHz e 24 bit per la riproduzione dei DVD Audio, attualmente il massimo della fedeltà musicale.

Una scheda musicale ideale dispone anche di frontalino o unità rack in cui concentrare ingressi ed uscite per la massima comodità e la lontananza dalle interferenze interne al computer, e di sintetizzatore MIDI interno wavetable di qualità, importante per l'appassionato di basi MIDI anche se non indispensabile al professionista, che userà certamente moduli MIDI esterni per i suoi brani.

Nelle nostre prove non c'è stato un solo vincitore in questa categoria, ma due: tra la Creative Audigy 2 eX e la Terratec DMX 6Fire non è infatti possibile dire quale sia la migliore, in quanto ciascuna eccelle in un campo particolare. La Creative è la più versatile, è l'unica a poter riprodurre i DVD audio, ha la migliore qualità audio nei test di laboratorio ed è la migliore nell'hard disk recording a 24 bit.

La Terratec ha un frontalino con ingressi ed uscite più adatte ad un uso musicale, ha più frequenze di campionamento disponibili nel driver ASIO ed è la migliore nell'hard disk recording in qualità CD audio. Dunque la scelta dipende dalle esigenze del singolo musicista o audiofilo.

## **Terratec** DMX 6Fire Per hard disk recording

La DMX 6Fire è una scheda pensata per la musica e l'hard disk recording. Il suo frontalino, interamente in metallo e completamente chiuso a differenza di quello Creative, ha esattamente gli ingressi e le uscite che ci si aspetta per l'audio avanzato: è l'unica ad avere, oltre agli ingressi, anche le uscite RCA stereo invece che minijack, ideali per il collegamento ad amplificatori Hi-Fi, ed ha anche un ingresso RCA stereo Phono pensato per i giradischi, tutte cose assenti nei frontalini e rack Creative, che ha invece altre cose meno "musicali" come le porte Firewire ed il telecomando, assenti nel frontalino Creative. Come le Audigy 2 può campionare a 24 bit e 96 KHz,

ma non supporta i DVD Audio. Dispone di driver ASIO 2 per la registrazione multitraccia a 24 bit, presente solo nella Audigy 2 eX, ma a differenza di questa il driver ASIO supporta anche i 44,1 KHz, consentendo di non ricampionare le tracce se queste saranno mixate su CD audio.

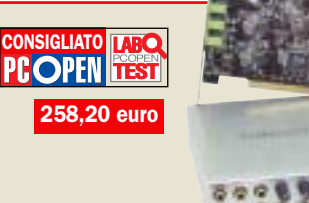

La qualità audio è eccellente, ma inferiore a quanto raggiunto da Creative.

Nel campo dei giochi impegna abbastanza la CPU, ed è priva di sintesi MIDI (opzionale una scheda figlia Yamaha wavetable), con i DVD video supporta l'audio 5.1, ma non supporta i DVD audio.

## c Le caratteristiche

Nome: Dmx 6Fire 24/96 Produttore: Terratec http://www.terratec.com Compatibilità: SBPro, MPU-401, DirectSound 3D, EAX 1.0/2.0, Sensaura, A3D 1.x, MacroFx, Dolby Digital 5.1, ASIO2 Caratteristiche audio: DSP a 32 bit, I/O e campionamento 24 bit 96 KHz, rapporto s/r >100dB Altoparl. pilotabili: sino a 6 (5.1)

**Connettori:** Line In; Analog Out Front, Rear, Sub/Center, CD 1/2/digital e Aux. Su frontalino: stereo RCA Line In, stereo RCA Phono, stereo RCA Line Out, Jack Mic In, Jack cuffie stereo; Spdif RCA In e Out, Spdif Optical TOSLink In e Out, MIDI In e Out **Software incluso: PowerDVD Pro** Ex, Yamaha Soft S-YXG50, Acid XPress, Hercules MediaStation II

## **Creative** CONSIGLIATO **PCOPEN** Audigy 2 eX Eccelle nella qualità audio

La Audigy 2 eX è la risposta di Creative alle schede Terrataec: invece del frontalino ha un rack esterno dotato anche di potenziometro per il volume master ed il mute, ma soprattutto di un terzo ingresso di linea (RCA stereo) isolato dalla terra degli altri ingressi. Questo consente di ottenere risultati eccezionali nei test di qualità audio, e Creative sostiene che anche gli altri modelli della serie Audigy 2 otterrebbero gli stessi risultati, in quanto il test loopback è peggiorato dall'avere in comune la stessa linea di terra. Anche le altre Audigy 2 dovrebbero avere la stessa, superba qualità audio di questa eX (4 dB in più di gamma dinamica e ben 9dB in più di separazione dei canali). Pensate che molti componenti HiFi hanno una pulizia audio inferiore a questa eccellente scheda.

Visto il supporto di ASIO 2 per la registrazione multitraccia a 24 bit e la riproduzione dei DVD Audio a 192 KHz potrebbe essere la scheda ideale per il musicista, ma ci sono alcune carenze che la portano ad un sostanziale

#### c Le caratteristiche

Nome: SoundBlaster Audigy 2 eX Produttore: Creative http://www.creative.com Compatibilità: Sound Blaster Pro, General MIDI, MPU-401, DirectSound 3D, EAX Advanced HD, Dolby Digital EX 6.1, ASIO 2 Caratteristiche audio: 24 bit, 96 KHz, 64 voci, sintesi Wavetable, rapporto s/r 106dB Altoparl. pilotabili: sino a 7 (6.1)

pareggio con la Terratec DMX 6Fire: il rack è meno solido, con molta plastica, e manca delle uscite linea RCA e degli ingressi Phono. Inoltre il driver ASIO supporta solo 24 bit e 96 KHZ o 16 bit e 48 KHz, dunque non supporta i 44,1 KHz necessari per riversare le tracce su CD senza ricampionamento.

 $199.9452333$ 

279 euro

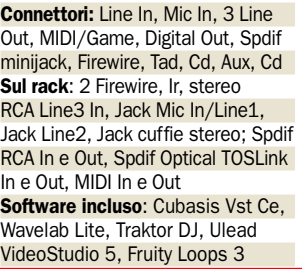

# Tutorial sull'hard disk recording

ella prima puntata di que-<br>sica con il PC abbiamo ac-<br>connato alla possibilità pel cam sta serie dedicata alla mucennato alle possibilità nel campo della registrazione audio su disco rigido. Si parte dal campionamento di un brano audio, cosa possibile anche con risorse molto limitate come una scheda audio economica ed il Registratore di Suoni di Windows, sino al vero e proprio hard disk recording, ovvero l'utilizzo del PC come registratore digitale multitraccia.

Quest'ultima attività richiede un software dedicato, solitamente un sequencer dotato di supporto per le tracce audio, ed una macchina in grado di far fronte alle nostre esigenze: maggiore il numero di tracce audio che intendiamo utilizzare contemporaneamente e la complessità degli effetti su di esse applicati, maggiori saranno i requisiti hardware, soprattutto in termini di velocità del processore, quantità di RAM e prestazioni del disco rigido, oltre naturalmente alla qualità della scheda audio.

Se per un professionista che deve registrare 24 tracce audio a 24 bit è necessario il meglio sul mercato (CPU da almeno 2 GHz, 512 MB di RAM, hard disk da 7.200 giri/minuto, scheda audio a 24 bit con rapporto segnale/rumore intorno ai 100dB e supporto Asio2, software costosi come Cubase o Sonar), anche l'utente "normale" può muovere i primi passi nel mondo dell'hard disk recording: per registrare senza problemi 7 o 8 parti audio a 16 bit bastano infatti un processore da 1 GHz, 128 MB di RAM, un disco rigido standard, una scheda audio con supporto Asio1 ed un software economico come Cubasis, spesso fornito in bundle con le schede audio e che i nostri lettori hanno trovato in versione gratuita Inwired, con salvataggio disabilitato, nel CD ROM di Pc Open.

Collegate dunque la vostra sorgente sonora all'ingresso *Line In* della scheda audio, ed iniziamo a registrare! Se l'ingresso è solo il classico minijack stereo potrebbe essere necessario un cavo adattatore, visto che molte sorgenti audio non utilizzano minijack ma spinotti RCA o jack grandi, adattatori che sono facilmente reperibili e talvolta già presenti con la scheda audio. Se invece la scheda audio ha un frontalino o modulo con ingressi RCA e jack grandi, siete già pronti per tutte le evenienze. Problemi possono sorgere solo se la sorgente utilizza uno spinotto tripolare sbilanciato professionale, di cui è più difficile trovare gli adattatori. Per quanto riguarda i microfoni, se possibile non usate gli ingressi Mic minijack delle schede audio: collegate i microfoni ad un mixer, e collegate l'uscita del mixer all'ingresso Line In. Solo se il frontalino della scheda audio dispone di ingresso Mic jack grande potete provare a collegare il microfono direttamente.

Gli esempi che faremo in questo tutorial utilizzano Cubasis Inwired in accoppiata con una scheda audio Terratec Dmx 6Fire 24/96, che è la soluzione più economica per poter utilizzare i 24 bit anche con i software di hard disk recording, tramite i driver Asio2.

#### La procedura di installazione

Per iniziare installiamo Cubasis InWired che mette a disposizione 48 tracce audio Wav o MP3, 64 tracce MIDI, ed un mixer con effetti speciali in tempo reale. Una volta installato Cubasis, lanciamolo, e ci verrà chiesto se vogliamo effettuare un test *ASIO-Mme*. Si tratta di un test delle capacità effettive del nostro sistema di sincronizzare l'audio con le tracce MIDI, per cui è bene eseguire il test, da cui, se la nostra scheda audio è correttamente installata, dovremmo ottenere una risposta positiva *(fig.1)*.

Diamo per scontato che, avendo seguito il tutorial MIDI nel numero di Gennaio di *Pc Open*, siate in grado di muovervi nell'interfaccia di Cubasis e di registrare delle tracce MIDI, (in alternativa consultate il CD per rileggere l'articolo), che costituiranno la "base" del brano che vogliamo realizzare. Ad esempio registrate una parte di batteria (sempre sul canale MI-DI 10), una di basso sul canale MIDI 2 ed una di tastiere sul canale MIDI 3.

Le tracce appariranno nell'interfaccia di Cubasis con il

simbolo della nota, che indica che si tratta di tracce MIDI. Ad esse andremo a sincronizzare due tracce audio, una di chitarra elettrica suonata dal vivo e la traccia del cantante *(fig.2)*.

Prima di registrare l'audio in Cubasis, dobbiamo regolare la scheda audio: con la chitarra elettrica collegata al mixer ed il mixer collegato all'ingresso RCA stereo Line In del frontalino della scheda audio Terratec facciamo suonare il chitarrista, e nel frattempo apriamo il pannello di controllo Terratec. Qui dovremo attivare l'ingresso Line In ed impostare come *Muto* tutti gli altri ingressi, per evitare rumore inutile. Regoliamo poi il volume di registrazione tramite lo slider Line In, in modo che quando il chitarrista suona i passi di maggiore intensità sonora le lucine al di sopra dei cursori si accendano con luce gialla e mai rossa. L'accensione saltuaria delle luci gialle indica che il livello è ideale per saturare bene la registrazione ed avere un ottimo rapporto segnale/rumore. Assolutamente da evitare l'accensione delle luci rosse, che indica la temuta distorsione digitale: a differenza di quella analogica provoca "crack" che rovinano irrimediabilmente la registrazione *(fig.3)*.

Ora torniamo a Cubasis, andiamo in alto e clicchiamo sulla traccia *Audio 1*. Diamogli un nome appropriato (*Chitarra*), poi clicchiamo, se non lo abbiamo già fatto, sull'iconcina nell'an-

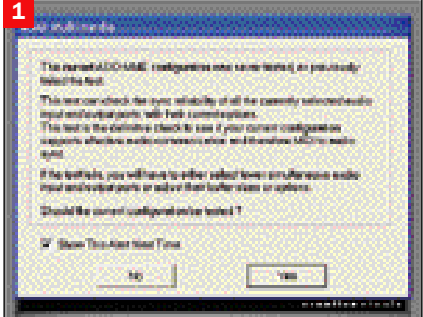

#### *Alla prima esecuzione Cubasis ci*

*chiederà di effettuare un test della nostra configurazione audio, per verificare la sincronia fra tracce audio e MIDI*

golo inferiore sinistro, che farà apparire le informazioni della traccia in una colonna a sinistra di tutte le altre. Visto che la traccia originaria in questo caso è stereo, in questa colonna andiamo in basso a sinistra e clicchiamo sull'icona rossa *mono*. La scritta cambierà in *stereo*, ed in questo modo l'audio proveniente dai 2 canali stereo della Terratec sarà trattato come se si trattasse di un'unica traccia stereo, com'è nella realtà.

Infine, clicchiamo su *enable* subito sopra del pulsante *stereo*, ed apparirà una finestra in cui potremo indicare la posizione sul disco rigido dei file WAV risultanti dalla registrazione di questa traccia *(fig. 4)*.

Ora dai menu a discesa selezioniamo *Audio/Vst Channel Mixer*: si aprirà il mixer audio di Cubasis.

Noterete che non sembra es-

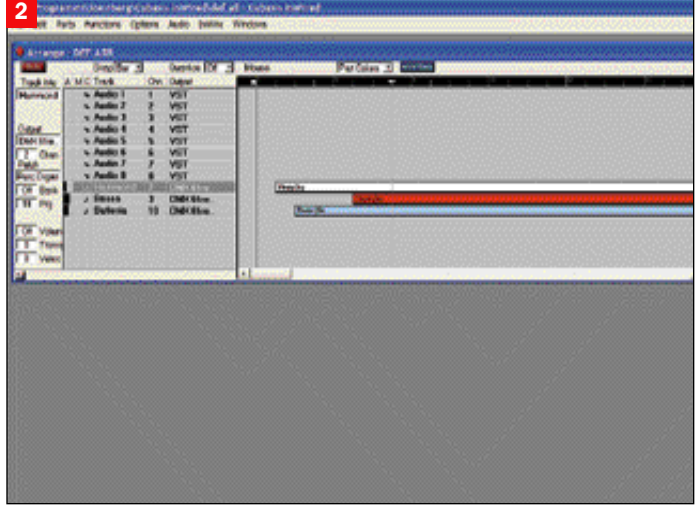

*Una traccia di batteria, una di basso ed una di tastiere sono la base MIDI con la quale sincronizzeremo le nostre tracce audio*

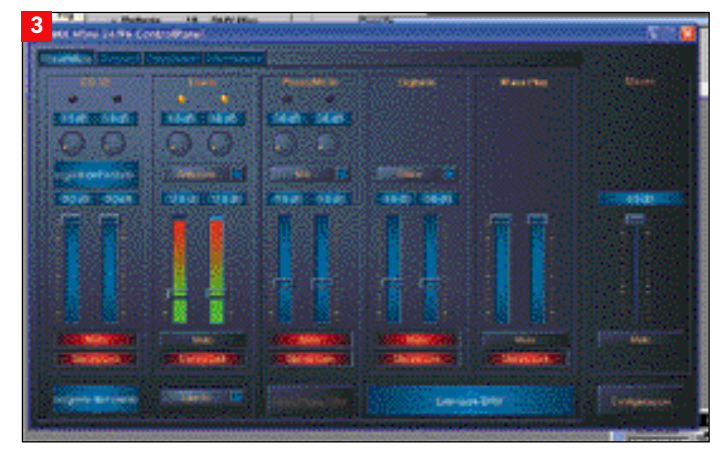

*Tramite il pannello di controllo della Terratec Dmx 6Fire attiviamo l'ingresso Line In e regoliamo il livello di registrazione in modo da evitare distorsioni*

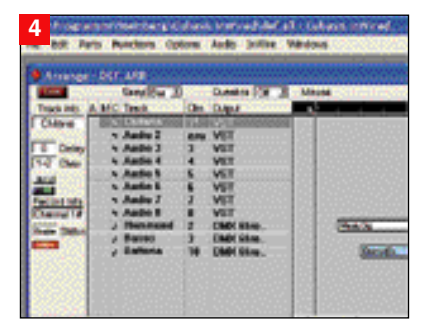

*Cliccando sull'icona in basso a sinistra con i trattini colorati si apre una colonna con i parametri della traccia audio selezionata. Cliccando sull'icona rossa si cambia da traccia mono a traccia stereo, cliccando accanto a "Status" si abilita la traccia decidendo la posizione sul disco rigido dei file audio risultanti*

serci audio in ingresso anche se il chitarrista sta continuando a suonare.

Le tracce vanno infatti attivate cliccando sulla minuscola icona *In* presente in alto a sinistra dei cursori del volume. Noterete che, avendo noi indicato che i primi due canali sono in realtà un'unica traccia stereo, le due iconcine sono raggruppate

in mezzo ai due cursori, e cliccando su una si attiva anche l'altra. Una volta attivata questa icona, vedrete i LED indicare che c'è un segnale audio presente. Regolate il volume di registrazione spostando i cursori, in modo che non si accenda il Led rosso che indica la possibile distorsione.

A differenza del mixer Terratec, questo mixer ha le luci rosse "intelligenti": basta che si raggiunga una sola volta la distorsione che la luce rimane permanentemente accesa. In questo modo è molto più facile accorgersi di eventuali picchi momentanei. Per spegnere la luce basta cliccarci sopra: si riaccenderà solo al prossimo picco distorsivo *(fig. 5)*.

Ed ora la parte più noiosa: la configurazione ASIO. Da menu selezionate *Audio/System* ed apparirà la finestra ASIO. Di default è selezionato il driver ASIO

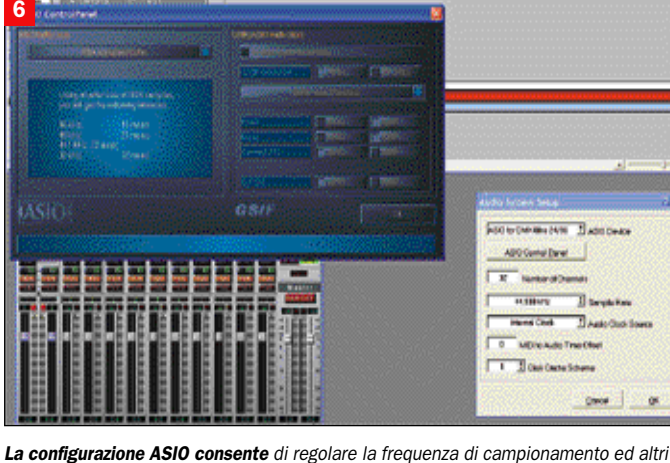

*parametri, e di aprire il pannello ASIO della propria scheda in cui settare il buffer per regolare la latenza del sistema*

multimedia, ma è possibile selezionare il driver ASIO della vostra scheda audio (in questo caso *ASIO for Dmx 6Fire 24/96*), in modo da attivare gli ingressi multipli e le altre caratteristiche della scheda audio. Fatelo, e nei controlli che appaiono settate la frequenza di campionamento come desiderato (44.100 è la qualità CD) e lasciate gli altri parametri come sono.

Cliccando su *ASIO control panel* visualizzate il pannello ASIO Terratec, in cui potrete variare le dimensioni del buffer. Di default è 1024, valori inferiori diminuiscono la latenza accelerando la risposta audio, ma possono causare salti se il processore non è all'altezza. Considerate che la latenza standard è di 23 ms a 44,1 KHz e di 11 ms a 96 KHz: valori maggiori sono troppo lenti, valori inferiori se il processore "ce la fa" migliorano le prestazioni *(fig.6)*.

Tornando al mixer audio di Cubasis noterete che sembra non esserci più segnale. Ciò avviene in quanto abbiamo attivato il driver ASIO Terratec, le cui regolazioni influiscono sul mixer. Da menu selezioniamo dunque *Audio/Inputs*, e apparirà la finestra degli input della scheda Terratec: come vedete supporta 5 diversi input stereo, ed è attivato solo quello *Cd In*. Attivate anche il secondo, *Line In*, dopodiché disattivate *Cd In*, e rispondete di sì alla richiesta di rimappare gli input.

Vedrete che nel mixer riapparirà il segnale audio (sempre che il chitarrista non si sia stufato di suonare!). Se ciò non accade automaticamente, disattivate e poi riattivate le tracce cliccando sull'iconcina *In* in mezzo ai cursori delle prime due tracce, e tutto tornerà a funzionare.

Questa fase è ovviamente diversa se avete una scheda audio di marca diversa, ma la procedura è simile ed i menu da usare sono gli stessi, per cui potrete facilmente adattarla al vostro sistema *(fig.7)*.

## Finalmente si registra

Controllate che il segnale sia presente nel mixer audio di Cubasis e che nella finestra principale sia selezionata la traccia audio voluta, dopodiché cliccate sul pulsante rosso di registrazione nella finestra dei controlli: partirà l'esecuzione delle  $\mathbin{\vartriangleright}$ 

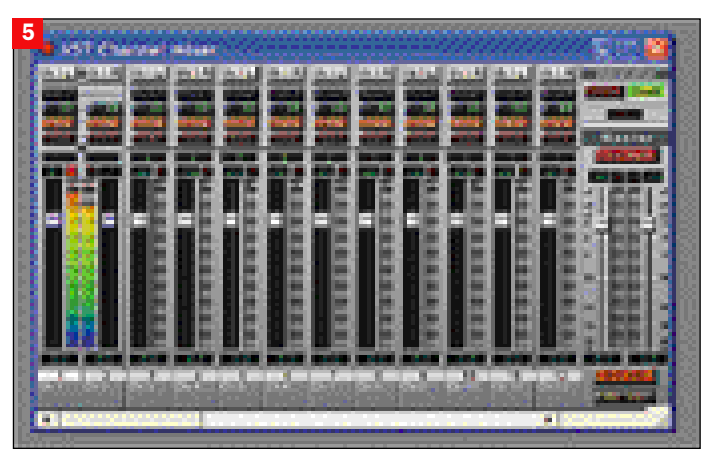

*Le minuscole icone* In *in mezzo ai cursori attivano le tracce audio. I led rossi "intelligenti" rimangono permanentemente accesi dopo una potenziale distorsione, per spegnerli si deve cliccare su di essi*

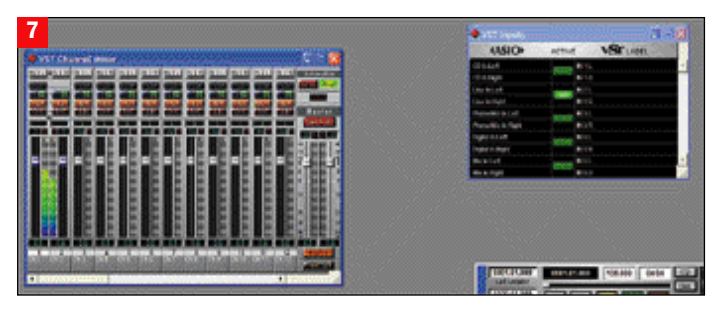

*Una volta selezionato un diverso driver ASIO è necessario accedere al pannello degli Input ASIO per attivare gli ingressi audio desiderati. La Terratec Dmx 6Fire supporta 5 input ASIO, ed è possibile registrare contemporaneamente più tracce audio sincronizzate dai diversi ingressi*

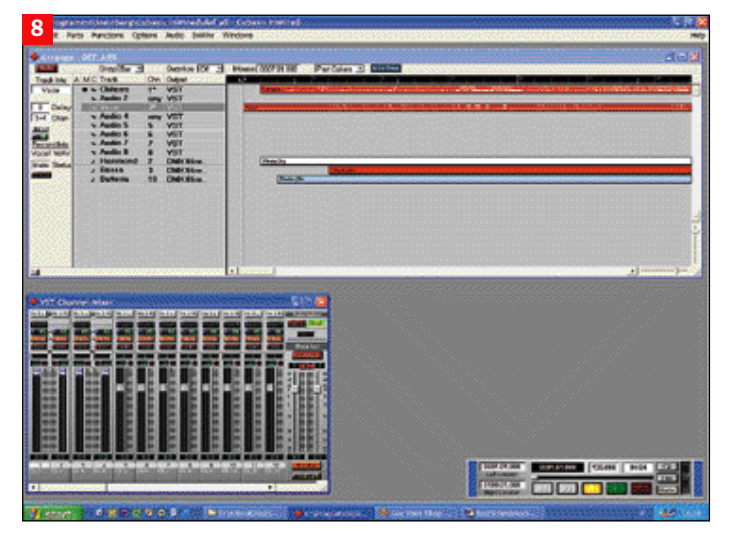

*Le parti audio si registrano facilmente, basta selezionare la parte da registrare e cliccare sul pulsante rosso "Rec". In caso di errori la parte può essere cancellata con la gomma, o automaticamente selezionando "Undo Recording" dal menu "Edit"*

 $\triangleright$  tracce MIDI, e il vostro chitarrista potrà suonare in perfetto sincrono mentre Cubasis registrerà la sua parte. Alla fine del brano cliccate sul tasto giallo *Stop*, e vedrete apparire la nuova traccia audio con la sua barra, che a differenza di quelle MI-DI mostrerà al suo interno la forma d'onda.

Seguendo la stessa procedura potete registrare una seconda traccia audio, stavolta dedicata alla voce, anche in questo caso perfettamente sincronizzata con le altre tracce sia audio che MIDI *(fig. 8)*.

Ora che il vostro brano è completo, con base MIDI, chitarra e cantante dal vivo, potete applicare gli effetti speciali alle parti audio. Per esempio per applicare un riverbero alla parte del cantante, da menu selezionate *Audio/Effects* e vedrete apparire una finestra con due unità effetti.

Cliccando sul nome dell'effetto a destra potete decidere quale effetto assegnare ad ogni

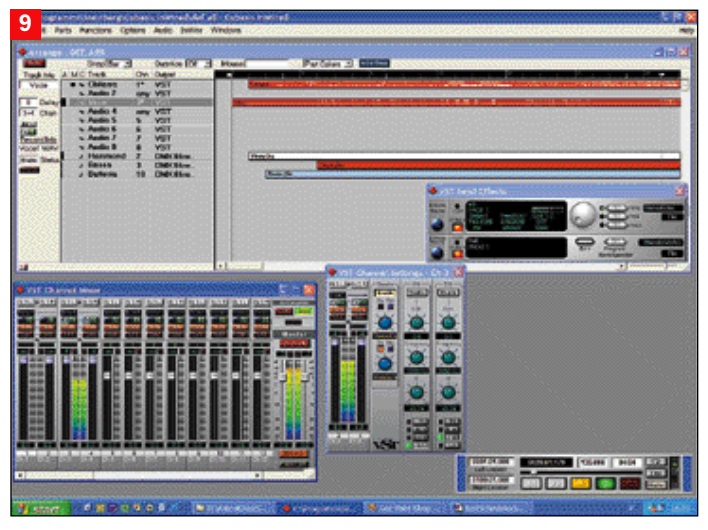

*La gestione degli effetti è meno complessa di quello che potrebbe sembrare, in quanto le finestre ricalcano le interfacce di mixer ed unità rack reali, cui il musicista è certamente abituato*

unità. Per il riverbero l'effetto è *WunderVerb3*, già presente nell'unità in basso. Cliccando sulle frecce potete cambiare il preset effetto (*Hall, Large Hall*), cliccando su *Edit* potrete creare il vostro preset.

Per attivare l'effetto controllate che sia accesa la luce rossa *Power* a sinistra dell'unità, poi passate al mixer audio, cliccate sull'iconcina *FX/EQ* in alto sopra i cursori del volume, e si aprirà una nuova finestra con i parametri dell'effetto.

Potrete attivare l'effetto cliccando sul pulsante rosso "On" (sotto la scritta *Enable* nella colonna *Sends*), e decidere la quantità di effetto ruotando il potenziometro di colore blu sotto di esso.

La stessa cosa potete fare con gli altri effetti, anche multipli. Tutti saranno eseguiti in tempo reale senza modificare le tracce audio registrati, e se il processore ve lo consente, non ci sono limiti alla vostra fantasia *(fig. 9)*. -

## Configurare il PC per l'audio: consigli per dischi, memoria e componenti

1. Usate per l'audio un secondo disco rigido diverso da quello di sistema, formattato con Fat32 e non Ntfs, e con una dimensione dei cluster dati molto grande (l'opposto di quello che si fa con i dischi rigidi formattati per l'uso normale), in quanto ciò favorisce l'uso in tempo reale con file di grosse dimensioni quali sono le tracce audio. 2. Per formattare un disco in Fat32 con cluster grandi, usate il comando FORMAT con l'opzione "/Z:64", che forzerà l'uso di cluster da 32 K contro i 4 K usati nella formattazione di default. 3. Attivate sempre le modalità DMA e Bus Mastering nei driver del controller del disco.

4. Tenete sempre il disco per l'audio ben deframmentato.

**5.** Non precipitatevi ad acquistare una scheda SCSI da 160 MB/s, o a buttare la vostra scheda madre perché ha un controller ATA 66 invece che 133: le velocità massime delle interfacce (160 MB/s per SCSI, 100-133 MB/s per IDE) sono comunque irraggiungibili da qualunque disco nel trasferimento continuo necessario per l'audio. 6. Non credete che sia necessario un

disco SCSI: un buon disco IDE a 7.200

giri costa poco e può reggere un numero di tracce (24 a 24 bit/96KHz o 80 a 16 bit/44 KHz) di cui probabilmente il vostro processore non riuscirebbe comunque a gestire gli

effetti. 7. Non collegate altre periferiche al bus IDE usato dal disco rigido dedicato all'audio, che ne degraderebbero la performance: la configurazione ideale vede un lettore CD/DVD o masterizzatore sul primo controller IDE

assieme al disco rigido di sistema, ed il disco rigido per l'audio da solo sul secondo controller. 8. Disabilitate le porte USB che non

usate. Meglio avere le classiche 2 porte e, se servono porte aggiuntive, collegare un hub esterno.

9. Disabilitate nel Bios l'eventuale controller audio integrato nella scheda madre: ruba risorse e può provocare conflitti.

10. Disabilitate nel BIOS porte seriali, parallele, Firewire e controller IDE aggiuntivi eventualmente integrati nella scheda madre e non utilizzati: risparmierete risorse di sistema ed eviterete possibili conflitti e rallentamenti dovuti alla condivisione

#### degli IRQ.

11. Preferite i chipset collaudati di Intel o Sis e accertatevi che l'hardware non presenti incompatibilità con Via o Ali. 12. Montate un solo modulo di memoria da 512 MB invece di 2 da 256: gli esperti audio dicono che il sistema risulterà più stabile e leggermente più veloce.

13. Non esagerate con la scheda video: a meno che il vostro sistema non sia utilizzato anche per i giochi 3D, è meglio non installare "mostri" come le ATI Radeon 9700Pro o le Nvidia GeForce 4 ed Fx più spinte: consumano molte risorse, scaldano molto (con possibili surriscaldamenti del disco rigido) e possono "prendere il comando" sui timing di sistema, influendo negativamente sulla sincronizzazione audio. Meglio usare una scheda video "normale", ma che supporti alte risoluzioni necessarie a rendere leggibile l'interfaccia dei programmi audio.

14. Sempre a causa dell'interfaccia grafica molto complessa dei software audio, acquistate un buon monitor CRT da 19" o meglio un LCD da 17", altrimenti tutto vi sembrerà più

complicato e vi rovinerete gli occhi. 15. Disabilitate gli screen saver: se si attivano vanno a leggere il disco rigido e possono provocare "salti" nelle esecuzioni audio.

16. Disabilitate gli antivirus: la scansione in background può partire all'improvviso rovinando una registrazione.

17. Disabilitate i sistemi di risparmio energetico: possono influire sulle prestazioni del processore e del disco rigido.

18. Non utilizzate modem interni: possono rallentare le prestazioni del bus PCI ed alcuni software musicali li riconoscono come periferiche audio provocando problemi. Meglio un bel modem esterno.

19. Se avete molti dischi rigidi ed una scheda audio con frontalino, acquistate un alimentatore da 400 W: talvolta un alimentatore insufficiente è la causa di problemi apparentemente inspiegabili. 20. Fate una ricerca su Internet

inserendo la sigla DAW" che in campo audio significa "*Digital Audio Workstation*, e vi condurrà ad una serie di siti e newsgroup da cui trarre preziosi consigli ed indicazioni.

**PC Open 100** Marzo 2003

## Da amatore a professionista

Per il neofita dell'hard disk recording arriva spesso il momento in cui si inizia a volere di più: un maggior numero di tracce audio e di effetti, o l'utilizzo di tracce a 24 bit invece che a 16. Si rende dunque necessario un sistema con prestazioni all'altezza.

Iniziamo dal disco rigido, ovviamente fondamentale visto che è il "supporto di registrazione": esiste una formula per calcolare il numero delle tracce audio che potrete supportare

contemporaneamente in base al *Sustained Transfer Rate*, ovvero alla quantità di dati che il disco rigido riesce ad inviare al sistema in modalità continua: "N°tracce X Frequenza X risoluzione / 8.388.608 = Sustained Transfer Rate".

La frequenza va indicata in Hertz, la risoluzione in bit. Ma se usate 24 bit dovrete indicare 32 e non 24, in quanto la maggioranza delle schede per velocizzare il trasferimento dati invia i 24 bit in un flusso a 32 bit, meglio gestibile dai bus dei processori. La divisione finale per 8.388.608 (ovvero 1024x1024x8) serve per ottenere il valore del transfer rate in MB/s, che è l'unità di misura solitamente utilizzata per i dischi rigidi. Ad esempio, per registrare 16 tracce a 44,1 KHz 16 bit (qualità CD) la formula sarà: 16 (tracce) per 44.100 (frequenza in Hz) per 16 (bit di risoluzione), diviso 8.388.608,

ovvero 1,35 MB/s, un Sustained Transfer Rate raggiungibile dalla maggioranza dei dischi rigidi in circolazione. Se però le stesse tracce le vogliamo registrare a 96 KHz 24 bit, la formula

diventerà: 16 (tracce) per 96.000 (frequenza in Hz) per 32 (i 24 bit come detto vengono gestiti come 32), diviso 8.388.608, ovvero 5,86 MB/s, un valore che un hard disk vecchio difficilmente raggiunge. Il Sustained Transfer Rate è un valore molto inferiore al Transfer Rate solitamente dichiarato dalle case, in quanto quest'ultimo è la velocità massima del trasferimento, raggiunta solo per pochi attimi, mentre la velocità *Sustained* è quella raggiungibile durante il funzionamento prolungato. Per acquistare un disco adeguato dovete dunque cercare lo specifico parametro *Sustained Transfer Rate* nelle caratteristiche tecniche del disco stesso, ricordando però che tale velocità diminuisce procedendo dai settori esterni a quelli interni del disco, per cui man mano che il disco si riempie le prestazioni diminuiranno.

Se volete conoscere qual è il Sustained Transfer Rate del vostro disco rigido attuale potete usare *DiskBench*, una utility vecchiotta ma sempre efficace, in quanto dedicata proprio alla registrazione audio e ricca di informazioni tra cui il numero di tracce possibili in base alle dimensioni dei blocchi di dati sul disco rigido. La trovate gratuitamente sul sito www.sesa.es.

In ogni caso, non bisogna "mitizzare" l'importanza del disco rigido: è vero che ci vuole un disco rigido veloce, ma è anche vero che oggi con 150 euro ci si porta a casa un disco IDE a 7.200 giri e 80 GB di capienza, in grado di supportare tranquillamente 24 tracce a 24 bit e 96 KHz, un numero di tracce che difficilmente userete e che per essere gestito richiede comunque processori molto potenti ed una notevole quantità di RAM.

## Oltre al disco considerate anche CPU e RAM

Gli altri fattori fondamentali di cui considerare l'upgrade se vi state muovendo verso il professionismo sono CPU, RAM, scheda madre e ovviamente la scheda audio. Il processore è molto più importante di quanto non si creda: se infatti ci si limitasse a registrare delle tracce audio "così come sono" ci si potrebbe orientare verso un registratore multitraccia a bobine. Il bello dell'hard disk recording è che possiamo editare le tracce in modo "non lineare", ovvero saltando istantaneamente da un punto all'altro delle tracce, possiamo assegnare alle tracce effetti audio in tempo reale "non distruttivi", ovvero che non modificano permanentemente i dati originali, e possiamo sincronizzare le tracce audio con tracce MIDI. Sincronizzazione, editing e

gestione degli effetti real time richiedono processori potenti, con frequenza di 2 GHz o più, in modo da non avere rallentamenti che limiterebbero il numero degli effetti utilizzabili o il numero di tracce sulle quali possiamo utilizzarli.

La gestione di tracce voluminose come quelle a 24 bit richiede poi una notevole quantità di RAM, che viene richiesta anche dall'uso di effetti multipli. Il minimo per un computer dedicato all'audio è 256 MB, l'ideale è 512 MB, quantità superiori danno benefici sempre minori. La scheda madre è molto

importante in quanto molte schede basate su chipset Via ed Ali non sono adatte né all'hard disk recording né all'editing video, a causa di problemi di stabilità e rallentamenti nel trasferimento dati sul bus PCI. Meglio restare su schede con chipset Intel molto collaudati, come l'815E per i Pentium III e l'845E per i Pentium 4, AMD 760 per Athlon.

## Schede e software audio professionali

Per quanto riguarda la scheda audio, leggendo le nostre prove avrete già un'idea riguardo le migliori schede per l'hard disk recording in campo consumer.

Se volete passare a schede pensate esclusivamente per lo studio di registrazione, visitate i siti di Audiotrak

(www.audiotrak.net), MIDIMan (www.MIDIman.com), Terratec (www.terratec.net,

relativamente alle schede EWS 88) e StAudio

(www.staudio.com). Infine, il software: i software più economici, come Cubasis o Cakewalk Music Creator, possono offrire già un buon numero di tracce audio, ma le versioni professionali (Cubase, Sonar ecc.) supportano molte più tracce e soprattutto hanno migliori opzioni di sincronizzazione, più effetti speciali, funzioni avanzate di editing delle forme d'onda, supporto delle tracce a 24 bit e così via.

Fare il grande salto nel mondo professionale però vi potrà costare anche più di 500 euro, dunque, finché potete, utilizzate le versioni economiche, e fate l'upgrade solo quando le vostre necessità effettivamente lo richiedono.

## LE SCHEDE AUDIO PROVATE

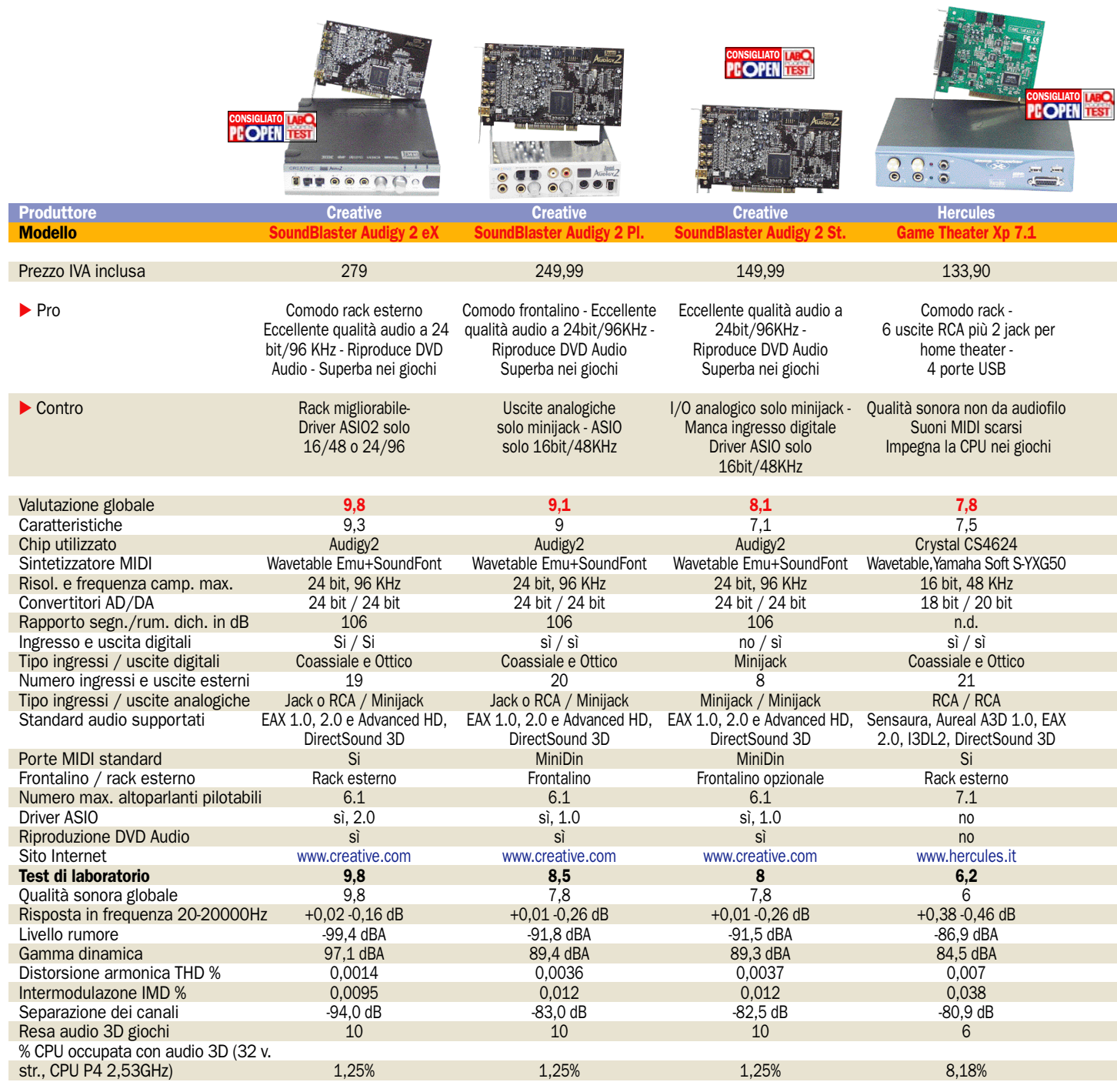

## Come leggere la tabella

I test audio in tabella, sebbene autoesplicativi per chi ha esperienza in campo audio, richiedono alcune precisazioni per essere compresi al meglio. Realizzati con RightMark Audio Analyzer 4.3, un software molto usato per i test audio,

misurano alcuni parametri fondamentali per definire la qualità audio di una scheda (o di un componente Hi-Fi).

#### Risposta in frequenza

Indica di quanto la curva di risposta si discosta dal livello ideale (0 dB) nell'arco di frequenze udibili dall'orecchio umano, ovvero da 20 a 20.000 Hz. Più i valori sono vicini a zero migliore è la risposta in frequenza (lineare), mentre se ci si discosta molto la risposta è irregolare e presenta dei "buchi" di frequenze, ovvero alcuni suoni (solitamente i più gravi ed i più acuti) sono riprodotti con minore intensità.

## Livello rumore (Noise level)

Indica in decibel l'intensità del rumore di fondo della sche-

da. Il valore è sempre negativo, in quanto 0 dB indicherebbe un rumore forte come il segnale stesso, più è grande il numero negativo minore è il rumore (ad esempio -90dB è meglio di - 80dB).

## La Gamma dinamica

È invece l'ampiezza dei livelli sonori riproducibili, ovvero quanta differenza c'è tra il suo-

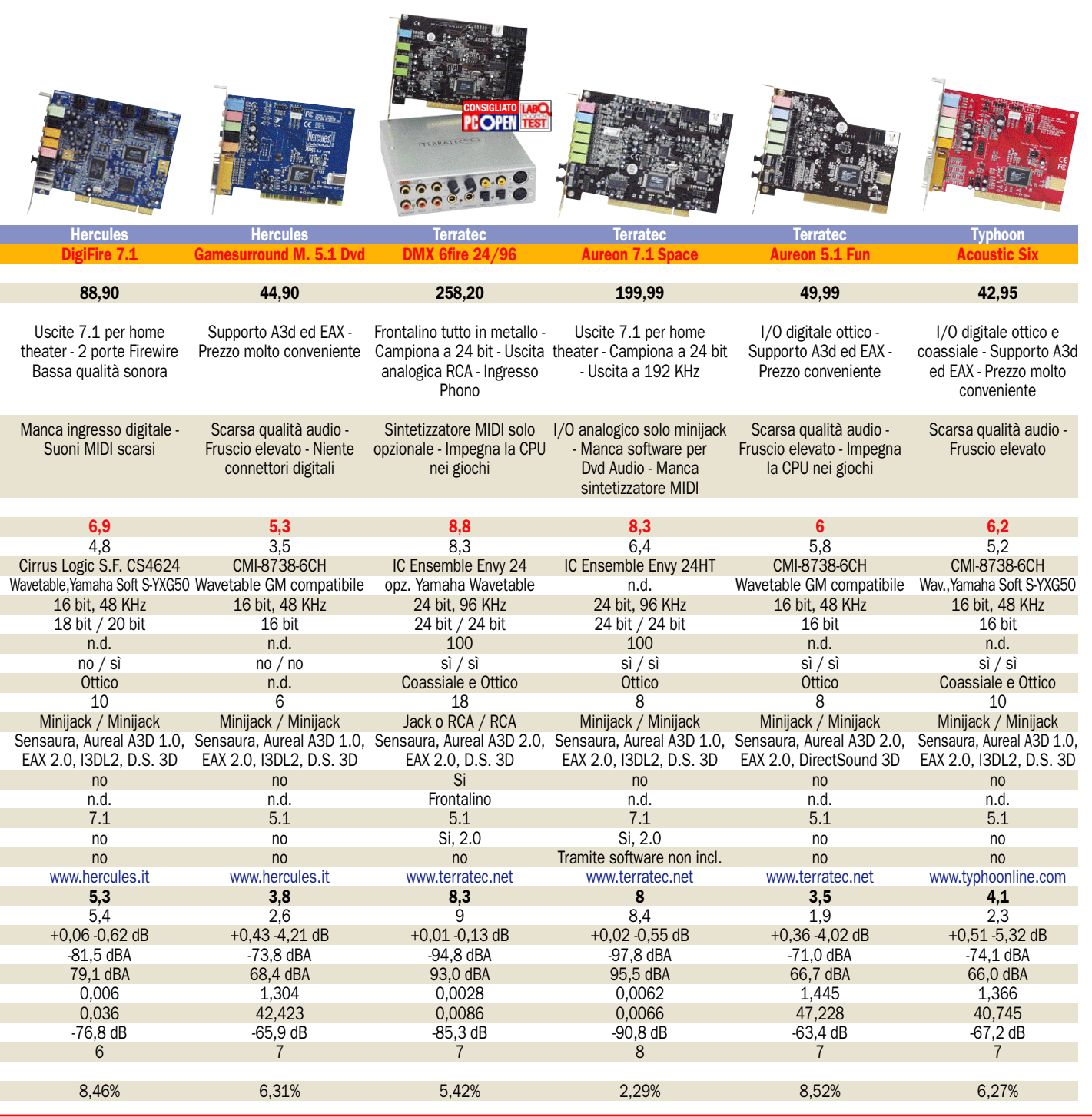

no più forte e quello più debole che la scheda riesce ad emettere o registrare. Indicata in decibel positivi, maggiore è il numero migliore è la scheda.

## La Distorsione armonica

THD (Total Harmonic Distortion) e la Intermodulazione (IMD, InterModulation Distortion), misurano invece la "purezza" del suono, ovvero quanti suoni spuri, armonici e no, vengono emessi quando si invia alla scheda un segnale a 1000 Hz. Il valore è indicato in percentuale di armonici rispetto al suono originale, più è basso e migliore è la scheda.

## Separazione dei canali

Infine, la Separazione dei canali (stereo crosstalk) indica in decibel di quanto il segnale emesso su un solo canale stereo è udibile anche nell'altro canale. Il valore, negativo, come quello del livello di rumore è migliore quanto più è grande.

Alcune precisazioni: i valori di Livello rumore e Gamma dinamica sono indicati in dBA, ovvero decibel "A-weighted", pesati in base alla diversa sensibilità dell'orecchio umano alle diverse frequenze, come si usa in campo audio.

I test sono stati eseguiti tutti in modalità "loopback", ovvero connettendo l'output e l'input della scheda, dunque i valori sono generati dalla qualità sia degli ingressi che delle uscite della scheda audio: per esempio la distorsione armonica è la somma della distorsione delle uscite audio e di quella degli ingressi.

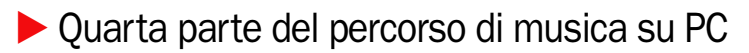

# Musica da maestro: comporre e personalizzare

*La puntata dedicata ai sequencer parte dalle possibili applicazioni dell'informatica musicale per arrivare a un approfondito confronto tra i due campioni che si dividono la scena: Cubase SX e Sonar* di Marco Milano

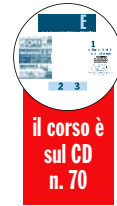

I campo della composizione e<br>
arrangiamento musicale su<br>
PC rimane sempre un ambito<br>
relativamente peco frequente l campo della composizione e arrangiamento musicale su relativamente poco frequentato dall'informatica, nonostante da anni la multimedialità sia la bandiera di qualunque computer e la diffusione di MP3, masterizzazione CD e audio multicanale abbiano reso il computer molto più "musicale" di un tempo. Il numero dei programmi disponibili per il campo della creatività musicale non si avvicina nemmeno lontanamente ad altre tipologie di software, e purtroppo l'utilizzo di tali programmi è spesso tutt'altro che semplice.

Questo perché nonostante tutti amino la musica, cimentarsi nell'eseguirla o comporla è un'altra cosa, dunque l'appassionato di computer difficilmente entra in questo campo. Dalla sponda opposta, il musicista spesso è restio ad utilizzare il computer: chi è impegnato nello studio di uno strumento vede il computer come qualcosa di avulso dalla propria esperienza musicale, fatta di interminabili esercizi e di una sensibilità classica che poco ha a che fare con la mentalità informatica.

Ma due fattori stanno ribaltando questa situazione: il suc-

## *IL CALENDARIO DELLE LEZIONI*

## Parte 1 (sul CD GUIDA)

## **CREARE**

- Tecniche di hard disk recording e di campionamento
- Creare brani MIDI utilizzando un sequencer (elementi di teoria musicale)
- Steinberg Cubasis Inwired
- Creare partiture

## Parte 2 (sul CD GUIDA)

### MODIFICARE

- Guida alla corretta masterizzazione di CD audio - Utilizzo sequencer per
- modificare brani MIDI
- Modifica partiture acquisite tramite scanner

## ASCOLTARE

- Sistemi di ascolto, da 2.1 a 7.1
- Effetti per arricchire l'ascolto
- Quanto si deve spendere per
- avere la qualità che ci si aspetta

Parte 3 - (sul CD GUIDA) REGISTRARE IN DIGITALE Comparativa schede audio con

registrazione digitale su hard disk

## Parte 4 - aprile 2003 COMPORRE E PERSONALIZZARE UN BRANO

- Approfondimento su software sequencer
- Confronto fra Cubase SX e Sonar

## Le prossime puntate

## Parte 5 - maggio 2003 UNO SPARTITO ELETTRONICO

Software di notazione musicale, pratica su OCR anche per le tablature

Parte 6 - giugno 2003 ASCOLTO PERFETTO I sistemi audio

cesso dello standard General MIDI e la diffusione della musica composta con il computer nel campo televisivo e multimediale.

Se al primo dedichiamo un piccolo box nella prossima pagina e un successivo approfondimento sul CD, il secondo fattore è sotto gli occhi (anzi, le orecchie) di tutti: buona parte della musica che ascoltiamo in televisione è prodotta con l'accoppiata PC-strumenti MIDI, che si tratti di jingle pubblicitari, musiche di sottofondo, basi di canzoni, sigle di trasmissioni o Tg. Questo perché i moderni strumenti MIDI mettono a disposizione suoni molto simili a strumenti "veri" in modo molto più economico rispetto all'ingaggio di un'orchestra. Anche nel mondo del cinema, le produzioni meno costose non fanno più uso per le musiche originali di grandi orchestre, ma il compositore realizza la colonna sonora in formato MIDI, registrandola da strumenti digitali.

Questa situazione ha due facce: dal punto di vista dell'informatica musicale porta ad uno sviluppo e potenziamento costante sia della qualità dei suoni sia della potenza di strumenti e software, mentre dal punto di vista strettamente musicale purtroppo porti a un certo appiattimento della qualità della musica che ascoltiamo, senza considerare le ripercussioni occupazionali. Pensateci: per quanto realistico, un violino campionato non potrà mai riprodurre le sensazioni prodotte sul nostro animo da un vero strumento suonato da un virtuoso!

Nel campo dei CD ROM mul-

timediali e dei giochi è invece logico che le musiche siano realizzate con strumenti digitali, e qui tornano utili software meno sofisticati e di più immediato utilizzo per il programmatore, spesso non musicista in senso stretto. Altri due campi di grande importanza per la musica su PC sono la musica techno-house, che può essere realizzata rapidamente tramite programmi semplicissimi che non richiedono grandi conoscenze musicali, e la notazione musicale.

Infine c'è il grande campo detto **Hard disk recording** (che trovate nel CD), ovvero il campionamento e la registrazione audio su disco rigido, di cui abbiamo parlato il mese scorso. Una volta sul nostro hard disk l'audio può infatti essere manipolato, tagliato, modificato con effetti ed infine masterizzato su CD audio. Si tratta di un campo professionale a cui però la potenza dei moderni processori sta avvicinando anche l'utente medio, grazie all'inclusione di sezioni audio nei sequencer più blasonati. E se il mese scorso abbiamo visto come utilizzare i sequencer per registrare più tracce di audio campionato, anche tramite esempi pratici realizzati con il sequencer entry-level Cubasis, questa volta illustreremo praticamente l'utilizzo di sequencer di fascia alta per il loro compito originario, la registrazione MI-DI, ed analizzeremo in profondità i due "campioni" del mondo del sequencing sia MIDI che audio: **Cubase** e **Sonar**. Questo non solo per completare l'analisi delle possibilità dei sequencer, ma anche per fornire un percorso per chi volesse fare il "salto" da una versione gratuita o economica come Cubasis al costoso fratello maggiore Cubase.

#### Cubase e Sonar, i due fratelli maggiori di Cubasis e Music Creator

Cubase e Sonar sono in realtà i "fratelli maggiori" di versioni entry-level che ne condividono le funzioni principali, con parecchie limitazioni ma anche un prezzo decisamente più abbordabile.

La versione "light" di Cubase è Cubasis, che abbiamo utilizzato per i tutorial delle precedenti puntate di questa serie di articoli sulla musica. Viene offerto gratuitamente in versione OEM con alcune schede audio, altrimenti costa solo 40 euro nella versione "Go 3.0", ed offre 64 tracce MIDI, 24 tracce audio WAV o MP3, risoluzione di 384 PPQ (*pulse per quarter*), 16 brani aperti contemporaneamente, registrazione audio su disco rigido, sincronizzazione tracce MIDI ed audio, Quantize, editing su pentagramma con stampa, punch in-out real time, mixer MIDI e audio, esportazione RealAudio, masterizzazione su CD-R, Expander virtuale con 70 MB di suoni, sincronizzazione con video AVI.

La versione più economica della famiglia di Sonar (c'è anche una versione intermedia, Home Studio 2002, che costa 112 euro) è Music Creator 2003, costa 56 euro e offre caratteristiche simili a quelle di Cubasis, con l'esclusione delle tracce MP3 e del supporto RealAudio, ma supporta loop e groove creati con ACID, include effetti audio DirectX ed i synth software Virtual Sound Canvas e Dreamstation in formato DXi, ed una finestra Karaoke con le parole sincronizzate alle tracce MIDI. Come si vede, ambedue sono già più che sufficienti per l'hobbista ed il semiprofessionista.

#### Campioni a confronto: Cubase SX vs. Sonar 2.0

Stiamo per vedere da vicino i due più potenti sequencer sul mercato, ma prima ricordiamo brevemente cos'è un sequencer MIDI. Detto in poche parole, si tratta di registratori di dati MIDI: quanto suonato su una tastiera collegata al computer viene registrato dal sequencer che può poi rieseguire il brano,

34/63

modificarlo con strumenti di Editing spesso molto potenti e complessi, infine salvare i dati in file MIDI. Spesso dispongono di sezioni "audio", che permettono di campionare tracce audio da sincronizzare con le tracce MIDI, e di avanzate funzioni di mixing con effetti speciali applicabili in tempo reale all'audio.

La possibilità di visualizzare ed editare i dati MIDI anche come notazione tradizionale aggiunge ai sequencer funzioni tipiche dei software di notazione (di cui parleremo il prossimo mese): oltre a convertire i dati MIDI in note sul pentagramma, consentono di inserire note e simboli manualmente per poi stampare la partitura, come dei *Dtp musicali*.

I due campioni a confronto sono ovviamente molto indicati sia nel campo MIDI che in quello audio che in quello della notazione e stampa delle partiture, ma ciascuno offre qualcosa di più in uno o nell'altro campo, come vedremo nel corso della prova.

Due parole sulle versioni disponibili: Cubase ha due versioni, la SX con tutte le funzionalità, e la meno costosa SL, priva dell'editor avanzato di partiture (dispone di un editor con funzionalità ridotte), del supporto surround, dell'applicazione offline degli effetti, con meno slot per effetti e strumenti VST. Sonar 2.0 esiste in versione standard e nella più costosa XL, che offre in più due PlugIn DXi a 64 bit (un analizzatore di spettro ed un compressore) ed uno strumento virtuale DXi.

Sequencer come Cubase e Sonar sono dotati di centinaia

di caratteristiche, e può essere molto difficile orientarsi tra di esse.

Ci sono però delle caratteristiche "fondamentali", in base alla quali è possibile giudicarne la bontà: numero di tracce gestibili, risoluzione (misurata in PPQ, indica in quante parti il sequencer può dividere un quarto, e da essa dipende la precisione del sequencer), supporto di tracce audio sincronizzate con quelle MIDI, opzioni di quantizzazione (ovvero correzione automatica delle note suonate non perfettamente a tempo), presenza di editor su pentagramma con funzioni di stampa, presenza del *Punch In-Out* in tempo reale (serve a sovrascrivere solo le parti venute male di un brano, attivando e disattivando la registrazione con un clic mentre il brano continua a scorrere), opzioni di sincronizzazione Smpte (per sincronizzarsi con i video), possibilità di editare contemporaneamente più brani con "taglia e incolla" da uno all'altro. In base alla presenza ed alla potenza di queste caratteristiche si può giudicare la ricchezza di un sequencer, e la sua idoneità per l'uso professionale o domestico.

Per il professionista è importante anche la presenza di configurazioni predefinite per il maggior numero possibile di strumenti MIDI, di effetti speciali applicabili in tempo reale all'audio campionato, di opzioni avanzate di stampa partiture, ma soprattutto la rapidità con cui l'editor permette di modificare la musica registrata, caratteristica fondamentale quando la musica è un lavoro ed i tempi sono ristretti.

## Storia del General MIDI

Il General MIDI ha contribuito enormemente alla diffusione della musica MIDI su PC. Il MIDI, standard di comunicazione seriale tra strumenti musicali elettronici tramite porte e cavetti pentapolari, nasce nel 1983 per suonare tastiere diverse controllandole da una tastiera principale. I primi computer "musicali", che potevano registrare la musica eseguita su tastiere MIDI e rieseguirla senza intervento umano (sembrava un piccolo miracolo!), furono Amiga, AtariST e Mac. C'era però un problema: lo standard MIDI prevede 16 canali, e ad ogni canale può essere assegnato un suono tra 127. Chi registrava la musica come file MIDI non poteva sapere la configurazione degli strumenti di chi l'avrebbe rieseguita, e questo portava ad una scarsa circolazione dei file, dovendo sempre assegnare i suoni manualmente per evitare di ascoltare un contrabbasso eseguire una parte di saxofono. A questo inconveniente ha ovviato il General MIDI (GM), che ha imposto un suono preciso ad ognuno dei 127 "patch" disponibili: il suono 12 è sempre un Vibrafono, il 76 un Flauto di Pan e così via. Così si è sicuri che chi riascolta i nostri brani avrà i suoni "giusti". Ciò ha portato al proliferare di "basi MIDI", ovvero di file GM con le basi delle canzoni. Rimaneva il problema di superare i 127 suoni: Roland con lo standard GS (max. 65.000 suoni), e Yamaha con XG (max. 16.384 suoni) lo affrontarono creando una nuova incompatibilità, che rischiava di riportare la situazione al caos. Alla fine le aziende si sono accordate sul nuovo standard General MIDI 2: supporta sino ad un massimo di 128 banchi da 128 suoni, per un totale di 16.384 suoni.

## Le caratteristiche dei due campioni

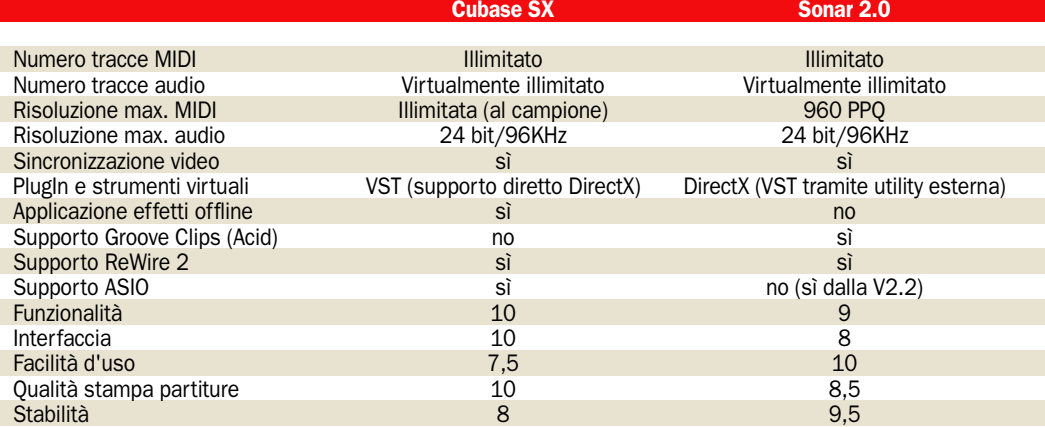

## Cubase SX

# Potente, con difetti di gioventù

Installazione e l'uso di Cu-<br>base presentano alcuni<br>ostacoli in più rispetto a<br>Sonar il cottuare è infatti pro base presentano alcuni ostacoli in più rispetto a Sonar: il software è infatti protetto da una "dongle", ovvero una chiave hardware fornita nella confezione, senza la quale il programma non parte. Ci sembra un sistema che penalizza solo l'utente onesto, visto che su Internet le copie pirata che funzionano senza dongle sono sempre esistite.

#### Il mistero del telefono in do maggiore

Alla prima esecuzione, Cubase effettuerà il controllo della configurazione ASIO.

Al primo uso dell'editor su pentagramma, ci siamo però con orrore trovati di fronte alla schermata che pubblichiamo qui sotto: invece delle note, sul pentagramma danzavano cassette postali, telefoni ed altre amenità.

Il problema non si risolveva nemmeno riavviando più volte Cubase e lo stesso Windows, o tentando una reinstallazione. Il manuale non diceva nulla al riguardo.

Alla fine, abbiamo trovato la soluzione: aprire la cartella dei *Font* di Windows XP e aggiornarla premendo F5.

Evidentemente l'installer di Cubase non registra correttamente in Windows i font di Cubase copiati nella cartella di sistema.

Interpellando la Steinberg, abbiamo saputo che la soluzione a questo bug era proprio quella da noi trovata, e che è spiegata nella "knowledge base" del sito Steinberg.

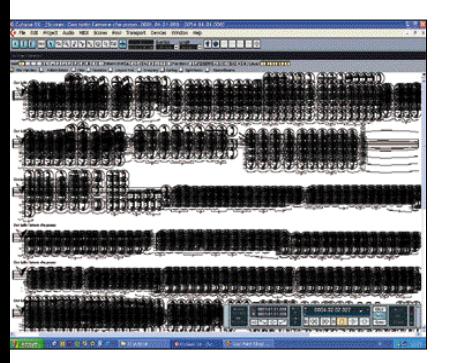

## L'EDITOR SU PARTITURA, GIOIE E DOLORI

Non crediamo che chi ha realizzato l'editor su partitura di Cubase abbia scritto una sinfonia per capire come migliorarlo. È infatti pieno di difetti che si potrebbero risolvere facilmente, ed il nostro parere è condiviso dalla maggioranza degli utenti, che affollano il sito Steinberg con lamentele su questo editor. È un vero peccato, perché l'editor su partitura di Cubase è potente, di gran lunga superiore a quello di Sonar sia per ricchezza di funzioni sia per l'eccellente resa su carta delle partiture stampate, con font migliori persino di quelli di Finale. Sarebbe dunque perfetto per stampare in notazione tradizionale le proprie composizioni, le basi MIDI, se non avesse alcuni difetti "imperdonabili": il più

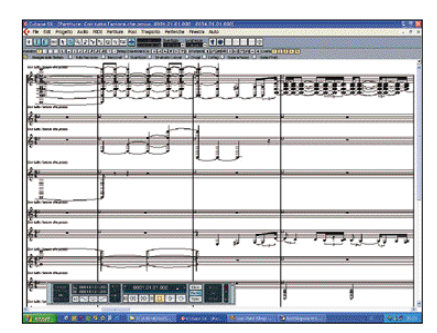

una "autoformattazione" intelligente delle tracce. Aprendo l'editor, ci si trova infatti di fronte ad una serie di parti tutte su un solo rigo e in chiave di violino, dunque le parti di basso hanno una

grave è l'assenza di

serie infinita di tagli addizionali e quelle di piano/tastiere mostrano grappoli di note. Non mancano legature inutili, sovrapposizioni e via dicendo.

Tutto questo sarebbe evitabile, visto che ci sono funzioni come *Chiave Automatica* e *Riordina Durate* che danno alla partitura il giusto look, ma tali funzioni sono chissà perché disattivate di default, e per

attivarle la procedura è quanto di più macchinoso si possa immaginare, e qui appare il secondo grave difetto: non è possibile settare gli stessi parametri per tutte le tracce in un sol colpo. La cosa era possibile con

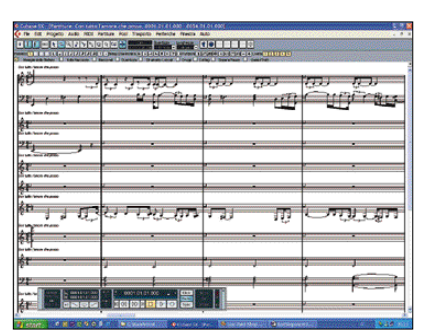

Cubase VST Score tramite il tasto *Alt*, ma qui la funzione è stata rimossa. Altro problema, i preset che dovrebbero facilitare l'applicazione delle modifiche su più tracce hanno il "piccolo" difetto di sovrascrivere anche il nome della traccia. Se si pensa che Sonar effettua automaticamente la scelta della chiave corretta, divide in due righi le parti di piano/tastiera, evita sovrapposizioni e legature inutili, ci si chiede perché Cubase potendolo fare non lo faccia. In figura si nota la differenza tra la partitura così come si apre di default (a sinistra basso), e come Cubase sarebbe in grado di visualizzarla se automatizzasse le sue funzioni (a destra in alto).

## VST, POTENZA VIRTUALE

Uno dei punti di forza di Cubase è lo standard VST (*Virtual Studio Technology*), nato nel 1996, e che ha avuto un enorme successo nel mondo degli strumenti MIDI virtuali. Gli strumenti VST sono veri e propri sintetizzatori virtuali, che su PC abbastanza potenti possono sostituire strumenti MIDI esterni, producendo suoni di alta qualità direttamente dall'interno del computer. Cubase integra perfettamente tali strumenti nella sua

struttura: i pannelli di controllo degli strumenti sono fotorealistici, e consentono un uso simile a strumenti reali, e in Cubase si può utilizzarli semplicemente selezionandoli come output MIDI, senza la necessità di tracce audio aggiuntive come in Sonar. Ma la cosa più esaltante è la compatibilità anche con gli strumenti DXi usati da Sonar: con Cubase non dobbiamo scegliere quale tipo di strumenti è il migliore per noi, possiamo usarli tutti!

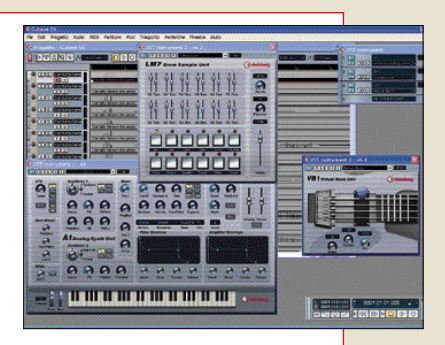

Unica lamentela, Cubase SX dispone di solo 3 strumenti VST, un basso, un synth analogico ed una drum machine.

## SUONO SURROUND E REWIRE

Un'esclusiva di Cubase SX è il supporto dell'audio surround. Cubase SX può mixare le tracce audio in un ambiente multicanale, per creare colonne sonore 5.1. A tale scopo utilizza le funzioni surround del mixer, come "SurroundPan", che consente di posizionare una sorgente audio in qualunque punto

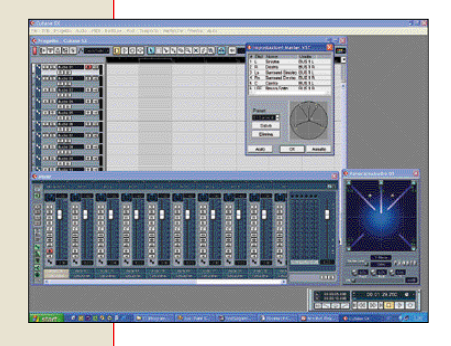

dello spazio tramite un'interfaccia grafica intuitiva e d'impatto. Il progetto multicanale potrà essere mixato tramite scheda audio ad uscite multiple, o salvato come file WAV per la codifica tramite programmi esterni (ad esempio in formato MPEG per i DVD).

Cubase supporta anche lo standard *ReWire 2.0*, ovvero può trasferire dati audio in tempo reale da un'applicazione all'altra come se fossero collegate con un cavo audio virtuale. In questo modo, se abbiamo un computer potente, possiamo processare in tempo reale l'audio proveniente da Cubase con un altro programma audio ReWire compatibile.

## PLUGIN AUDIO OFFLINE

Cubase SX utilizza i PlugIn sia in campo audio, dove forniscono effetti speciali di tutti i tipi, sia in campo MIDI, dove possono essere usati per l'editing (transpose, quantize o echo) non distruttivo delle tracce.

Tra i PlugIn audio (VST e DirectX) ci sono filtri, riverberi, flanger, distorsori, compressori, decine di effetti pronti per l'uso dotati di interfaccia fotorealistica, ma la grande novità, esclusiva di Cubase SX, è la possibilità di applicare gli effetti "offline". Se gli effetti audio in tempo reale sono una gran cosa, è però enorme il carico che possono imporre alla CPU, dunque per effettuare la registrazione finale (mixdown) di progetti con molte tracce audio e molti effetti si deve avere un sistema potente. Con l'applicazione offline degli effetti, si possono modificare direttamente le tracce audio, in modo da effettuare la registrazione finale senza il carico degli effetti real time. E l'Undo non lineare consente anche di eliminare uno qualunque degli effetti applicati lasciando intatti quelli applicati prima e

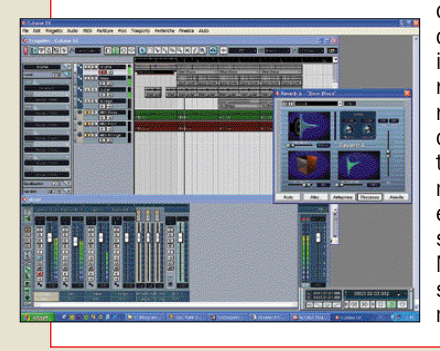

dopo. Con Cubase SX è dunque possibile provare i vari effetti in tempo reale, e una volta raggiunti i risultati desiderati applicarli alle tracce, effettuando il mixdown di tracce con effetti multipli anche con sistemi poco potenti. Nessun altro sequencer sul mercato può al momento fare questo.

#### Caratteristiche tecniche Nome: Cubase SX

Produttore: Steinberg

www.steinberg.net

Distributore: MIDIWare

www.midiware.com

Caratteristiche: tracce MIDI e audio illimitate, risoluz. max. illimitata ("al campione"), brani aperti

contemporaneamente illimitati, sincronizzazione con filmati Avi,

Wo

editing su pentagramma con stampa ad alta qualità, punch in-out real time, mixer MIDI e audio, supporto PlugIn VST e DXi, Undo illimitato, supporto ReWire2 e ASIO2, VST System Link Sist.Operativo: Windows 2000 o XP

## - PRO

 $\leftarrow$  Cubase  $\cdot$  sx

- PlugIn audio utilizzabili offline
- Compatibile strumenti VST e DXi
- Interfaccia di altissima qualità
- Supporto audio surround
- Stampa partiture di qualità professionale

## - CONTRO

- Alcuni bug fastidiosi
- Assenza formattazione intelligente partitura
- Dongle hardware USB

Il prezzo Cubase SX/SL: €870/540 IVA inc.

## ANCHE IN ITALIANO CON L'AGGIORNAMENTO

Sul CD ROM la versione di Cubase SX da noi ricevuta era la 1.03. Dal sito Steinberg abbiamo scaricato l'aggiornamento gratuito alla 1.05, lo abbiamo installato (cosa che richiede la rimozione della dongle per reinserirla prima del lancio della nuova versione), e abbiamo avuto una lieta sorpresa: l'elenco delle lingue disponibili, che nella versione 1.03 comprendeva beffardamente inglese, francese, tedesco e spagnolo ma non italiano, ora è stato arricchito anche con le lingue italiano e giapponese.

## UN'INTERFACCIA DA SOGNO

La prima cosa che si nota lanciando Cubase SX è l'incredibile ricchezza dell'interfaccia: completamente rivista rispetto alle versioni precedenti, è molto più funzionale, organizzata e, diciamolo, bella da vedere. Con il look 3D a farla da padrone, i mixer che sembrano veri, i pannelli di controllo con pulsanti luminosi, i menu contestuali che si aprono in finestre a cascata dal look metallico.

Sembra di essere in un vero studio di registrazione e la bellezza non è fine a se stessa, ma aiuta molto nell'uso delle miriadi di funzioni di questo complesso programma.

I pulsanti "R" e "W" sono una chicca: consentono di scrivere o leggere "Automation Tracks", ovvero tracce che contengono le modifiche da noi effettuate.

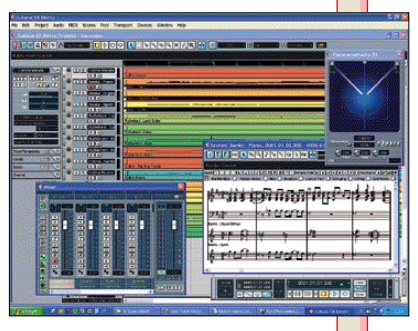

## Sonar 2.0

# Semplice e versatile da usare

Sonar 2.0 è protetto solo dal numero di serie, e la cosa non può che rallegrare l'utente onesto: niente "dongle" come in Cubase SX, niente porte USB occupate, installazione rapida e senza ostacoli. Ad ogni avvio di Sonar, una finestra di Tips fornisce un utile consiglio sulle caratteristiche e funzionalità del software. L'utente esperto può comunque disattivare questi suggerimenti per velocizzare l'apertura del programma. Alla prima esecuzione viene anche condotto un test della nostra scheda audio, e ci è chiesto di assegnare ingressi ed uscite MIDI.

### Manualistica in italiano, interfaccia in inglese

La manualistica di Sonar 2.0 è eccellente: tutta su carta, circa 700 pagine, e interamente tradotta in italiano. Potremo così studiare le caratteristiche più complesse di Sonar comodamente sdraiati in poltrona o durante un viaggio in treno, senza dover accendere il PC per leggere la documentazione Pdf come avviene con Cubase.

Ma a differenza di Cubase SX, che dalla versione 1.05 è dotato anche di interfaccia in italiano, Sonar mantiene la sola interfaccia in inglese, dunque accade l'esatto contrario: Cubase ha interfaccia italiana e manuale inglese, Sonar interfaccia inglese e manuale italiano. Al momento di andare in stampa, la Twelve Tone ha reso noto che sarà disponibile a giorni sul sito www.cake walk.com l'aggiornamento gratuito alla versione 2.2 per tutti gli utenti registrati di Sonar 2.0/2.1.

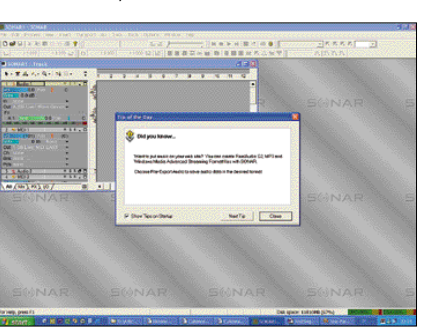

## PLUGIN AUDIO, PLUGIN MIDI, REWIRE

Analogamente a Cubase SX, Sonar 2.0 utilizza i PlugIn sia audio che MIDI, per aggiungere effetti speciali alle tracce in modo "non distruttivo", ovvero senza modificare i dati originali. Come avviene per gli strumenti virtuali, Sonar utilizza PlugIn DirectX invece che VST. Quantizzazione, arpeggi automatici, echo, traspositore e via dicendo, sono disponibili per le tracce MIDI, mentre per quelle audio ci sono compressori, distorsori, flanger, riverberi e così via. Se si sbaglia basta rimuovere il PlugIn: i dati originali audio o MIDI non vengono modificati. Tra i PlugIn audio (sono supportati non solo quelli VST ma anche i PlugIn DirectX usati da Sonar) ci sono filtri, riverberi, flanger, distorsori, compressori, decine di effetti

pronti per l'uso dotati di interfaccia fotorealistica, ma la grande novità, esclusiva di Cubase SX, è la possibilità di applicare gli effetti "offline". Purtroppo Sonar non può applicare gli effetti offline, tale funzione al momento è offerta solo da Cubase SX, dunque non è possibile modificare le tracce audio "applicando" definitivamente i PlugIn per liberare la CPU dal carico degli effetti real-time. E visto che Sonar non può utilizzare più computer in rete come fa Cubase con il "VST System Link", per progetti particolarmente complessi si deve avere un computer decisamente molto potente

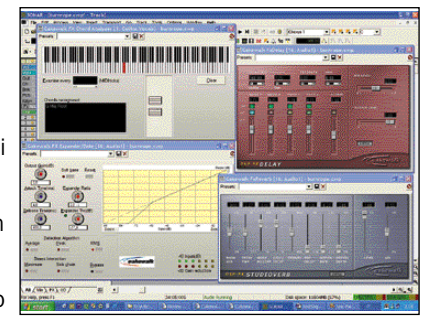

per evitare problemi e rallentamenti. Sonar supporta invece un altro standard ideato da Steinberg: ReWire 2.0, il "cavo audio virtuale" per trasferire dati audio in tempo reale da un'applicazione all'altra. È dunque possibile processare in tempo reale l'audio proveniente da Sonar con qualunque programma ReWire compatibile.

## LOOK VECCHIOTTO MA INTUITIVO

L'interfaccia di Sonar è ricca e funzionale, ma ha un look ancora molto simile al predecessore Cakewalk, certamente meno 3D e meno spettacolare rispetto a Cubase. È però più intuitiva rispetto a Cubase: si vede che Sonar ed il predecessore Cakewalk sono stati sviluppati dall'inizio solo per Windows, le procedure sono immediate e ci si trova a padroneggiare rapidamente l'interfaccia anche senza leggere il

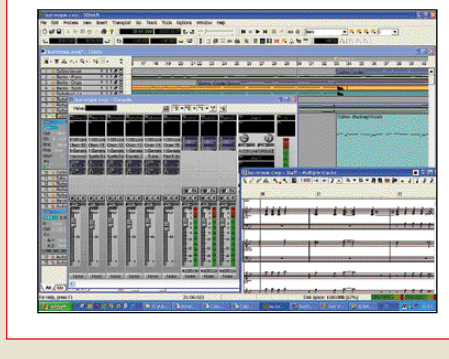

manuale. Anche Sonar consente, come Cubase, di registrare le modifiche di parametri e mix da noi effettuati e rieseguirle con gli stessi tempi, ma invece di usare le "Automation Tracks", utilizza "Automation Envelopes" direttamente sulla traccia di cui stiamo editando i parametri. Alla fine le funzionalità si equivalgono: con tutti e due i sistemi è possibile per esempio disegnare la curva di un

parametro, solo che in Cubase si effettua sulle Automation Tracks legate alla traccia principale, mentre in Sonar si disegna sulla traccia, un approccio più intuitivo ma meno chiaro se i parametri

automatizzati sono più di uno. Al momento di andare in stampa, la Twelve Tone ha reso noto che sarà disponibile a giorni sul sito

#### www.cakewalk.com

l'aggiornamento gratuito alla versione 2.2 per tutti gli utenti registrati di Sonar 2.0/2.1. Tra le nuove funzionalità, spicca il supporto ASIO. Sonar infatti utilizza una modalità particolare presente nei driver di Windows "WDM" per interfacciarsi con le schede audio e registrare contemporaneamente più tracce MIDI anche a 24 bit con tempi di latenza molto bassi, ma ci sono schede che non dispongono dei driver WDM e, in mancanza di supporto ASIO, Sonar le poteva controllare solo con le lente API MME, dall'alta latenza e che dunque ostacolano l'utilizzo in tempo reale.

 $\mathbb{R}$ 

**SONAR** 

## GROOVE CLIPS

Sonar ha una funzionalità esclusiva che lo distingue da tutti gli altri sequencer, Cubase e Logic compresi: supporta i "Groove Clips", clip audio intelligenti, che sono in grado di riconoscere tonalità e tempo del brano in

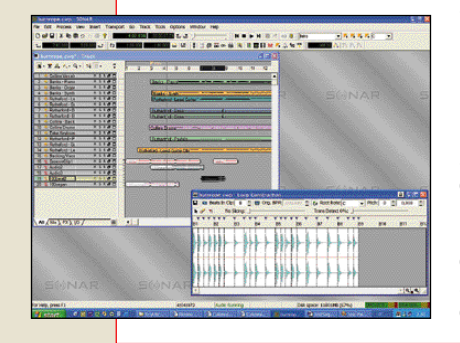

#### adattano di conseguenza. Questi file audio speciali sono utilizzati da tempo dal software audio "Acid" della Sonic Foundry, e per la prima volta sono implementati in un sequencer. La cosa apre potenzialità notevoli: possiamo registrare una frase musicale dal vivo e riutilizzarla in diverse situazioni musicali sapendo che sarà automaticamente adattata: i clip saranno allungati e accorciati senza cambiare intonazione, o spostati di tonalità senza cambiare la durata del loop.

cui sono inseriti e si

## POTENZA VIRTUALE DXI

Se Cubase ha come suo punto di forza gli strumenti MIDI virtuali VST (*Virtual Studio Technology*), Sonar risponde con quelli DXi, standard legato al DirectX Microsoft. Come i "cugini" VST, gli strumenti DXi sono veri e propri sintetizzatori virtuali, e su computer abbastanza potenti possono sostituire strumenti MIDI esterni, producendo internamente al PC suoni di alta qualità. Gli strumenti DXi sono dotati di pannelli di controllo fotorealistici, utilizzabili intuitivamente dal musicista che abbia avuto a che fare con i corrispondenti strumenti reali. A differenza di Cubase, Sonar per utilizzarli deve però aggiungere al nostro brano almeno una traccia audio aggiuntiva, per controllarne l'output. Non c'è uno standard migliore, VST è nato prima e dunque dispone di più varietà di moduli, ma la qualità ottenibile è alla pari. Cubase SX ha il vantaggio di poter usare anche gli strumenti DXi, ma Sonar può fare lo stesso tramite utility esterne che consentono di utilizzare gli strumenti VST, dunque pari e patta… o meglio, Sonar vince per utilità e numero di strumenti inclusi: Cubase offre basso, synth analogico e drum machine, Sonar offre un campionatore ed editor di loop e groove compatibile

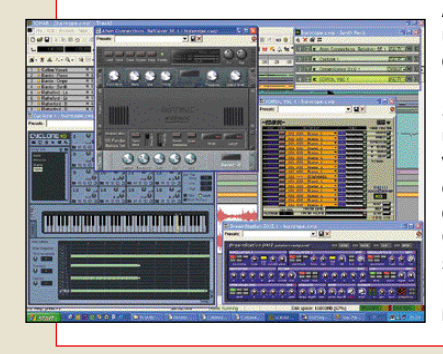

Acid, un synth analogico, un amplificatore per chitarra a moduli anni '60- '70, e soprattutto "Virtual Sound Canvas", un'autentica versione virtuale del celebre expander MIDI Roland con centinaia di suoni GM/GS, che può da solo sonorizzare una base MIDI senza necessità di moduli esterni.

#### Caratteristiche tecniche

Nome: Sonar 2.0 Produttore: Twelve Tone Systems

**ABO PCOPEN** IESI

www.cakewalk.com Distributore: MIDI Music

## www.midimusic.it

Caratteristiche: tracce MIDI e audio illimitate, risoluz. max. 960ppq, brani aperti contemporaneamente illimitati, sincronizzazione con filmati Avi, editing su pentagramma con stampa, punch in-out real time, mixer MIDI e audio, supporto PlugIn DXi, Undo illimitato, supporto ReWire2 e WDM. Sistema Operativo: Windows 98SE/Me/2000/Xp

## EDITOR SU PARTITURA

L'editor su partitura di Sonar è meno ricco di opzioni, di possibilità di personalizzazione, di simboli grafici rispetto a quello di Cubase SX, cui è anche inferiore nella resa delle partiture stampate e nella qualità dei font.

Il prezzo

PlugIn effetti

nella visuale tracce - CONTRO

- Pochi parametri e simboli per stampa partitura

- PRO

Cubase 2.0/2.0 XL: €468/588 IVA c.

- Non supporta applicazione offline

- Supporto e creazione Groove Clips - Eccellente formattazione partitura - Potenti strumenti virtuali DXi - Interfaccia ricca ma intuitiva - Ampia manualistica in italiano - Parametri e Led mixer direttamente

 $2.0$ 

È però molto più "intelligente": a differenza di Cubase, Sonar utilizza una "autoformattazione" intelligente delle tracce, per cui ad ogni traccia viene automaticamente assegnata la chiave corretta, se l'estensione è grande viene utilizzato un doppio rigo pianistico, e vengono applicate le opzioni di "quantizzazione visuale" per eliminare legature, doppie note,

pause indesiderate. Niente tagli addizionali assurdi, grappoli di note ed altre amenità che ci propina Cubase.

## PARAMETRI E MIXAGGIO SOTT'OCCHIO

Nonostante il look meno accattivante di quello di Cubase SX, l'interfaccia di Sonar ha delle potenzialità notevoli: nell'elenco a sinistra di ogni finestra è possibile visualizzare sotto ogni traccia non solo una completa serie di parametri MIDI come banco,

patch, canale MIDI, ma anche i principali parametri di mixaggio, come volume, pan e così via. Per le tracce audio sono a disposizione anche i Led di

monitoraggio dei livelli in tempo reale. L'utilizzatore può dunque

evitare di aprire il mixer per la maggioranza delle operazioni sulle tracce.

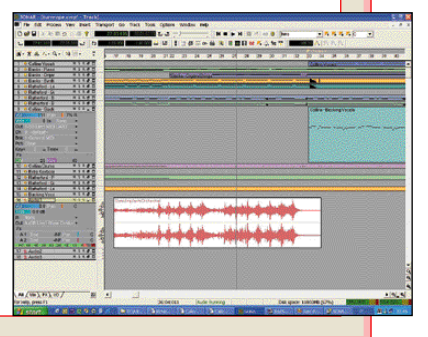

# Cubase e Sonar: funzionalità a confronto

ella prima puntata di que-<br>sta serie dedicata alla mu-<br>sica con il PC abbiamo sta serie dedicata alla musica con il PC abbiamo presentato un tutorial per muovere i primi passi con la versione gratuita di Cubase, **Cubasis Inwired**. Abbiamo visto come installare il programma, configurarlo per utilizzare le corrette porte MIDI, come creare tracce audio o MIDI, come registrare più tracce MIDI sovrapposte suonando su una tastiera musicale collegata al computer, e come correggere eventuali errori nell'editor della partitura.

Nella terza puntata della serie abbiamo invece proposto un tutorial dedicato alle funzioni di hard disk recording di Cubasis Inwired, che illustrava come aggiungere più tracce audio registrate dal vivo alle tracce MIDI, cosa che avviene negli studi di registrazione quando a una base MIDI si aggiunge la parte del cantante e assoli di strumenti live.

In questa quarta puntata ci dedicheremo invece ai due sequencer avanzati Cubase SX e Sonar 2.0, attualmente i campioni del sequencing su PC (il terzo campione, Logic di Emagic, non viene più sviluppato per PC ma solo per Mac).

Vedremo come editare una base MIDI commerciale e come utilizzare un sintetizzatore virtuale, illustrando le procedure necessarie nei due programmi, in modo che possiate non solo avere un'indicazione pratica sulle procedure, ma anche valutare come i due sequencer svolgono la stessa operazione, cosa che costituisce anche un confronto pratico tra i due approcci operativi. Visto che si tratta di un tutorial avanzato, daremo per scontate le procedure elementari già viste nelle precedenti puntate, in modo da concentrarci sulle funzioni che ci interessano.

Il tutorial prevede il caricamento di una base MIDI commerciale o da noi realizzata, l'editing della base, e l'uso di sintetizzatori virtuali (basati sullo standard VST nel caso di Cubase e sullo standard DXi nel caso di Sonar), ovvero di strumenti MIDI software che consentono al nostro computer di generare suoni di alta qualità senza possedere costosi strumenti MIDI esterni.

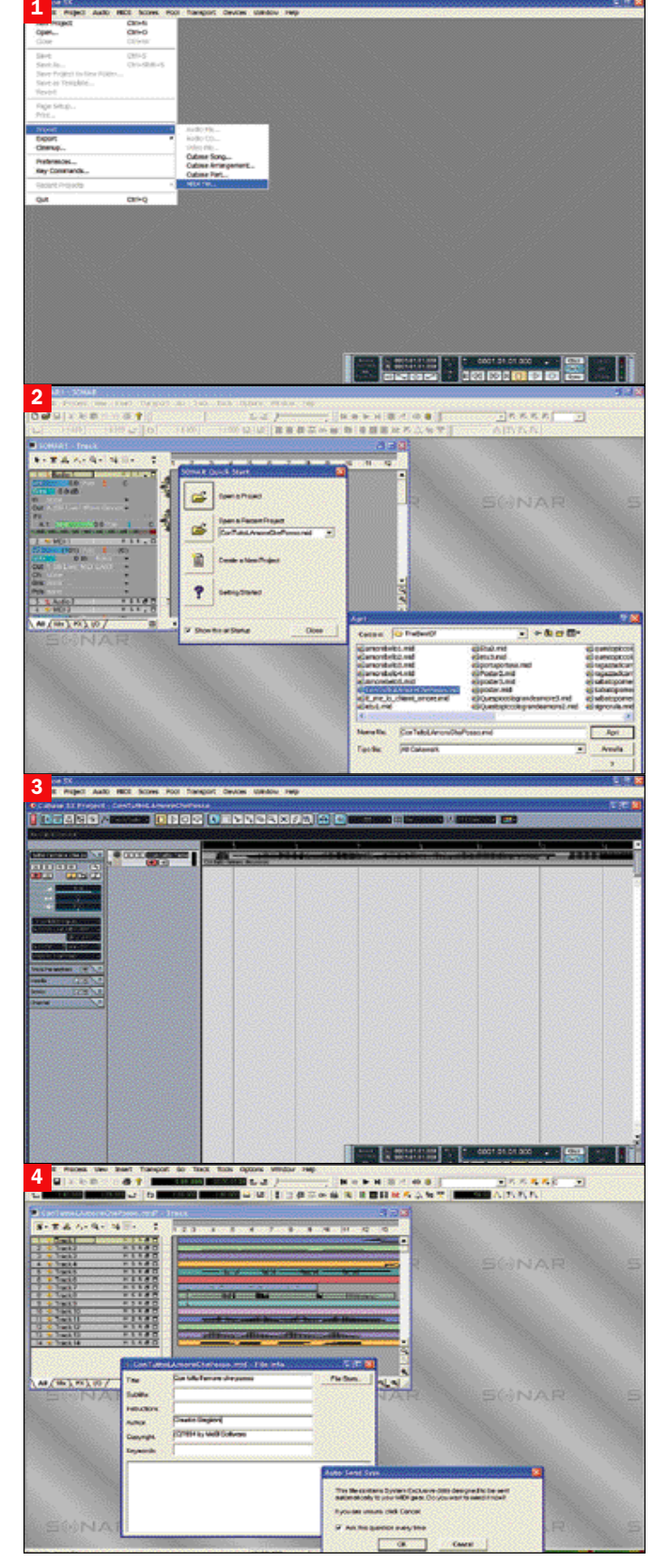

#### Lanciare il programma

**Immagine 1** (Cubase) - Si presenta con uno schermo vuoto, in cui è presente solo la finestra con i controlli stile registratore. Diversamente da quanto ci si aspetta, selezionando Open dal menu File non è possibile caricare dei file MIDI, ma solo aprire progetti in formato Cubase. Per caricare la base MIDI dovremo andare nel menu *File* e selezionare *Import/MIDI File*.

Immagine 2 (Sonar) - Una finestra in cui caricare progetti recenti o crearne di nuovi, ma a differenza di Cubase può anche caricare direttamente i file MIDI senza necessità di "importazioni". Sonar 2.0 è in realtà l'erede di Cakewalk, notissimo sequencer che è nato per Windows, dunque ha sempre avuto un'interfaccia che fa più uso di caratteristiche tipiche dell'ambiente Windows come il drag&drop, i menu contestuali e non ha mai fatto uso di utility esterne tipo "SetupMME".

#### Caricare un file MIDI standard

Immagine 3 (Cubase) - A differenza delle precedenti versioni non apre più automaticamente un arrangiamento all'avvio, ma crea l'arrangiamento (che ora si chiama *Project*) al momento in cui si importa il file MIDI. Ci verrà chiesto in quale cartella vogliamo creare il nuovo progetto. Se intendiamo usare tracce audio dobbiamo scegliere una cartella situata in un'unità disco con molto spazio libero, mentre per il solo MIDI non ci sono problemi. Dopo la selezione della cartella progetto, Cubase aprirà il file MIDI selezionato, in questo caso la base commerciale di una canzone di Baglioni, Con tutto l'amore che posso. Ci troviamo però davanti ad una sorpresa: solo una traccia MIDI è presente nella finestra delle tracce, mentre il file ha numerose parti strumentali.

Immagine 4 (Sonar) - Se il file MIDI aperto contiene dei messaggi SystemExclusive, come spesso accade con le tracce GS, apparirà un box che ci chiederà se accettiamo di inviarli ai nostri strumenti MIDI. Notiamo che assieme alla finestra contenente le tracce, Sonar apre sempre anche una finestra con le informazioni del file MIDI, per esempio il Copyright o il nome dell'autore.

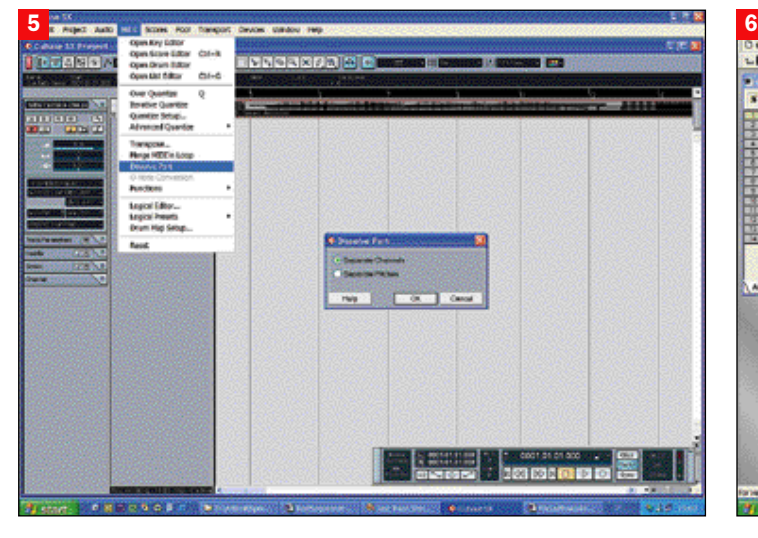

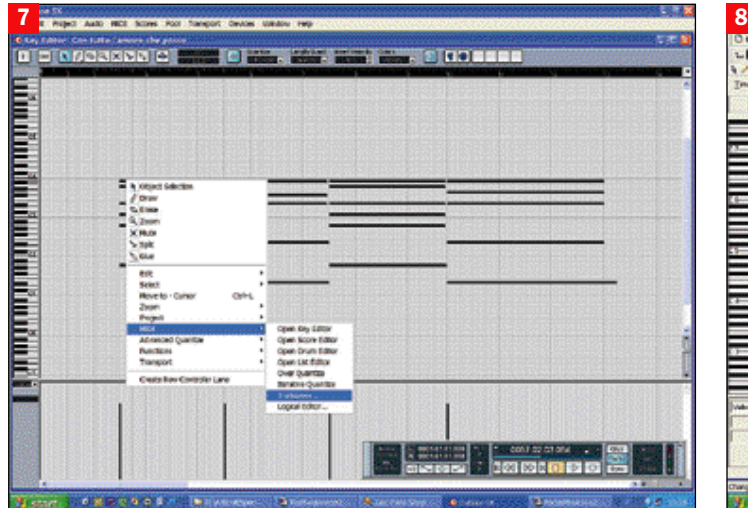

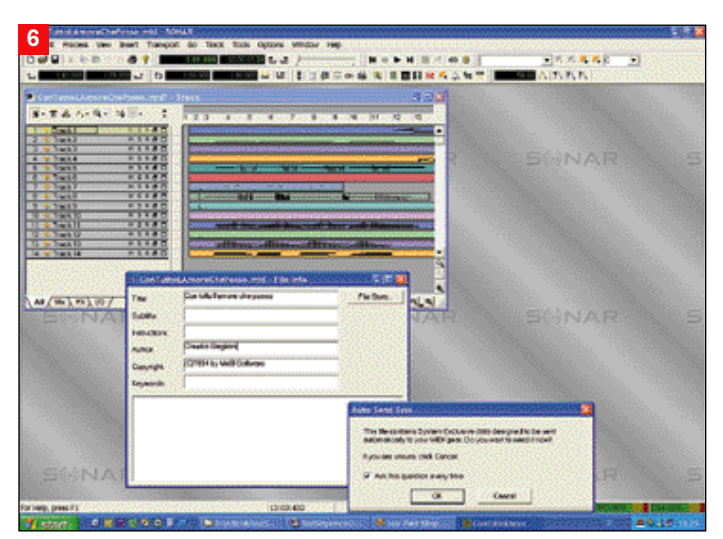

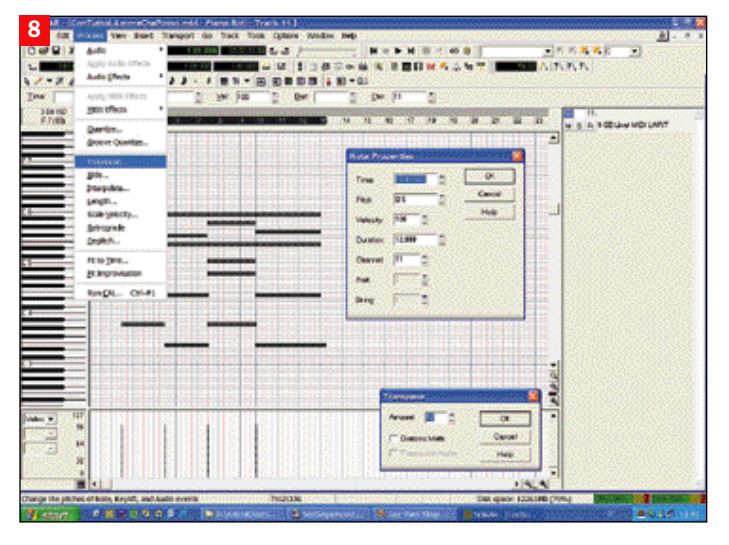

## E se il file è "Type 0"?

Immagine 5 (Cubase) - La cosa avviene quanto Cubase carica un file MIDI "Type 0". Esistono infatti 3 tipi diversi di file MIDI standard, tipo 0, 1 e 2. Il tipo 2 è inutilizzato, dunque le basi sul mercato solitamente sono tipo 0 o tipo 1. Il tipo 0 tra le altre particolarità ha quella di mettere tutti i dati MIDI su un'unica traccia, anche se appartengono a canali diversi, il che renderebbe quasi impossibile l'editing. Cubase dispone di una funzione per suddividere automaticamente l'unica traccia dei file tipo 0 in tante tracce quanti sono i canali MIDI utilizzati, ricreando una traccia per ogni strumento che suona. La funzione da selezionare è "Dissolve Part". Per poterla attivare dobbiamo prima selezionare la traccia, cliccandoci sopra (il bordo diventa

rosso), poi selezioniamo *MIDI/Dissolve Part*, apparirà una finestra in cui dovremo scegliere *Separate Channels* e cliccare su *Ok*.

Immagine 6 (Sonar) - A differenza di Cubase SX, Sonar riconosce in automatico il file MIDI "Type 0", e inizia a suddividere gli eventi MIDI contenuti nell'unica traccia usata da questo standard in tante tracce MIDI quanti sono i canali utilizzati. In Cubase SX invece l'operazione deve essere eseguita da noi stessi, tramite la funzione *Dissolve Part*. Notiamo l'assenza della finestra con i controlli di trasporto stile registratore: in Sonar i controlli si trovano in alto, nelle barre strumenti, ed hanno un'importante carenza rispetto a Cubase: non è possibile riavvolgere il brano in tempo reale mentre è in esecuzione, si può solo tornare all'inizio. Per tornare indietro in tempo reale possiamo però cliccare sui numeri delle battute in alto, e l'esecuzione salterà automaticamente a quel punto.

## Editare una traccia MIDI

Immagine 7 (Cubase) - Magicamente, appariranno tante

tracce quanti sono i canali MIDI, ovvero gli strumenti che suonano nel nostro brano. Ora possiamo ascoltare il brano cliccando su *Play*, dopodiché passiamo ad editarlo.

Nella parte di archi c'è una serie di accordi troppo gravi, che vogliamo trasportare all'ottava superiore.

Biclicchiamo dunque sulla traccia interessata, in modo da aprire il "Key Editor", l'editor "griglia e barrette" di Cubase. Qui possiamo selezionare le barrette che rappresentano le note con il mouse, aiutandoci anche con la tastiera di pianoforte posta a sinistra per riferimento (le note selezionate diventano nere). Selezioniamo gli accordi da trasportare, poi cliccando con il tasto destro facciamo apparire il menu contestuale (anche questo una novità di Cubase SX), e selezioniamo *MIDI/Transpose*. Nella finestra che apparirà potremo scegliere l'entità del trasporto (in questo caso 12 semitoni positivi), cliccare su *Ok*,

e tutto è fatto.

Immagine 8 (Sonar) - Ora passiamo all'editing della traccia di archi, in cui vogliamo trasporre gli accordi iniziali di un'ottava verso l'acuto. Clicchiamo due volte sulla traccia interessata, e si aprirà in *Piano Roll*, l'equivalente del Key Editor di Cubase. L'editor "griglia e barrette" di Sonar ha, come si vede, un aspetto più rozzo, ma è comunque potente. Per esempio, cliccando con il tasto destro su una nota appaiono automaticamente i parametri dell'evento, pronti per essere modificati, parametri che in Cubase sono nella barra strumenti, di utilizzo più scomodo. Selezioniamo le barrette che rappresentano gli accordi da trasportare con il mouse, aiutandoci anche con la tastiera di pianoforte posta a sinistra per riferimento, poi dal menu *Process* selezioniamo *Transpose*. Nella finestra che apparirà

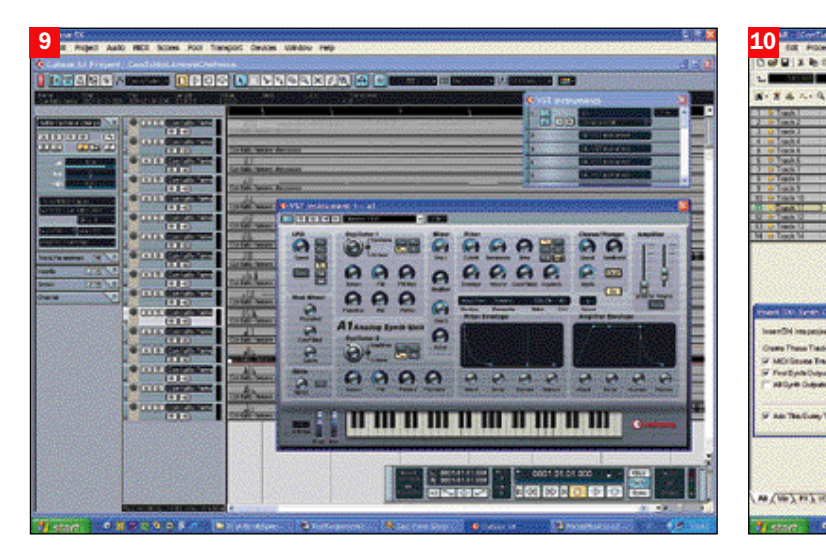

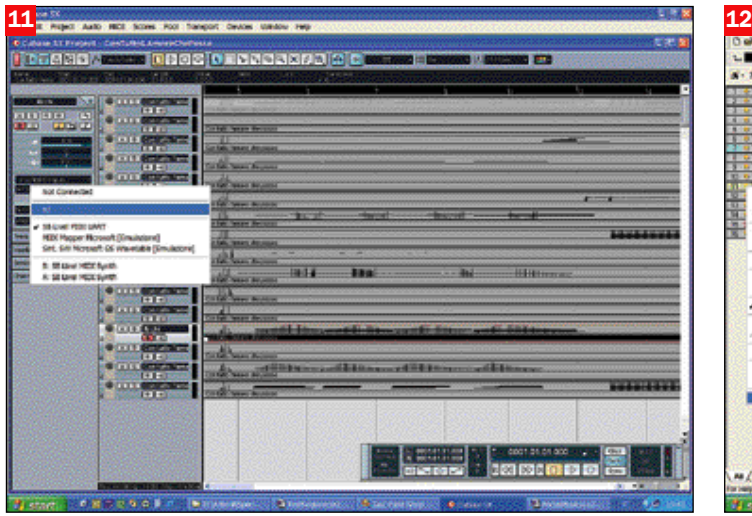

potremo scegliere l'entità del trasporto (12 semitoni positivi).

### Caricare uno strumento MIDI virtuale

Immagine 9 (Cubase) - Cubase SX dispone di potenti sintetizzatori MIDI virtuali, i cosiddetti strumenti "VST", che ci consentono di generare audio di qualità direttamente dal computer invece che da expander esterni. Ora assegneremo la traccia di archi che abbiamo editato

ad uno di questi strumenti, il sintetizzatore analogico "A1". Chiudiamo il Key Editor e, da menu, selezioniamo *Devices/Vst Instruments*.

Apparirà una finestra in cui inserire i vari strumenti virtuali, nel primo slot selezioniamo *Synths/a1*, poi clicchiamo sulla piccola *e*, ed apparirà la bella interfaccia del synth virtuale. I più esperti potranno creare i loro suoni, noi useremo i preset e dal menu a discesa in alto a sinistra (che indica "BASS")

selezioniamo il suono "Glimmer WMF", un bel pad stile "tappeto".

Immagine 10 (Sonar) - Come Cubase, anche Sonar dispone di potenti sintetizzatori MIDI virtuali, ma a differenza del rivale non usa lo standard VST, bensì il "DXi", uno standard aperto legato alle librerie DirectX di Microsoft che, come il VST, consente di generare audio di qualità direttamente dal computer invece che da expander esterni. Ora assegneremo la traccia di archi all'eccellente "Virtual Sound Canvas" di Edirol, compreso in Sonar. Da menu selezioniamo *Insert/DXiSynth/Edirol VSC*. Una finestra ci chiederà se vogliamo creare delle tracce: dobbiamo creare almeno la traccia "First Synth Output (Audio)", in quanto a differenza degli strumenti VST di Cubase SX, gli strumenti DXi di Sonar necessitano di una traccia audio

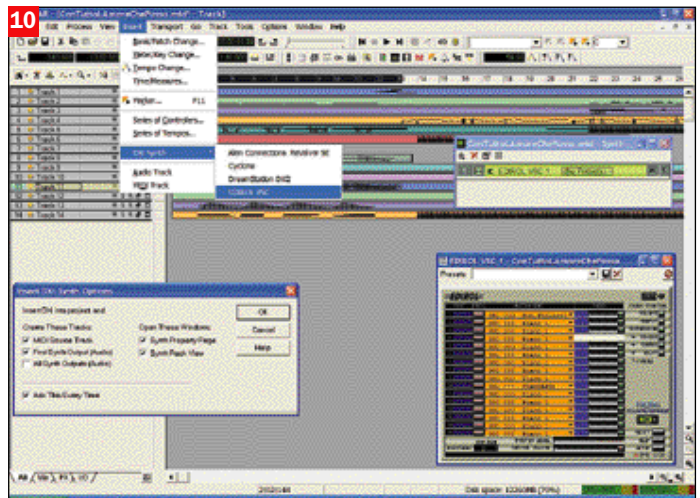

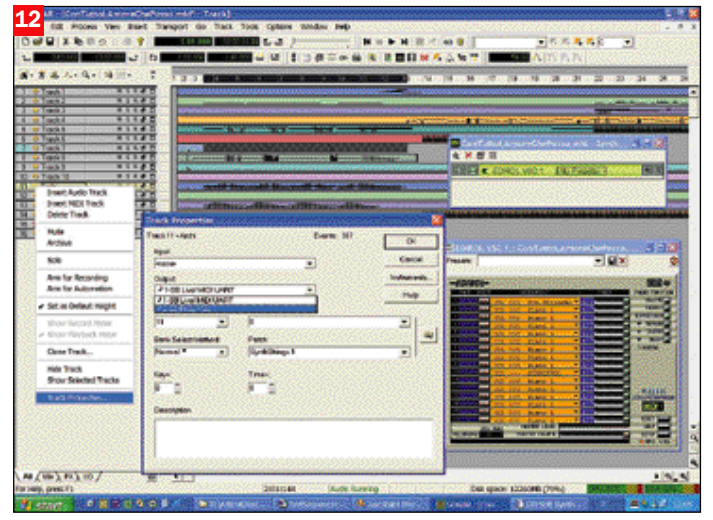

aggiuntiva per poter essere ascoltati.

Spuntiamo le caselle per aprire la vista rack e le proprietà del Synth, ed appariranno due finestre di gestione del Canvas virtuale.

#### Assegnare uno strumento virtuale ad una traccia

**Immagine 11 (Cubase) - Ora non** ci resta che assegnare il suono dello strumento virtuale alla traccia degli archi. Selezioniamola nella finestra principale, andiamo nella zona sinistra (chiamata "Inspector", e sotto il nome della traccia vedremo un grosso numero di parametri. Concentriamoci sul menu a discesa "out:", cliccando sul quale apparirà un elenco delle porte MIDI di output presenti nel nostro sistema, e troveremo anche il nostro synth virtuale "a1". Selezioniamolo, e la traccia degli archi ora non suonerà più tramite strumenti MIDI esterni collegati all'interfaccia MIDI, ma tramite il

sintetizzatore a1 che suona tramite gli altoparlanti della scheda audio.

Immagine 12 (Sonar) - Per assegnare il suono dello strumento virtuale alla traccia degli archi torniamo alla finestra principale, andiamo nella zona sinistra e clicchiamo il tasto destro sulla piccola porta MIDI gialla accanto al nome della traccia. Dal menu contestuale selezioniamo *Track Properties*, e nella finestra che apparirà scegliamo "Edirol VSC 1" come output.

La selezione del suono (in questo caso "Syn.Strings1") può essere eseguita direttamente in questa finestra, o nell'interfaccia del synth virtuale. Ciò fatto, eseguiamo il brano, e "magicamente" la traccia degli archi non suonerà più tramite strumenti MIDI esterni, ma tramite il sintetizzatore virtuale Sound Canvas, che suona tramite gli altoparlanti della scheda audio.

## - Quinta puntata del percorso di musica su PC

# Musica da maestro: uno spartito elettronico

*Prova dei software di notazione musicale, con l'interessante funzione di riconoscimento dello spartito da scanner. Tutorial sull'utilizzo di un OCR* di Marco Milano

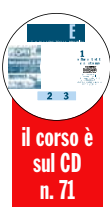

a stampa delle partiture è<br>una delle attività in cui il<br>personal computer ha mag-<br>giormente rivoluzionato il a stampa delle partiture è una delle attività in cui il personal computer ha magmondo musicale, in particolare nel campo della musica classica. Il singolo compositore può facilmente realizzare versioni a stampa di qualità professionale dei propri lavori, mentre un tempo era necessario portare i propri manoscritti da un editore e sperare in un interessamento, o essere pronti ad investire molto denaro per pagarsi la stampa presso una casa editrice locale. Ma anche le case editrici oggi realizzano spesso le proprie edizioni con software di notazione, invece che con i costosi metodi tradizionali, favorendo la nascita di piccole realtà editoriali.

Il computer rientra anche nel campo dell'educazione musicale: spesso infatti i software di notazione includono funzioni appositamente pensate per creare esercizi musicali e solfeggi per gli allievi di scuole e conservatori.

Il campo della musica leggera poi, è praticamente dominato dall'informatica: spesso si salta direttamente il manoscritto, in quanto i brani possono essere suonati su tastiere MIDI e stampati direttamente

## *IL CALENDARIO DELLE LEZIONI*

## Parte 1 (sul CD GUIDA)

## **CREARE**

- Tecniche di hard disk recording e di campionamento
- Creare brani MIDI utilizzando un sequencer (elementi di teoria musicale)
- Steinberg Cubasis Inwired
- Creare partiture

## Parte 2 (sul CD GUIDA)

### MODIFICARE

- Guida alla corretta masterizzazione di CD audio
- Utilizzo sequencer per modificare brani MIDI
- Modifica partiture acquisite tramite scanner

#### ASCOLTARE

- Sistemi di ascolto, da 2.1 a 7.1
- Effetti per arricchire l'ascolto
- Quanto si deve spendere per
- avere la qualità che ci si aspetta

## Parte 3 - marzo 2003 REGISTRARE IN DIGITALE

Comparativa schede audio con registrazione digitale su hard disk

## Parte 4 - aprile 2003 COMPORRE E

- PERSONALIZZARE UN BRANO - Approfondimento su software
- sequencer - Confronto fra Cubase SX e Sonar

## Parte 5 - maggio 2003 UNO SPARTITO ELETTRONICO

## - Software di notazione

musicale, pratica su OCR anche per le tablature

## Nell'ultima puntata giugno 2003

#### ASCOLTO PERFETTO - I sistemi audio

da sequencer con funzioni di notazione, come **Cubase** e **Sonar**, e i file MIDI risultanti possono essere importati e convertiti da software di notazione come **Finale** e **Sibelius**. In questo campo la musica viene stampata non solo per farla eseguire a musicisti in carne ed ossa, ma anche per realizzarne una versione cartacea da inviare alla SIAE per la registrazione dei propri pezzi, ad esempio basi di canzoni o musiche di sottofondo MIDI.

I maggiori benefici dei software di notazione sono però in campo classico e jazz, per due motivi principali: il primo è che si tratta di generi musicali in cui le esecuzioni quasi sempre non seguono un metronomo regolare, ma sono soggette ad oscillazioni ritmiche dovute all'interpretazione dei singoli musicisti, dunque un'eventuale registrazione tramite esecuzione MIDI non è facilmente riconducibile a quanto deve essere stampato sul pentagramma: ci si troverebbe con una trascrizione esatta di quanto suonato, mentre la partitura stampata deve seguire determinate convenzioni ritmiche. Il secondo motivo è che è spesso necessario utilizzare simbologie avanzate, parti polifoniche, legature di portamento per il fraseggio, simboli particolari per l'esecuzione degli strumentisti (pedalizzazione pianistica, colpi d'arco, armonici), elementi presenti solo nei software di notazione e non nelle sezioni di notazione dei sequencer MIDI.

## Veri DTP musicali

I migliori software di nota-

zione sono dei veri e propri **DTP musicali**: consentono di creare la musica direttamente con il mouse sulla partitura, in modalità WYSIWYG (**What You See Is What You Get**), ovvero con la visualizzazione esatta della pagina come sarà stampata.

Ma per velocizzare la creazione di partiture si possono utilizzare anche tastiere MIDI per l'inserimento delle note, sia in tempo reale che in modalità *step*. In quest'ultimo caso la tastiera MIDI collegata al PC non è usata per suonare le parti musicali, ma per inserire le note sul pentagramma più rapidamente e soprattutto comodamente di quanto si può fare con il mouse. Tutti i software di notazione dispongono poi di funzioni avanzate di conversione di file MIDI, per realizzare versioni a stampa di brani già esistenti in questo formato, ed anche di funzioni di OCR musicale, per acquisire parti già stampate per poi editarle all'interno del software. I programmi di notazione realizzano dunque due sogni di tutti i musicisti: suonare un brano e vederlo "magicamente" stampato sotto forma di partitura su carta (conversione di file MIDI in note e successiva stampa) e posare una pagina di musica sullo scanner ed ascoltarne l'esecuzione da parte del computer (OCR musicale che riconosce le note dalla musica stampata, le converte in file MI-DI e le esegue).

Come detto sopra, i software di notazione permettono di stampare in proprio partiture di composizioni anche complesse, con tutti i segni e le in-

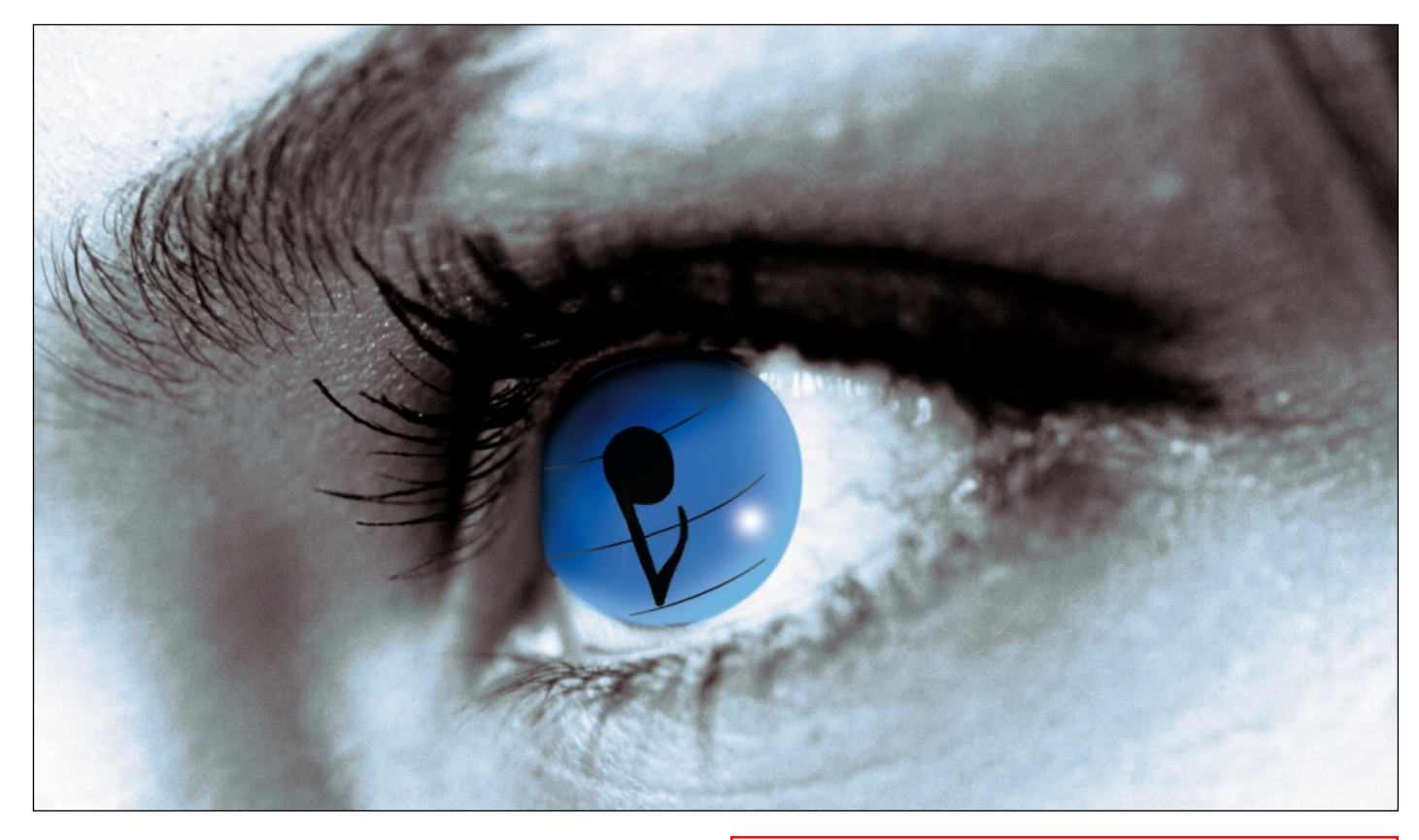

dicazioni della musica sinfonica, senza dover affrontare il costo di tipografie specializzate. Poiché la complessità della musica scritta è tale che non è possibile dotare un software di notazione di tutti i segni e simboli per tutti i tipi di partiture, alcuni si sono dotati anche di editor grafico, consentendo all'utente di disegnare simboli personalizzati.

## Valutare le proprie necessità

I punti deboli dei software di notazione sono due: il primo è la complessità di utilizzo, che nel caso delle prime versioni di Finale era diventata addirittura leggendaria. Oggi le cose sono decisamente migliorate, ma per usare le funzioni più potenti è comunque necessario impegnare molto tempo nello studio dei manuali. Il secondo punto debole è il prezzo, sempre molto elevato. È dunque necessario valutare bene le proprie necessità: se siete compositori il problema non si pone, in quanto il costo del programma è comunque enormemente inferiore a quanto vi costerebbe far stampare i propri brani da una casa editrice anche piccola. Se invece siete degli appassionati, e le necessità sono limitate alla stampa di

piccole composizioni o alla trascrizione su carta di brani MIDI, conviene orientarsi su un sequencer con funzioni di stampa. Se siete insegnanti di musica, potete valutare l'acquisto di un software di notazione pensando al tempo risparmiato per la creazione di esercizi e solfeggi manoscritti, e in ogni caso se siete insegnanti o studenti di conservatorio quasi sempre è possibile usufruire di prezzi speciali scontati che le software house riservano a queste categorie di utenti.

Se invece non fate parte del mondo "educational", ed avete stabilito di aver veramente bisogno di un programma professionale senza limitazioni su numero di pentagrammi, voci, chiavi speciali, strumenti traspositori, gestione parole, convenzioni operistiche, estrazione dalla partitura di singole parti per le varie sezioni dell'orchestra, e altre cose cui inizialmente nemmeno si pensa ma che sono ben note ai professionisti della musica, bisogna essere pronti a sborsare 500-1.000 euro per i software da noi testati in questa rassegna che, non dimentichiamolo, sono di livello tanto elevato da poter essere utilizzati anche dagli editori.

## La prossima frontiera: Mozart elettronico

L'ultima frontiera nel mondo della notazione è rappresentata dai software di riconoscimento e trascrizione audio, che analogamente a quanto avviene nel campo del riconoscimento vocale, sono in grado di riconoscere le note suonate in un'esecuzione audio: come dei Mozart elettronici, sono in grado ad esempio di trascrivere su pentagramma una parte di clarinetto da una traccia su CD audio. Si tratta però di software ancora sperimentali, che riescono a fare bene il loro lavoro solo con determinati strumenti, spesso solo con esecuzioni non polifoniche, e non possono trascrivere un'esecuzione orchestrale ma solo singoli strumenti. Un esempio è Digital Ear (www.digital-ear.com), che può riconoscere parti monofoniche strumentali o vocali anche in tempo reale, ovvero se cantiamo nel microfono collegato alla scheda audio Digital Ear può far suonare in tempo reale quello che cantiamo a uno strumento MIDI o registrarlo in formato MIDI file, leggibile dai sequencer come Cubase o Sonar. Costa 120 dollari, che scendono a 80 nella versione non real-time (da file WAV). E oltre ai software commerciali, c'è anche un programma shareware per provare a convertire i file WAV estratti da CD audio in file MIDI: si chiama Amazing MIDI, è giunto alla versione 1.60 e può essere scaricato dal sito

http://www.pluto.dti.ne.jp/~araki/amazingmidi. La registrazione costa 29 dollari, il software consente di riconoscere e trascrivere automaticamente musica eseguita da un solo strumento, ma riconosce anche parti

polifoniche, ad esempio può trascrivere una parte di pianoforte o chitarra.

*Amazing MIDI è un software shareware in grado di riconoscere e trascrivere da file WAV in formato MIDI esecuzioni di strumenti anche polifonici, per esempio registrate tramite microfono o estratte da CD. Un autentico "Mozart elettronico"*

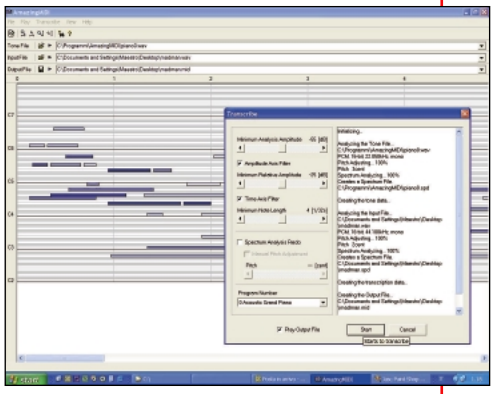

# Software di notazione a confronto: Finale 2003, Sibelius 2.1 e VivaldiStudio

n questa prova metteremo a<br>confronto tre software di no-<br>tazione di livello professio-<br>pale due cono celebri si tratta n questa prova metteremo a confronto tre software di nonale: due sono celebri, si tratta infatti di **Finale**, il software di notazione dalla tradizione più lunga nel mondo Windows, e **Sibelius**, il software inglese che ha costituito un vero "caso" nel mondo musicale, riuscendo già dalla prima versione a farsi preferire a Finale da molti compositori, per intuitività e qualità di stampa. Il terzo software è ancora più nuovo, ed è un prodotto italiano: si tratta di **VivaldiStudio**, una suite dedicata alla notazione che ha i suoi punti di forza nella facilità d'uso e nella possibilità di accedere ad una vastissima biblioteca di partiture tramite Internet.

## Come si giudica un software di notazione

Analogamente a quanto avviene nel mondo dei sequencer professionali, i software di notazione sono dotati di centinaia di funzioni, ed è molto difficile orientarsi per giudicare la validità di un determinato software.

Vediamo dunque rapidamente quali sono le caratteristiche "fondamentali" per giudicare un software di notazione.

La prima è il numero di pentagrammi gestibili (per normali progetti sinfonici ne bastano 24, ma se si lavora per una grande orchestra o su opere liriche si possono superare i 32 pentagrammi), poi sono importanti il numero di voci polifoniche indipendenti per ciascun pentagramma (meglio non scendere sotto le quattro), le funzioni di estrazione automatica delle singole parti dalla partitura orchestrale, la gestione delle parole delle parti cantate, la creazione automatica di riduzioni per pianoforte, il numero di progetti apribili in contemporanea, la qualità della conversione da file MIDI, il supporto di tempi e gruppi irregolari, la ricchezza di simboli ed indicazioni, la possibilità di creare nuovi simboli perso-

nalizzati, la qualità della riproduzione della partitura via MI-DI con i corretti suoni orchestrali, la trascrizione in tempo reale delle esecuzioni con tastiera MIDI, il supporto di intavolature per chitarra, e per finire, ovviamente, la qualità della stampa e le opzioni disponibili (Postscript, PDF, MusicXML).

Se quelle elencate sono le caratteristiche fondamentali per un software di notazione professionali, è comunque bene farsi un'idea precisa del tipo di partiture che si vogliono realizzare realizzare, e controllare che il software possa gestirle: ad esempio partiture in formato non A4 o con font musicali non standard, oppure arrangiamenti a partire da melodie con sigle degli accordi, o esercizi per allievi.

In definitiva è importante essere sicuri che il software scelto possa velocizzare il nostro lavoro e non ostacolarlo, e soprattutto che possieda funzioni adatte al nostro specifico metodo di lavoro (trascrizione da MIDI, inserimento con il mouse, inserimento con tastiera musicale).

## Le alternative economiche

Per avvicinarsi al mondo della notazione senza spendere una fortuna ci sono diverse possibilità: la prima è procurarsi un sequencer economico con funzioni di notazione, ad esempio Cubasis, utilizzato per diversi tutorial nelle precedenti puntate di questa serie di articoli sulla musica.

Viene offerto gratuitamente in versione OEM con alcune schede audio, altrimenti costa solo 40 euro nella versione Go 3.0, ed offre un semplice editor su pentagramma con una stampa di ottima qualità. La seconda possibilità è rivolgersi alle versioni "light" dei software più famosi, che hanno anche il vantaggio di avvicinarci alle versioni principali casomai decidessimo di fare l'upgrade.

Sibelius non dispone di versioni economiche, mentre Finale ha diversi fratelli minori: il più economico è Finale NotePad 2003, scaricabile gratuitamente dal sito della Coda Music, è semplice e privo di funzioni di importazione MIDI, ma può caricare i file di Finale e salvare in un formato leggibile da Finale 2003. Con 25 dollari si può passare a Finale NotePad 2003 Plus, che aggiunge la possibilità di importare ed esportare file MIDI. Spendendo 69 dollari è possibile invece passare ad una versione di media potenza, Finale PrintMusic!, ultimo gradino prima del grande salto verso Finale.

Nel caso di VivaldiStudio, è possibile orientarsi sulla versione VivaldiPlus, che costa 79 euro contro i 199 della versione principale VivaldiGold: non offre tutte le funzionalità avanzate della versione Gold, come Undo multipli, partiture sino al formato A0, mixer MIDI, libreria simboli jazz e folk, ma comprende tutte le funzioni di base per creazione ed editing partiture, con pentagrammi illimitati ed otto voci per pentagramma.

## I tre programmi e le loro caratteristiche

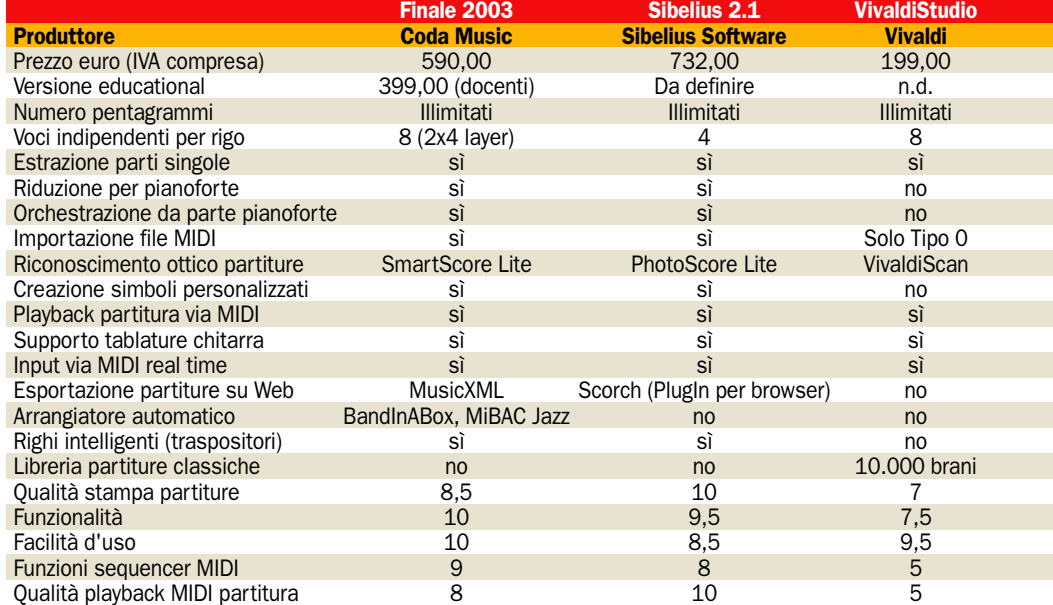

# Finale 2003: completo e in italiano

male 2003 durante le no-<br>stre prove ha dimostrato<br>di aver compiuto un enor-<br>me salto in avanti per sempliinale 2003 durante le nostre prove ha dimostrato di aver compiuto un enorcità d'uso rispetto alle prime versioni. L'introduzione di un wizard che semplifica i settaggi iniziali della partitura, il rifacimento del sistema a menu, che ora usa anche delle barre con comodi pulsanti per selezionare le varie funzioni disposte sopra e lateralmente alla partitura, e che consentono di avere sempre a portata

di mouse la maggioranza delle funzioni anche avanzate, evitando di doversi avventurare nei complessi menu a discesa, rendono finalmente questo software dalle potenzialità enormi utilizzabile in modo più intuitivo.

Il difetto principale nell'uso di Finale era il doversi ricordare in quale dei menu era presente la funzionalità ricercata. Ora basta cliccare due volte su un oggetto nella partitura, e si aprirà il menu da

cui tale oggetto è editabile.

Grazie a queste migliorie, possiamo dire che Finale 2003 è per la prima volta più intuitivo da utilizzare rispetto a Sibelius, inoltre a differenza del rivale è tradotto in italiano.

Dal punto di vista del numero delle funzioni, Finale è leggermente superiore a Sibelius, ad esempio ha una sezione MIDI più potente, degli arrangiatori automatici, supporta MusicXML per la pubblicazione di partiture su Web, ma è leggermente inferiore come qualità delle stampe, a causa di un font principale meno classico di quello di Sibelius. I punti negativi sono principalmente nella sezione MIDI: nessun software di notazione al momento riesce ad essere un vero sequencer, notiamo problemi nell'importazione di file MIDI tipo 0 (è necessario per esempio selezionare manualmente i suoni MIDI corretti), e nella riproduzione di file complessi.

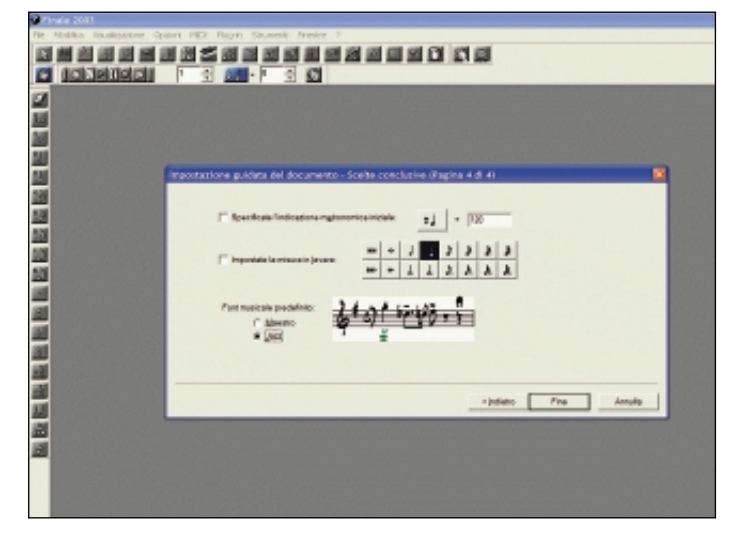

*Per la prima volta Finale è più semplice di Sibelius: le barre dei menu semplificano l'editing, c'è il drag&drop per copiare passaggi musicali, in caso di errore si può cliccare sulla nota sbagliata e trascinarla nella posizione corretta senza dover cambiare modalità come in Sibelius, cliccando su un simbolo in partitura si attiva il menu appropriato. A questo si aggiunge il wizard iniziale, che consente di inserire dati come tempo, tonalità, titolo, numero e tipo di pentagrammi, partendo con la partitura impostata*

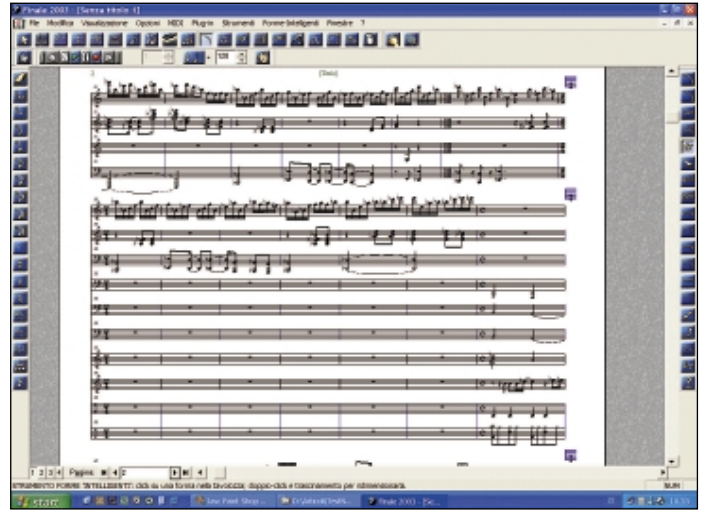

*Finale importa e dispone su partitura un file MIDI di rock sinfonico. Notiamo la corretta identificazione dei cambi di tempo e l'uso appropriato del rigo di batteria. Ai lati notiamo le barre con i pulsanti che hanno reso più semplice l'utilizzo. La qualità della stampa è elevata, ma il font musicale è meno classico di quello usato da Sibelius. Durante il playback Finale "blocca" la visuale della partitura, per cui se ci interessa seguire un rigo posto in basso, lo potremo fare solo rimpicciolendo la partitura*

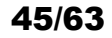

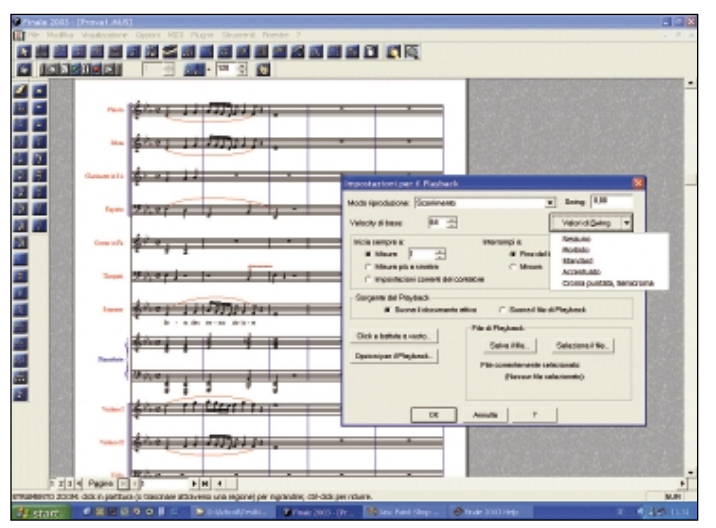

*Finale è dotato di funzioni di esecuzione MIDI come "swing", che rende "jazzistica" la riproduzione di una partitura, e di una avanzata sezione sequencer. A differenza di Sibelius consente, importando un file MIDI, di ascoltare i dati MIDI originali pur visualizzando la partitura "quantizzata" per una corretta lettura. Peccato che non siano eseguiti via MIDI simboli come il trillo, e che l'importazione di file MIDI spesso non riconosca i suoni utilizzati dai vari canali, costringendo a settaggi manuali*

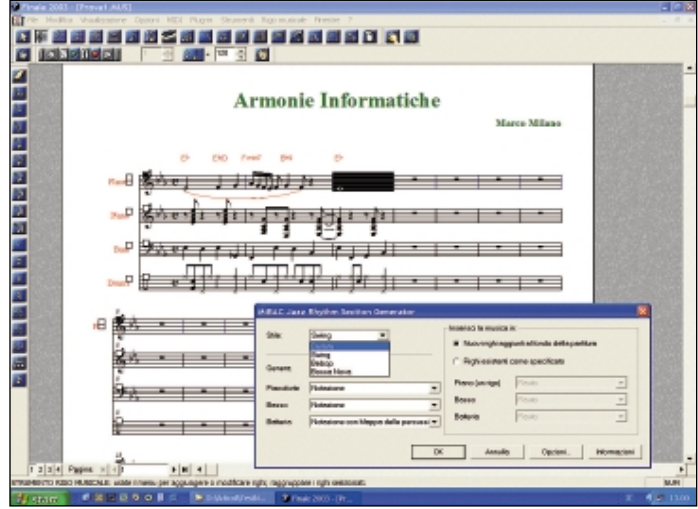

*Tra i punti di forza di Finale ci sono ben due arrangiatori automatici: uno, basato su Band-in-a-Box, fornisce arrangiamenti sino a 6 parti, per piano jazz, legni swing, coro country, big band ottoni. L'altro, chiamato "MiBAC Jazz Rhythm Section Generator", realizza da una melodia con accordi un eccellente arrangiamento per piano, basso e batteria, in quattro stili diversi tutti molto ben fatti. Possono far risparmiare molto tempo se si crea della musica di sottofondo in stile o per realizzare una base su cui lavorare*

# Sibelius 2.1: elegante in stampa

Sibelius 2.1 all'apertura mostra uno schermo vuoto: è privo del wizard che semplifica i settaggi iniziali della partitura presente in Finale.

Il sistema di editing si è rivelato meno intuitivo rispetto a quello del rivale, per esempio per copiare un passaggio musicale è necessario selezionarlo, e poi eseguire un *Alt-Clic* sulla zona di destinazione, mentre con Finale si può effettuare un normale trascinamento del passaggio, sul rigo di destinazione. Sibelius tende a basarsi molto di più sull'uso della tastiera, il che è un vantaggio per l'esperto ma lo rende poco intuitivo: Finale per la prima volta è più semplice da usare. Il maggiore punto di forza di Sibelius è la qualità della stampa, grazie ad un font di molto curato.

Durante l'editing domina l'eleganza, grazie a texture che riproducono l'aspetto della carta da musica. Eccellente anche la qualità della riproduzione: grazie a funzioni come *Espressivo* e *Rubato,* Sibelius riproduce via MIDI non solo le indicazioni in partitura, ma fraseggia, aggiungendo un'interpretazione propria alla musica eseguita.

Inoltre è possibile spostare la partitura durante il playback per vedere le zone che ci interessano, mentre Finale disabilita addirittura le barre di scorrimento. Peccato che la sezione *sequencer* sia inferiore a Finale, per esempio importando

un file MIDI non è possibile ascoltare i dati MIDI originali, ma solo come Sibelius li ha "quantizzati" sulla partitura. Abbiamo trovato utili la funzione di orchestrazione automatica a partire da una parte per pianoforte, che può far risparmiare al compositore ore di lavoro (anche Finale la possiede, ma è meno potente), e *MicNotator*, che crea note sulla partitura basandosi sull'altezza dei suoni recepiti da un microfono.

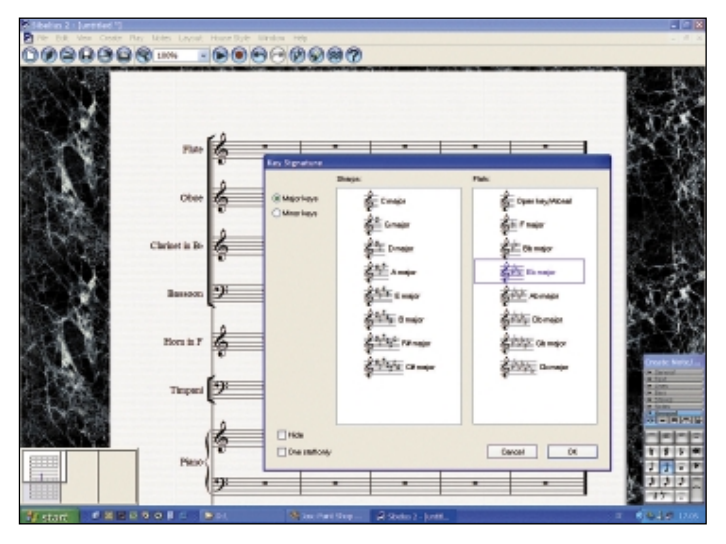

*Sibelius parte con uno schermo vuoto e non con un wizard, dunque bisogna definire separatamente tempo, tonalità, numero e tipo pentagrammi, titolo e così via. La disposizione dei pentagrammi è, come in Finale, facilitata dal completo elenco di strumenti, i cui righi vengono automaticamente disposti nella corretta posizione in base alle convenzioni delle partiture a stampa. Sibelius visualizza in colore rosso le note "fuori estensione", ovvero non eseguibili dallo strumento cui le abbiamo affidate*

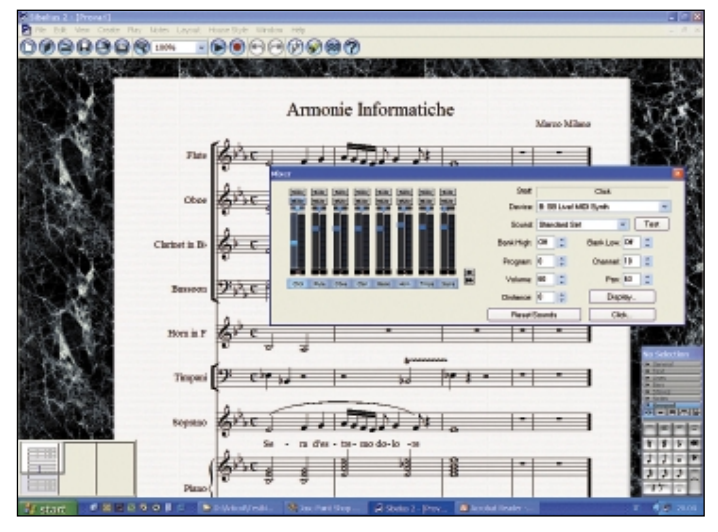

*Dotato di meno funzionalità MIDI rispetto a Finale, Sibelius sfoggia comunque un piccolo mixer, e si è dimostrato in grado di impostare correttamente i suoni dei canali MIDI, mentre Finale, soprattutto da file MIDI Type 0, spesso imposta tutte le tracce con il suono di pianoforte. Ma anche Sibelius come sequencer ha i suoi problemi, per esempio non può eseguire i dati MIDI originali ma solo quelli quantizzati. In riproduzione ha però il grande vantaggio di lasciarci spostare la vista sulla partitura*

46/63

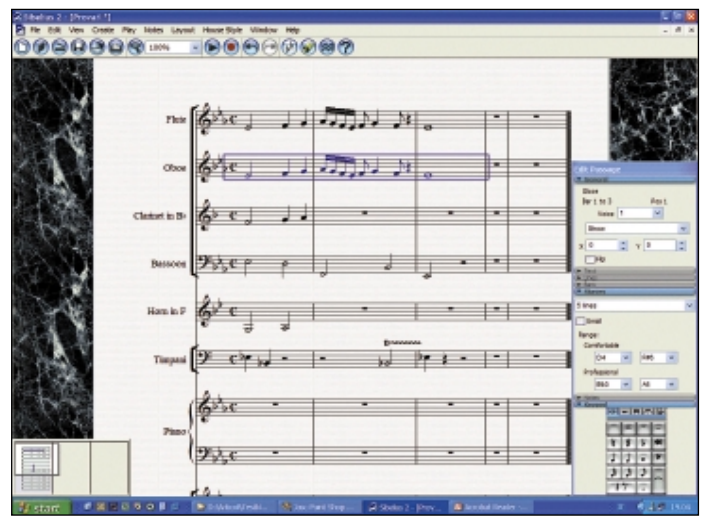

*Sibelius non segue molte delle convenzioni cui siamo abituati, ad esempio copiare un passaggio da un rigo all'altro implica l'uso di* ALT+clic *e non un trascinamento come in Finale. Se è meno intuitivo, Sibelius può risultare più rapido se si preferisce la tastiera al mouse: dispone infatti, in basso a destra, della finestra* Keypad*, che rappresenta graficamente le funzioni assegnate al tastierino numerico. Grazie a ben 5 layout è possibile fare quasi tutto senza toccare il mouse*

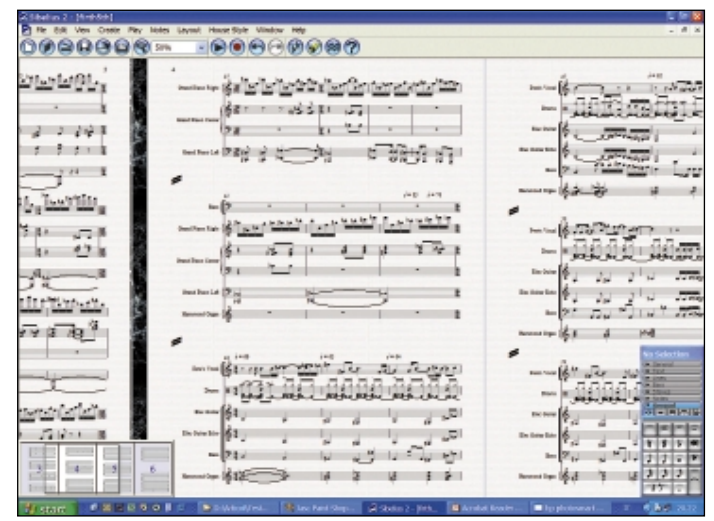

*Ecco come Sibelius importa e dispone il file MIDI usato per Finale. Si nota la maggiore eleganza dei font musicali e il look simile alla stampa su carta. Sibelius identifica correttamente i cambi di tempo ed usa, dove necessario, il rigo di batteria. Molto utile il "navigatore" in basso a sinistra, per un veloce spostamento della vista sulle pagine desiderate. Ma le battute risultano troppo larghe, e a differenza di Finale Sibelius non ha una funzione per decidere quante battute far stare in ciascun rigo*

# VivaldiStudio: semplice e con 10mila brani

**VivaldiStudio è una suite<br>
composta da più software,<br>
acquistabili anche singo-<br>
larmente realizzata dalla so** composta da più software, larmente, realizzata dalla società Vivaldi (ex AllegroAssai), che anni fa, quando si chiamava ancora Sincrosoft, realizzò **Opus**, programma di notazione che si proponeva di rendere finalmente semplice l'editing su partitura.

Il software principale della suite, Vivaldi Gold, è una nuova versione di Opus, dunque offre un editor su partitura di buona potenza ma semplice da usare, caratterizzato dalla possibilità di trascinare direttamente con il mouse qualsiasi oggetto (note, simboli, testo, stanghette) in qualunque posizione nella partitura, senza doversi preoccupare di attivare un particolare menu o tool.

Solo le legature di fraseggio fanno eccezione, in quanto usano 4 punti di controllo, a dire il vero non molto comodi da definire. Altro punto negativo è l'impossibilità di trascinare le note sulla partitura ed inserirle rilasciando il mouse, cosa utilissima per inserire note con molti tagli addizionali. Vivaldi poi non dispone di righi predefiniti per strumenti traspositori, e in fase di stampa tende a produrre righi, gambi e tagli addizionali troppo sottili.

In compenso, offre caratteristiche non trascurabili: pentagrammi illimitati, ben 8 voci per rigo, centinaia di simboli musicali, playback e inserimento note via MIDI, e si è dimostrato più che sufficiente per progetti anche mediamente complessi. Inoltre ha come punto di forza la VivaCollection: ben 10.000 brani musicali classici di 108 compositori, scaricabili da Internet al prezzo di solo 1 euro per brano, stampabili, modificabili, annotabili, eseguibili via MIDI e che, tramite le funzioni "playalong" (VivaldiSuoniamo), possiamo suonare accompagnati dagli altri strumenti presenti nel brano, che saranno suonati dal computer.

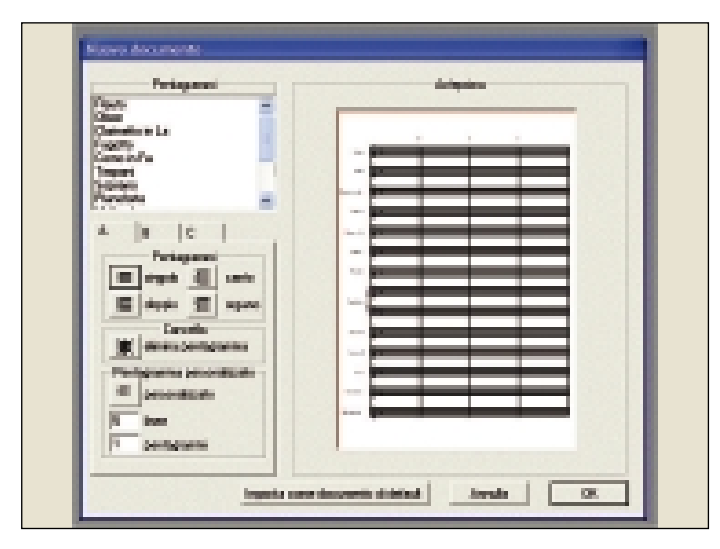

*Vivaldi non dispone di wizard per la creazione della partitura, dunque è necessario crearla manualmente rigo per rigo. Peccato che Vivaldi non supporti righi predefiniti per i vari strumenti: bisogna inserire manualmente tutte le chiavi, e se si copiano delle battute nei righi di strumenti traspositori la musica non sarà trasposta automaticamente. Per il corretto playback di questi righi, dovremo settare la trasposizione anche nelle proprietà MIDI*

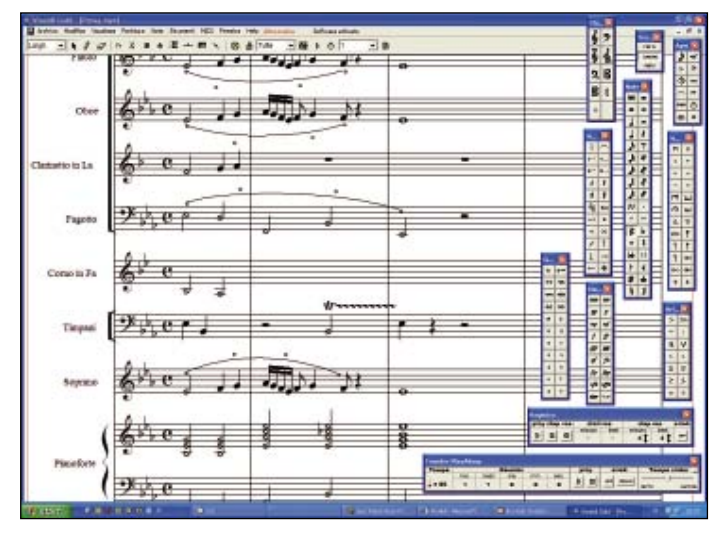

*Nonostante il prezzo contenuto, Vivaldi dispone di molte funzionalità: la presenza di centinaia di simboli, indicazioni dinamiche e agogiche, le ben 8 voci per rigo ed i righi illimitati lo rendono adatto a creare brani sinfonici complessi, ed è semplice trascinare con il mouse qualunque oggetto sulla partitura. La mancanza di righi traspositori, la necessità di spaziare manualmente la musica in caso di collisioni, la minore efficienza nella gestione di testi e di legature lo rendono però inadatto a progetti molto lunghi*

47/63

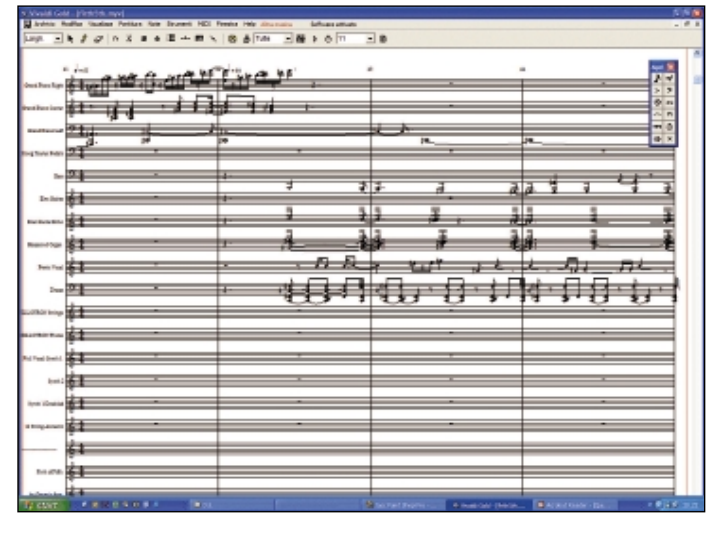

*L'importazione di file MIDI è il punto debole di Vivaldi: i file Tipo 0 non sono supportati, il che esclude già una metà delle basi MIDI commerciali; ci sono problemi nella riproduzione di file anche non molto complessi, come ritardi tra una battuta e l'altra o salti di note. In figura si vede come Vivaldi ha importato e visualizzato lo stesso file MIDI di rock sinfonico usato per Finale e Sibelius: i cambi di tempo sono corretti, ma il rigo di batteria non è stato riconosciuto, la visualizzazione è molto confusa, ed il playback è inascoltabile*

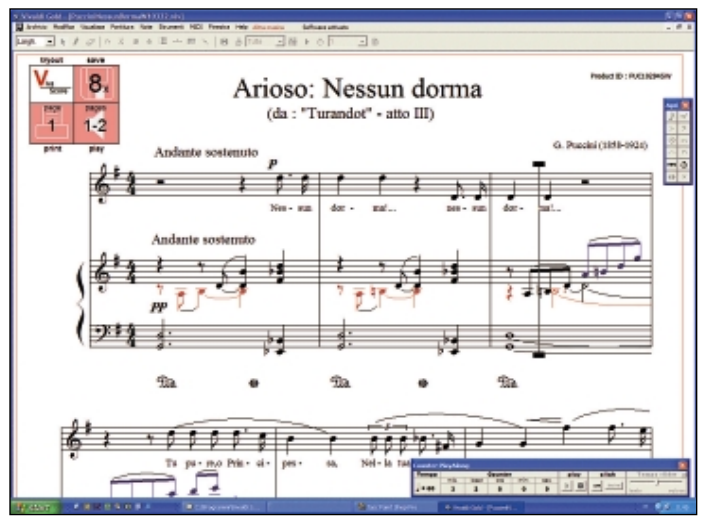

*Il punto di forza di Vivaldi è la sterminata libreria di brani classici (10.000 di 108 compositori), disponibili su CD in formato compresso o scaricabili da Web. Per "sbloccarli" si paga solo 1 euro per brano, prezzo inferiore all'acquisto in negozio, e valido anche per brani di 20-30 pagine. È possibile stamparli, eseguirli via MIDI, ma soprattutto modificarli inserendo correzioni, annotazioni, diteggiature. Tramite il "playalong" è poi possibile suonare assieme al computer*

# Il computer che legge le partiture: ecco l'OCR musicale

L'acquisizione di partiture tramite scanner è una nuova frontiera dell'informatica musicale. Il sogno è posare un foglio di musica sul vetro dello scanner e ascoltare il brano suonato dal computer. Sono ancora pochi i software per l'OCR musicale, attività decisamente più complessa dell'OCR testuale, vista la grande complessità della musica scritta, le centinaia di possibilità grafiche, e i molti elementi sulle quali il computer ovviamente non può ragionare come noi. Pensate soltanto a come sia difficile leggere la musica per un essere umano non allenato, e vi renderete conto della potenza di questi software di acquisizione.

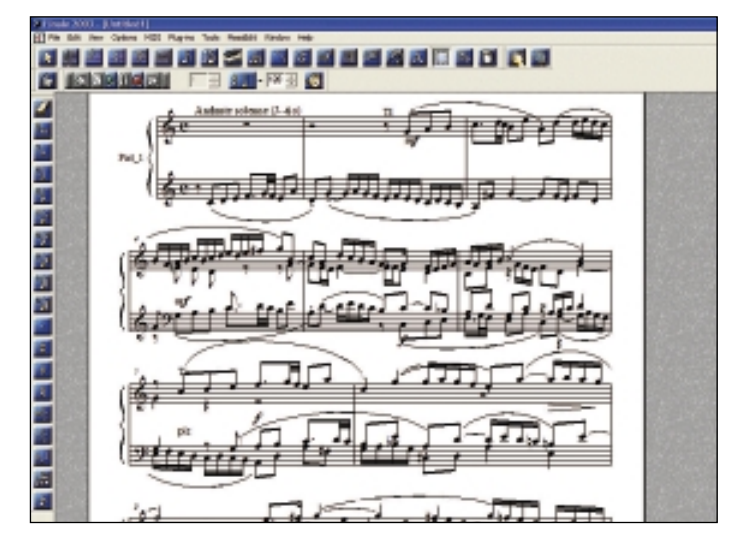

*Questa fuga di Bach a 4 voci è stato uno dei banchi di prova più duri per gli OCR musicali. I risultati ottenuti da VivaldiScan sono molto buoni: riconoscimento praticamente perfetto, come dimostrato dall'importazione in Finale 2003 del brano salvato in formato MusicXML: le voci sono perfettamente divise, i segni dinamici ed agogici riprodotti con precisione, legature, note e ritmi totalmente privi di errori, la partitura formattata con eleganza*

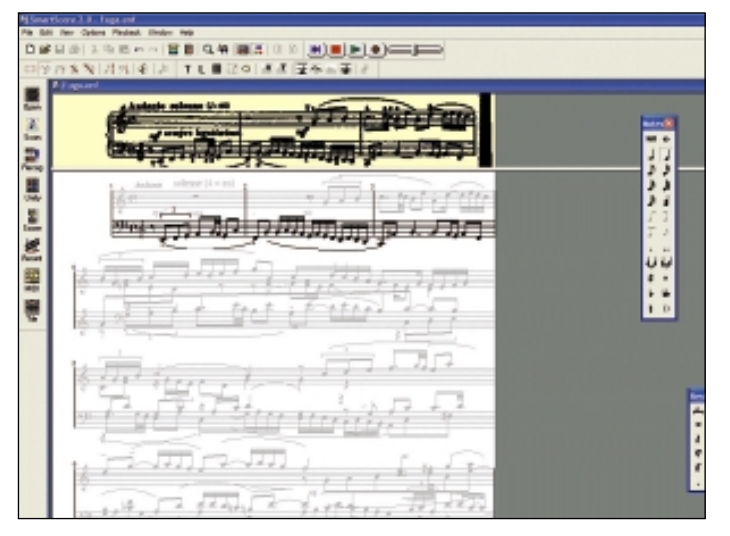

*Nonostante il prezzo elevato, SmartScore con la fuga di Bach a 4 voci si è dimostrato inferiore a VivaldiScan: ha creato svariate terzine inesistenti, scambiando per tali crome e semicrome raggruppate tre a tre, ma precedute da pausa, ed ha mostrato alcuni problemi ritmici che hanno rovinato l'esecuzione MIDI del brano. In una ballata di Chopin ha commesso vari errori di alterazioni, scambiando bemolli con diesis*

I principali sono **Neuratron PhotoScore Professional 2, Musitek SmartScore 2 Professional, e VivaldiScan**. Oltre che in versione stand-alone si possono spesso trovare inseriti con funzionalità ridotte all'interno dei programmi di notazione e stampa partiture: PhotoScore è presente in versione Lite con Sibelius 2, Smart Score è presente in versione Lite con Finale 2003, mentre VivaldiScan è inserito con piena funzionalità nelle suite Vivaldi-Studio.

I prezzi di questi software sono elevati: 258 euro per PhotoScore Pro 2 (che scendono a 64 euro solo se si acquista assieme a Sibelius 2, per un totale di 796 euro), e ben 455 euro per SmartScore 2 Pro (che diventano 350 in versione educational). Solo VivaldiScan fa eccezione, con 139 euro, nonostante sia molto potente.

La procedura che consente al computer di leggere e suonare la musica scritta inizia acquisendo l'immagine della partitura dallo scanner, immagine che sarà poi riconosciuta e trasformata in note dall'OCR musicale, che può eseguirla immediatamente, esportarla in software come Sibelius, Finale o Vivaldi, oppure salvarla sotto

forma di file MIDI, che può essere caricato ed eseguito da un sequencer come Cubase o Sonar.

Sino a qualche tempo fa gli OCR musicali erano decisamente "giovani", ed il sogno di far leggere la musica al PC era molto lontano: gli OCR musicali di prima generazione erano limitati a due voci, dunque potevano acquisire solo i brani più semplici, ad esempio un'invenzione di Bach a 2 voci. Oggi invece queste limitazioni restano solo nelle versioni "Lite", mentre con le versioni professionali è possibile acquisire brani pianistici complessi e brani orchestrali con 32 pentagrammi, riconoscendo anche i segni dinamici, le terzine, i segni di ritornello, le parole delle parti cantate, le voci di polifonia, e così via. I risultati delle nostre prove mostrano come in alcuni casi il sogno di un computer che legge e suona gli spartiti sia già realtà: per esempio VivaldiScan ha dimostrato una precisione eccezionale nel riconoscimento di brani complessi come fughe di Bach a 4 voci, assegnando anche le 4 parti a diversi canali MIDI, brani pianistici e brani per canto e pianoforte. Il costosissimo SmartScore invece non ottiene  $\mathbin{\vartriangleright}$ 

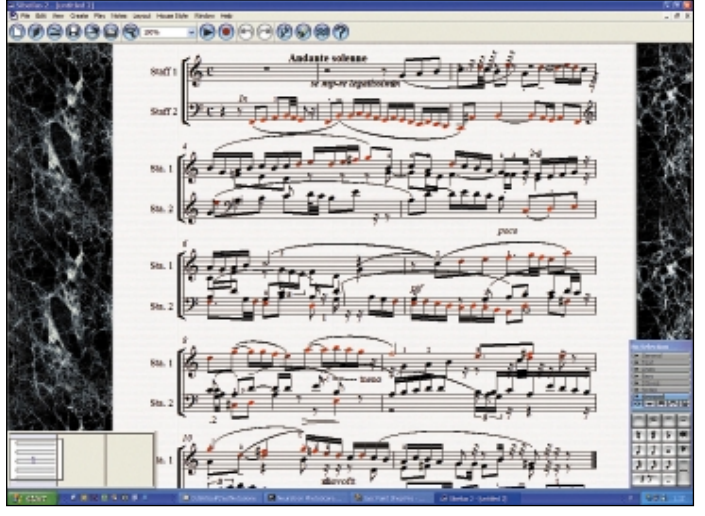

*PhotoScore non ha brillato nel riconoscimento dello spartito della fuga di Bach a 4 voci: come si vede nel brano importato in Sibelius, non è stata riconosciuto un cambio di chiave all'inizio del brano, ed un'intera sezione è dunque sbagliata. Inoltre c'è una certa confusione nei ritmi, nella divisione delle parti, e le indicazioni testuali sono errate*

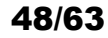

 $\triangleright$  risultati brillanti con brani pianistici (una ballata di Chopin è stata scritta con note sbagliate), e PhotoScore anche nella versione professionale commette svariati errori soprattutto con brani polifonici. Anche con i software migliori i risultati sono ancora lontani da quelli ottenuti dagli OCR testuali: l'intrinseca complessità della scrittura musicale fa sì che gli errori siano sempre in agguato, e c'è una grande variabilità nei risultati: talvolta si ottengono risultati sorprendenti anche con brani molto complessi, altre volte anche brani semplici sono pieni di errori, per esempio a VivaldiScan è capitato che degli accordi con stanghette particolarmente lunghe sono stati scambiati per stanghette di battuta, in un brano altrimenti riconosciuto al 99%. Gli errori più comuni sono l'errato riconoscimento di terzine, legature di valore e stangoni dei sedicesimi (a causa della facile confusione di tali elementi con i righi del pentagramma), divisioni di battuta saltate, alterazioni confuse con note, mentre sono buoni i risultati con le legature di portamento, i segni di staccato, i testi, gli accordi, i segni dinamici, le chiavi.

Comunque questi software consentono in molti casi, con poche correzioni da parte nostra, di risparmiare i lunghissimi tempi di inserimento manuale di una partitura.

#### Scheda tecnica

Nome: PhotoScore Professional 2 Produttore: Neuratron http://www.neuratron.com Caratteristiche: sino a 2 voci per rigo, riconoscimento segni di articolazione, agogici e dinamici, parole, tablature chitarra, diteggiature, legature, forcelle, terzine e gruppi irregolari, esportazione in Sibelius (versione MIDI esportazione in Finale e software sequencer)

#### - Pro

- Buon riconoscimento segni dinamici e legature
- Esportazione diretta in Sibelius
- Riconoscimento diteggiature

## - Contro

- Diversi errori nel riconoscimento note e ritmi
- Scarsi risultati con brani complessi

Il prezzo

258 euro (IVA compresa)

#### Scheda tecnica

- **Nome: VivaldiScan** Produttore: VivaldiStudio http://www.vivaldistudio.com Caratteristiche: riconoscimento
- polifonia con divisione corretta delle parti MIDI, segni di articolazione, agogici e dinamici,
- parole e testi, legature, forcelle,
- terzine e gruppi irregolari,
- mantenimento struttura grafica originale, individuazione
- automatica errori ritmici,
- esportazione in VivaldiStudio, MIDI o MusicXML (con importazione in
- Finale 2003)

#### Scheda tecnica

- Nome: SmartScore 2 Professional Produttore: Musitek
- http://www.musitek.com
- Caratteristiche:
- riconoscimento testi,
- legature, forcelle,
- terzine e gruppi irregolari,
- segni dinamici, articolazioni,
- tablature chitarra
- e simboli accordi, editing
- intelligente del testo cantato,
- sequencer MIDI integrato
- Pro - Precisione di riconoscimento anche di brani complessi o
- polifonici
- Grande qualità esportazione
- Editor incluso potente ed intuitivo - Prezzo conveniente

#### - Contro

- Esportazione in VivaldiStudio non perfetta

#### Il prezzo

139 euro (IVA compresa)

## - Pro

- Supporto 32 pentagrammi
- Riconoscimento testi con spell checker
- Editor molto potente
- Sequencer integrato
- Contro
- Diversi errori con terzine ed alterazioni cromatiche
- Scarsi risultati con brani polifonici

455 euro (IVA compresa) Il prezzo

# Tutorial OCR musicale con VivaldiScan

VivaldiScan, software di OCR musicale le cui funzionalità sono incluse nei software di notazione Vivaldi-Studio, è venduto anche singolarmente al prezzo di 139 euro, quasi la metà rispetto ad altri software professionali di OCR musicale, come PhotoScore o SmartScore. Abbiamo dunque deciso di utilizzarlo per questo tutorial in quanto, nonostante

il prezzo basso e l'inclusione in software di notazione altrettanto economici, è dotato di tutte le funzionalità professionali di cui invece le versioni Lite di PhotoScore e SmartScore sono prive. Le nostre prove hanno inoltre confermato lo slogan con cui Vivaldi Studio presenta il prodotto "il più preciso software di scansione musicale" sul mercato.

Tra le funzionalità principali sono degne di nota il riconoscimento di acciaccature, testi e voci di polifonia, che vengono anche suonate correttamente via MIDI. Le partiture acquisite possono essere salvate in diversi formati: Vivaldi, MusicXML (tramite il quale possono essere caricate da Finale 2003), e MIDI. Inoltre VivaldiScan individua automaticamente gli errori ritmici e li segnala per essere corretti manualmente.

Andiamo dunque a utilizzare questo eccellente software per il nostro tutorial in cui vedremo come il nostro computer può imparare a leggere la musica per poi eseguirla via MIDI, cosa che ha sempre un notevole fascino in quanto lo rende simile ad un musicista umano.

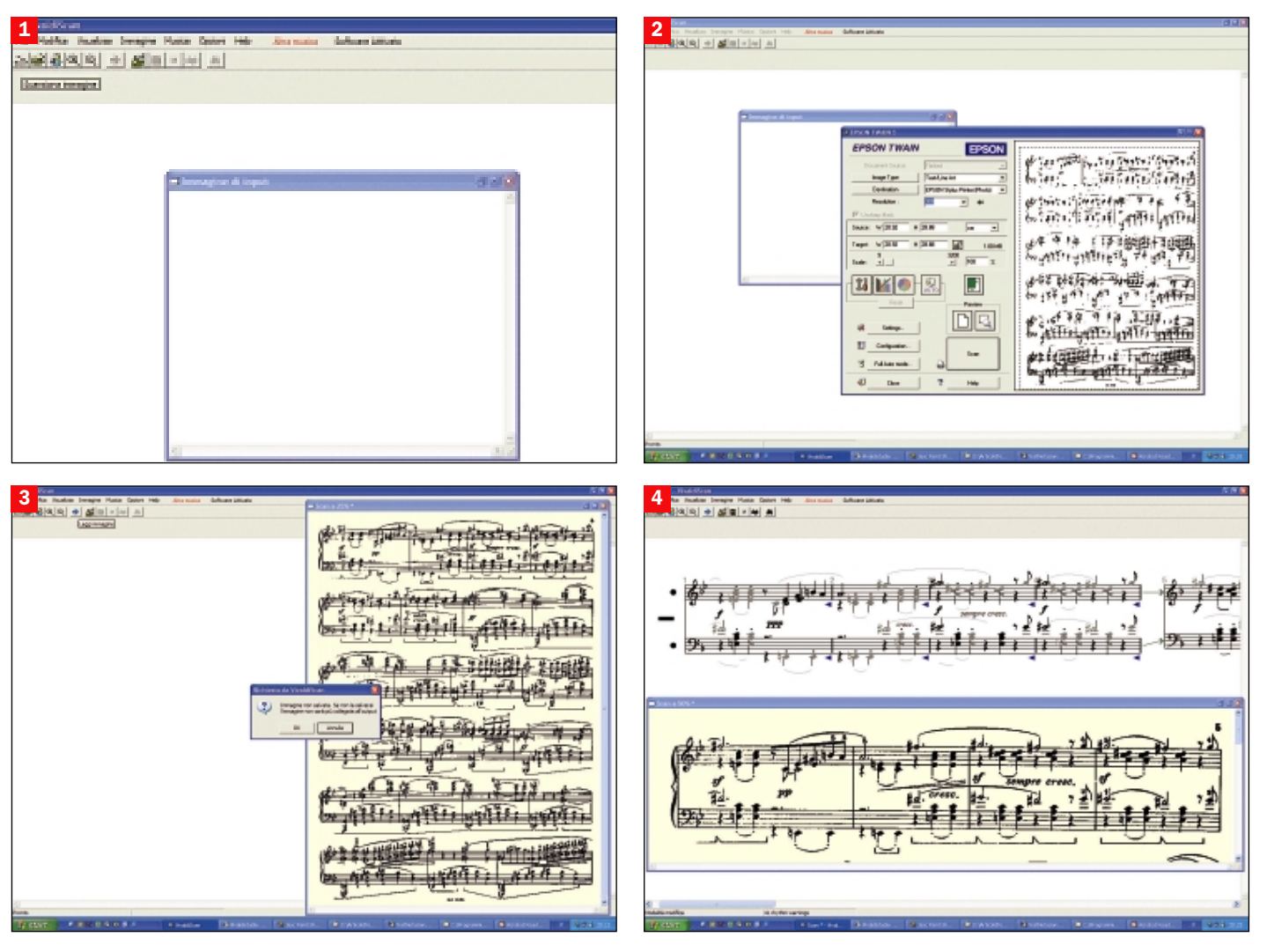

1 - VivaldiScan si presenta con uno schermo totalmente vuoto, in cui campeggia la finestra, anch'essa vuota, con l'immagine di input. La prima cosa da fare è dunque cliccare in alto a sinistra sul pulsante che rappresenta uno scanner, azione che provocherà l'apertura del pannello di controllo scansione del nostro scanner. Un altro modo per caricare una partitura in VivaldiScan è acquisire l'immagine della partitura tramite un programma grafico,

utilizzando la modalità in bianco e nero a 300 DPI e salvandola in formato TIFF o BMP, per poi caricarla in VivaldiScan tramite il pulsante *Apri*, subito a destra di quello di scansione. Il formato JPEG non va utilizzato, in quanto comporta la perdita di dati che peggiorerebbero la qualità del riconoscimento.

2 - Nel pannello di controllo dello scanner, selezionare la pagina o la zona della partitura da riconoscere e

impostare anche qui 300 DPI e bianco e nero come modalità di acquisizione. VivaldiScan, a differenza dei moderni OCR per i documenti testuali, non migliora il riconoscimento elaborando immagini in toni di grigio invece che in bianco e nero, dunque è consigliabile non sprecare spazio disco e tempo di acquisizione, attenendosi al bianco e nero. Una volta terminata l'acquisizione, la pagina apparirà nella finestra di input di VivaldiScan,

pronta per essere riconosciuta.

3 - La finestra di input, che visualizza la partitura con un elegante sfondo giallino, può essere spostata e ridimensionata in modo da vedere la zona che desideriamo, mentre lo zoom è possibile tramite i pulsanti in alto con la lente di ingrandimento. Il riconoscimento invece parte tramite il pulsante *Leggi immagine*, quello con la freccia blu. Clicchiamo su di esso e vedremo

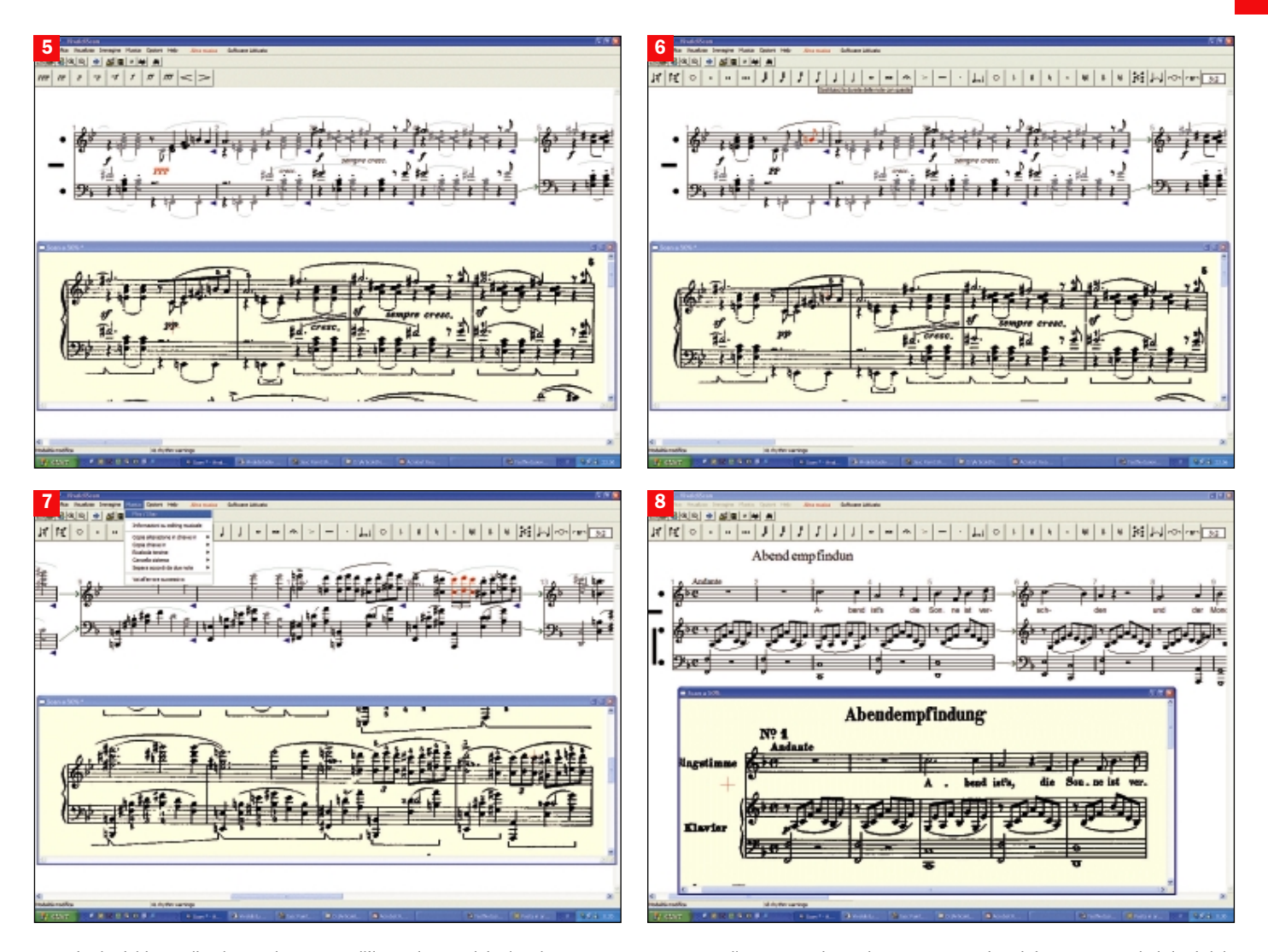

apparire la richiesta di salvataggio dell'originale: avendo acquisito l'immagine direttamente con lo scanner, dobbiamo cliccare su *OK* se vogliamo conservare il file grafico originale, mentre se carichiamo le immagini da file ovviamente questa richiesta non apparirà.

#### 4 - Dopo una breve attesa,

VivaldiScan mostrerà la musica riconosciuta, con i vari righi disposti uno dietro l'altro in orizzontale invece che in verticale come sulla pagina originale: questo è infatti un editor per correggere gli errori, mentre per avere una visualizzazione fedele all'originale dovremo esportare la partitura in VivaldiStudio o in MusicXML. Notiamo che il riconoscimento è di ottimo livello, vista la complessità del brano (una ballata di Chopin). Sono presenti legature, segni di staccato, indicazioni dinamiche, e le voci sono correttamente disposte sul pentagramma. Notiamo anche le due frecce verdi che indicano la prosecuzione nel rigo seguente, che è più stretto proprio come

nell'impaginato originale, che VivaldiScan è unico tra i software della sua categoria a rispettare anche nelle esatte proporzioni.

## 5 - Con musica di questa

complessità sono comunque commessi diversi errori: Vivaldi ha esagerato nel pianissimo, indicando *ppp* invece di *pp*, e le note sopra questa indicazione non sono state riconosciute come crome ma come semiminime, provocando un errore ritmico che Vivaldi ci segnala tramite triangolino blu. Inoltre ci sono molte note "grigie", il che significa che Vivaldi non riesce a capire la loro esatta posizione ritmica. D'altronde gli abbiamo chiesto di riconoscere un passaggio con ben 4 voci, di cui alcune accordali, e con ritmi complessi. Anche un musicista umano avrebbe bisogno di tempo per decifrare la parte! Proviamo dunque a correggere gli errori evidenziati, confrontando quanto riconosciuto con l'immagine originale.

6 - Cliccando sul simbolo *ppp* questo diventa rosso, ed appare una

crocetta nella zona corrispondente dell'immagine originale, facilitando l'editing. In alto appare una barra che ci consente di modificare il simbolo, semplicemente cliccando sul pulsante relativo. Clicchiamo dunque su *pp*, e la correzione viene effettuata automaticamente. La stessa cosa possiamo fare con le crome riconosciute erroneamente come semiminime: basta cliccare su di esse, e poi cliccare sul pulsante a forma di croma selezionandolo nella barra dei valori che apparirà in alto. Una volta corrette le crome, per unirne le stanghette in uno stangone come nell'originale basta selezionarle tutte tenendo premuto *CTRL*, e cliccare sul secondo pulsante da sinistra.

7 - Avrete notato i misteriosi segni neri a sinistra dei righi: servono per "unire" ritmicamente i due pentagrammi. Di default Vivaldi li lascia separati, ma siccome appartengono alla stessa parte strumentale possiamo unirli, cliccando sulla barra nera che si posizionerà in verticale tra i due

punti neri. In questo modo i ritmi dei due righi saranno messi in relazione, e molte note grigie diventeranno nere, eliminando dubbi sul ritmo. Passando ad altri errori, notiamo una terzina non riconosciuta: selezioniamo le note schiacciando *CTRL*, poi clicchiamo sull'ultimo pulsante a destra, che crea il gruppo irregolare. Per ascoltare quanto riconosciuto da Vivaldi, via MIDI, basta cliccare su *Play/Stop* dal menu *Musica*.

#### 8 - Il brano che abbiamo utilizzato

era complesso, irriconoscibile per altri software concorrenti. Provando con brani più semplici, come questo Lied di Mozart, il riconoscimento è praticamente perfetto, nonostante la presenza del rigo del canto e del relativo testo. I risultati del riconoscimento possono essere salvati in formato VivaldiScan, per continuare l'editing, selezionando *Salva con nome* dal menu *File*. Nello stesso menu troviamo le opzioni di esportazione MIDI, di esportazione verso i software di notazione Vivaldi, o in MusicXML.

Messi a confronto 27 kit

# Film, musica, giochi ecco i diffusori giusti

*Un'ampia comparativa per guidarvi nella scelta del sistema audio di tipo 2.1 o 5.1. Sotto la lente l'importanza rivestita dai materiali e il corretto posizionamento per ottenere una migliore esperienza di ascolto* **di Marco Milano di Marco Milano** 

**Come abbiamo già visto po-<br>Chi mesi fa testando le schede audio, l'esperien-<br>Za sonora à fondamentale co** chi mesi fa testando le schede audio, l'esperienza sonora è fondamentale se l'uso del computer va oltre il semplice utilizzo degli applicativi office. E se una scheda audio di qualità è importante per migliorare l'ascolto e per disporre di uscite multicanale, ancor più importante è la qualità dei diffusori acustici che si occuperanno di tradurre in suoni ciò che proviene dalla scheda audio stessa. Per godere appieno della timbrica di un CD o di un DVD audio, per immergersi in un film su DVD con audio multicanale, per interagire con un gioco dotato di effetti audio a 360 gradi non basta la coppia di casse senza marca regalata assieme al PC, con potenze intorno ad un Watt. Un sistema audio valido deve avere una potenza sufficiente a consentire un ascolto a buon volume senza distorsioni, una timbrica adatta anche all'ascolto di musica, e se siamo patiti di giochi o di cinema un numero di altoparlanti che ci consenta di ricreare l'ambiente sonoro tutto intorno all'ascoltatore.

## Offerta ampia

Le soluzioni in questo campo sono numerose, e variano molto sia per qualità e caratteristiche sia per fascia di prezzo: si va da poche decine di euro ad alcune centinaia, dunque è bene sapere quale sarà l'ambiente di ascolto e quanto siamo disposti a spendere. Per questo abbiamo realizzato una prova comparativa di sistemi audio, divisa per tipologia di altoparlanti: **2.1**, ovvero formati

stro più subwoofer per le frequenze basse, e **5.1**, ovvero formati da tre altoparlanti anteriori e due posteriori più il subwoofer (lo standard più diffuso nel mondo dei giochi e dei film su DVD). Ogni tipologia è stata poi divisa in due fasce di prezzo: sistemi economici e sistemi di fascia medio-alta, in modo da rendere più omogenea la prova (non sarebbe giusto paragonare direttamente un sistema da 40 euro con uno da 400).

da altoparlanti destro e sini-

### Quando serve il 5.1 al posto del 2.1

La divisione degli altoparlanti in sistemi 2.1 e 5.1 rispec-

Abbiamo condotto diversi test su ciascun sistema audio. Innanzitutto abbiamo valutato la potenza effettiva, per poi passare alla risposta in frequenza misurata tramite suoni test che emettono frequenze pure ben precise (20 Hz, 60 Hz e così via sino a 20 KHz), di cui è possibile misurare l'intensità per verificare come ciascun sistema riproduce suoni particolarmente gravi o acuti. Un altro test misura tramite

tracce audio di volume decrescente la capacità del sistema di riprodurre particolari sonori ai limiti dell'udibile. La purezza del suono, la timbrica e l'assenza di fruscio di fondo, distorsioni o risonanze spurie (prodotte ad esempio da plastiche di scarsa qualità, montaggio o progettazione non accurate) sono state valutate

chia quella che è ormai una tendenza ben definita del mercato: la standardizzazione del 5.1 come sistema più diffuso per l'audio multicanale, e del 2.1 per chi non necessita di audio surround. Chi infatti non è appassionato di cinema, oppure ha già un sistema Dolby surround e non è nemmeno interessato ad immergersi in un gioco con audio 3D, può con minore spesa e ingombro orientarsi su un sistema 2.1, che resta l'ideale per ascoltare l'audio stereofonico dei CD audio o dei file MP3.

Per chi invece vuole l'audio multicanale, i sistemi 5.1 rappresentano lo standard più diffuso, tanto che ormai la maggioranza dei produttori di altoparlanti offre soluzioni 5.1. Sono ancora poco diffusi i sistemi di casse e le schede audio che supportano più altoparlanti (6.1 e 7.1), e nessuno può al momento dire se in futuro si migrerà verso tali sistemi o ci si accontenterà del 5.1, che già ha impiegato molto tempo ad imporsi come standard dell'audio cinematografico. È infatti lo standard dell'audio 5.1 codificato in Dolby Digital e/o in DTS sui DVD video ad essere la vera causa dell'affermazione di questi sistemi, in cui alle due casse anteriori e posteriori più subwoofer si aggiunge una cassa centrale anteriore per i dialoghi.

## Come abbiamo condotto le prove

ascoltando CD audio di diversi stili musicali: classica, pop, rock e jazz.

I sistemi 5.1 sono stati sottoposti a prove aggiuntive: resa nella visione di film su DVD con audio 5.1 (qualità della colonna sonora e dei timbri vocali dei dialoghi, posizionamento degli effetti surround e così via), test di laboratorio che provano l'efficacia della gestione del suono 3D emettendo suoni da tutte le posizioni spaziali a 360, ed infine valutazione della precisione del posizionamento degli effetti audio con giochi dotati di suono 3D (EAX, A3D, DirectSound 3D). Il voto globale tiene in considerazione anche altri fattori come ingombro, versatilità e facilità di collegamento, presenza o meno di telecomando a filo o ad infrarossi, estetica,

robustezza, presenza di ingressi aggiuntivi analogici o digitali, qualità dei materiali (legno, metallo, plastica), e ovviamente prezzo di acquisto. Tutti i sistemi sono stati testati su computer dotato di Pentium 4 a 2,6 GHz, lettore CD Plextor e lettore DVD Sony. Come scheda audio abbiamo scelto la Creative Audigy 2 Platinum, in quanto ha un ottimo rapporto segnale/rumore, è certificata THX (certificazione Lucasfilm che assicura una qualità nell'audio 5.1 dei film), è compatibile con i più diffusi standard audio 3D per i giochi, può gestire sistemi di casse dal 2.0 al 6.1, tramite uscite analogiche dorate che supportano sino a 7 canali, e sistemi digitali con decoder hardware grazie alle uscite digitali ottiche e coassiali.

La diffusione del 5.1 è favorita dalla discesa dei prezzi, dovuta anche alla possibilità di vendere sistemi 5.1 privi del costoso decoder Dolby Digital in hardware, in quanto la maggioranza dei software di riproduzione di DVD e molte schede audio sono dotate di decoder software, che provvede a decodificare il flusso digitale per inviarlo ai 6 altoparlanti tramite le uscite analogiche.

Il mondo dei giochi ha seguito quello del cinema, ed ormai la maggioranza dei giochi offre, oltre agli standard tipici dell'audio 3D (EAX, A3D e via dicen-

do), l'audio Dolby Digital 5.1. Ricordiamo che l'audio 3D è importante per i giocatori accaniti: poter "sentire" un nemico che arriva da dietro fa la differenza nei giochi come Quake.■

# L'importanza dei materiali

materiali con cui sono co-<br>struiti i sistemi audio rivesto-<br>no particolare importanza, in materiali con cui sono costruiti i sistemi audio rivestoquanto non sono solo responsabili della robustezza, come accade con altre periferiche, ma sono direttamente implicati nell'emissione del suono e dunque nella sua qualità.

L'importanza maggiore è rivestita dal materiale con cui è costruita la cassa del subwoofer: le casse di risonanza in plastica, come accade con alcuni sistemi molto economici, generano un suono timbricamente opaco e possono produrre rumori indesiderati quando sottoposti alle notevoli vibrazioni tipiche delle frequenze basse. I subwoofer con cassa in legno invece garantiscono un suono pieno e naturale, e possono es-

sere sottoposti a vibrazioni anche notevoli senza generare rumori. Importante è anche il materiale di cui sono

TUTTI I SISTEMI PROVATI

costituite le casse dei satelliti: l'ideale è sempre il legno, che rende meglio le frequenze medie di cui è costituito il "corpo" dello spettro sonoro (molto importante per esempio nella musica classica e nella resa del parlato dei film), ma per le frequenze più acute sono accettabili anche il metallo e la plastica, se di buona qualità e privi di risonanze spurie che generano rumori a volumi elevati.

All'interno di subwoofer e satelliti ci sono gli altoparlanti, composti da **coni**, **cupole**, **magneti**, **membrane** e **cestelli** di cui è importante la composi-

> zione. Gli altoparlanti contenuti nei satelliti, dedicati alle frequenze medie

ed acute (molti hanno due altoparlanti separati al loro interno, uno per le frequenze medie, *midrange*, ed uno per quelle acute, *tweeter*), devono anch'essi avere coni e magneti realizzati in materiali di qualità: ci sono materiali particolari, come ceramica, titanio e neodimio, che consentono l'emissione di suoni di qualità buona, ma se sono usati con casse di risonanza limitate (come in molti satelliti ultrasottili) possono avere una timbrica inadatta ad alcuni tipi di musica, soprattutto classica. Il discorso è molto complesso, e non possiamo in questa sede scendere nei particolari: dire che un sistema con cupole dei tweeter in titanio, magneti in neodimio e cestelli in plastica ha un suo-

no eccezionale può essere vero, ma anche no, ed oltre ai materiali è sempre importante come questi vengono gestiti dall'intero sistema, dunque

è meglio non preoccuparsi dei materiali interni e limitarsi a valutare i materiali delle casse di risonanza e le loro dimensioni. Infine, spesso trascurata è la qualità dei cavi di collegamento, che invece sui sistemi di fascia alta sono molto importanti, come ben sanno gli audiofili (in alcuni sistemi "esoterici" del costo di decine di migliaia di euro il costo dei cavi incide più di quello dei componenti come lettore CD o amplificatore): i **cavi di qualità** hanno di solito uno spessore notevole, per migliorare la schermatura e impedire la perdita di segnale, e sono dotati di connettori dorati che permettono una migliore conduzione del segnale.

Più i cavi sono lunghi e più dovrebbero essere spessi: nei sistemi 5.1 purtroppo la lunghezza dei cavi dei satelliti posteriori è spesso notevole, e lo spessore raramente è maggiore di quello dei ben più corti cavi degli altoparlanti frontali.

#### *Un subwoofer in legno è un elemento base per audio di qualità. Attenzione agli ingombri dei sistemi 5.1*

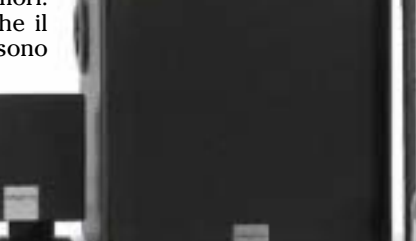

SISTEMI 2.1 ECONOMICI Produttore Altec Lansing Labtec Microedge Philips TDK Teac Teac Typhoon Modello 221 Pulse 420 2.1 XP-1505 A2.310 XS-iV S40 PM-450 PM-1300 Acoustic 2.1 Prezzo IVA c. 77,00 49,95 32,50 53,90 51,00 49,00 69,00 32,00 SISTEMI 2.1 FASCIA ALTA Produttore Altec Lansing Creative Creative Hercules JBL Philips Modello 2100 I-Trigue 2.1 3300 MegaWorks 2.1 THX 250D XPS 2.100 Creature A3.310 Flat<br>Prezzo IVA c. **129,00 129,00 249,00 99,90 159,90 89.00** Prezzo IVA c. 129,00 129,00 249,00 99,90 159,90 89,00 **SISTEMI 5.1 ECONOMICI**<br>**Produttore** Microed<sub>i</sub> Produttore Microedge Philips Teac Trust Trust Trust Trust Trust Typhoon Modello XP-155 A2.610 PM-1800 SoundWave 2000P 5.1 SoundWave 3000P 5.1 Acoustic 5.1 Prezzo IVA c. 43,00 105,90 89,00 49,95 69,95 72,00 SISTEMI 5.1 FASCIA ALTA Produttore Altec Lansing Altec Lansing Creative Creative Logitech Philips Teac Modello 251 5100 Inspire 5.1 Digital 5500 MegaWorks 5.1 THX 550 Z-680 5.1 A3.610 Flat PM-2000 Prezzo IVA c. 149,00 249,00 199,00 399,00 499,00 249,00 149,00 PCOPEN<sub>E</sub> PCOPEN **CONSIGLIATO** CONSIGLIATO **PCOPEN TEST PCOPEN THE RE** PCOPEN TEST **CONSIGLIATO CONSIGLIATO CONSIGLIATO CONSIGLIATO CONSIGLIATO CONSIGLIATO CONSIGLIATO CONSIGLIATO CONSIGLIATO CONSIGLIATO CONSIGLIATO CONSIGLIATO CONSIGLIATO CONSIGLIATO CONSIGLIATO CONSIGLIATO CONSIGLIATO CONSIGLIATO CONSI PCOPEN TEST** 

## 53/63

#### Consigli per una buona scelta

La prima regola è quella di commisurare la qualità delle casse alle proprie esigenze e alla scheda audio che verrà abbinata: è inutile acquistare un sistema 5.1 se la propria scheda audio supporta solo 2 o 4 altoparlanti, ma è altrettanto inutile accoppiare casse di alta qualità a schede audio economiche, o mortificare schede audio di fascia alta con casse che distorcono anche il "bip" di errore di Windows. Va inoltre considerato l'uso che se ne farà: se intendiamo vedere film su DVD o soprattutto ascoltare CD audio con il computer la qualità timbrica delle casse diventa molto importante, mentre lo è meno se ci serve un sistema da usare per i giochi. Se si ascolta molta musica è consigliabile, a parità di prezzo, un buon sistema 2.1 piuttosto che un sistema 5.1 di qualità inferiore, mentre il sistema 5.1 sarà indispensabile per godere appieno dell'audio 3D di giochi e film. Ricordiamo che è molto più difficile realizzare un sistema 5.1 di qualità Hi-Fi rispetto a un sistema 2.1, in quanto il suono deve essere distribuito in maniera uniforme, si devono tenere sotto controllo più parametri e si deve evitare sia che l'altoparlante centrale influisca negativamente sull'immagine stereofonica dei CD musicali, sia che le casse posteriori degradino la qualità del suono.

Nella scelta delle casse evitiamo di lasciarci affascinare dall'estetica: spesso un design innovativo significa forme inadatte a una riproduzione corretta della gamma timbrica, l'ideale restano sempre le casse a forma di parallelepipedo o cubo. È importante acquistare casse con il subwoofer in legno, e se possibile anche i satelliti, soprattutto per l'ascolto di musica.

Se è vero che alcuni materiali consentono buone prestazioni anche con casse di dimensioni limitate, spesso però la timbrica ne risente in negativo, dunque vale sempre la regola che più le casse sono grandi, meglio è. Attenzione ai satelliti ultrasottili e soprattutto a quelli "planari", che se non sono di alta qualità generano un suono innaturale.

## Potenza di picco PMPO o potenza continua RMS

Nella valutazione delle caratteristiche tecniche, non lasciamoci irretire da potenze di centinaia o addirittura migliaia di Watt: la **potenza di picco**, o PM-PO, conta ben poco, quello che conta è la potenza "continua", ovvero quella che può essere emessa per lunghi periodi senza distorsione, nota come **RMS**: questo è il valore da tenere in considerazione.

La potenza totale dei sistemi 5.1 è più elevata di quelli 2.1, dunque fate attenzione alla potenza di ogni singolo satellite. Un sistema ideale dovrebbe avere un subwoofer molto potente, e il satellite centrale più potente degli altri satelliti. Per il subwoofer c'è una regola semplice: il sub deve avere almeno il doppio della potenza RMS di un singolo satellite, se ne ha meno il sistema è sbilanciato e distorcerà facilmente le frequenze basse: ad esempio se i satelliti sono da 10 W ciascuno, il sub deve essere almeno da 20 W.

Non fermatevi alla potenza: importante è anche la risposta in frequenza (l'ideale è 20- 20.000 Hz, che significa poter riprodurre tutte le frequenze udibili dall'orecchio umano: se ad esempio abbiamo invece 50- 20.000 Hz, il sistema certamente avrà suoni bassi poco corposi). Ancora più importante è il rapporto segnale/rumore in decibel: non tutte le case lo dichiarano, è infatti da questo valore che dipende da quanto possiamo alzare il volume della musica senza che si alzi anche il fruscio di fondo, rovinando l'esecuzione. Un valore superiore ad 85 dB è da considerare ottimo, ed è meglio non accontentarsi di meno di 75 dB.

Ma la cosa più importante, ovvero la qualità timbrica, non può essere valutata che dalle vostre orecchie, dunque sarebbe bene ascoltare il suono di un sistema audio prima di acquistarlo, come avviene normalmente nei negozi di componenti Hi-Fi.

# Non solo 2.1 e 5.1

I successo dell'audio 5.1<br>Dolby Digital nelle colonne<br>sonore dei film su DVD ha<br>provocato l'ocplocione dell'of l successo dell'audio 5.1 Dolby Digital nelle colonne provocato l'esplosione dell'offerta di sistemi 5.1, ma ci sono ancora molte case che propongono sistemi 4.1, formati da 4 satelliti ed un subwoofer.

La differenza in pratica è la mancanza dell'altoparlante centrale, che nell'audio cinematografico 5.1 è destinato principalmente ai dialoghi.

Il problema è se può ancora avere senso orientarsi su un sistema 4.1, mentre tutto sembra spingere verso la standardizzazione del 5.1 come sistema per l'Home Cinema e del 2.1 per chi non ha necessità di audio surround ed intende solo ascoltare musica.

Dal punto di vista tecnico, in effetti la mancanza del canale per i dialoghi è una grave carenza, ma i software di riproduzione di DVD ed i driver delle schede audio consentono sempre di reindirizzare l'audio su sistemi con un numero minore di casse: si perderà una parte dell'effetto, ma i dialoghi saranno comunque riprodotti dalle casse frontali.

Nessun problema invece per le casse posteriori, che essendo sempre due forniscono un perfetto panorama a 360 gradi anche nei sistemi 4.1.

L'assenza dell'altoparlante centrale, di difficile posizionamento a causa della presenza del monitor, rappresenta certamente una comodità, e rende anche più facile realizzare sistemi di buona qualità audio per la riproduzione di musica.

Nei giochi, che un tempo adottavano spesso lo standard 4.1, l'evoluzione ha portato i produttori a prevedere praticamente sempre anche la codifica Dolby Digital 5.1, quella usata nei film su DVD.

In definitiva, sembra proprio che per chi vuole riprodurre con precisione gli effetti speciali cinematografici e l'audio posizionale dei giochi 3D i sistemi 5.1 siano ormai una scelta obbligata. Chi è interessato principalmente all'ascolto di musica ma non vuole un sistema 2.1, per non rinunciare all'immersione fornita dalle casse posteriori, può ancora

## JBL Invader

Tra i non pochi sistemi 4.1 ancora in vendita il modello "Invader" di JBL si caratterizza, come molti prodotti home della JBL, per l'estetica molto curata: i quattro satelliti argentati hanno una bella forma

ovale slanciata, ed il subwoofer pur essendo di forma tradizionale è abbellito da una mascherina che riprende le forme dei satelliti. Il sistema si monta facilmente grazie ai cavi dotati di connettori jack ed RCA, non nudi. Il trasformatore è esterno, l'ingombro del subwoofer, in legno, è medio, mentre i satelliti in plastica pur avendo una pianta molto ridotta sono decisamente alti. In prova il sistema JBL non ha purtroppo tenuto fede alla fama della marca: la potenza è medio-alta ed il subwoofer equilibrato, ma la timbrica è un po' impastata e molto frusciante, sbilanciata verso gli acuti, distorce con la musica classica già a volume medio, e verso il massimo distorce molto anche la musica leggera, dunque a differenza di altri sistemi di buona potenza (80 W RMS) non è possibile sfruttare al massimo il volume erogabile.

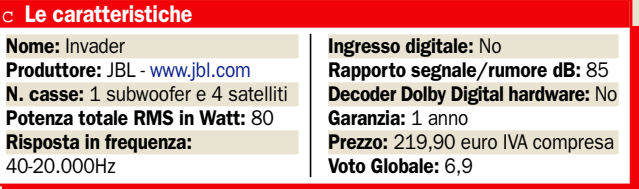

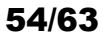

## Il corretto posizionamento dei diffusori

Il posizionamento corretto dei diffusori è fondamentale per ottenere il meglio dal proprio sistema di casse: diffusori mal posizionati possono non solo rovinare l'effetto stereo o surround, ma anche modificare la qualità dei suoni. Per esempio il subwoofer, se posizionato come molti consigliano sotto la scrivania, produce un suono sì più potente, ma che si colora di risonanze opache tipiche dei car stereo, inadatte a certi tipi di musica. L'ideale è posizionarlo vicino ad una parete, in modo che siano muri e pavimento a vibrare, aumentando la potenza ma con timbrica più naturale. Se si vogliono bassi ancora più potenti (non adatti però alla musica classica) si può posizionarlo in un angolo della stanza. Il subwoofer è l'unica cassa che può essere posizionata liberamente nella stanza, in quanto i bassi sono poco direzionali, ovvero non si avverte chiaramente la loro provenienza nello spazio. Visto che solitamente non è schermato, è importante tenerlo lontano dal monitor del PC e dai televisori per evitare distorsioni o colorazioni delle immagini dovute al forte

magnetismo. Il contrario avviene per le frequenze acute, dunque è fondamentale che i satelliti siano posizionati in modo preciso

rispetto all'ascoltatore. Per i sistemi 2.1 la regola è semplice: le due casse destra e sinistra devono formare un triangolo equilatero con le orecchie dell'ascoltatore, ed essere poste possibilmente sullo stesso piano. Ciò massimizza il panorama stereo e rende il suono "tridimensionale". Con i sistemi 5.1 le cose si complicano: l'altoparlante centrale va posizionato di fronte all'ascoltatore sulla stessa linea delle casse anteriori destra e sinistra (poste sempre secondo la regola del triangolo equilatero), ma ciò spesso non è possibile

stessa relazione con la testa dell'ascoltatore che hanno le casse anteriori, o meglio ancora con un angolo superiore (in modo da ampliare il panorama sonoro degli effetti. Se queste regole sono universalmente accettate, non altrettanto si deve dire riguardo l'orientamento delle casse: c'è chi sostiene che vadano inclinate verso l'ascoltatore, e chi invece afferma che solo posizionandole diritte si ottiene una buona

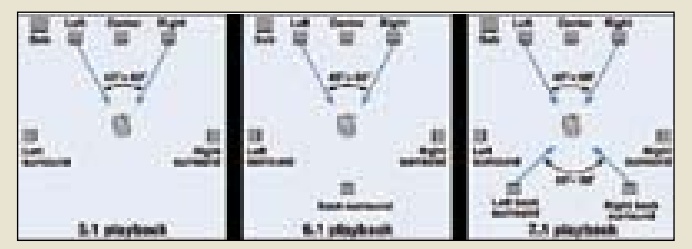

*L'evoluzione da 5.1 a 7.1: gli altoparlanti posteriori si arricchiscono di un altoparlante centrale nel 6.1, che viene sdoppiato nel 7.1, Ora i posteriori laterali devono forzatamente essere posti ai lati dell'ascoltatore*

perché in mezzo c'è lo schermo o il corpo del monitor che lo impediscono. Si dovrà dunque posizionare l'altoparlante centrale sopra il monitor (cosa possibile solo se è schermato magneticamente), orientandolo verso il basso, o dietro il monitor

> orientandolo verso l'alto. Le casse posteriori possono essere posizionate secondo la regola del triangolo equilatero rovesciato, ovvero con la

casse posteriori c'è poi chi sostiene che, per migliorare l'effetto di immersione, vadano addirittura orientate verso l'interno, una in faccia all'altra, all'altezza delle orecchie dell'ascoltatore, invece che secondo la regola del triangolo equilatero. Sono proprio i sostenitori di questa ipotesi che hanno spinto per la nascita dei sistemi 7.1, che sdoppiando il canale posteriore centrale in due casse da posizionare dietro l'ascoltatore consentono di posizionare le casse posteriori laterali proprio ai lati

separazione stereofonica. Per le

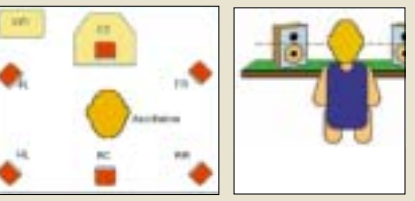

*Per i sistemi 5.1 e 6.1 ci sono diverse scuole di pensiero sul posizionamento dei satelliti posteriori: dietro l'ascoltatore rivolti a 45°, o ai lati rivolti a 90° (ovvero verso le orecchie)*

dell'ascoltatore… Ogni scuola di pensiero sostiene di ottenere l'effetto migliore, ma alla fine il miglior giudice saranno sempre le nostre orecchie. Oltre ai diffusori, è importante anche la posizione dei cavi. Nello stendere i cavi delle casse, si deve sempre tenere presente che non devono correre nelle vicinanze di cavi elettrici, per evitare interferenze e rumori di fondo, e se è necessario incrociare un cavo elettrico, l'incrocio deve avvenire ortogonalmente (a 90 gradi) per minimizzare le interferenze elettromagnetiche. Infine, nell'arredamento della stanza si devono tenere in considerazione alcune regole: se si utilizzano alti volumi di ascolto, è necessario evitare la presenza di quadri con vetro di protezione, che vibrerebbero, di specchi ed ampie superfici vetrate, che creerebbero troppe riflessioni rendendo il suono troppo rimbombante e confuso, e di un eccesso di tende e tappeti, che renderebbero al contrario l'ambiente troppo assorbente con conseguenti sonorità troppo asciutte. Se queste sono le regole per un suono perfetto, è ovvio che pochi possono metterle tutte in pratica: ciascuno cercherà di rendere il suo ambiente il più adatto possibile all'ascolto.

Come leggere la tabella completa essere interessato ad un sistema 4.1 se è disposto ad accontentarsi di una minore precisione in film e giochi, con il vantaggio di non avere una cassa centrale di difficile posi-*In sistemi 2.1 i satelliti devono essere posizionati secondo la regola del triangolo equilatero, e all'altezza delle orecchie dell'ascoltatore*

zionamento e, in alcuni casi, anche di una maggiore fluidità nel movimento di sorgenti rotanti nello spazio 3d di un gioco, in quanto l'altoparlante centrale se non è regolato e posizionato perfettamente è spesso fonte di discontinuità nei suoni che ruotano davanti all'ascoltatore.

55/63

Nella parte superiore della tabella in fondo all'articolo troviamo il voto relativo alla valutazione globale del prodotto, ottenuto mettendo in relazione i risultati della prova con il prezzo di acquisto. I risultati della prova sono espressi dal voto *Valutazione prova*, che tiene in considerazione tutti i risultati relativi al prodotto: i test condotti nei *PC Open Labs*, le caratteristiche tecniche del prodotto stesso, l'estetica, la facilità d'uso e di

montaggio, la durata della garanzia, la qualità dei materiali. Subito sotto troviamo le valutazioni relative ai test di laboratorio e di ascolto, come la resa timbrica nell'ascolto di CD audio, il test della risposta in frequenza, e per i sistemi 5.1 anche i test relativi all'audio posizionale 3D dei giochi ed all'audio 5.1 dei film su DVD.

Più in basso troviamo il voto relativo alle caratteristiche del prodotto, seguito dall'elenco delle caratteristiche valutate (non tutte sono riportate, per ragioni di spazio), tra cui dati tecnici come potenza, risposta in frequenza, rapporto segnale/rumore, presenza di ingressi digitali, di decoder Dolby Digital e DTS in hardware e così via. Ancora più in basso ci sono le valutazioni relative ad altre caratteristiche, come qualità dei materiali, estetica, facilità di montaggio, durata della garanzia. Tutto quanto elencato contribuisce a formare la valutazione della prova, che relazionata al prezzo d'acquisto formerà, come detto, il voto globale. Per ogni fascia indichiamo due consigliati, solitamente il migliore della categorie e un prodotto che, pur non avendo vinto, presenta caratteristiche qualitative o prestazionali degne di nota.

# Sistemi 2.1 per chi vuole risparmiare

sistemi audio di questa fascia<br>costituiscono la prima alter-<br>nativa agli anonimi altopar-<br>lantini sonza marca da sirca l sistemi audio di questa fascia costituiscono la prima alterlantini senza marca da circa 1 Watt che solitamente troviamo assieme a un computer nuovo, a meno che questo non sia in configurazione specificamente pensata per l'Home Theater. I prezzi partono da 30 euro, una cifra interessante visto che consentono di fare già un notevole salto di qualità nell'audio del proprio computer. La presenza del subwoofer è da sola garanzia di bassi molto più presenti rispetto alla coppia di casse standard, e tutti i sistemi testati hanno potenze interessanti, che arrivano sino a 60 W RMS totali. A primeggiare in questa fascia è stato il sistema **Typhoon Acoustic 2.1**, che costa solo 32 euro. A un prezzo simile, il sistema **Microedge XP-1505** ha prodotto anch'esso un suono di potenza superiore alle aspettative, con un subwoofer equilibrato e una timbrica priva di distorsioni se non al massimo volume. I due sistemi **Teac**, dal prezzo di 49 e 69 euro, hanno fornito prestazioni in linea con il prezzo: potenza limitata, subwoofer debole e timbrica impastata

Non ha esaltato il sistema **Labtec Pulse 420**, la cui potenza è sì superiore alle aspettative, ma dà il meglio con la musica leggera: per la classica la timbrica impastata e opacizzata non è il massimo.

Valido invece il sistema **Altec Lansing 221**: potenza media, subwoofer equilibrato, buono con musica classica e leggera, non impasta, timbrica buona, distorce verso il massimo ma quando la potenza è già ottima. Peccato che il prezzo di 77 euro lo penalizzi nella valutazione globale. Per chi non ama la musica a tutto volume, il sistema **Philips A2.310** ha potenza limitata ma un suono bello, una timbrica chiara e definita, con risultati eccellenti anche con la difficile musica classica, e non distorce nemmeno al massimo. Il kit **Tdk XS-iV S40** ha una potenza ancora più limitata, una timbrica buona con un leggero effetto "scatoletta". Due kit da preferire per gli ascolti notturni a basso volume.

## **Typhoon** Acoustic 2.1 32 euro ben spesi

Solo 32 euro per questo sistema 2.1 Typhoon, un prezzo che lascia presagire una qualità sonora tutt'altro che entusiasmante, e invece l'Acoustic 2.1, con i suoi 27 W RMS che sono la seconda migliore potenza di questa fascia dopo le ben più costose casse Teac, ha ottenuto risultati sorprendenti. Il volume reale di ascolto raggiungibile senza distorsione è medio-alto, decisamente superiore alle attese, il subwoofer è equilibrato, e il sistema non entra in distorsione nemmeno spostando al massimo il potenziometro del volume. La timbrica è molto buona, rende bene sia con la musica leggera sia con la classica, i suoni sono

chiari e le sonorità non si impastano. Il fruscio di fondo è leggero, e non dà fastidio nell'ascolto a basso volume. La risposta in frequenza misurata in laboratorio vede una caduta prima dei 19.000 Hz, mentre nei bassi i 60 Hz sono ancora molto presenti, ovviamente i 20 Hz non sono più riprodotti visto che il subwoofer scende fino a 40 Hz. Dal punto di vista degli ingombri i satelliti sono di piccole

32 euro

ă

## c Le caratteristiche

Nome: Acoustic 2.1 Produttore: Typhoon www.typhoonline.com Numero e tipo casse: 1 subwoofer e 2 satelliti Potenza totale RMS in Watt: 27 Risposta in freq. 40-20.000 Hz Rapporto segnale/rumore dB: 65 Ingresso digitale: No Garanzia: 2 anni Prezzo: 32 euro IVA compresa Valutazione globale: 9,2

CONSIGLIATO

**PCOPEN** 

dimensioni, medio invece il subwoofer, cui si aggiunge l'originale box esterno in cui sono presenti i controlli, che aumenta gli ingombri totali ma rende il sistema più comodo da usare e gli dona un look professionale. Il montaggio non dà particolari problemi, i cavi delle casse sono facilmente inseribili tramite connettori RCA, solo il subwoofer ha un cavo nudo da inserire in connettori a molla, il trasformatore è interno.

**CONSIGLIATO** 

**PCOPENITE** 

## **Philips** A2.310 Senza fastidiosi fruscii 53,90 euro

Con l'A2.310 Philips ha realizzato un sistema di potenza limitata ma dalla qualità sonora molto elevata. I 20 W RMS di potenza totale sono infatti interamente sfruttabili senza la minima distorsione, il suono è pulito, il fruscio quasi assente, il subwoofer equilibrato. L'ottima timbrica è adatta sia alla musica leggera che alla classica. Peccato che il volume massimo

del sistema non sia di pari livello.

È dunque un sistema adatto a chi vuole ascoltare musica a volumi moderati e con un suono di qualità, non a chi vuole sentire tremare i vetri. Il fruscio di fondo assente è poi particolarmente adatto all'ascolto notturno a basso

#### volume.

Le misurazioni della risposta in frequenza nei *PC Open Labs* hanno rilevato una caduta intorno ai 19.000 Hz nella fascia acuta, mentre in quella bassa i 60 Hz sono emessi a volume moderato, pena l'emissione di rumori dovuti a vibrazioni spurie del piccolo subwoofer, che non è in grado di scendere sotto i 40 Hz. Il sistema Philips ha infatti ingombri molto ridotti, non solo i satelliti ma anche il subwoofer è piccolo e

## c Le caratteristiche Nome: A2.310 Produttore: Philips

www.philips.it N. casse: 1 subwoofer e 2 satelliti Potenza totale RMS in Watt: 20 Risposta in freq.: 40-20.000 Hz

facilmente trasportabile. Il montaggio, grazie ai cavi di lunghezza adeguata e dotati di connettori RCA non presenta difficoltà particolari, il trasformatore esterno è l'unico punto negativo. Buona la qualità dei materiali, con il subwoofer in legno e le casse in plastica. La garanzia che Philips offre per questo prodotto è di due anni; il prezzo del kit non è particolarmente basso e perciò influisce in maniera negativa sul voto finale.

Rapporto segnale/rumore in dB: n.d. Ingresso digitale: No Garanzia: 2 anni Prezzo: 53,90 euro IVA compresa Valutazione globale: 8,2

# Sistemi 2.1 di fascia alta

**Per chi può spendere di più,**<br>in questa fascia di prezzo<br>che va da 89 sino a 249 euin questa fascia di prezzo che va da 89 sino a 249 euro abbiamo trovato sistemi eccellenti e alcune delusioni. Le potenze totali, da 32 a 60 W RMS con l'eccezione del "mostro" Creative, consentono un ascolto a volume alto senza distorsioni, ma il volume reale raggiungibile e la qualità timbrica non sono sempre proporzionali alla potenza in Watt. Molti di questi sistemi offrono la comodità di un telecomando collegato con un filo al subwoofer che consente di controllare volume ed altri parametri. I risultati migliori li ha ottenuti il potentissimo sistema **Creative MegaWorks 2.1 Thx 250D** (300W RMS a 249 euro), un sistema degno di far parte di uno stereo Hi-Fi che unisce potenza da far tremare i vetri a qualità timbriche finissime. L'altro sistema **Creative, l'I-Trigue 3300**, ha una potenza inferiore (43W) ed è penalizzato dai satelliti alti e sottili ma ha un sub molto potente.

Allo stesso prezzo dell'I-Trigue e con satelliti alti e sottili, il sistema **Altec Lansing 2100** ha mostrato qualità timbriche simili, con buona potenza, sub equilibrato, ma distorce con la musica classica già con volume medio, e offre una risposta in frequenza più limitata. Ad un prezzo superiore (159,90 euro), il **Creature della JBL** ha deluso le aspettative legate al celebre marchio: il suono di potenza medio-bassa, la timbrica che non impasta i suoni ma risulta un po' "a scatoletta", le frequenze medie sbilanciate verso l'acuto formano un quadro di qualità non sufficiente.

Anche il sistema **Philips A3.310 Flat** non ha pienamente convinto, a causa dei satelliti planari che offrono una timbrica poco piacevole, con strani echi, migliore con la musica leggera che con la classica: abbiamo apprezzato molto di più il modello Philips di fascia economica. Infine, l'**Hercules Xps 2.100**, che fisicamente è identico al sistema Teac PM-1300 che costa 30 euro di meno, a causa della diversa elettronica ha mostrato di distorcere prima di quest'ultimo, peccato perché la timbrica è buona.

## **Creative** MegaWorks 2.1 Thx 250D Il migliore della categoria 249 euro

Se i ben 249 euro richiesti non sono un problema, è questo il sistema da scegliere per chi non ha bisogno dell'audio surround. Il MegaWorks 2.1 Thx 250D ha espresso pienamente tutta la potenza dei suoi 300 Watt RMS, con un suono che non distorce nemmeno quando, vicini permettendo, si spinge il sistema al massimo volume. Nonostante la potenza esuberante il subwoofer è molto equilibrato, e consente una resa cristallina anche della musica classica. Il fruscio di fondo è assente, dunque l'ascolto sarà pulito anche quando non è possibile sfruttare tutti i Watt e si deve ascoltare a basso volume. Il sistema è inoltre dotato di ingresso digitale con

convertitore DA a 24 bit/96KHz, che consente di godere appieno della pulizia sonora non solo di un lettore CD audio di qualità Hi-Fi, ma anche delle schede audio con uscita digitale a 24 bit 96 KHz. Siamo di fronte a un sistema che può essere usato in accoppiata sia con il PC sia con lo stereo di casa. La risposta in frequenza misurata in laboratorio è ottima: nei bassi i 60 Hz sono esplosivi, ed anche i 20 Hz, limite dell'orecchio umano, sono

#### Le caratteristiche

Nome: MegaWorks 2.1 THX 250D Produttore: Creative http://it.europe.creative.com N. casse: 1 subwoofer e 2 satelliti Potenza totale RMS in Watt: 300 Risposta in freq.: 25-20.000 Hz

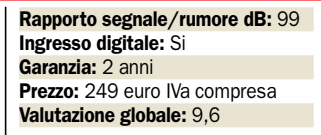

CONSIGLIATO **DE** 

potenziometro.

avvertibili (e generano un enorme flusso di aria dal sub!). L'ingombro è limitato solo riguardo i satelliti in plastica, mentre il sub, in legno, è ingombrante. Il montaggio richiede di inserire nel sub cavi nudi in connettori a molla. I controlli sono posti su un telecomando bello, ma poco pratico per la presenza di tasti "up-down" per modificare il volume invece di un controllo con

CONSIGLIATO

## 129 euro **Creative** I-Trigue 2.1 3300 Satelliti sottili, qualità nei bassi

Il nuovo sistema 2.1 Creative I-Trigue si distingue per l'estetica innovativa, dovuta all'uso di satelliti alti e sottili dal look ipertecnologico. Satelliti che però non riescono ad impedire una distorsione del suono, soprattutto nella musica classica, già oltre la metà dell'escursione del volume. Il suono diventa roco e duro, mentre a volumi medi la timbrica è buona. Il subwoofer è un po' troppo potente rispetto ai satelliti, dunque il sistema risulta più adatto alla musica leggera e all'audio dei giochi. Il fruscio di fondo, quasi assente, permette un ascolto molto pulito ai bassi volumi. I sottili satelliti metallici dell'I-Trigue, con tripli coni in titanio, si prendono la rivincita nel test di risposta in frequenza: è stato

l'unico sistema di tutta la prova a riprodurre con volume considerevole frequenze di 19.000Hz, ai limiti acuti dell'udibile, grazie agli eccellenti tweeter. Il rovescio della medaglia è ovviamente in una minore resa delle frequenze medie, mentre nei bassi si torna ad entusiasmarsi, con i 60 Hz molto forti ed i 20 Hz ancora udibili, anche se non con la potenza del sistema MegaWorks. I satelliti hanno una pianta stretta che ne facilita il

#### c Le caratteristiche

**Nome: I-Trigue 2.1 3300** Produttore: Creative http://it.europe.creative.com N. casse: 1 subwoofer e 2 satelliti Potenza totale RMS in Watt: 43 Risposta in freq.: 30-20.000 Hz

posizionamento, anche se in altezza l'ingombro è notevole, il sub in legno è di medie dimensioni, ma con trasformatore esterno. Il montaggio è facilitato dall'assenza di cavi nudi, tutti sono infatti dotati di connettore Rca. Anche questo sistema si controlla con il caratteristico telecomando Creative, dotato di rotella per il volume invece che di poco intuitivi pulsanti "updown" come i sistemi MegaWorks. La garanzia è di due anni.

Rapporto segnale/rumore dB: 80 Ingresso digitale: No Garanzia: 2 anni Prezzo: 129 euro IVA compresa Valutazione globale: 8,5

# Sistemi 5.1 di fascia economica

sistemi 5.1 oggi possono esse-<br>re acquistati spendendo an-<br>che solo 50 euro. Si tratta di si-<br>temi privi del costoso deceder sistemi 5.1 oggi possono essere acquistati spendendo anstemi privi del costoso decoder Dolby Digital hardware, ma ormai la decodifica via software è presente in quasi tutti i player di DVD e nei driver di molte schede audio.

Il sistema migliore di questa fascia, il **Teac PM-1800** (89 euro) ha potenza medio-bassa, subwoofer equilibrato, non impasta, timbrica buona, ma distorce con la musica classica già a volume medio, ed è più adatto alla musica leggera. Più costoso del Teac, il **Philips A2.610** è stato l'unico in questa fascia a mostrare un suono eccellente sia con musica leggera che classica (ma costa 105,90 euro), ed un'ottima timbrica anche nelle colonne sonore dei film. Qualche imprecisione però nel posizionamento audio nei giochi 3D. Scendendo di prezzo, con 72 euro il sistema **Typhoon Acoustic 5.1** ha mostrato una buona timbrica e una potenza medio-alta superiore alle attese, ma ha mostrato imprecisione nel posizionamento a 360° dell'audio 5.1 dei film e dell'audio 3D dei giochi.

Con 69,95 euro il **Trust SoundWave 3000P** si è dimostrato migliore con la musica leggera che con la classica, ma ha mostrato una grande precisione nel posizionamento degli effetti surround con i film. Meno preciso con i giochi. L'altro sistema **Trust, il 2000P**, con solo 22 Watt RMS (i 2000 Watt del nome sono il valore di picco) ha mostrato potenza limitata ed una timbrica "plasticosa", con distorsione già oltre metà volume, ma una precisa resa degli effetti nei giochi con audio 3D e nelle colonne sonore 5.1, peccato che l'ascolto sia rovinato da un fruscio troppo presente.

Risultati non all'altezza degli altri sistemi sono stati registrati dal **Microedge XP-155**, che a differenza dell'ottimo Microedge 2.1 non si è distinto in questa prova comparativa: subwoofer poco presente, "crack" spuri, distorsione al volume massimo con forti vibrazioni della plastica. Buono invece il posizionamento delle sorgenti 3D nei giochi, preciso anche l'audio 5.1 dei film.

## **Teac** PM-1800 Equilibrato e cavi di qualità

Il Teac PM-1800 è un ottimo sistema "tuttofare": non primeggia in nessun campo specifico a parte l'audio dei giochi, ma a differenza degli altri sistemi di questa fascia economica non ha punti deboli, risultando valido con film 5.1, giochi 3D e ascolto musicale. La potenza di 90 W RMS sembrerebbe notevole, ma nell'ascolto reale i volumi sono solo medi, inferiori alle aspettative. Il subwoofer è equilibrato, la timbrica è buona. Il fruscio di fondo è avvertibile se si ascolta a volumi bassi. La risposta in frequenza misurata in laboratorio vede una caduta prima dei 19.000 Hz negli acuti, mentre nei bassi i 60 Hz sono riprodotti a volume medio ed i 20

Hz sono inavvertibili. Con l'audio 5.1 dei DVD il posizionamento degli effetti è preciso, la timbrica delle colonne sonore mediocre, le voci piacevoli, gli altoparlanti posteriori hanno un suono equilibrato e presente. Eccellenti i risultati con i giochi, con una esatta individuazione delle sorgenti sonore a 360 gradi ed effetti corposi. L'ingombro globale del sistema è

medio, con sub e satelliti di medie dimensioni e

## c Le caratteristiche

Nome: PM-1800 Produttore: Teac - www.teac.it N. casse: 1 subwoofer e 5 satelliti Potenza totale RMS in Watt: 90 Risposta in fr.: 30-20.000 Hz Rapporto segnale/rumore dB: n.d.

Decoder Dolby Digital hardware: No Valutazione globale: 7,8

**SIGLIATO** 

**PCOPEN** 

## **Philips** A2.610 Potenza ben sfruttabile 105,90 euro

L'A2.610 di Philips merita una segnalazione per la qualità audio nettamente superiore alla media dei sistemi 5.1 economici. Peccato che il prezzo, non dei più bassi, penalizzi il prodotto nella valutazione globale. La potenza di 55 Watt RMS è media ma ben sfruttabile, con la distorsione che fa la sua comparsa solo a volumi massimi. Il subwoofer è equilibrato, la qualità audio è ottima sia con la musica leggera che con la classica, i suoni non si impastano, la timbrica è ottima. Il leggero fruscio di fondo diviene percepibile se si ascolta a volumi molto bassi, ed il sistema è meno "pulito" rispetto al corrispondente modello Philips 2.1. La risposta in frequenza misurata in laboratorio mostra

una caduta intorno ai 19.000 Hz negli acuti, nei bassi i 60 Hz sono riprodotti a volume medio pena distorsioni dovute a vibrazioni dei materiali, non raggiungibili i 20 Hz. Con i film su DVD dotati di audio 5.1 il sistema Philips si comporta bene, con una bella timbrica nelle colonne sonore, voci umane piacevoli e posizionamento degli effetti preciso, c'è solo una certa debolezza nel volume delle casse posteriori. I risultati con l'audio 3D dei

## c Le caratteristiche

**Nome: A2.610 Produttore: Philips** www.philips.it N. casse: 1 subwoofer e 5 satelliti Potenza totale RMS in Watt: 55 Risposta in freq.: 40-20.000Hz

giochi sono buoni, con solo qualche scatto innaturale nelle sorgenti rotanti a 360 gradi. Il sistema è decisamente poco ingombrante, grazie a sub in legno e satelliti in plastica di piccole dimensioni, il trasformatore però è esterno. Il montaggio è semplice, peccato che le casse, legate a coppie, non riportino l'indicazione destra/sinistra, dunque dovremo tentare la fortuna al primo ascolto e, se è andata male, invertirle. La garanzia è di due anni.

Rapporto segnale/rumore dB: n.d. Ingresso digitale: No Decoder Dolby Digital hardware: No Garanzia: 2 anni Prezzo: 105,90 euro IVA compresa Valutazione globale: 7,5

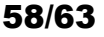

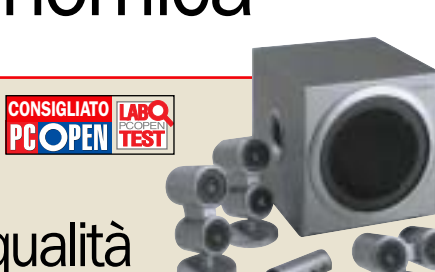

possono facilmente far uscire l'altoparlante dal suo alloggiamento con urti non eccessivi. Da notare l'alta qualità dei cavi, spessi e ben schermati come non ci si aspetterebbe in questa fascia di prezzo. Il montaggio non dà problemi, grazie ai connettori RCA. Ingresso digitale: No Garanzia: 2 anni Prezzo: 89 euro Iva compr.

trasformatore interno. La qualità dei materiali è buona riguardo il subwoofer in legno, mentre i satelliti in plastica dall'originale forma tipo binocolo

89 euro

# Sistemi 5.1 per chi vuole il massimo

hi desidera sfruttare l'au-<br>dio surround di giochi e<br>film ma non vuole rinun-<br>cinco ed scoltare musica ad al dio surround di giochi e ciare ad ascoltare musica ad alta fedeltà deve spendere molto. Il **Logitech Z-680**, che costa 499 euro, offre 505 Watt reali RMS interamente sfruttabili senza alcuna distorsione nemmeno "a manetta".

Il **Creative MegaWorks 5.1 Thx 550** offre una potenza pari al Logitech (500 W RMS), costa 100 euro di meno. Offre una timbrica eccezionale, nella classica è superiore al sistema Logitech, ma è leggermente meno potente nella musica leggera. Con l'audio dei film la resa è eccellente, con colonne sonore e voci molto piacevoli, pur non raggiungendo la gamma dinamica dei sistemi con decoder Dolby Digital hardware.

Altri due sistemi oltre al Logitech offrono il decoder Dolby Digital (ma non DTS) in hardware: il **Teac PM-2000** ed il **Creative Inspire 5.1 Digital 5500**. Ambedue sono però privi di ingresso analogico 5.1, presente nell'unità Logitech, dunque possono sfruttare l'audio 5.1 dei giochi solo se questi supportano il Dolby Digital, e necessitano di scheda audio con uscita digitale ottica o coassiale. Il Creative 5500 ha "solo" 48 W di potenza, ma nei film offre una gamma dinamica ai massimi della prova, con differenze notevoli tra pianissimi e fortissimi nelle colonne sonore.

Il **Philips A3.610** costa 100 euro di più e offre 200 W RMS, ma ci ha deluso per la timbrica poco piacevole prodotta dai satelliti planari. È migliore con musica leggera che con la classica. Nei film il suono è piacevole ed è preciso nel posizionamento 3D, così come nei giochi.

I due sistemi **Altec Lansing 251 e 5100**, dal prezzo di 149 e 249 euro, si sono comportati in relazione al prezzo nella resa con i film (preciso il 5100, un po' debole dietro il 251) e con i giochi (imprecisioni nel posizionamento 3D con il 251), mentre come resa timbrica si è dimostrato migliore il più economico sistema 251, che offre più potenza prima di distorcere: l'audio del 5100 è meno potente anche con i film.

## **Logitech** Z-680 5.1 **Fuoriclasse**

Quasi un milione di vecchie lire, ma per chi può permetterselo il sistema 5.1 Logitech Z-680 è una vera Ferrari dell'audio multicanale. Ben 505 Watt RMS tutti interamente sfruttabili ci consentono di far letteralmente tremare i muri senza avvertire la pur minima distorsione: anche al massimo, e vi assicuriamo che non sono potenze facilmente gestibili in casa, la distorsione è nulla, grazie ad un lavoro eccezionale da parte di tutti i componenti. La timbrica è chiarissima, con un'eccellente resa nella musica classica (solo il Creative MegaWorks ha una timbrica leggermente più fedele negli archi), ma l'eccezionale potenza e il mastodontico subwoofer rendono il meglio

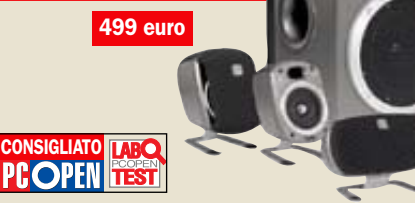

nella musica leggera, in cui riescono a riprodurre senza impastarle anche sonorità difficili da distinguere. Lo Z-680 avrebbe distanziato ancor di più gli altri sistemi in prova, se non fosse per un fruscio di fondo superiore alla media, che disturba l'ascolto a basso volume ma, restando costante anche ad alto volume, non inficia l'ascolto a volumi medio-alti. La risposta in frequenza vede negli acuti una caduta prima dei 19.000 Hz, e

## c Le caratteristiche

Nome: Z-680 5.1 Prod.: Logitech www.logitech.com N.casse: 1 subwoofer e 5 satelliti Potenza totale RMS in Watt: 505 Risposta in freq.: 35-20.000Hz Rapporto segnale/rumore dB: 100

149 euro

Creative MegaWorks, ma i 60 Hz sono talmente forti da costituire un vero pericolo per i vetri di casa. Il sistema è molto ingombrante, anche i satelliti sono grandi. Da notare la presenza di un centro di controllo dotato di display da 2 righe x 20 caratteri illuminato in blu, con comodissima manopola per regolare il volume e gli altri parametri.

nei bassi il limite dei 20 Hz è reso con un volume inferiore ai

## Ingresso digitale: Sì Decoder Dolby Digital hardware: Sì, anche DTS Garanzia: 2 anni

ONSIGLIATO **ITAL** 

**COPEN** 

Prezzo: 499 euro IVA compresa Valutazione globale: 9,6

## **Teac** PM-2000 Prezzo/qualità

Il sistema 5.1 Teac ci ha stupito per l'ottima qualità offerta ad un buon prezzo, che diventa molto interessante se si considera la presenza del decoder Dolby Digital in hardware e di un centro di controllo montato sul satellite centrale, più grande degli altri, con comodi pulsanti ed una bella manopola per il volume.

I 120 Watt RMS dichiarati sono quasi interamente sfruttabili, la potenza è molto buona e la distorsione appare solo verso il massimo dell'escursione. La timbrica è ottima, sia nella musica leggera sia nella classica, grazie a un subwoofer che, nonostante le dimensioni gigantesche, risulta molto equilibrato. La risposta in frequenza nei test dei *PC Open Labs* mostra una caduta prima

dei 19.000 Hz, mentre nei bassi nonostante una risposta in frequenza dichiarata di 50- 20.000 Hz si avvertono ancora i 20 Hz, peccato che i 60 Hz non possano sfruttare la massima potenza pena la distorsione. Il fruscio di fondo è chiaramente avvertibile ascoltando a volumi particolarmente bassi. Con i film su DVD con audio 5.1 il sistema Teac può solo usare il decoder hardware Dolby Digital interno, vista l'assenza di ingressi analogici multicanale. Si deve dunque

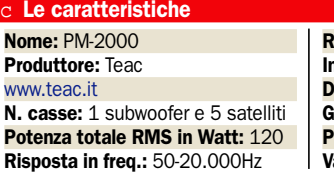

necessariamente inviare flusso Dolby codificato tramite l'uscita digitale della scheda audio. I risultati sono eccezionali, con volumi degni di una sala cinematografica, ma si avverte un certo fruscio e la gamma dinamica è inferiore agli altri sistemi con decoder hardware (Logitech e Creative). Con i giochi dotati di audio 3D, anche in questo caso sfruttabile solo se codificato come Dolby Digital 5.1, il volume è eccellente ed il posizionamento delle sorgenti impeccabile.

apporto segnale/rumore dB: n.d. **igresso digitale: Sì** ecoder Dolby Digital hardware: Sì aranzia: 1 anno rezzo: 149 euro IVA compresa Valutazione globale: 9,5

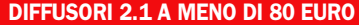

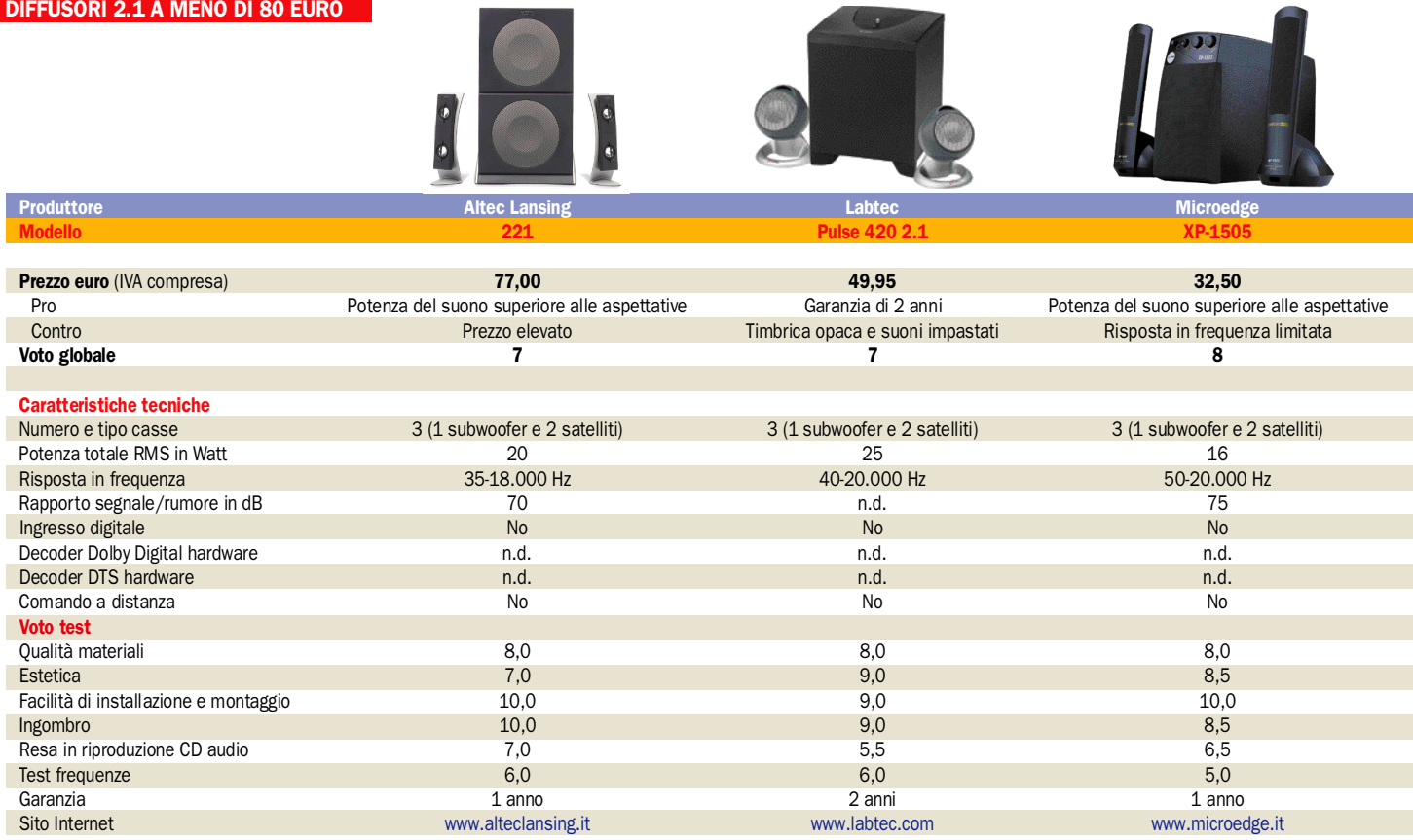

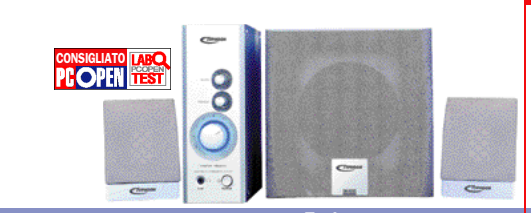

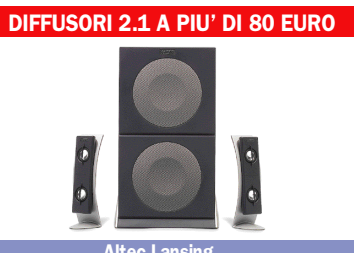

 $\sim$   $\sim$   $/$ 

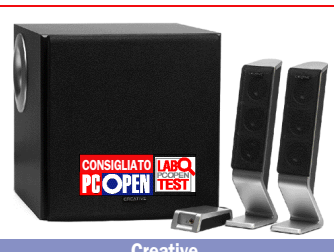

 $\mathbf{A}$ 

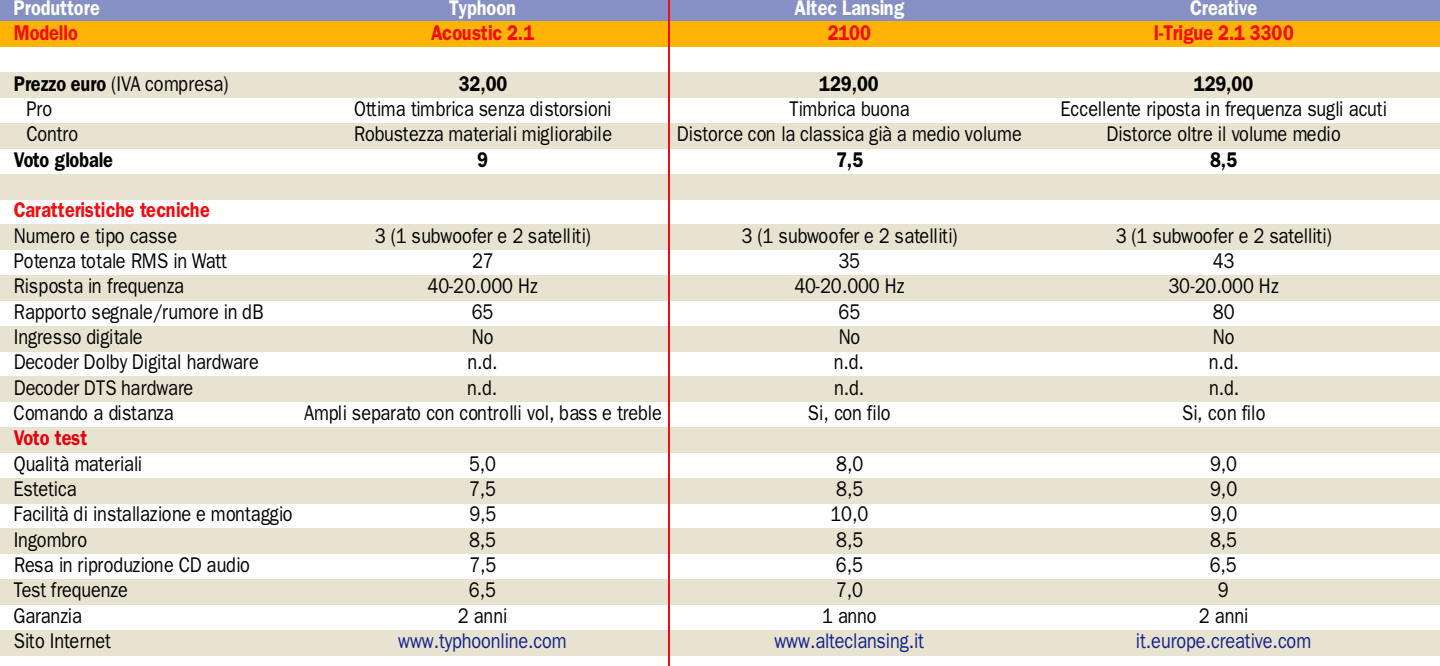

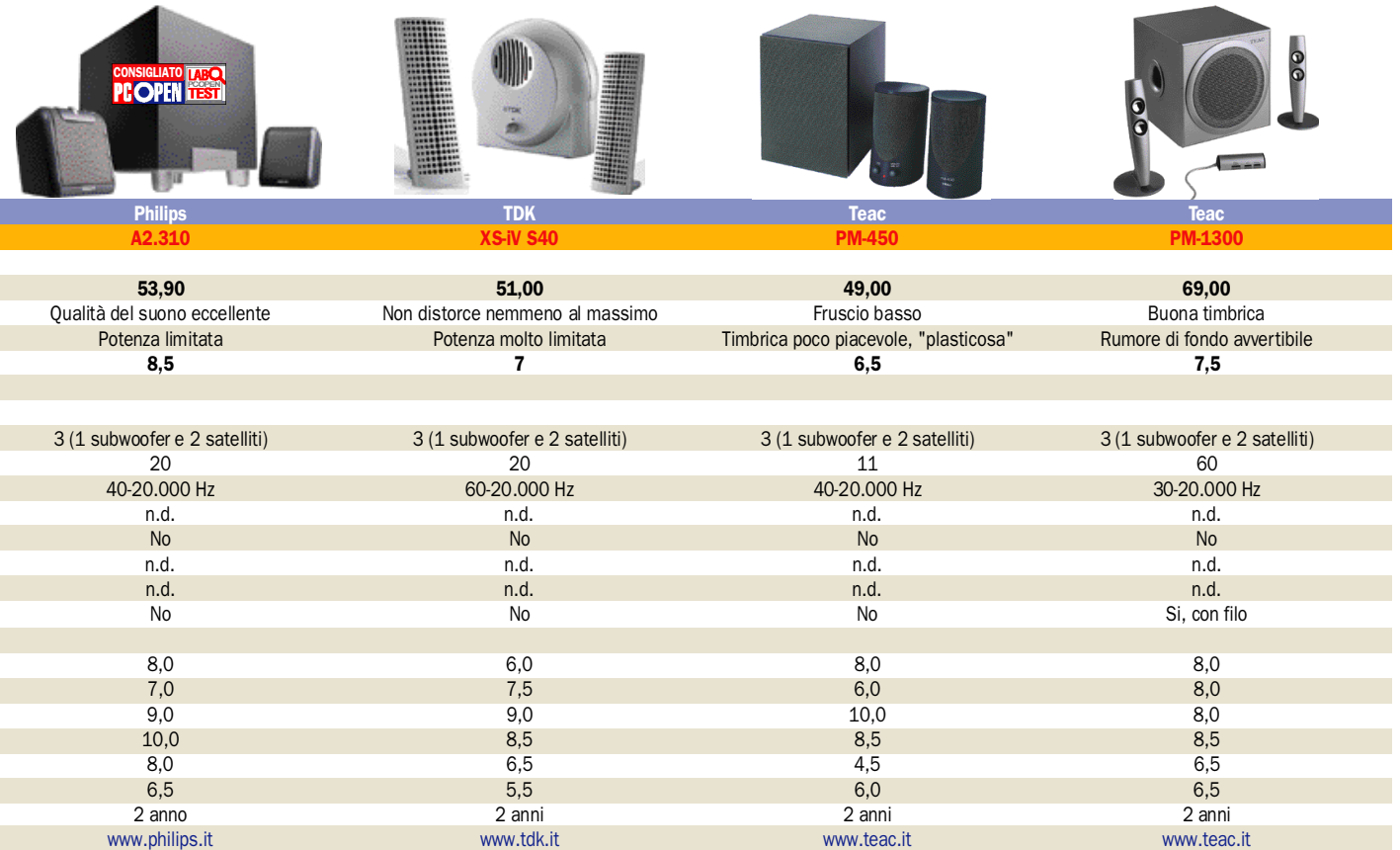

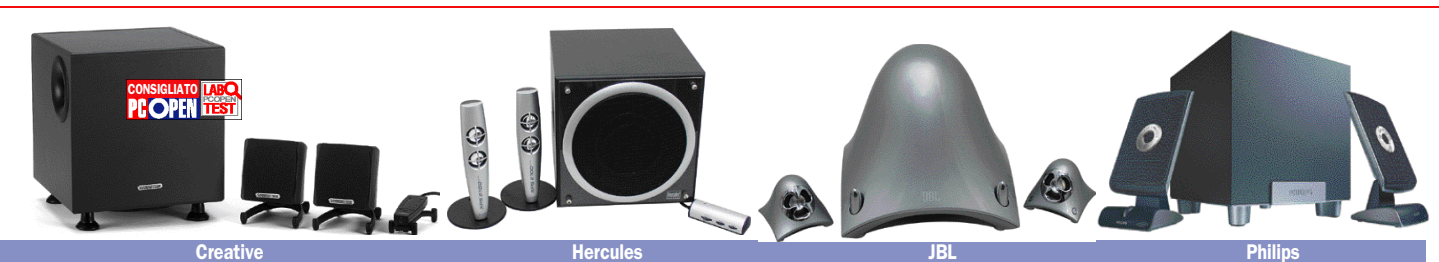

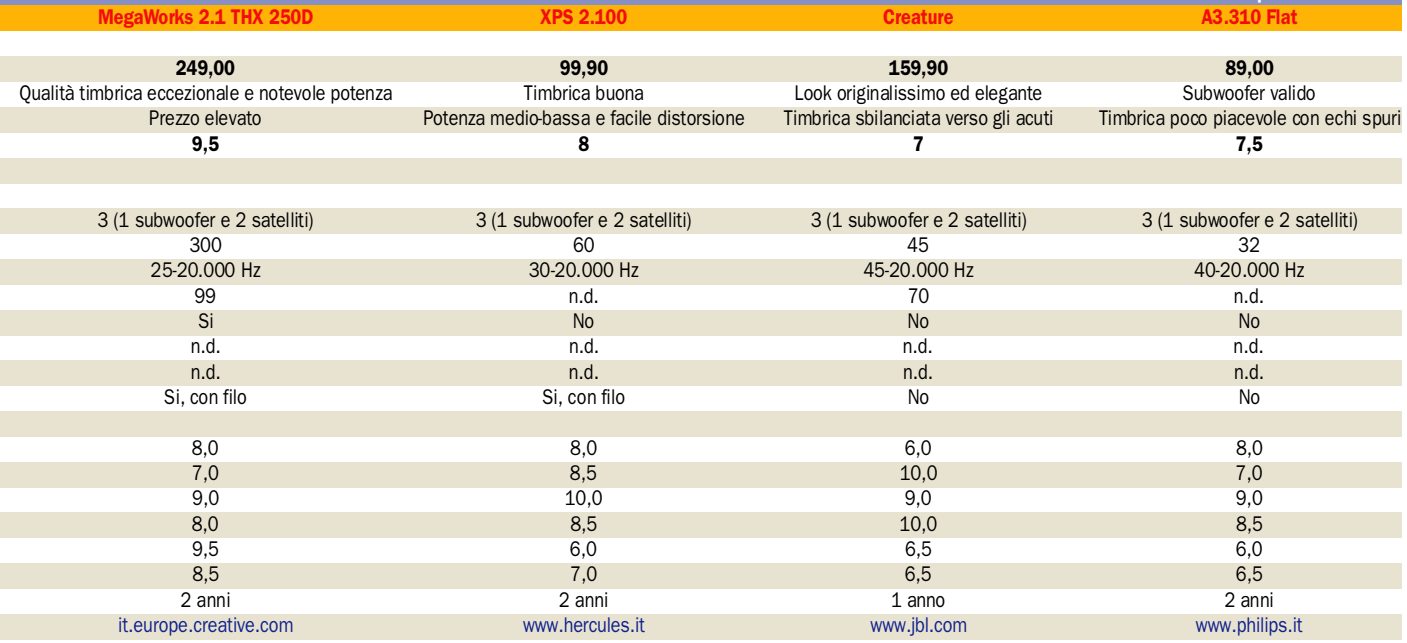

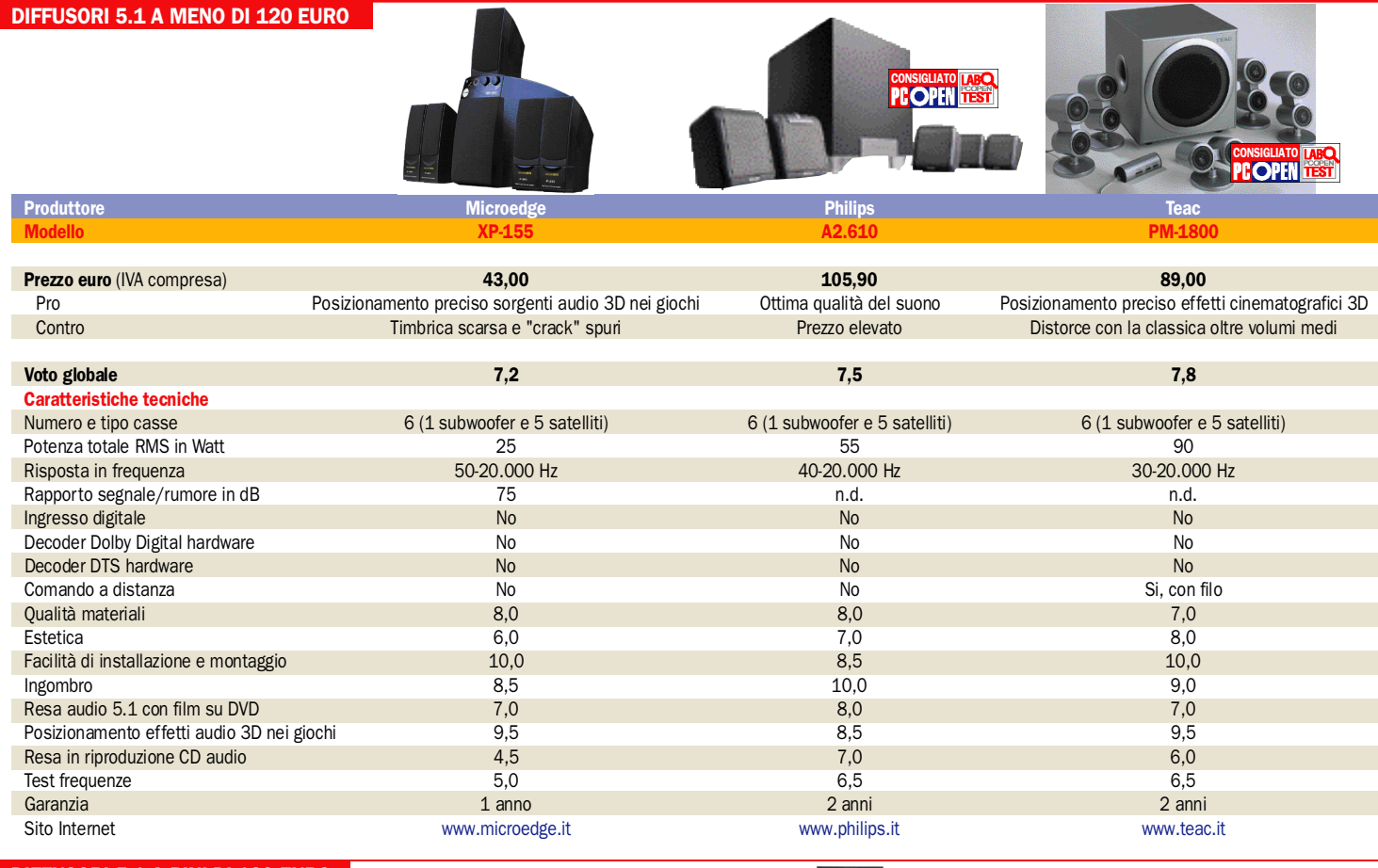

## DIFFUSORI 5.1 A PIU' DI 120 EURO

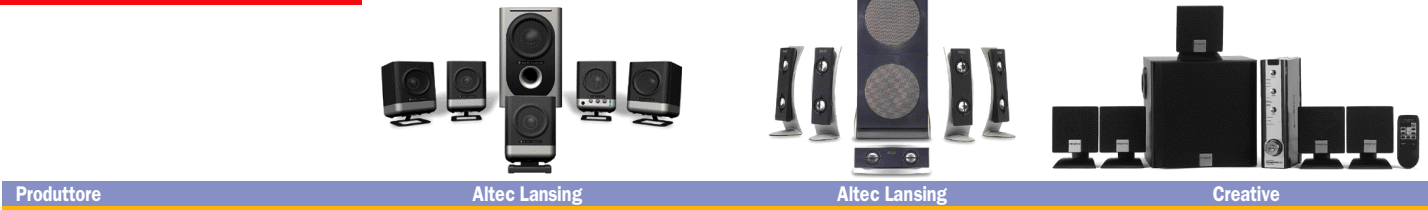

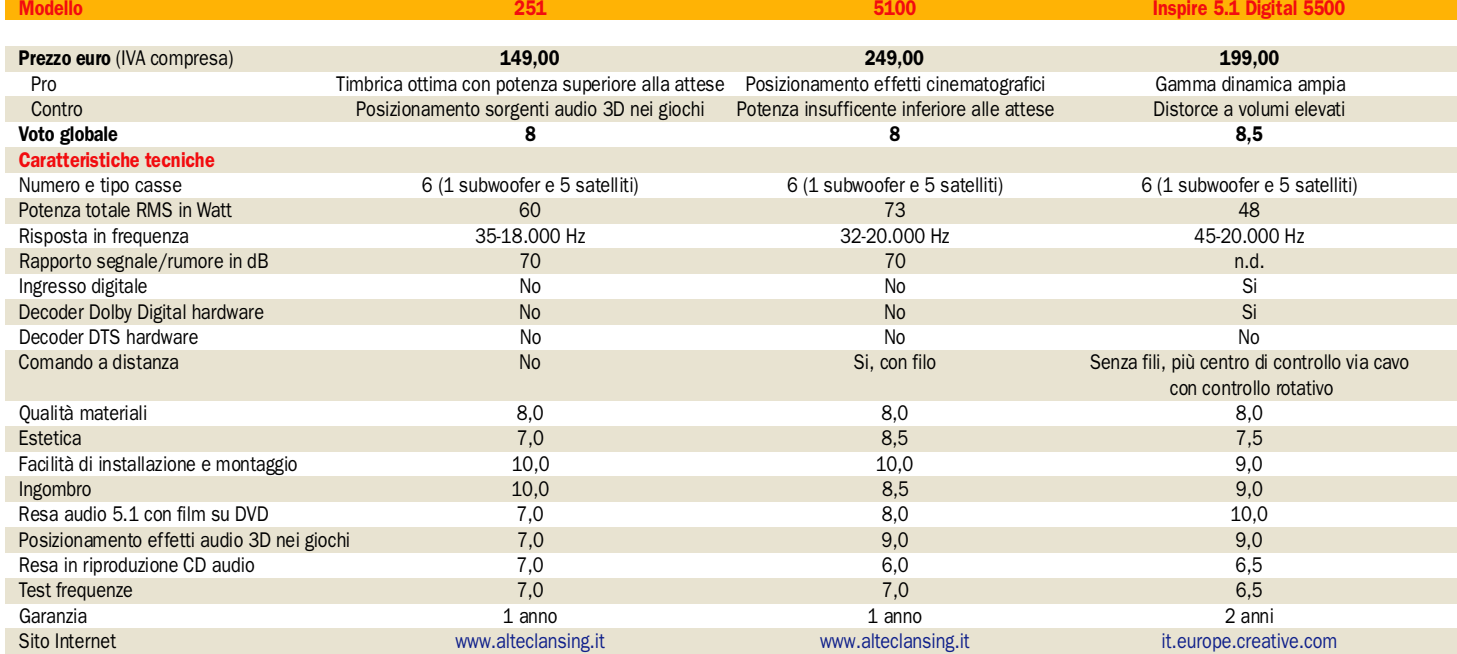

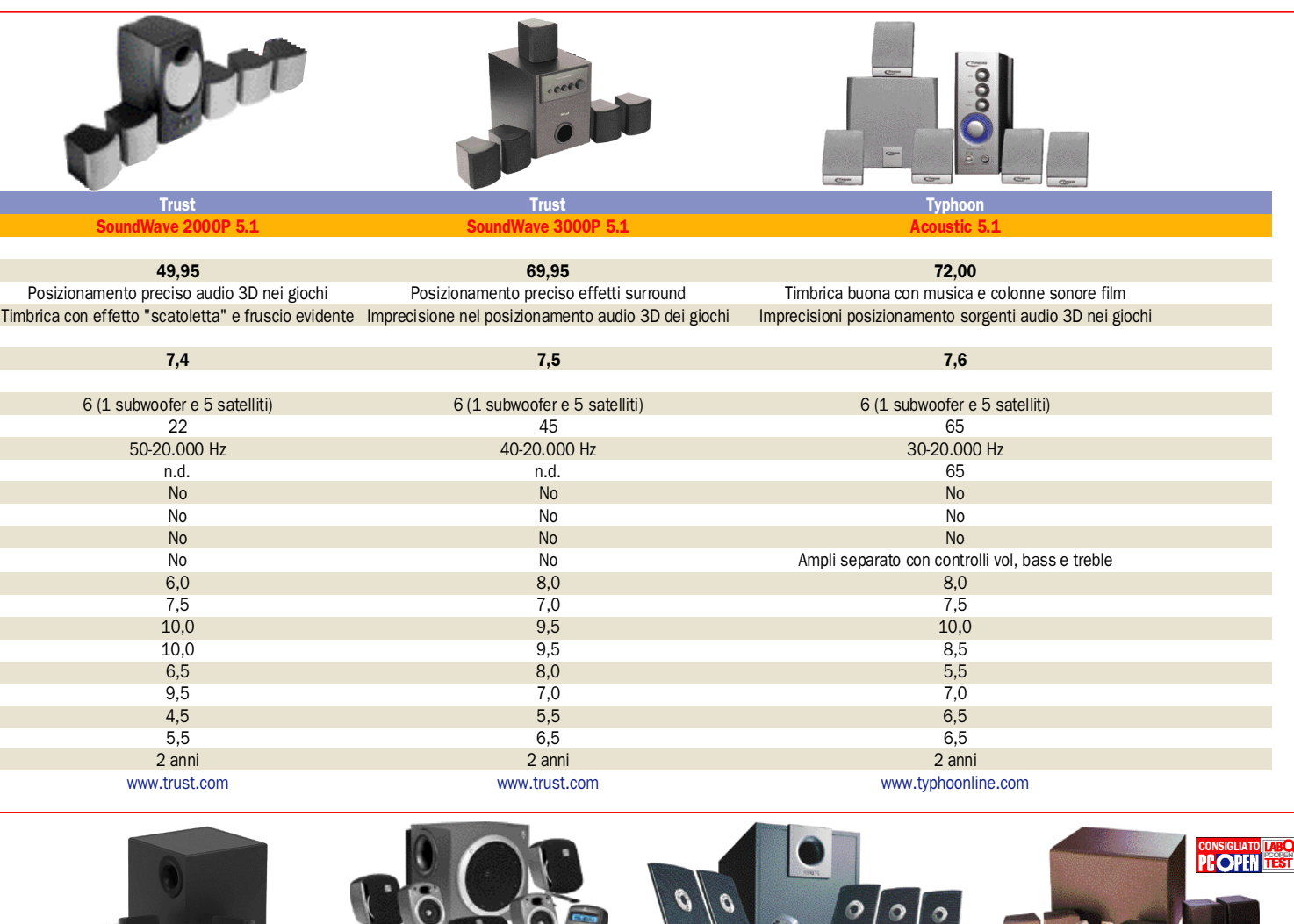

Creative Research Creative Creative Creative Creative Creative Creative Creative Creative Creative Creative Crea MegaWorks 5.1 THX 550 Z-680 5.1 A3.610 Flat PM-2000

**CONSIGLIATO** 

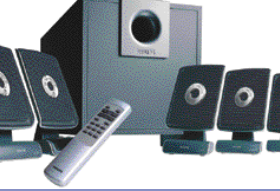

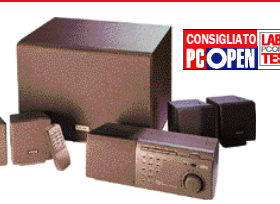

3 9 9 , 0 0 4 9 9 , 0 0 2 4 9 , 0 0 1 4 9 , 0 0 Timbrica eccellente Definizione e chiarezza Posizionamento preciso effetti cinematografici Qualità e potenza<br>Controlli volume poco intuitivi Fruscio di base sensibile a volumi bassi Echi spuri con musica e colonne sonore D me poco intuitivi Fruscio di base sensibile a volumi bassi Echi spuri con musica e colonne sonore Distorce ai mas<br>1.5 <br>7.6 9.5 9 9 , 5 7 , 6 9 , 5 6 (1 subwoofer e 5 satelliti) 6 (1 subwoofer e 5 satelliti) 6 (1 subwoofer e 5 satelliti) 6 (1 subwoofer e 5 satelliti)  $500$  60  $120$  505  $505$  60  $200$  60  $120$ 25-20.000 Hz 35-20.000 Hz 40-20.000 Hz 50-20.000 Hz  $99$  and . If  $100$  is the control of the control of the control of the control of the control of the control of the control of the control of the control of the control of the control of the control of the control of the Notation in the State of State of State of State of State of State of State of State of State of St N o S i N o S i No service in the Singlet Singlet School and the No of Singlet School and No of Singlet School and No of No of Si, con filo Senza fili, più centro di controllo via cavo con Senza fili Senza fili Senza fili, più centro di controllo via cavo con Senza fili, più centro di controllo via cavo con Senza fili, più centro di controllo rota controllo rotativo e display a Led 2 righe x 20 caratteri controllo rotativo e display a Led 2 righe x 20 caratteri 8,0  $8,0$   $8,0$   $8,0$   $8,0$   $8,0$   $8,0$   $8,0$   $8,0$   $8,0$   $8,0$   $8,0$   $8,0$   $8,0$   $8,0$   $8,0$   $8,0$   $8,0$   $8,0$   $8,0$   $8,0$   $8,0$   $8,0$   $8,0$   $8,0$   $8,0$   $8,0$   $8,0$   $8,0$   $8,0$   $8,0$   $8,0$   $8,0$   $8,0$   $8,0$   $8,0$   $8,0$   $8,0$ 7 , 0 8 , 0 7 , 0 7 , 5  $9,0$  8,5  $8,5$  9,0 8,5 8,5 8,0  $3,0$  8,0  $7,0$   $7,0$  8,0  $7,0$  8,0  $7,0$  8,0  $7,0$  8,0  $7,0$  8,0  $7,0$  8,0  $7,0$  8,0  $7,0$  8,0  $7,0$  8,0  $7,0$  8,0  $7,0$  8,0  $7,0$  8,0  $7,0$  8,0  $7,0$  8,0  $7,0$  8,0  $7,0$  8,0  $7,0$  8,0  $7,0$  8,0  $7,0$  8,0  $7,0$  8,0  $9,5$  9, 10, 0  $10,0$  $9,0$  ,  $9,0$  ,  $9,0$  ,  $9,0$  ,  $9,0$  ,  $9,0$  ,  $9,0$  ,  $9,0$  ,  $9,0$  ,  $9,0$  ,  $9,0$  ,  $9,0$  ,  $9,0$  ,  $9,0$  ,  $9,0$  ,  $9,0$  ,  $9,0$  ,  $9,0$  ,  $9,0$  ,  $9,0$  ,  $9,0$  ,  $9,0$  ,  $9,0$  ,  $9,0$  ,  $9,0$  ,  $9,0$  ,  $9,0$  ,  $9,0$  $9,0$  8,5 8,5 8  $\,$  6,5  $\,$  6,5  $\,$  6,5  $\,$  6,5  $\,$  6,5  $\,$  6,5  $\,$  6,5  $\,$  6,5  $\,$  6,5  $\,$  6,5  $\,$  6,5  $\,$  6,5  $\,$  6,5  $\,$  6,5  $\,$  6,5  $\,$  6,5  $\,$  6,5  $\,$  6,5  $\,$  6,5  $\,$  6,5  $\,$  6,5  $\,$  6,5  $\,$  6,5  $\,$  6,5  $\,$ 2 anni 2 anni 2 anni 1 anno it.europe.creative.com www.logitech.com www.logitech.com www.philips.it www.philips.it